# **UNIVERSIDAD NACIONAL DE INGENIERÍA**

## **FACULTAD DE INGENIERÍA ELÉCTRICA Y ELECTRÓNICA**

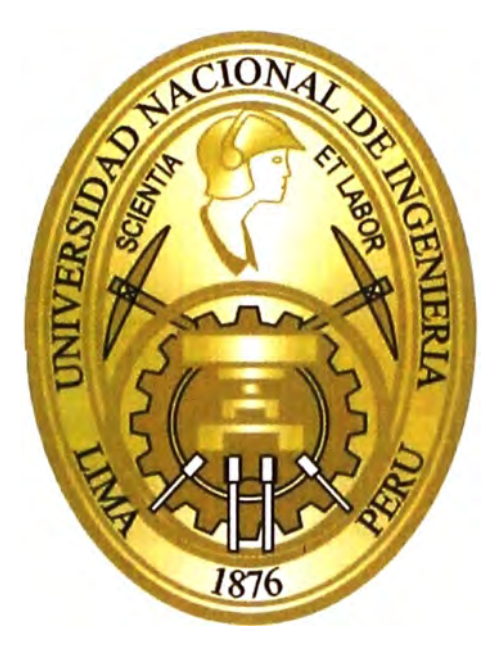

## **MONITOREO Y CONTROL DE SUBESTACIONES ELECTRICAS - S.E. GRAU** 60 / 21.6 **KV PROYECTO TREN ELECTRICO.**

## **INFORME DE SUFICIENCIA**

## **PARA OPTAR EL TÍTULO PROFESIONAL DE:**

## **INGENIERO ELECTRICISTA**

## **PRESENTADO POR:**

## **ERIC ALBERTO SOTO ANTICONA**

**PROMOCIÓN**  2006-1

**LIMA- PERU**  2012

## **MONITOREO Y CONTROL DE SUBESTACIONES ELECTRICAS - S.E. GRAU 60 / 21.6 KV PROYECTO TREN ELECTRICO.**

Para mi esposa María Teresa Quiroz por su amor, su fuerza, su apoyo y para mis hijos Eduardo y Camila frutos de este verdadero amor.

#### **SUMARIO**

El presente Informe describe de forma detallada y esquemática los principios conceptuales, la estructura, funcionamiento y Modo de Operación de los sistemas de Monitoreo y Control de Subestaciones eléctricas, asimismo su desarrollo y aplicación en la nueva Subestación Eléctrica de Alta tensión S.E. Grau 60/21.6 kV que alimenta la red de energía eléctrica del Tren Eléctrico - Tramo I: Villa el Salvador - Av. Grau.

En el Capitulo I se describen los conceptos básicos, que elementos intervienen, como están conformados y la estructura de los Niveles de Monitoreo y Control de Subestaciones eléctricas. En este Capitulo se analiza también las ventajas o desventajas de un sistema convencional vs un sistema automatizado de Monitoreo y Control. En el Capitulo 11 se elabora una breve descripción del Sistema eléctrico de la S.E. Grau 60/21.6 kV, su equipamiento eléctrico, los niveles de tensión y los elementos que intervienen para la implementación del sistema de Monitoreo y Control. En el Capitulo 111 se describe la aplicación de los Sistemas de Monitoreo y Control en la S.E. Grau 60/21,6 kV, su funcionalidad y Modo de Operación, así como los elementos que permiten la automatización de la subestación. El Capitulo IV, se hace una descripción de la IHM (Interfaz Hombre Maquina), su funcionamiento y aplicación en la S.E. Grau 60/21.6 kV para el Monitoreo y Control.

### **INDICE**

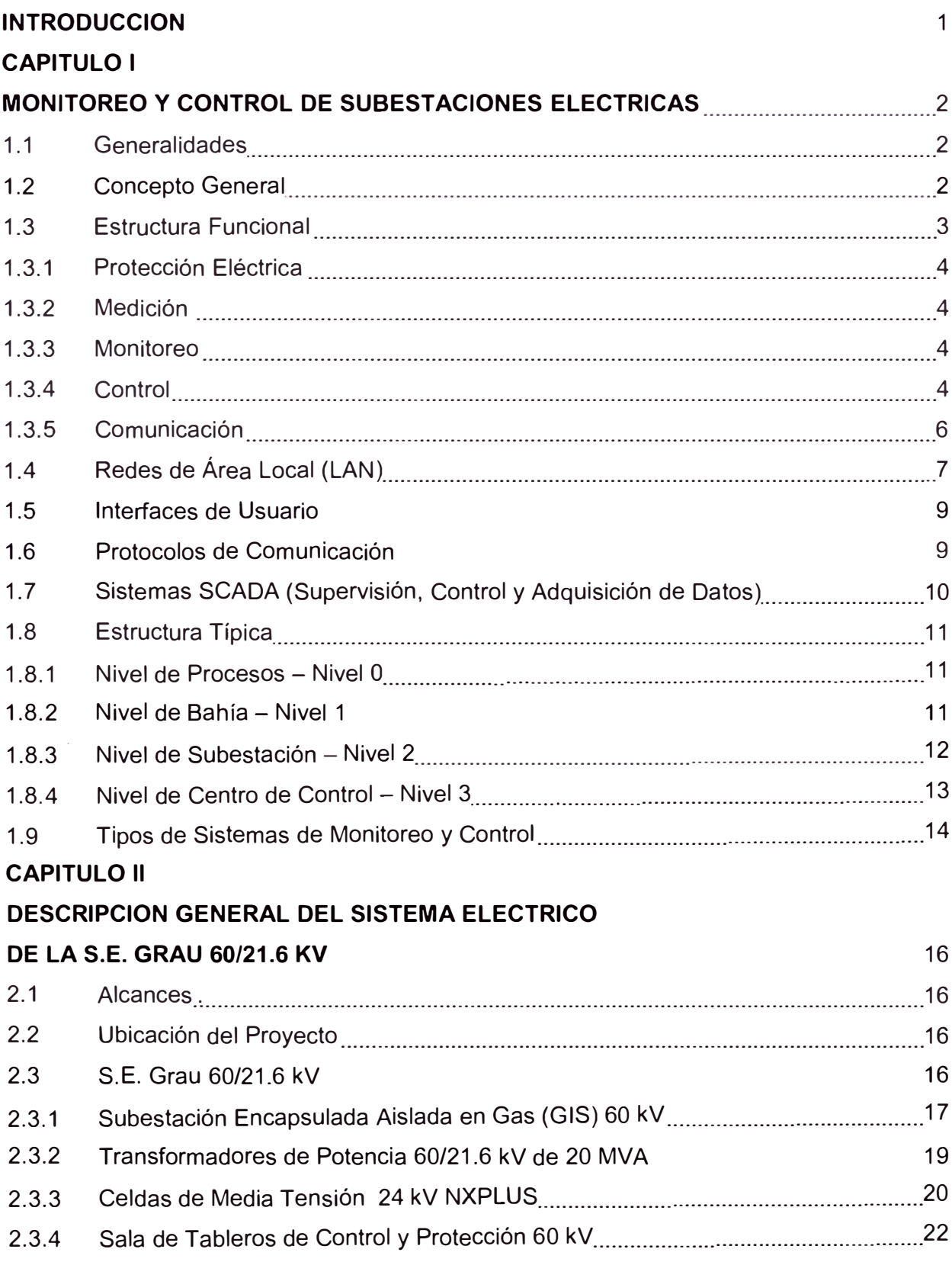

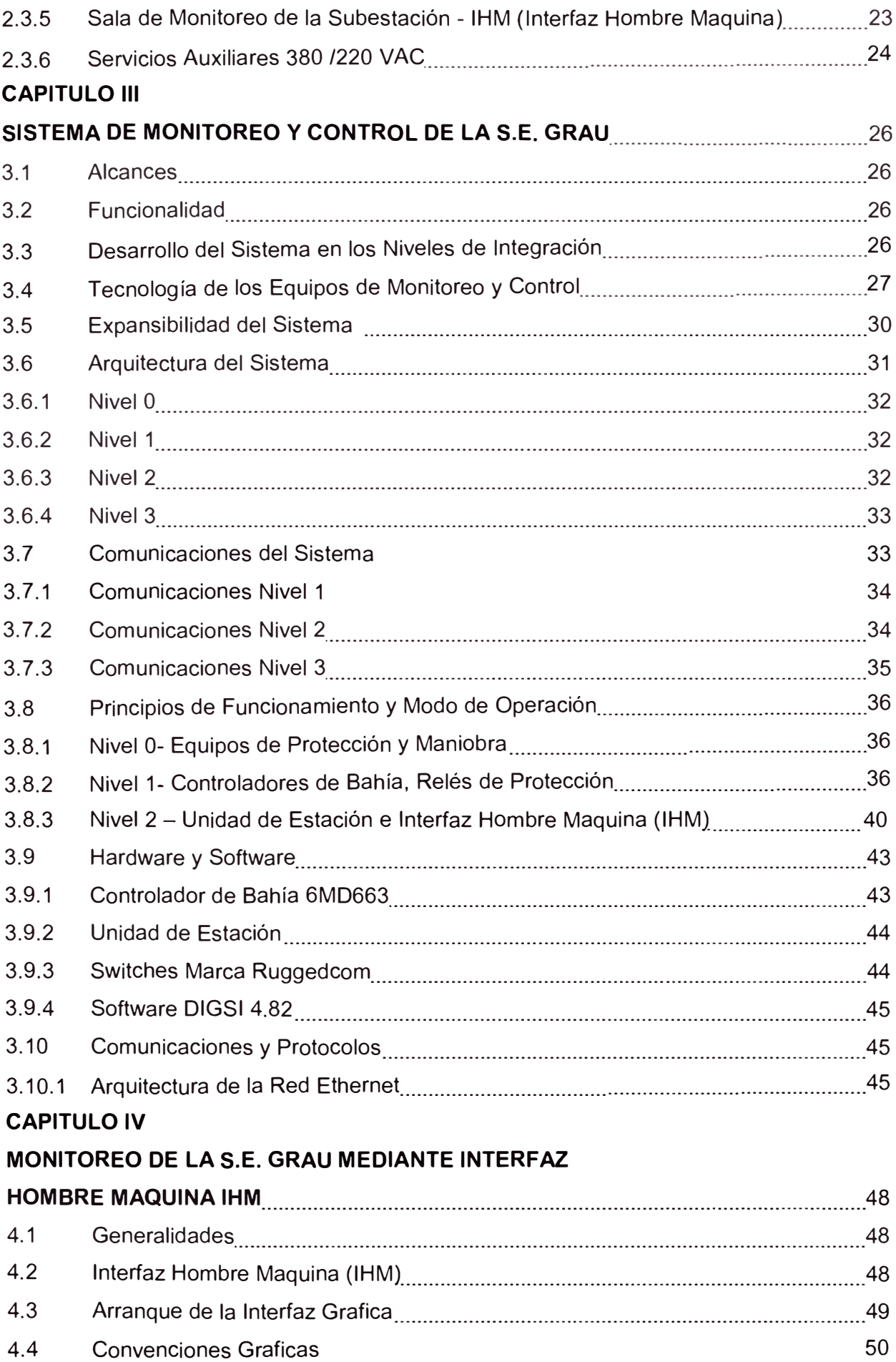

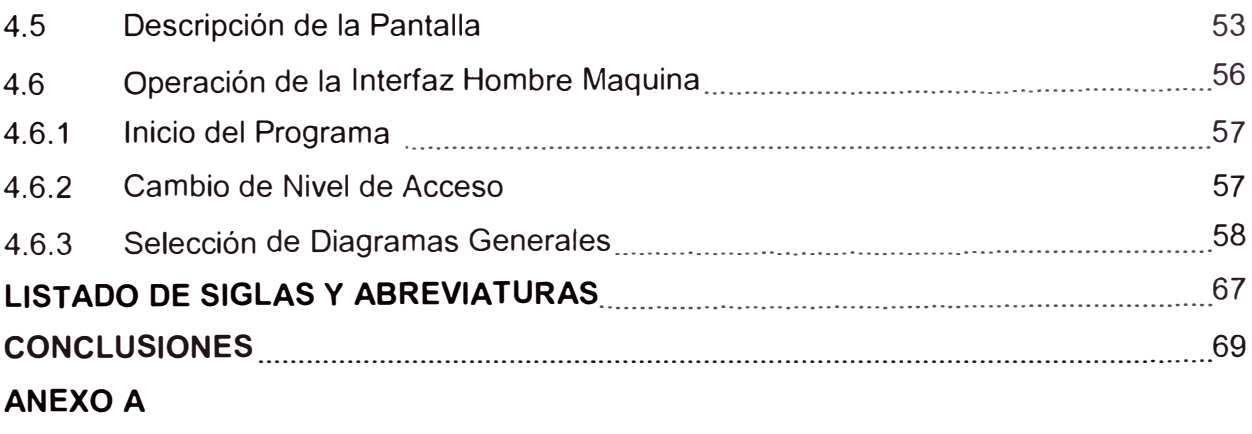

Diagramas Unifilares de Control y Protección GIS 60 kV

## **ANEXO B**

Especificaciones Técnicas Controlador de Bahía.

## **ANEXO C**

Esquemas Eléctricos Tablero de Control Llegada de Línea GIS 60 kV =F02

## **BIBLIOGRAFIA**

#### **INTRODUCCIÓN**

Actualmente, existen sistemas encargados de proteger y controlar a las redes eléctricas con sistemas electromecánicos en su mayoría, que brindan una acertada protección y un control eficaz de la operación de los elementos de corte y seccionamiento. Sin embargo, estos sistemas poseen ciertas limitaciones que no permiten obtener funcionalidades completamente eficientes, debido a que son elementos convencionales que no poseen comunicación, auto supervisión, ni la capacidad de monitorear en tiempo real la operación de las redes para adoptar los correctivos correspondientes en el menor tiempo posible y evitar daños graves o irreversibles en el sistema eléctrico. Estas limitaciones son las que generan la necesidad de implementar tanto en las existentes como en las nuevas subestaciones un sistema automatizado de Monitoreo, control y protección que puedan interactuar entre ellos y con el sistema eléctrico en todas sus zonas funcionales, para de esta forma obtener registros y datos de los parámetros de operación en tiempo real, y la capacidad de auto administrarse evitando al máximo la intervención de trabajos manuales los cuales requieren tiempo y autorizaciones que limitan la rápida recuperación de los parámetros normales de operación.

## **CAPITULO 1 MONITOREO Y CONTROL DE SUBESTACIONES ELECTRICAS**

#### **1.1 Generalidades**

El equipamiento típicamente usado en los sistemas automatizados de monitoreo y control consistía básicamente en dispositivos electromecánicos, tales como medidores, relés de protección, temporizados, contadores y dispositivos analógicos y digitales para el muestreo en pantalla. La información podía obtenerse localmente a partir de medidores analógicos, paneles de medición digital y paneles mímicos de control. También se instalaban en dichos paneles interruptores electromecánicos, los cuales eran usados por los operadores para controlar a los equipos principales ubicados en la subestación.

Con los avances en microprocesadores durante los años 70, el panorama comenzó a cambiar. Los fabricantes comenzaron a remplazar sus dispositivos electromecánicos por los de estado sólido. Estos diseños basados en microprocesadores, los cuales luego se denominarían Dispositivos Electrónicos Inteligentes (IED) mostraron un impresionante número de ventajas sobre sus predecesores. Ellos contienen funciones y características adicionales, las cuales incluyen auto-chequeo y auto-diagnóstico, interfaces de comunicaciones, la habilidad de almacenar datos históricos, y unidades terminales remotas integradas para entradas y salidas de datos (1/0). Los IED también han permitido eliminar la redundancia en los equipos gracias a la integración de múltiples funciones en un solo dispositivo. Por ejemplo, al integrar los transformadores de corriente con los de potencial en un circuito individual, el IED puede medir, proteger y controlar a distancia simultáneamente. En la medida en que las funciones tradicionales de automatización y control se integraron en un equipo único, la definición del IED comenzó a expandirse.

El término se aplica hoy en día a cualquier dispositivo basado en micro-procesadores con un puerto de comunicación, y por lo tanto comprende a los relés de protección, medidores, unidades terminales remotas, PLC's, almacenadores de fallas digitales y secuenciadores de eventos.

#### **1.2 Concepto General**

El Monitoreo y Control de subestaciones eléctricas es un sistema concebido y diseñado para Supervisar, controlar y proteger a todos los elementos que conforman una subestación eléctrica y de sus Líneas de entrada y salida. Durante condiciones anormales y cambios intencionales de las condiciones de operación, el sistema de control deberá,

hasta donde sea posible, asegurar la continuidad de la calidad del servicio de energía eléctrica. Para obtener un sistema de Monitoreo y Control automatizado, su equipamiento debe estar implementado con un conjunto de dispositivos electrónicos que realicen funciones de medida, indicación, registro, señalización, regulación, protección y control, los cuales llamaremos IED's (Dispositivos Electrónicos Inteligentes). Estos dispositivos basados en microprocesadores ofrecen mayor disponibilidad y rapidez de operación para atender dichas funciones y asimismo ofrecen nuevas posibilidades tales como autosupervisión, análisis de señales, facilidades computacionales para los algoritmos de control y protección, almacenamiento de datos, manejo de eventos y análisis de fallas. Esto será óptimo para obtener información en tiempo real del sistema teniendo una eficaz administración de control local y remoto a la vez avanzada protección eléctrica. El diseño de los sistemas de control para cada proyecto y subestación pueden variar de acuerdo con las políticas de manejo, los criterios de operación de la empresa involucrada, su experiencia y las reglamentaciones de operación de los sistemas de transmisión.

#### **1.3 Estructura Funcional**

La estructura funcional del Monitoreo y Control automatizado de subestaciones consiste de los siguientes componentes principales:

- Protección Eléctrica
- **Medición**
- Monitoreo
- **Control**
- **Comunicación**

La figura 1.1 muestra un esquema de la estructura funcional del sistema automatizado:

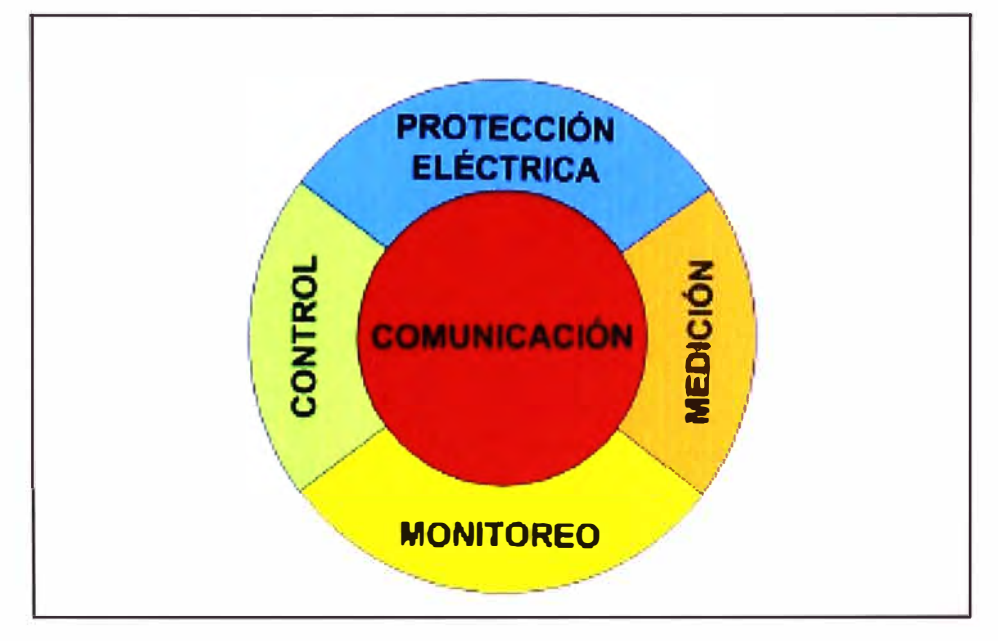

Figura 1.1 Estructura Funcional de la Automatización de Subestaciones

#### **1.3.1 Protección Eléctrica**

La protección eléctrica es uno de los más importantes componentes de una subestación automatizada para proteger tanto a los equipos de la subestación como al personal y para limitar los daños en caso de una falla eléctrica. Los dispositivos electrónicos encargados de las funciones de protección en las subestaciones son los Relés instalados en los Tableros de Protección.

#### **1.3.2 Medición**

Es la información obtenida de los transformadores de corriente y tensión enviada a los equipos de medición y utilizada con propósito de facturación. Esta información es transmitida en tiempo real al centro de control y/o almacenada en una base de datos. Los parámetros eléctricos obtenidos son: Voltaje, Corriente, Potencia Activa, Potencia Reactiva, Factor de Potencia, Frecuencia.

#### **1.3.3 Monitoreo**

Los sistemas de Monitoreo en una subestación permiten la información en tiempo real de los eventos que ocurren, así pueden ser evaluados rápidamente. Tales sistemas generalmente proveen información completa y grafica del estado actual de los equipos de la subestación así como de los eventos ocurridos tales como maniobras, disparos, mandos, alarmas, etc. Uno de los beneficios clave de los sistema de monitoreo es advertir anticipadamente acerca de los problemas antes de que ocurran. Esta información puede asistir en análisis de fallas, determinando que sucede cuando, donde y en que secuencia. Esto puede ser efectivo para mejorar la eficiencia del sistema de potencia y la protección·. Los procedimientos de mantenimiento preventivo pueden ser utilizados por la condición de información de monitoreo obtenido. La función del Monitoreo de la Subestación lo efectúan los Controladores de Bahía y la IHM (Interfaz Hombre Maquina, ver figura 1.2). Entre las funciones más importantes de Monitoreo encontramos:

- Posición de los equipos de protección y maniobra
- Registro de Medición. (Potencia, Corrientes, Tensiones, frecuencia.)
- Listado de eventos. (Disparos, mandos, maniobras)
- Listado de alarmas (sobretemperatura, baja presión gas SF6, bajo nivel de aceite)
- Registro de Fallas (Fallas de operación o funcionamiento de equipos).
- Registro de perturbaciones.

#### **1.3.4 Control**

Un sistema de control se define como un conjunto formado por dispositivos o funciones de medida, indicación, registro, señalización, regulación, control manual y automatización de los equipos que conforman la subestación, los cuales verifican, protegen y ayudan a gobernar un sistema de potencia. Asimismo son las acciones que el dispositivo de control

pueda lógicamente tomar por si mismo, por ejemplo enclavamientos para la apertura y cierre de equipos de patio de la subestación, verificación del sincronismo, secuencia de operación. La intervención humana es limitada y el riesgo por error humano es reducido. En la Subestación eléctrica los equipos que cumplen estas funciones son las Unidades Controladoras de bahía (ver figura 1.3), y las Station Unit (Unidades de Estación) a través de la interfaz Hombre Maquina (IHM). Mencionaremos algunas funciones importantes de control:

- Control para Apertura y Cierre de Interruptores, Seccionadores.
- Control de la posición del Tap del transformador.
- Sincronización.
- Transferencia automática de carga
- Bloqueo automático por falla interna.

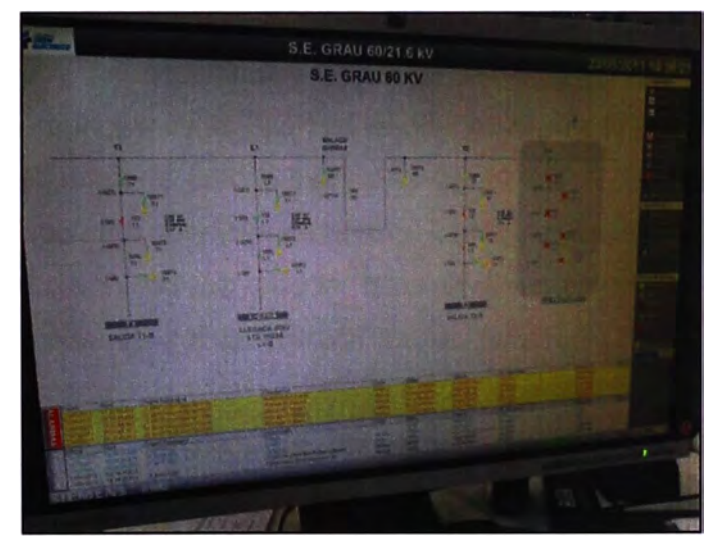

Figura 1.2 Monitoreo de la Subestación con IHM

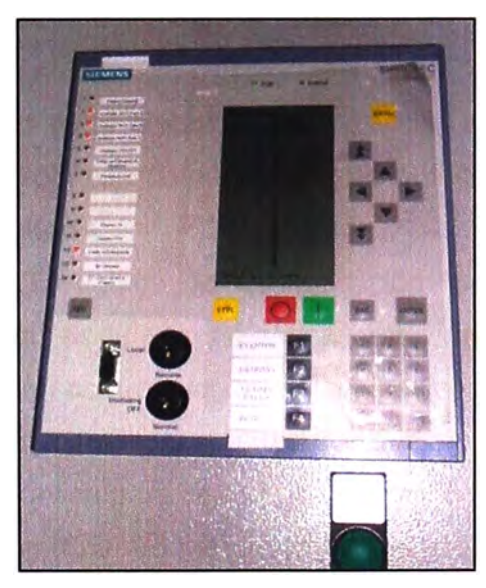

Figura 1.3 Control de la Subestación desde el Controlador de bahía

#### **1.3.5 Comunicación.**

Los IEDs de una subestación automatizada están unidos por comunicación dentro de la subestación, que permite la transición de información entre los componentes. Mediante las posibilidades de comunicación del sistema de automatización es posible crear los enlaces necesarios para el intercambio de información dentro del sistema y con los centros de control de nivel superior, IEDs, controladores de campo y otros sistemas de base de datos de procesos de automatización.

La razón inicial para extender la comunicación más allá de la subestación es para proporcionar acceso al SCADA. La conexión en tiempo real del SCADA permite utilizar la gran cantidad de información y funciones disponibles de los IEDs en la subestación para diferentes propósitos.

Los requerimientos básicos de un sistema de comunicaciones es que este pueda soportar los variados métodos de comunicación que puedan ser requeridos o deseado. En una instalación nueva se debe de especificar: Origen y destinos de toda la información, Enrutamiento previsto para incluir rutas alternas donde se requiera, Tiempo de entrega y refresco para todo el conjuntos de dato y mensajes de control, Flujo previsto dentro del término cortó y largo tiempo para condiciones normal y anormal del sistema de potencia.

Un sistema de comunicación no se puede diseñar asumiendo que algunos flujos determinados de bits presentados a la entrada de un sistema de comunicación serán entregados sin error a la salida.

Un sistema de comunicación consiste de un ensamblaje de hilos, cables, equipos electrónicos, fuentes de alimentación y otros dispositivos.

Cada canal de comunicación individualmente debe ser revisado de extremo a extremo con el equipamiento adecuado.

En la evaluación de confiabilidad, el diseño debe identificar en la red que representa un simple punto de falla.

La evaluación debe incluir como cada elemento será aliviado si este fallara impidiendo funciones criticas. Existen dos tipos de comunicación para el sistema automatizado de Monitoreo y Control de Subestaciones:

Comunicación Punto a Punto: El enlace de comunicación de un IED al sistema de automatización de la subestación puede ser una simple conexión punto a punto, donde el IED se conecta directamente a un controlador de comunicaciones. El RS 232 es uno de los primeros estándares usados para conectar dispositivos. A menudo, conviene usar conexión punto a punto de fibra óptica para conectar puertos RS 232 a la vez garantizar el aislamiento y permitir un incremento entre las distancias de los dispositivos. Se muestra un esquema en la figura 1.4

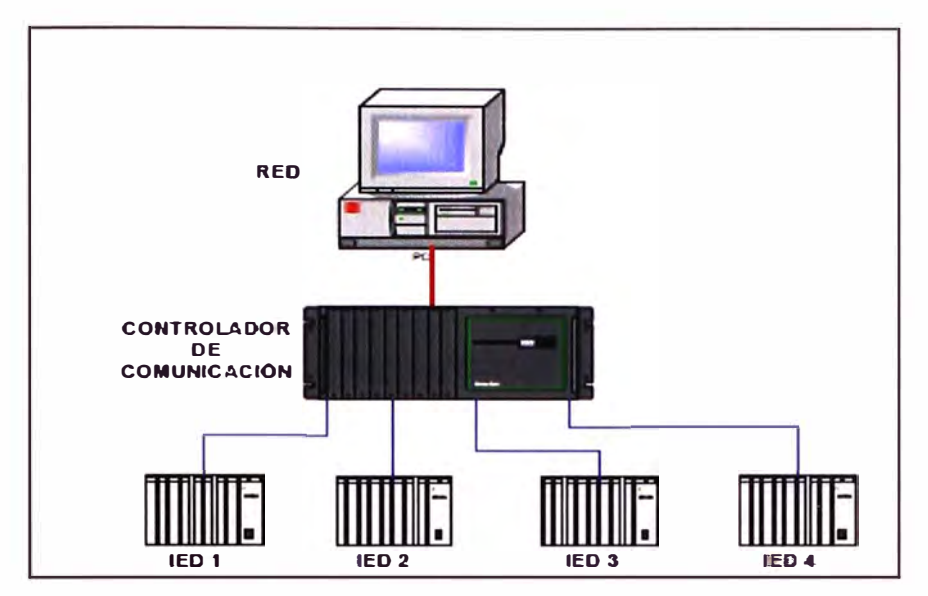

Figura 1.4 Sistema de Comunicación Punto a Punto

Comunicación Punto a Multipunto: Muchos sistemas de control de subestaciones emplean conexiones punto a multipunto para los IEDs. Los IEDs que comparten un protocolo común pueden usualmente soportar una comunicación de línea partida en donde ellos comparten el canal. Un controlador de automatización de subestaciones puede usar esto como un bus de comunicación Maestro-Esclavo donde el controlador controla el tráfico sobre el canal. Todos los dispositivos sobre un bus común deber ser accesibles por una dirección y el dispositivo Maestro debe asegurar que solo un dispositivo se comunica a la vez. EL RS 485 es el bus más común punto a multipunto. En la figura 1.5 se muestra la conexión típica punto a multipunto.

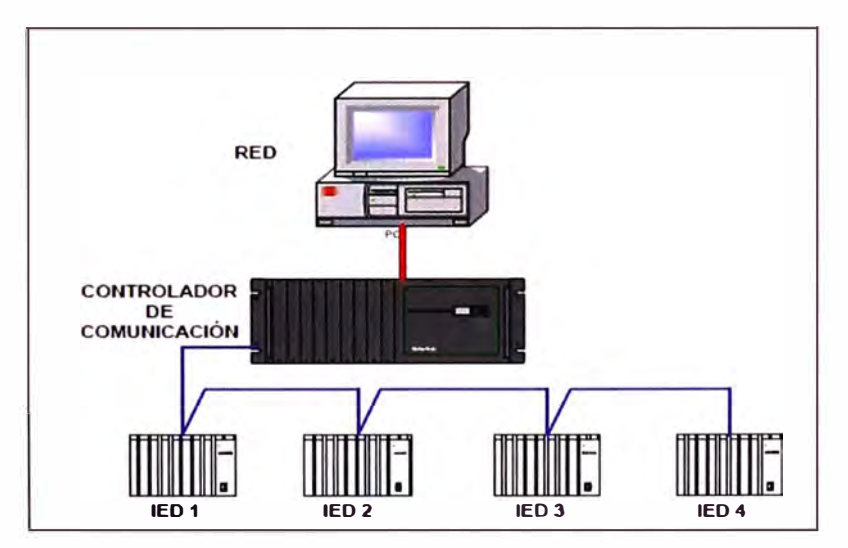

Figura 1.5 Sistema de Comunicación Punto a Multipunto

### **1.4 Redes de Área Local (LAN)**

Una Red de Área Local (LAN) es típicamente muy rápida y posee un alcance hasta el patio de la subestación por lo que la transferencia de las funciones de medición,

comandos de control, configuración y datos históricos entre dispositivos inteligentes en sitio es también rápida. Para toda la red eléctrica se requiere una Red de Área Amplia (WAN), que integre las LAN existentes. Esta arquitectura reduce la cantidad y complejidad del cableado requerido entre dispositivos. Más aún, incrementa el ancho de banda disponible de comunicación para realizar actualizaciones más rápidas y funciones más avanzadas tales como conexiones virtuales y transferencia de archivos. Algunos otros beneficios menos tangibles de una arquitectura LAN abierta incluyen la existencia de una base para futuras actualizaciones, acceso a equipos de terceros, y un aumento de interoperabilidad.

Al reemplazar el cableado, la Red LAN también debe cumplir o mejorar los criterios de tolerancias, (tanto del sistema de control y automatización como eléctricas), procesamiento de datos y la habilidad para sincronismo.

La sincronización es absolutamente vital para una red de control avanzada, tanto para la capacidad de análisis post - evento como para la determinación de la secuencia de eventos a la hora de un incidente en el sistema. Pero este tipo de precisión en el orden de los pocos milisegundos no es muy frecuentemente suministrada por los protocolos de red local a alto nivel. Mientras que el problema tiene una solución que no es LAN, con la ayuda de un satélite de posicionamiento global directo o algún otro tiempo de sincronismo como señal de referencia para los dispositivos que lo requieren, una solución basada en LAN sería preferible.

Actualmente existen dos estándares de LAN que destacan o, al menos, atraen a la. mayoría de industrias y proveedores a nivel mundial: Ethernet y Profibus.

El principal punto a favor del Ethernet es la disponibilidad de su hardware y opciones entre una gran cantidad de proveedores, sin mencionar el apoyo del protocolo de red estándar en la industria, soporte multi-estrato y multi-aplicaciones así como calidad, y gran cantidad de equipos de prueba.

Su mayor debilidad para su uso en redes eléctricas proviene de la naturaleza no determinista del esquema de resolución empleado en su versión estándar. Sin embargo, nuevas técnicas se han desarrollado para solucionar dicho problema.

Profibus es ampliamente usado en Europa para procesos industriales y en la literatura se asegura que es determinístico, pero los protocolos de aplicación en estratos y redes están actualmente limitados a los definidos por el estándar Profibus, a la vez que las opciones existentes de hardware y equipos de prueba son inferiores en número a las ofrecidas por Ethernet.

Una vez que se hayan resuelto todos los asuntos referentes al hardware de IED's, tecnologías LAN, y protocolos LAN e IED's, la siguiente interrogante será cómo mostrar en pantalla o monitorear toda esta información integrada al operador de la red de una forma económica.

#### **1.5 Interfaces de Usuario**

Es a través de la interface que el operador controla y supervisa toda la red. Los datos deben ser presentados al operador de una manera clara y precisa. Debido a la naturaleza crítica de las acciones del operador respecto a los equipos de la red, así como con relación a la seguridad del personal que labora en las instalaciones, no deben existir posibilidades de ambigüedades o errores.

La tecnología a seleccionar aquí es la de la PC. La PC suministra una plataforma computacional bien poderosa para aplicaciones, a la vez que el software de interfaz gráfica con el usuario le permite servir como un medio avanzado de monitoreo y control para el operador de la red. Existen muchas tarjetas disponibles para la interfaz entre la PC con la LAN/WAN de la red. El rango de poder de la PC es variado a la vez que su costo es aceptable. Corriendo en la computadora de la red se encuentra el software SCADA (Supervisión Control y Adquisición de Datos) recolectando datos desde los IED's y almacenándolos en una base de datos central. Dichos datos podrán entonces ser accesados por el software de interfaz gráfica de usuario así como por cualquier software de aplicación. La aplicación SCADA enviará cualquier comando de control ejecutado por el operador al IED seleccionado.

La mayoría del software de interfaz gráfica de usuario disponible en el mercado puede ayudar al operador a supervisar y controlar la red con gran eficiencia. La alta resolución y capacidad gráfica de muchos paquetes permite al operador la visualización de los datos de distintas formas (tabular, esquemática).

#### **1.6 Protocolos de Comunicación**

La posibilidad de implementar sistemas de automatización de subestaciones descansa en el desarrollo tecnológico, que han llevado a la actual disponibilidad de microprocesadores avanzados, rápidos y poderosos. Esto resultó en una evolución de los equipos secundarios en subestaciones, que pasaron de dispositivos electro-mecánicos a digitales. Esto, a su vez, permite la posibilidad de implementar sistemas de automatización descentralizados, utilizando diversos IEDs para realizar las funciones requeridas (protección, monitoreo local y remoto, control, etc.). Como consecuencia, surgió la necesidad de comunicaciones eficientes entre los IEDs, especialmente a través de un protocolo estándar. **Un protocolo de comunicaciones** es el conjunto de reglas normalizadas para la representación, señalización, autenticación y detección de errores necesario para enviar información a través de un canal de comunicación. Los protocolos de comunicaciones definen las normas que posibilitan que se establezca una comunicación entre varios equipos o dispositivos, ya que estos equipos pueden ser diferentes entre sí. Un interfaz, sin embargo, es el encargado de la conexión física entre los equipos, definiendo las normas para las características eléctricas y mecánicas de la conexión. Los protocolos que se utilizan en las comunicaciones son una serie de normas que deben aportar las siguientes funcionalidades:

- Permitir localizar un ordenador de forma inequívoca.
- Permitir realizar una conexión con otro ordenador.
- Permitir intercambiar información entre ordenadores de forma segura, independiente del tipo de maquinas que estén conectadas.
- Abstraer a los usuarios de los enlaces utilizados (red telefónica, radioenlaces, satélite) para el intercambio de información.
- Permitir liberar la conexión de forma ordenada.

#### **1.7 Sistemas SCADA (Supervisión, Control y Adquisición de Datos)**

SCADA es un sistema basado en computadoras que permite supervisar y controlar a distancia una instalación de cualquier tipo. A diferencia de los Sistemas de Control Distribuido, capaces de realizar las acciones de control en forma automática, el lazo de control es generalmente cerrado por el operador. Hoy en día es fácil hallar un sistema SCADA realizando labores de control automático en cualquiera de sus niveles, aunque su labor principal sea de supervisión y control por parte del operador.

El flujo de la información en los sistemas SCADA es como se describe a continuación:

El fenómeno físico lo constituye la variable que deseamos medir. Dependiendo del proceso, la naturaleza del fenómeno es muy diversa: presión, temperatura, flujo, potencia, intensidad de corriente, voltaje, etc. Este fenómeno debe traducirse a una variable que sea inteligible para el sistema SCADA, es decir, en una variable eléctrica. Para ello, se utilizan los sensores o transductores.

Los sensores o transductores convierten las variaciones del fenómeno físico en variaciones proporcionales de una variable eléctrica.

Sin embargo, esta variedad de tipos de señales eléctricas debe ser procesada para ser entendida por la computadora digital.

Para ello se utilizan acondicionadores de señal, cuya función es la de referenciar estos cambios eléctricos a una misma escala de corriente o voltaje. Además, aísla eléctricamente y filtra la señal con el objeto de proteger el sistema de transitorios y ruidos originados en el campo.

Una vez acondicionada la señal, la misma se convierte en un valor digital equivalente en el bloque de conversión de datos. Generalmente, esta función es llevada a cabo por un circuito de conversión analógico/digital. La computadora almacena esta información, la cual es utilizada para su análisis y para la toma de decisiones. Simultáneamente, se muestra la información al usuario del sistema, en tiempo real.

Basado en la información, el operador puede tomar la decisión de realizar una acción de control sobre el proceso. El operador comanda a la computadora a realizarla, y de nuevo debe convertirse la información digital a una señal eléctrica. Esta señal eléctrica es procesada por una salida de control, el cual funciona como un acondicionador de señal, la cual la escala para manejar un dispositivo dado: bobina de un relé, set-point de un controlador, etc.

#### **1.8 Estructura Típica**

La estructura Típica de un Sistema de Monitoreo y Control de Subestaciones eléctricas se divide en niveles (ver figura 1.6), de acuerdo a la jerarquía de integración de los equipos al sistema. Los niveles de Monitoreo y Control para las subestaciones eléctricas son:

#### **1.8.1 Nivel de Procesos - Nivel O**

Está conformado por los Equipos de Protección y Maniobra de la subestación donde se provee la data y señales necesarias para las unidades de adquisición de datos de los niveles de control superior. En este nivel se encuentran los canales de comunicación encargados de establecer el intercambio de datos y ordenes entre los equipos de control y los equipos de alta tensión mencionados. Los canales utilizados en el presente proyecto son los cables de control, los cuales están provistos de una pantalla o cubierta externa de cobre para evitar las interferencias electromagnéticas. En Nivel O se obtiene la adquisición de la data analógica de los equipos de la subestación, entre las cuales podemos mencionar

- Señales de posición de los equipos. (Abierto, Cerrado, disparado, bloqueado, etc.)
- Señal del estado mecánico de los equipos (manivela insertada, manivela no insertada, falla en alimentación)
- Presión de gas SF6 de los interruptores.(Baja presión, baja densidad SF6).
- Tensiones y corrientes del sistema.
- Temperatura de los devanados de los transformadores.
- Nivel de aceite de los transformadores.
- Mandos Locales: Apertura y Cierre Seccionadores, por maniobras de Subestación.
- Mandos Locales: Apertura y Cierre Interruptor.
- Posición Local Remoto.

#### **1.8.2 Nivel de Bahía - Nivel 1**

Es el Nivel conformado por las Unidades Controladoras de Bahía y Relés de Protección encargados de las funciones automáticas de Monitoreo, Control, Protección y Supervisión asociadas a las bahías, tales como:

• Control de los equipos de protección y maniobra de la subestación (Mandos de apertura y cierre).

- Protección de líneas y transformadores.
- Protección de barras.
- Protección contra fallas en los interruptores.
- Medición.
- Registro de eventos.
- Enclavamientos.
- Sincronismo.

Funciones estas llevadas a cabo por controladores de bahía y relés de protección. Este nivel es el encargado de interactuar directamente con el Nivel de procesos, obteniendo la data y llevándola mediante cableado eléctrico a las entradas binarias a la Unidad Controladora de Bahía. De las salidas Binarias de la Unidad Controladora se ejecutan los mandos de Control a los equipos su bahía correspondiente. De esta manera, la unidad controladora de bahía se encargará de la interfaz con los relés de protección y otras unidades de bahía controlada y la interfaz con el nivel de control de la subestación, actuando como concentrador de comunicaciones entre los equipos de protección y otros IEDs.

#### **1.8.3 Nivel de Subestación - Nivel 2**

El tercer nivel, nivel de control de la subestación, se encuentra relacionado con las tareas de operación y monitoreo de la subestación ejecutadas por un hardware que también podríamos llamar Control Central de la Subestación que esta conformado por un concentrador y controlador de las comunicaciones y un computador central para la adquisición y proceso de la información recogida de las unidades de control y protección (nivel 01 ). La interface utilizada para este fin son la red de fibra óptica y la red Ethernet. A este nivel los operadores de las subestaciones ordenan las maniobras de apertura y cierre de interruptores y/o seccionadores, se monitorea el estado de los parámetros propio del sistema, tales como: Tensiones de barra, Corriente en las salidas, Potencias entregas y recibidas. Todo esto a través de la IHM (interfaz hombre máquina) de alto nivel, utilizando un software SCADA local para la subestación, normalmente instalado sobre estaciones de operación. A través de estas estaciones de operación, los operadores pueden con facilidad realizar las siguientes funciones:

• Ordenar la operación de interruptores, cambiadores de toma, seccionadores motorizados de la subestación.

• Supervisar las alarmas y eventos importantes de toda la subestación obtenidos de las unidades controladoras de bahía.

• Examinar la subestación en su conjunto o cualquier parte de la misma a través de los despliegues gráficos configurables, actualizados en tiempo real y con indicaciones de estado y valores medidos.

• Generar informes sobre aspectos fundamentales del funcionamiento como, por ejemplo, oscilogramas de perturbaciones, información sobre localización de averías y estadísticas sobre perturbaciones.

- Mantenimiento de la base de datos en el ámbito de la subestación.
- Supervisión y cambio de los parámetros de ajuste de las protecciones.
- Supervisión de las funciones de autodiagnóstico y secuenciación de eventos de todos los equipos de control y protección de la subestación.
- Registro de sucesos, oscilografias, registros históricos, etc.

### **1.8.4 Nivel de Centro de Control - Nivel 3**

Corresponde al sistema donde se concentra la información de Monitoreo y Control de una o varias subestaciones por medio de los sistemas de comunicación SCADA. También se denomina Centro de Control de Operaciones.

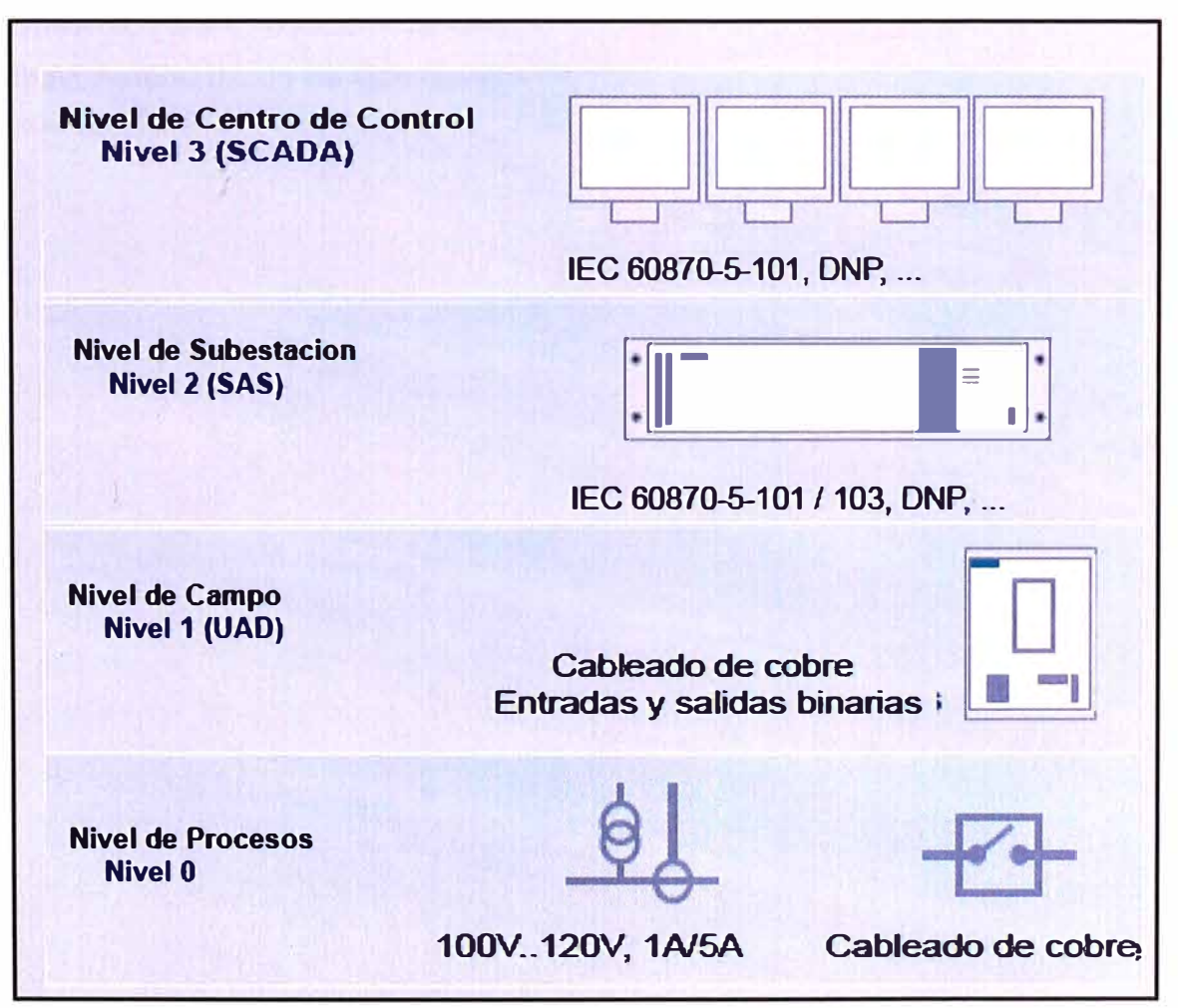

Figura 1.6 Estructura Típica - Niveles de Control

#### **1.9 Tipos de Sistemas de Monitoreo y Control**

Actualmente existen dos conceptos de control: el convencional y los sistemas automatizados de subestaciones; siendo la tendencia en las subestaciones nuevas implementar éste ultimo y, en las existentes, el realizar la modernización de los sistemas convencionales, dadas las ventajas que presentan los sistemas automatizados frente a los convencionales.

#### **Sistema Convencional**

Es un sistema de control en el cual las funciones de control y monitoreo son realizadas por dispositivos que intercambian información entre si de manera cableada. Las operaciones de Control sobre los equipos de protección y maniobra se ejecutan desde pulsadores instalados en sus cajas de mando o desde paneles mímicos de los Tableros de Control. El Monitoreo es mediante indicadores, leds en la sala de control. Durante su operación o mantenimiento el error humano puede ocasionar daños en equipos o pérdidas humanas. Este sistema se encuentra en subestaciones existentes y ya prácticamente no es usada para subestaciones de alta y extra alta tensión. Para subestaciones existentes, la tendencia en los últimos años ha sido la de modernizar estos sistemas a sistemas automáticos o una combinación de ellos.

#### **Sistema Automatizado de Monitoreo y Control**

El sistema automatizado de Monitoreo y Control de subestaciones se basa en los IED's (Dispositivos Electrónicos Inteligentes), los cuales son dispositivos autónomos e independientes con facilidades de comunicación e integración mediante protocolos, normalizados, que emplean uno o más microprocesadores con capacidad de recibir y enviar información (datos) y comandos desde o hacia una fuente externa. Las operaciones de Monitoreo y Control de ejecutan de forma Local o remota a través de la Unidad Controladora de Bahía o el IHM. La intervención humana es mínima. Los riesgos de pérdida humana o material son casi nulos.

#### **Sistema de Monitoreo y Control Convencional vs Sistema de Control Automatizado.**

• Actualmente La tecnología digital esta desplazando definitivamente a los sistemas convencionales en el control y supervisión de las subestaciones eléctricas. Los avances de la tecnología electrónica digital basada en microprocesadores y de los sistemas de procesamiento distribuido de datos aplicados al control de procesos, han revolucionado la concepción y estructura de los sistemas de control y supervisión en sistemas eléctricos.

Los beneficios estratégicos resultan en mejorar la percepción de los usuarios, externos e internos, en lo que respecta a la calidad y confiabilidad del servicio y a la accesibilidad de la información a todo nivel, así como la posibilidad de ofrecer servicios de valor agregado, haciendo uso de la mayor cantidad y variedad de información adquirida y procesada por los SAS (Sistema automatizado de Subestaciones); entre ellos, la flexibilidad en la facturación de la empresa.

• Los beneficios tangibles son producto de incrementar la capacidad de la organización para trabajar mejor, más rápidamente y en forma más económica. Estos beneficios implican reducción de los costos de operación y mantenimiento, debido a la poca utilización de la mano de obra, y el mejoramiento de la funcionalidad operativa en comparación con el uso de sistemas de control convencional.

• La justificación técnica - económico de la aplicación del SAS en las subestaciones depende de si estas son nuevas o corresponden a modernizaciones de subestaciones existentes. La implementación de un sistema de automatización logrando buena integración entre equipos permite eliminar una gran cantidad de dispositivos independientes.

## **CAPITULO 11 DESCRIPCION GENERAL DEL SISTEMA ELECTRICO DE LA S.E. GRAU 60/21.6 KV**

#### **2.1 Alcances**

Con la finalidad de suministrar energía eléctrica al Sistema de Transporte masivo de Lima y Callao - Tren Eléctrico - Línea 1 - Tramo I Villa el Salvador - Av. Grau es aprobada la ejecución de la S.E. Grau 60/21,6 kV. La entidad ganadora del proyecto es el CONSORCIO TREN ELECTRICO (GRAÑA MONTERO - ODREBECH) y la empresa SIEMENS es la Contratista encargada del Suministro, Montaje, Obras Civiles y Electromecánicas a ejecutarse.

La nueva S.E. Grau 60/21.6 kV se alimenta por una Línea subterránea en 60 kV proveniente de las S.E Santa Rosa y su equipamiento es una Subestación de tres (03) bahías con sus equipos de control, protección y maniobra encapsulados en SF6 y dos (02) Transformadores de Potencia 60/21,6 kV de 20 MVA, uno reserva del otro.

La finalidad de la S.E. Grau es proporcionar la energía en 21.6 kV al sistema de Subestaciones de Rectificadoras SER y Cabinas Eléctricas CAB que se encuentran a lo largo del tramo recorrido por el Tren Eléctrico. Las cuales mediante sus Transformadores· de Rectificación alimentan a la Línea del Tren Eléctrico en nivel de tensión 1500 Vdc. Las Cabinas eléctricas alimentan los SS.AA de las Estaciones de pasajeros. Se adjuntan los Diagramas Unifilares en el Anexo A

#### **2.2 Ubicación del Proyecto**

La Nueva S.E. Grau se ubica en el cruce las Avenidas Aviación con Avenida Grau en el Distrito de la Victoria - Lima. Punto donde finaliza el recorrido del Tramo I - Línea 1 del Sistema de transporte masivo - Tren Eléctrico.

El inicio de este tramo es desde la SE Villa el Salvador y comprende a lo largo de su recorrido 17 estaciones de pasajeros correspondiente a los distritos de Villa el Salvador, Villa María del Triunfo, San Juan de Miraflores (Primera Etapa), Santiago de Surco, San Boria, San Luis, La Victoria y Cercado de Lima.

#### **2.3 S.E. Grau 60 / 21.6 kV.**

- 01 Subestación encapsulada aislada en gas (GIS) 60 kV. Equipado con 03 bahías.
- 02 Transformadores de potencia 20MVA 60/21.6 kV.
- Celdas en media tensión Modelo NXPLUS 24 kV.
- Sala de Tableros de Control y Protección.
- Sala de Monitoreo de la Subestación IHM.
- Servicios auxiliares 380 / 220 VAC 110 VDC

### **2.3.1 Subestación Encapsulada Aislada en Gas (GIS) 60 kV.**

La Subestación Grau es de tipo Barra simple y conformado por tres bahías con sus equipos de protección y maniobra compactados y aislados en gas SF6 [2] e implementadas cada una con su respectiva unidad Controladora de Bahía. En la figura 2.1 se muestra la disposición física de la GIS y la figura 2.2 se muestra un esquema eléctrico con sus bahías respectivas.

#### **• Datos Técnicos:**

Tensión nominal del equipo : 72,5 kV Tensión de prueba a frecuencia industrial, 1 minuto: 140 kV Tensión de prueba al impulso, 1,2/50 us pico : 325 kV - pico Frecuencia nominal : 60 Hz Corriente nominal : 1,250 A Corriente de corta duración, 1 segundo : 31.5 kA Inspección: > 25 años. Tensión auxiliar control y mandos: 110 Vcc + 10%, - 15% Tensión auxiliar calefacción e iluminación: 220 Vea +10%, -15% Corriente Nominal Unidades de Control: 1 A.

#### **• Equipamiento de la GIS:**

Bahía de Llegada de Línea (L1) 60 kV (=F02). Bahía de Salida a Transformador T01 {T1) 60 kV {=F01 ). Bahía de Salida a Transformador T02 (T2) kV {=F03)

### **• Equipamiento Eléctrico de Protección y Maniobra de cada Bahía:**

### **• Interruptor de Potencia 60 kV - Q0**

Tipo: Tripolar Tensión Nominal: 72.5 kV Corriente Nominal: 1250 A Tensión de Aislamiento: 325 kV Corriente de Cortocircuito: 31.5 kA Alimentación Cargas DC: 110 Vdc Alimentación Cargas AC: 220 Vac Frecuencia Nominal: 50 / 60 Hz.

**• Seccionador de Línea 60 kV - QZ9**

Tipo: Tripolar

Tensión Nominal: 72.5 kV Corriente Nominal: 1250 A Tensión de Aislamiento: 325 kV • **Seccionador de Barra 60 kV - QZ1** Tipo: Tripolar Tensión Nominal: 72.5 kV Corriente Nominal: 1250 A Tensión de Aislamiento: 325 kV • **Seccionadores de Puesta a Tierra 60 kV - Q8** Tipo: Tripolar Tensión Nominal: 72.5 kV Tensión de Aislamiento: 325 kV • **Transformador de Corriente - T1** Tipo: Trifásico Relación de Transformación: 200-300-500/1-1-1 A Núcleo 01 medición: 15VA / CL: 0.2S Núcleo 02 Protección: 15VA / CL: 5P20 Núcleo 03 Protección: 15VA / CL: 5P20 • **Trafo de Tensión de Línea - T5** Relación de Transformación: 21.6 kV/ $\sqrt{3}$  / 110 V/ $\sqrt{3}$  / 110 V/3 Núcleo 01 Medición: 10VA / CL: 0.2. Núcleo 02 Protección: 10VA / CL: 3P. • **Equipamiento de la Barra 60 kV** • **Trafo de Tensión en la Barra - T15** Relación de Transformación: 60 kV/ $\sqrt{3}$  / 110 V/ $\sqrt{3}$ Núcleo 01 Medición: 10VA / CL: 0.2 • **Seccionador de Acople en la Barra - QZ11** Tipo: Tripolar Tensión Nominal: 72.5 kV Corriente Nominal: 2000 A Tensión de Aislamiento: 325 kV. • **Equipamiento para Monitoreo** y **Control de Bahía. (Ver Diagramas** y **Esquemas Eléctricos del Controlador en Anexo C)** 

Controlador SIPROTEC 4 6MD663 de Llegada de Línea 60 kV **(=F02+S01)**  Controlador SIPROTEC 4 6MD663 de Transformador T 01 60 kV **(=F01+S01)**  Controlador SIPROTEC 4 6MD663 de Transformador T 02 60 kV **(=F03+S01)** 

## **2.3.2 Transformadores de Potencia 60/21.6 kV de 20 MVA**

### **• Características Técnicas:**

Marca Siemens

Tensión nominal Primario 60 kV

Tensión nominal secundario 21.6 kV

BIL Primario 325 kV

BIL secundario 50 kV.

Grupo de conexión YNd11.

Devanados de Cobre.

Impedancia nominal 10% a 75<sup>º</sup>C.

Parte activa estará inmersa en líquido aislante y refrigerante tipo ACEITE MINERAL.

Tensión auxiliar control y mandos: 110 Vcc.

Tensión auxiliar calefacción e iluminación: 220 Vea.

Transformador trifásico 60Hz, con refrigeración tipo ONAN.

Conmutador de derivaciones para operación bajo carga con operación manual y automática de 21 posiciones (± 10x1.5%).

Compartimiento para aceite con válvula indicadora de nivel.

Tablero de Alarmas:

Nivel de Aceite

Sobretemperatura del Aceite

Funcionamiento del Conmutador, etc.

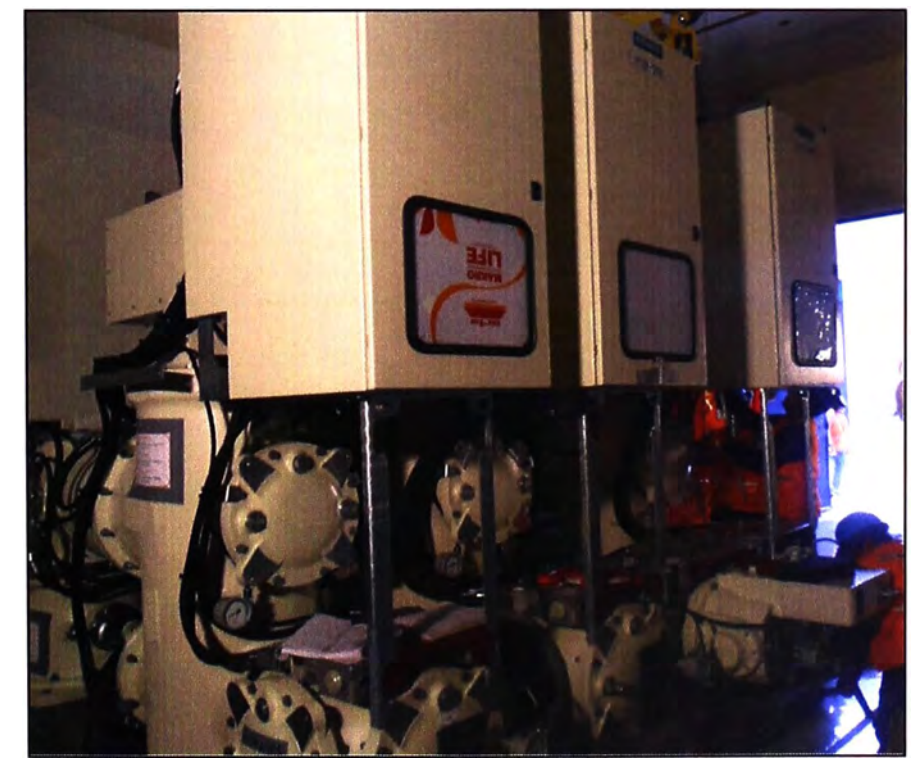

Figura 2.1 Subestación GIS 60 kV

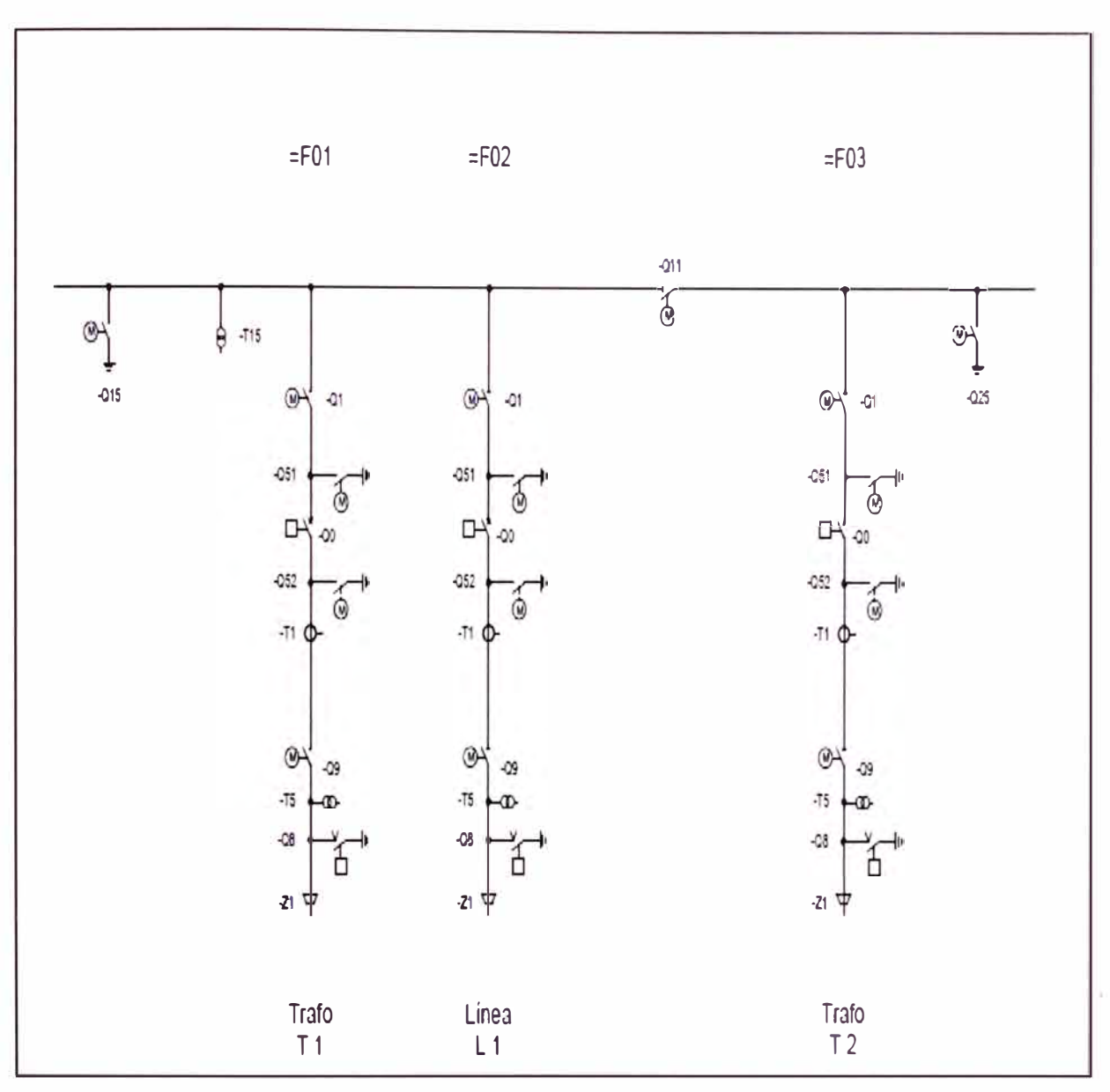

Figura 2.2 Esquema unifilar Subestación GIS 60 kV.

#### **2.3.3 Celdas de Media Tensión 24 kV NXPLUS.**

Las Celdas de Media Tensión, son celdas fijas con interruptores de potencia de la marca SIEMENS tipo NXPLUS, con tensión asignada hasta 24 kV, aisladas en gas SF6, de libre mantenimiento, compacto y larga vida útil. La figura 2.3 muestra la disposición física de las celdas de Media Tensión.

#### **• Características Generales:**

- Envolvente tripolar de la parte primaria mediante cuba de acero inoxidable
- Gas aislante SF6

Interruptor de tres posiciones como seccionador del embarrado y seccionador de puesta a tierra de la derivación.

- Puesta a tierra con capacidad de cierre a través del interruptor de potencia al vacío
- Dimensiones compactas por aislamiento en SF6

Cuba soldada herméticamente, de acero inoxidable.

Embarrado unipolar con aislamiento sólido, blindado, sistema enchufable.

Montaje junto a la pared o libre

Acceso al compartimento de cables por delante.

Montaje y ampliación de celdas existentes hacia ambos lados sin trabajos de gas y sin modificación de celdas existentes.

#### • **Características Eléctricas**

Tensión asignada: 24 kV Corriente de Cierre por Cortocircuito: 63 kA. Corriente de Corte por Cortocircuito: 25 kA. Tensión asignada de impulso tipo rayo: 125 kV.

Frecuencia: 50 / 60 Hz.

Equipamiento aislado en SF6.

#### • **Equipamiento del Sistema de Media Tensión 24 kV.**

Celda NX PLUS Salida 01 21,6 kV para SER Gamarra. (=J02) Celda NX PLUS Salida 02 21,6 kV para SER Gamarra. (=JO?) Celda NX PLUS alimentación de Transformador SS.AA N º 01 21,6/0,38 kV. (=J01) Celda NX PLUS alimentación de Transformador SS.AA N º 02 21,6/0,38 kV. (=JOB) Celda Llegada NX PLUS 21,6 kV de Transformador de Potencia T1 (=J03) Celda Llegada NX PLUS 21,6 kV de Transformador de Potencia T2. (=J05) Celda de Acople NX PLUS 21,6 kV de Barra. (=J04)

#### • **Equipamiento Eléctrico de cada Celda.**

Seccionador de tres posiciones, sólo se puede maniobrar si el interruptor de potencia está en posición abierto.

El interruptor de potencia o el contactor, sólo se puede maniobrar si el interruptor de tres posiciones está en una posición final y la palanca de maniobra está retirada.

Las celdas con interruptor seccionador, con contactor, de derivación de anillo y de medida no tienen enclavamientos debido a su propia capacidad de maniobra.

En celdas con interruptor de potencia y en el acoplamiento longitudinal de un solo ancho de celda, el seccionador de tres posiciones está enclavado con el interruptor de potencia.

Dispositivo de inmovilización para la derivación.

Dispositivo de inmovilización para el interruptor de tres posiciones.

En celdas con fusibles ACR (celdas con interruptor-seccionador, celdas de medida y celdas con contacto y fusibles), la cubierta del compartimento de cables (acceso a los fusibles ACR) siempre está enclavada con el interruptor seccionador de tres posiciones.

Cada celda esta equipada con equipos de protección y maniobra y cuenta con Protección contra maniobras incorrectas con enclavamientos lógicos y mecánicos.

Relé Multifunción de Control y Protección SIPROTEC 7SJ641 en las celdas de Llegada y Salida de los Transformadores de Potencia y Celda de Acople.

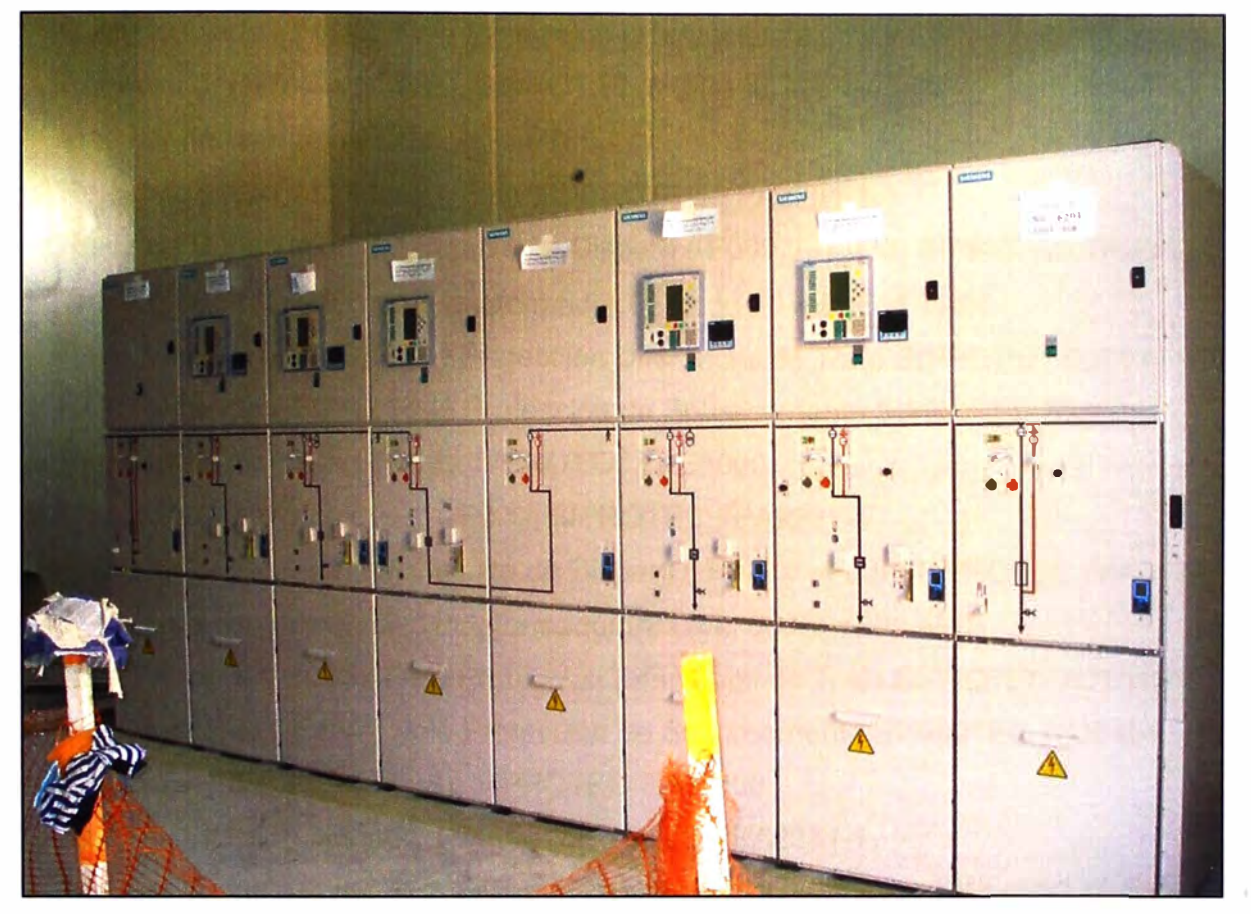

Figura 2.3 Celdas de Media tensión NXPLUS 24 kV - S.E. Grau.

#### **2.3.4 Sala de Tableros de Control** y **Protección 60 kV**

Para el Control y la Protección de la S.E. Grau se cuenta con la Sala de Tableros de Control y Protección. Estos Tableros se encuentran equipados con Relés de Protección Principal y Protección de Respaldo, Relés de Disparo y Bloqueo, Supervisor de Circuitos de Disparo, Registradores de Falla, para la protección de la Subestación y el Transformador de Potencia de posibles fallas Eléctricas o perturbaciones del sistema durante su operación continua. Para el Control y administración de la Red de la Subestación se cuenta con las Unidades Controladoras de Bahía de la GIS, el Tablero Controlador de Subestación y las Station Unit (Unidades de Estación) con su software SICAM PAS. Las Unidades de Estación recopilan la data almacenada de los Relés de Protección y Unidades de Control de cada una las bahías de la GIS través de la red LAN de Fibra Óptica. Asimismo almacenan la data en una Base de Datos Central la cual puede ser accesada a través de la IHM de la Subestación. Se muestra en la figura 2.4 la disposición física de los Tableros de Control y Protección de la S.E. Grau.

A continuación definiremos los Tableros de Control y Protección de la S.E. Grau y su equipamiento respectivo:

- Tablero de Protección Llegada de Línea 60 kV =F02 +R01 Relé Principal (-F003): Relé Protección Diferencial de Línea, SIPROTEC 7SD5221. Relé Respaldo (-F004): Relé Protección Diferencial de Línea SIPROTEC 7SD5221. Registrador de fallas (-F008), SIPROTEC 7KE6000 Medidor de energía (-P006), ION P7650. Relé de disparo y bloqueo (-F000) SIPROTEC 7PA2231-1. Relés de Supervisión del Circuito de Disparo (-F009 y -F039) SIPROTEC 7PA3032.
- Tablero de Protección de Transformador 01 Lado 60 kV =F01 +R01 Relé Principal (-F003): Relé Protección Diferencial de Trato SIPROTEC 7UT6131 Relé Respaldo (-F004): Relé Protección de Sobrecorriente SIPROTEC 7SJ6451. Registrador de fallas (-F008), SIPROTEC 7KE6000. Relé de disparo y bloqueo (-F000) SIPROTEC 7PA2231-1. Relés de Supervisión del Circuito de Disparo (-F009 y -F039) SIPROTEC 7PA3032.
- Tablero de Protección de Transformador 02 Lado 60 kV =F03 +R01 Relé Principal (-F003): Relé Protección Diferencial de Trato SIPROTEC 7UT6131. Relé Respaldo (-F004): Relé Protección de Sobrecorriente SIPROTEC 7SJ6451. Registrador de fallas (-F008), SIPROTEC 7KE6000 Relé de disparo y bloqueo (-F000) SIPROTEC 7PA2231-1. Relés de Supervisión del Circuito de Disparo (-F009 y -F039) SIPROTEC 7PA3032.

• Tablero Controlador de Subestación =F00 +W00.

02 Unidades de Estación (Station Unit), PC Industrial sin Monitor con software SICAM PAS) -D000 y -D001.

01 Equipo de sincronización de tiempo LANTIME M300/GPS NTP radio reloj y GPS incorporado -U001.

02 Switch Ethernet RS8000H (-B100, -B200). Modelo Ruggedcom.

02 Switch Ethernet RS8000T (-B300, -B400). Modelo Ruggedcom.

Conversor Fibra Óptica Multimodo - Monomodo a RJ45 Moxa IMC 21.

• Tablero de Regulación de Tensión con Control de Paralelismo <sup>=</sup>F00U+U00.

02 Reguladores de Tensión para los Transformadores de Potencia 60 /21.6 kV, Modelo MR Tapcon 260 (-U090, -U091).

## **2.3.5 Sala de Monitoreo de la Subestación - IHM (Interfaz Hombre Maquina)**

El Control y Monitoreo de la Subestación desde el Nivel 2 se ejecuta atravez de una PC equipada con su software SICAM PAS. Esta interfaz está construida en la plataforma provista por el programa SIMATIC WINCC (Windows Centro de Control), la cual permite la interacción entre el usuario y el sistema SICAM PAS en una forma gráfica, amigable y sencilla, basada en los estándares de Windows. Esta interfaz permite entre otras funciones la supervisión y control de los equipos de patio mediante representación grafica de los mismos, registro continuo de los eventos de la subestación, almacenamiento de data y otras funciones que veremos mas adelante. El Equipamiento de la IHM es:

- Procesador : Intel Quad Core Xeon E5530 2.4 GHz
- 4 GB de RAM
- Disco Duro: 500 GB Serial ATA
- Monitor LCD TFT HP w2207h 22"
- DVD-RW / DVD-RAM con LightScribe Technology
- NVIDIA Quadro NVS 295 256MB Graphics Card

### **2.3.6 Servicios Auxiliares 380 / 220 VAC**

Es el Sistema donde se encuentra la distribución de todas las cargas en alterna (380/220 VAC) y continua (110 VDC). También comprende al Tablero Rectificador AC/DC y Banco de Baterías. Tiene el siguiente equipamiento:

- Transformador de Servicios Auxiliares 21.6 / 0.38 0.22 kV 100 kVA Tipo: Distribución Trifásico de 02 arrollamientos Grupo de Conexión Dyn 11 Frecuencia Nominal 60 Hz Relación de Transformación 21.6/0.38 -0.22 kV Tensión de aislamiento 24 kV Aislamiento: Seco Conmutacion Primaria +/-2x2.5%
- Tablero de Servicios Auxiliares SS.AA 380/220 VAC (=NF01 +R01)

Se encuentran instalados los interruptores para la alimentación del funcionamiento de calefacción, iluminación, tomacorrientes de cada una de las celdas y tableros de la S.E. Grau. Alimenta al Conmutador bajo carga y las cargas típicas de alimentación AC como Iluminación interior, exteriores, Tomas, aire acondicionado, Cargador Rectificador, etc. Su equipamiento principal es el Controlador de Servicios Auxiliares SIPROTEC 4 6MD635, Medidores Tensión corriente SIMEAS P50, Relé de Sobretemperatura. H300T.

Tablero de Servicios Auxiliares SS.AA 110 VDC.(=NK01+R01)

Se encuentran instalados los interruptores para la alimentación del Control y Motor de los Interruptores motorizados, funcionamiento de los Relés y Controladores, etc.

• Tablero cargador Rectificador 380/110 VDC.

Se encarga de la Rectificación de señal alterna a continua: 380 VAC a 110 VDC.

Banco de Baterías 110 VDC.

En caso se fuera el servicio de alimentación AC, el Banco de Baterías será la fuente de alimentación continua 110 VDC para los equipos de control y el sistema de Monitoreo, para de esta manera garantizar su continuidad.

Monitoreo y Control 380/220 VAC - 110 VDC

Para el Monitoreo y Control para el equipamiento de Baja tensión esta implementado atravez de un Controlador SIPROTEC 4 6MD635 para los Servicios Auxiliares instalado en el Tablero de Servicios Auxiliares 380/220 VAC. Las siguientes señales se llevan mediante cableado eléctrico a las entradas y Salidas Binarias del Controlador:

Posición de los interruptores termomagneticos (abierto, cerrado, disparado).

Caídas de tensión en Barra 380 VAC.

Alarmas de sobretemperatura en Transformador de SS.AA.

Alarmas de UPS.

Alarmas de Cargador Rectificador.

Apertura y cierre de los interruptores motorizados del Tablero de Baja Tensión.

Transferencia automática entre Transformadores de SS.AA., etc.

Apertura y Cierre de los Interruptores motorizados del Tablero de Servicios Auxiliares.

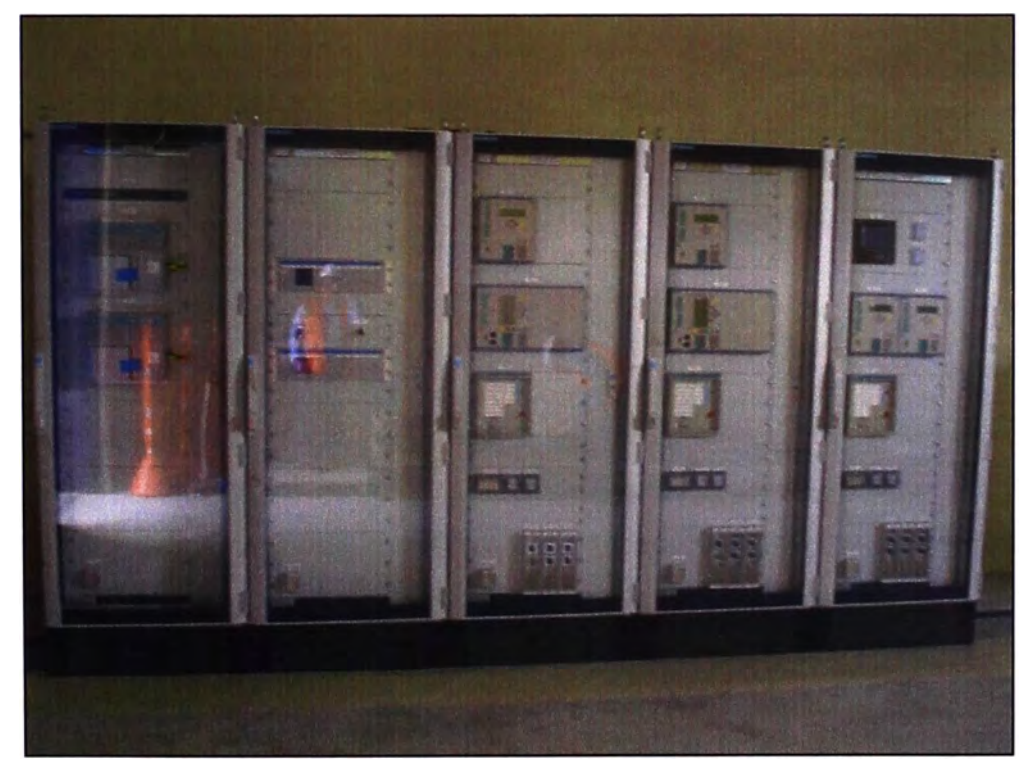

Figura 2.4 Tableros de Control y Protección S.E. Grau 60 kV.

## **CAPITULO III SISTEMA DE MONITOREO Y CONTROL DE LAS.E. GRAU**

#### **3.1 Alcances**

En el presente capitulo se describe de forma general e informativa el sistema de monitoreo y control implementado para la S.E. Grau, sus componentes, parámetros, funcionamiento, capacidad máxima de expansibilidad y Modo de Operación.

#### **3.2 Funcionalidad**

El sistema de automatizado de Monitoreo y Control a aplicar para la Nueva S.E. Grau 60/21.6 kV está basado en el sistema SICAM PAS para el Nivel 2 y el sistema SIPROTEC 4 para el Nivel 1, los cuales conforman un sistema modular y abierto, donde las tareas específicas de control y protección de sistemas de potencia son realizadas por sistemas numéricos programables e integradas en el mundo de la tecnología de las comunicaciones IT. El sistema cumple con las tareas de:

- Adquisición y distribución de la información en tiempo real.
- Señalización local (Nivel 1 y Nivel 2) y remota (Nivel 3).
- Supervisión.
- Automatización.
- Control local y remoto.
- Control con enclavamientos.
- Control bajo secuencias de mando.
- Conexión centralizada mediante protocolos estándar ( configuración Maestro/Esclavo) con equipos de protección, controladores de campo y estaciones esclavas.

• Conexión descentralizada mediante protocolos estándar ( configuración Cliente/Servidor) con equipos de protección y controladores de campo.

- Registro y archivo de la información del proceso.
- Integración a otros sistemas mediante la plataforma OPC (Sistema abierto).

#### **3.3 Desarrollo del Sistema en los Niveles de Integración**

El Sistema de Automatizado de Monitoreo y Control implementado para este proyecto se divide en los niveles de control antes descritos, ver figura 3.1, en cada uno de los cuales podemos definir lo siguiente:

• Nivel O: Lo conforman los equipos de protección y maniobras de la GIS 60 kV.

• Nivel 1: Lo conforman los Relés y Controladores de Bahía de la familia SIPROTEC 4 de Siemens los cuales realizan la recopilación y procesamiento de datos de los diversos equipos de potencia ubicados en la subestación atravez de sus entradas binarias y ejecutan los mandos de control a través de sus salidas binarias.

• Nivel 2: A este nivel se encuentra el administrador de la red, la Unidad de Estación, con su software SICAM PAS, la supervisión y monitoreo del sistema a través de la IHM (Interfaz Hombre Maquina) así como la gestión de los equipos de nivel 1.

• Nivel 3: Conformado por los Centros de Control (CCO) de la subestación.

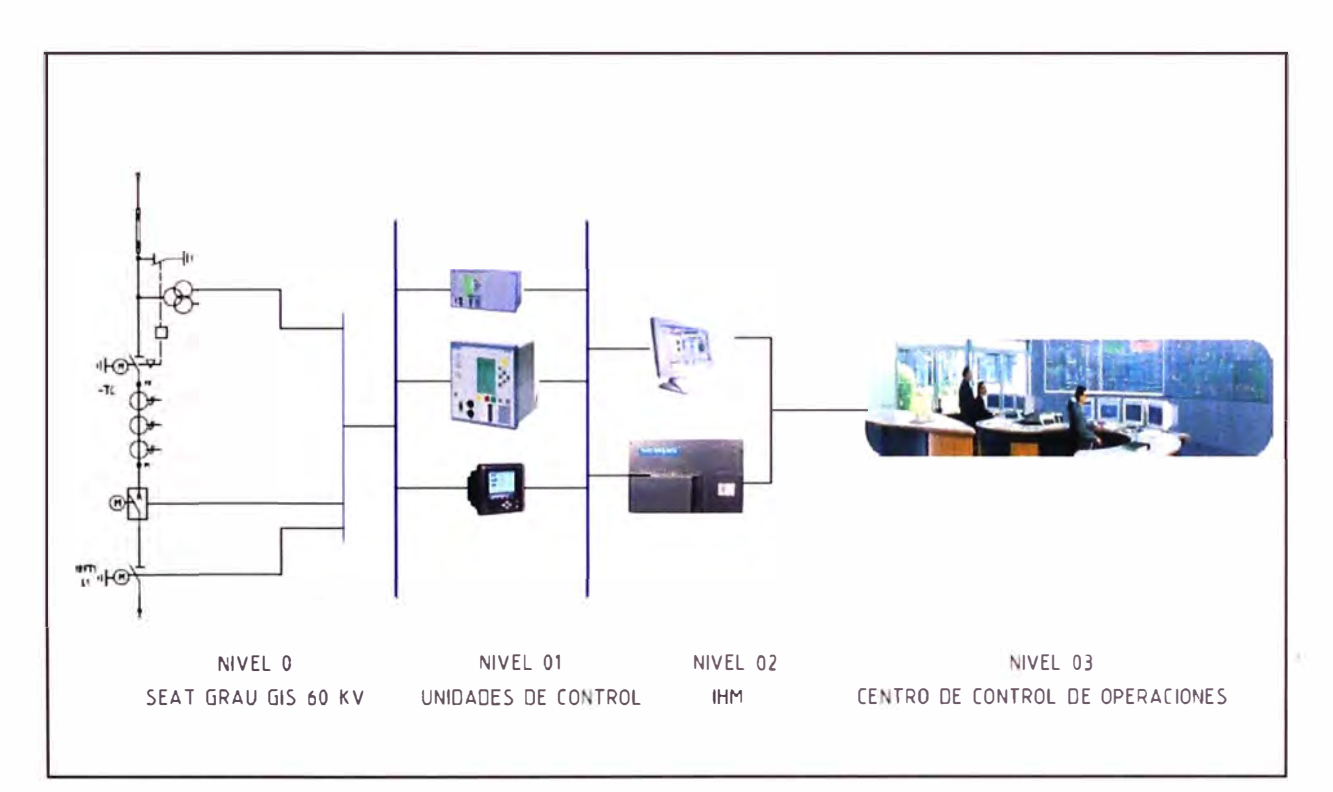

Figura 3.1 Niveles de Integración S.E. Grau 60 kV.

## **3.4 Tecnología de los Equipos de Monitoreo y Control SIPROTEC 4 (Tecnología de Protección Siemens)**

Los equipos SIPROTEC 4 pertenecen a la serie de equipos numéricos innovadores de SIEMENS, con tecnología de punta, especialmente diseñados para la protección y el control de los sistemas de media y alta tensión en el área de generación, transmisión y distribución de energía.

Los equipos SIPROTEC 4 pueden ser seleccionados con funciones de protección y control de forma separada o de forma integrada de acuerdo con la filosofía de protección y control a implementar en cada nivel de tensión dentro de la subestación. De esta forma se tienen las siguientes opciones de equipos SIPROTEC 4:

• Funciones de protección y control en equipos independientes.

• Equipos de protección que proveen la capacidad de controlar el interruptor de un campo por medio de una interfaz gráfica.

• Equipos de protección y control de varios equipos de maniobra por campo integrados en una sola unidad.

Dependiendo de las funciones y del número de salidas y entradas requeridas, los equipos de control y protección son suministrados en cajas con anchos de 1/6, 1/3, 1/2, y 1/1 del sistema de 19" pulgadas, con despliegue de cristal líquido de cuatro líneas o con mímico del campo incluido, cuatro teclas funcionales frontales libremente programables, 7 ó 14 LED's libremente programables, dos LED's que indican el estado del equipos y selectores de dos posiciones con llave para el manejo del funcionamiento interno del equipo. La disposición general de los equipos se muestra en la siguiente figura:

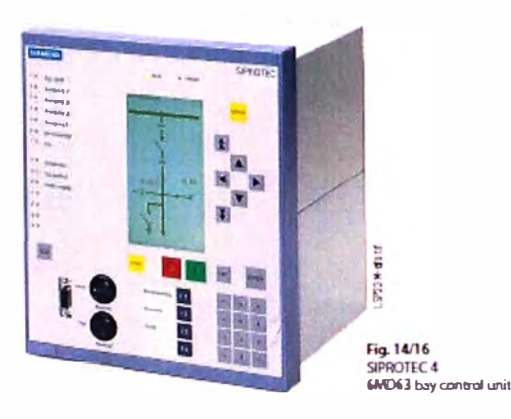

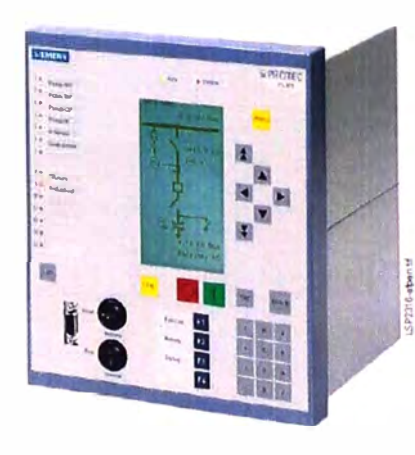

**FIg. 5/164**<br>SIPROTEC 4 75J64 multifunction **protection relay** 

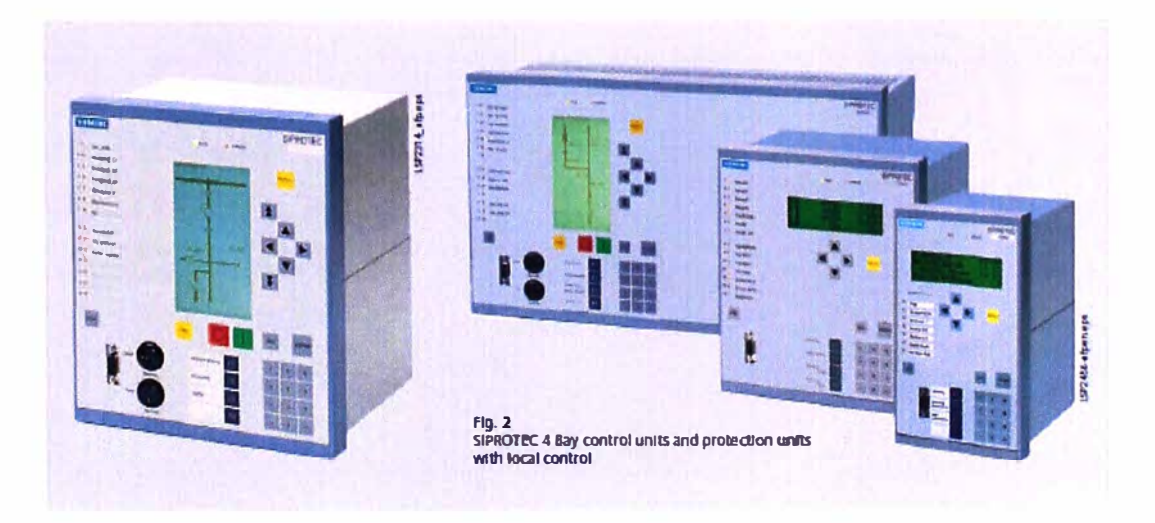

Figura 3.2 Equipos SIPROTEC 4.

Los equipos poseen de forma estándar dos interfaces:

• Interfaz frontal: Para acceder mediante un computador con el software DIGSI 4.82 y realizar una parametrización local.

• Interfaz posterior: Para la conexión a un sistema de sincronización de tiempo mediante señal IRIG-B o DCF77.

Opcionalmente, los equipos cuentan con una o varias interfaces de servicio y una interfaz de sistema totalmente independientes entre sí:

**Las Interfaces de Servicio:** Sirven para interconectar los equipos con sistemas de gestión de protecciones, equipos de teleprotección, unidades externas para lectura de temperatura, unidades externas de medidas análogas de 0-20 mA u otros equipos de control.

**Las Interfaces de Sistema:** Sirven para interconectar los equipos a un sistema de control y supervisión mediante un protocolo definido de comunicaciones, dentro de cuya gama se tienen disponibles los siguientes protocolos:

- IEC 60870-5-103
- IEC 61850
- Profibus FMS
- Profibus DP
- DNP3.0
- Modbus RTU

Las interfaces de servicio y sistema adicionalmente son seleccionables entre:

- Eléctricas: Tipo RS232, RS485, Ethernet 100BaseTX.
- Ópticas: Tipo monomodo, multimodo o Ethernet 100BaseFX.

Los equipos de protección y control del presente proyecto, operan sobre la base de principios numéricos de medida. Los valores análogos de medida de corriente y voltaje se desacoplan galvánicamente de los circuitos secundarios de la subestación mediante transductores de entrada. El sistema integrado de auto evaluación comprende las siguientes áreas:

- Entradas análogas.
- Sistema de microprocesador.
- Relés de comando.

Con este concepto se reduce el peligro de un mal funcionamiento del equipo debido a un error no detectado, con respecto a los sistemas convencionales. Adicionalmente, los servicios de mantenimiento cíclico y preventivo se han convertido en obsoletos. Los equipos numéricos están en la capacidad de manejar múltiples funciones adicionales propias de otros equipos, que anteriormente y en conjunto eran necesarias para un programa completo de protección y control. Un dispositivo numérico de protección compacto, por ejemplo, puede reemplazar un número determinado de dispositivos convencionales. De acuerdo con esto, en el caso de equipos complejos, las funciones de
operación se pueden activar o desactivar por medio de rutinas de configuración. Es posible maniobrar los contactos de entrada ó las alarmas lógicas internas hacia los LEDs o hacia relés de alarma o relés de comando.

#### **SICAM PAS (Siemens Integración de Monitoreo, Control y Automatización)**

El sistema SICAM PAS está conformado por un software servidor denominado SICAM PAS "Full Server" que contiene la base de datos relacional en tiempo real del sistema y realiza las funciones de interfaz de datos (compuerta de datos y comunicaciones). Si se requiere ampliar la capacidad de puntos de interfaz del sistema, o se requiere distribuir (en varios equipos) el proceso de interfaz de datos, el sistema SICAM PAS posee un componente denominado procesador de interfaz de equipos o SICAM PAS "DIP"s, el cual funciona como un procesador de interfaz de datos adicional.

El sistema SICAM PAS utiliza una sola base de datos relacional la cual está contenida en el SICAM PAS "Full Server". Los SICAM PAS "DIP"s no poseen bases de datos. La información del proceso recopilada por los SICAM PAS "DIP"s es administrada en esta base de datos única. Al computador en el que se instala el software del sistema SICAM PAS "Full Server'' o "DIP" se le denomina SICAM SU o Unidad de Estación.

#### **SICAM PAS ce**

La interfaz de usuario IU de Nivel 2 está basada en el software SICAM PAS CC y sus módulos, los cuales se ejecutan sobre la plataforma SIMATIC WinCC. Esta plataforma ofrece paquetes estándar para la representación gráfica, registro y almacenamiento de datos. Los módulos componentes del sistema SICAM PAS complementan estas funciones para su aplicación específica en el área de sistemas de automatización de sistema de potencia eléctricos.

Los módulos estándar constitutivos del sistema SICAM PAS CC son:

- SICAM PAS Wizard.
- SICAM PAS Librería de Símbolos.
- SICAM PAS CC Lista de Eventos y Alarmas.

#### **3.5 Expansibilidad del Sistema**

La cantidad de información manejada por el sistema está dada principalmente por la configuración y la velocidad de transmisión de los componentes de comunicación instalados en el sistema de automatización, en general se debe mantener los siguientes límites:

• Un servidor SICAM PAS "Full Server" puede ser ampliado máximo con 6 procesadores de interfaz de equipos SICAM PAS "DIP".

• Se cuenta por cada servidor SICAM PAS "Full Server" o procesador de interfaz de equipos SICAM PAS "DIP", máximo 100 Equipos (IEDs o Controladores de Campo).

• En un sistema completo SICAM PAS (Full Server y DIPs), máximo 150 Equipos (IEDs), con un total máximo de 10000 puntos de información.

• La cantidad de switches conectados en un mismo anillo Ethernet puede ser máximo de 80 switchs. En la práctica se recomienda que cada switch tenga un nivel diferente de prioridad (según el protocolo RSTP) por lo que la cantidad de switchs está limitada por la cantidad de niveles de prioridad. En el protocolo RSTP el número máximo de niveles es de 31.

El protocolo de transmisión determina la respectiva cantidad de IED que pueden ser instalados. Se deben aplicar los siguientes límites:

• **PROFIBUS FMS:** Máximo 2 Procesadores de Comunicación CP5613 cada uno con máximo 30 Equipos en un SICAM PAS "Full Server" o "DIP".

• **PROFIBUS DP:** Máximo 2 Procesadores de Comunicación CP5613 cada uno con máximo 31 Equipos en un SICAM PAS "Full Server" o "DIP".

• **IEC 60870-5-103, IEC 60870-5-101, DNP V3.00, Modbus:** Para la interfaz serial de estos protocolos (RS232 o RS485) se recomienda la instalación de módulos de expansión de puertos seriales o de concentradores de puertos serial (Switch RS400). Máximo 64 puertos seriales y 100 Equipos en un SICAM PAS "Full Server'' o "DIP".

• **IEC 61850:** Máximo 100 Equipos en un SICAM PAS "Full Server'' o "DIP".

Para las interfaces físicas de las redes de comunicación aplican los siguientes límites de distancia:

• RS232, cable de 15 metros apantallado.

• RS485, cable de 1000 metros apantallado.

• Ethernet 10/100BaseTX, cable SFTP de 20 metros.

Ethernet 10/100BaseFX, cable fibra óptica multimodo de vidrio con una distancia máxima de 2000 metros entre equipos.

Para el caso particular de la implementación del sistema de automatización de la S.E. Grau, se integran dos SICAM PAS "Full Server" en configuración redundante, con lo cual la capacidad y velocidad de transmisión de datos del sistema es absolutamente confiable, ya que no sobrepasa las capacidades limites del SICAM PAS "Full Server", descritas líneas arriba.

Hay que tener en cuenta que la configuración en redundancia del sistema no se debe por la capacidad de datos a manejar, sino por la confiabilidad del sistema de estar operando en todo momento ante sucesos inesperados que se presenten.

#### **3.6 Arquitectura del Sistema**

La Arquitectura del Sistema de Monitoreo y Control de la S.E. Grau lo conforman los equipos de protección y maniobra y los dispositivos electrónicos inteligentes ("IEDs") que se encuentran en cada uno de los niveles jerárquicos de control, así como las comunicaciones asociadas entre estos. Para tal fin en la S.E. Grau se encuentran implementados los siguientes protocolos de comunicación:

- IEC 60870-5-104, protocolo serial.
- IEC 61850, protocolo de red.
- DNP 3.0, protocolo de red.
- SNTP, protocolo sincronización de tiempo.

A continuación describiremos la arquitectura del sistema de Control implementada en S.E. Grau.

### **3.6.1 Nivel O**

A éste nivel se encuentran los equipos de protección y maniobra de cada una de las bahías de la subestación GIS.

#### **3.6.2 Nivel 1**

Este nivel está conformado por los equipos de protección y control de campo. Cada relé/controlador está asociado a un campo de la subestación y están encargados de la adquisición de datos digitales y análogos, cálculos, acciones de control, enclavamientos, secuencias y operación local a través de la interfaz de usuario de nivel 1 (incluidas en los protección/controladores de campo).

Adicionalmente el Nivel 1 está conformado también por los IEDs de protección los cuales poseen igualmente propiedades de adquisición de datos digitales y análogos, cálculos, acciones de control y enclavamientos. También se encuentran los registradores de falla, medidores, reguladores de tensión (TAPCON 260). La adquisición de datos se hace mediante cableado convencional a las señales individuales de entradas, salidas digitales y análogas de los IEDs y protección/controladores de campo asociados con los equipos de potencia en el patio de la subestación [1].

#### **3.6.3 Nivel 2**

El sistema SICAM PAS corresponde al sistema de automatización de Nivel 2. Este sistema está conformado por dos SICAM SU en configuración redundante donde solo una a la vez tiene atributos de control mientras la otra opera en modo de supervisión.

El Centro de Control de AA TE (Autoridad Autónoma del Tren Eléctrico) se comunica hacia el nivel 2 mediante IEC 60870-5-104, una SICAM SU que tenga los atributos de control será el equipo esclavo para la red IEC 60870-5-104. La otra SICAM SU tendrá el servicio de IEC 60870-5-104 parado (en standby).

En cada una de las SICAM SU está instalado el sistema SICAM PAS Full Server en versión Runtime, el cual contiene la base de datos relacional en tiempo real del sistema. Como sistema de interfaz de usuario de Nivel 2 y sistema de almacenamiento de datos históricos, se tiene instalado el software SICAM PAS CC en versión Runtime en las dos estaciones de trabajo, que conforman también una configuración redundante.

Solo una estación a la vez tiene atributos de control mientras la otra opera en modo de supervisión.

El usuario hace la selección de asignación de las funciones de control a alguna de las estaciones de trabajo a través de un botón de comando en la aplicación.

Para la gestión de protecciones, registradores de falla y protección/controladores de campo, se tiene una estación de gestión local con el software DIGSI (relés de protección y controladores de campo), el software OSCOP (registradores de falla) e ION ENTERPRISE. Los equipos de Nivel 2 se encuentran ubicados en la sala de control de la subestación.

### **3.6.4 Nivel 3**

Corresponde al sistema remoto de información conformado por el Centro de Control de Operaciones AA TE (Autoridad Autónoma del Tren Eléctrico) y usuarios del sistema de gestión remota de protecciones, registradores de falla y controladores de campo.

### **3.7 Comunicaciones del Sistema**

Mediante las posibilidades de comunicación del sistema de automatización es posible crear los enlaces necesarios para el intercambio de información dentro del sistema y con los centros de control de nivel superior, IEDs, controladores de campo y otros sistemas de base de datos de procesos de automatización.

Para las comunicaciones con centros de control de nivel superior están disponibles los siguientes protocolos:

- IEC 60870-5-101
- IEC 60870-5-104
- DNP V3.00
- OPC Server

Para las comunicaciones con IEDs y controladores de campo están disponibles los siguientes protocolos:

- IEC 61850 sobre TCP/IP
- Profibus FMS
- Profibus DP
- IEC 60870-5-103
- IEC 60870-5-104
- DNP V3.00
- Modbus RTU
- OPC Client

Adicionalmente, el uso extensivo del protocolo TCP / IP permite la integración a los sistemas de comunicación con tecnología IT, como por ejemplo la utilización de los protocolos de aplicación SNTP, SNMP y RSTP.

Para las conexiones físicas se tienen disponibles interfaces en RS232, RS485 y Ethernet en 10/100BaseX con cables tipo SFTP o Fibra Óptica.

# **3.7.1 Comunicaciones Nivel 1**

La red Ethernet que se describió anteriormente conforma una red LAN única a nivel de subestación, de campo y de proceso, donde se integran directamente los equipos de Nivel 1 y Nivel 2. A través de esta misma red los equipos de Nivel 1 comparten información entre sí, de esta forma las funciones de control, operación y enclavamientos de Nivel 1 son independientes del Nivel 2. Estos enlaces se hacen mediante el protocolo IEC 61850. Los IEDs poseen dos interfaces full duplex 100BaseFX para integrarse directamente a la red Ethernet conformada por los anillos.

La red de gestión de registradores de falla y medidores de energía está conformada por la misma red LAN Ethernet 100BaseFX redundante en topología anillo del sistema de automatización y de protección descrito anteriormente.

Esta red se forma a partir de enlaces en conexión tipo radial hasta los switches RS8000H/RS8000T desde su tablero de ubicación, en SFTP bajo protocolo TCP/IP (100BaseTX).

Los equipos para la regulación de tensión (TAPCON 260), del transformador se integran a la red mediante SFTP bajo protocolo TCP/IP, previo enlace a switches RS8000H los cuales están integrados al anillo.

# **3.7.2 Comunicaciones Nivel 2**

La red física de comunicaciones de Nivel 2 integra a los siguientes equipos:

- SICAM SU.
- Estaciones de Interfaz de Usuario.
- Estaciones de Gestión Local.
- Servidor SNTP.

Como a los equipos de Nivel 1:

- Relés / Controladores de campo.
- IEDs de protección.
- Registradores de Falla.
- Medidores.
- Reguladores de Tensión del transformador.

Los equipos de Nivel 1 se integran mediante una red LAN única a nivel de subestación, de campo y de proceso. Esta red está basada en una plataforma de tecnología EthernetFull Duplex con conexiones 10/100BaseTXy 100BaseFX en configuración redundante formada por enlaces de tipo anillo. También se implementa enlaces tipo radial.

La topología del sistema está constituida por una red principal o red backbone conformada por dos switches tipo RS8000T y dos switches tipo RS8000H los cuales se interconectan entre sí mediante dos enlaces full dúplex en fibra óptica, protocolo IEC61850, formando una topología (redundante) en anillo.

Los switches RS8000T poseen adicionalmente puertos 10/100BaseTX para la conexión de los equipos ubicados en la sala de control, así:

A un switch se conectan mediante cables SFTP, una SICAM SU (100BaseTX), una estación IU (100BaseTX), la estación de gestión de protecciones y registradores de falla (1 00BaseTX).

Al otro switch RS8000T se conectan la otra SICAM SU, el servidor de sincronización de tiempo SNTP (100BaseTX) y la estación de gestión de medidores. Además de la interconexión entre ellos para cerrar el anillo backbone.

El enlace hacia las estaciones IU (Interfaz de usuario) y de gestión se hace mediante TCP/IP; el enlace al servidor de tiempo se hace mediante SNTP sobre UDP/IP.

Los dos switches RS8000H poseen puertos 100BaseFX y 100BaseTX. Los puertos adicionales de fibra óptica se utilizan para la conexión que integrarán a los equipos de Nivel 1 en la red LAN de la subestación. Para mejorar la confiabilidad del sistema se procederá a formar 2 anillos los cuales comienzan en puertos consecutivos de uno de los switchs RS8000H de la red backbone, pasa por cada tablero que los conforman, vuelven a su respectivo puerto en el otro switch RS8000H y se cierra a través de la conexión entre los switches RS8000H (red backbone). El protocolo usado para el enlace de los equipos del Nivel 1 al Nivel 2 se hace a través del protocolo IEC61850 sobre TCP/IP. En los tableros cada equipo de Nivel 1 (IEDs de protección/controladores de campo) posee dos interfaces full dúplex 100BaseFX para integrarse directamente a la red Ethernet.

Los equipos TAPCON 260 poseen interfaces seriales SFTP, se integran a la red mediante un enlace punto a punto a un switch RS8000H el cual se integra al anillo mediante sus interfaces ópticas.

Sobre la misma red física Ethernet van independientes, los servicios de control (IEC61850, IEC 60870-5-104 empaquetado sobre UDP/IP, SNTP) y de gestión (DIGSI sobre TCP/IP) de los IEDs (relés de protección y controladores de campo).

#### **3.7.3 Comunicaciones Nivel 3**

La conexión del sistema de Nivel 3 con el Nivel 2, se hará en protocolo IEC 60870-5- 104.EL enlace se realiza a través de los switches RS8000T (principal y respaldo), los cuales están conectados al centro de control AA TE. Los switches RS8000T estarán asociados a los dos SICAM SU, es decir los switches RS8000T serán la interfaz física del puerto serial virtual de las dos SICAM SU.

# **3.8 Principios del Funcionamiento y Modo de Operación**

Describiremos a continuación el Modo de Operación y funcionamiento del Sistema de Monitoreo y Control de la S.E. Grau 60/21.6 kV en cada uno de los niveles de control ya definidos:

# **3.8.1 Nivel O - Equipos de Protección y Maniobra**

# **Modo de Operación.**

La filosofía de operación establece que si un nivel jerárquico está habilitado para operación, los niveles superiores a éste se encontrarán bloqueados para ello. De esta forma, si los equipos de protección y maniobra de la GIS se encuentran habilitados en nivel Local (nivel0). No se podrá operar desde los niveles 1, 2 y 3. Igualmente, si se encuentra habilitado el nivel 1 no se podrá operar desde los niveles 2 y 3. El Control en Nivel O se encuentra en los Gabinetes de Control, Cajas de Mando de cada uno de los equipos de la Subestación GIS. Para acceder al Control de este nivel se debe operar desde el Selector Local/Remoto que se encuentran en los respectivos gabinetes.

• Selector en Local: Control de los equipos de la S.E. GIS a través de los pulsadores ubicados en el gabinete de control de cada equipo, los cuales son independientes del sistema de control. En cada una de las bahías de la GIS el Interruptor y Seccionador se encuentran eléctricamente enclavados. Los mandos de Cierre del Interruptor se encuentran enseriados con los contactos de posición del seccionador. De esta manera solo se puede Cerrar el interruptor si los seccionadores se encuentran cerrados.

• La apertura del Interruptor es libre no tiene enclavamientos.

• Selector en Remoto: Operación desde los Niveles: Nivel 01 (Controlador de Campo), Nivel 2 (Estaciones de Operación IU), Nivel 03 (Centro de Control)

# **3.8.2 Nivel 1 - Controladores de Bahía, Relés de Protección,**

# **Modo de Operación.**

Desde este nivel corresponde desde los controladores de campo y/o relés de protección con referencia 6MD63, 7SJ64 pertenecientes a la serie de equipos numéricos de la familia SIPROTEC 4 de SIEMENS. El controlador de campo posee dos selectores de llave ubicados en su panel frontal. Selector Local/Remoto y selector Sin-Enclavamientos/Con-Enclavamientos [1]. La posición del selector Sin-Enclavamientos/Con-Enclavamientos sólo tiene relevancia cuando el selector Local/Remoto se encuentra en posición Local y no afecta el funcionamiento cuando dicho selector se encuentra en Remoto. Las posiciones son:

• Selector en Local: Operación desde el Panel Frontal del Controlador de Campo.

• Selector en Remoto: Operación desde los niveles superiores antes mencionados.

• Selector sin Enclavamiento: el mando originado localmente se efectúa sin realizar verificación de enclavamientos. La verificación de sincronismo no es afectada por este selector y es efectuada independientemente.

• Selector con Enclavamientos: todos los mandos son liberados después de que han sido verificados los enclavamientos correspondientes.

#### **Funcionamiento**

Es mediante los controladores de campo, los cuales se integran directamente a la red LAN redundante ( conexión en anillo) de la subestación mediante los dos puertos ópticos Ethernet 100BaseFX Full Duplex. Ya que los controladores manejan el protocolo RSTP estos participan activamente en el procedimiento de administración de la redundancia a través de la conexión en anillo. Los controladores de campo tienen las funciones de servidor y cliente de datos para la red IEC61850. La función de sincronización se hace mediante el protocolo SNTP utilizando la red LAN de la subestación, los controladores de campo actúan como clientes de este servicio. La comunicación entre controladores de campo e IEDs de protección se hace a través de la misma red LAN de la subestación y utiliza los servicios respectivos del protocolo IEC61850. La gestión de los controladores de campo se hace a través de la estación local de gestión mediante una conexión DIGSI sobre TCP/IP y utiliza la misma red LAN de la subestación.

#### **Señales Digitales:**

Para la adquisición de Datos y comandos las señales digitales son adquiridas mediante los módulos de entradas digitales incluidos en los controladores de campo e IEDs de protección. Estas señales binarias llevan una marcación desde origen (es decir el equipo que las adquiere es el encargado de hacer la marcación) de la fecha y hora de la ocurrencia de cada evento con resolución de 1 ms y una precisión de +/- 1ms. La base de tiempo utilizada para la sincronización de tiempo es el sistema SNTP descrito anteriormente. Para las señales dobles (DP) el sistema verifica el estado complementario de estas señales para establecer la validez de la posición de los equipos. [1]

La adquisición de las variables eléctricas se hace directamente (tensión, corriente, frecuencia, potencia) conectando los transformadores de tensión y corriente al controlador de campo y relés de protección.

El equipo realiza las funciones de verificación, filtro, ajuste de escala y conversión a unidades de ingeniería, además de generar alarmas por violación de límites ajustables (alto, muy alto, bajo, muy bajo). Adicionalmente los controladores de campo poseen módulos de entradas análogas para la adquisición de señales de corriente de hasta 20mA.

Para el desarrollo de las funciones de Monitoreo y Control los Controladores de cada una de las bahías de la subestación GIS cuentan las siguientes entradas y salidas Binarias: Entradas Binarias: [1]

- Posición de Estado de equipos de Protección y Maniobra
- Posición Interruptor Abierto
- Posición Interruptor Cerrado
- Posición Seccionador de Línea Abierto
- Posición Seccionador de Línea Cerrado
- Posición Seccionador de Tierra Abierto
- Posición Seccionador de Tierra Cerrado
- Posición Seccionador de Barra Abierto
- Posición Seccionador de Barra Cerrado
- Posición Seccionador de Acoplamiento Abierto
- Posición Seccionador de Acoplamiento Cerrado
- Posición y Estado de equipos de Protección y Maniobra
- Perdida de presión de Gas SF6 en Interruptor
- Perdida de presión de Gas SF6 en Seccionadores
- Perdida de presión de Gas SF6 en Transformador de Corriente
- Perdida de presión de Gas SF6 en Transformador de Tensión
- Bloqueo de Interruptor por Pérdida de Gas SF6
- Supervisión de Tiempo de Carrera de Motor de Interruptor
- Resorte destensado
- Manivela insertada

Salidas Binarias

- Mandos para equipos de Protección y Maniobra
- Apertura de Interruptor
- Cierre de Interruptor
- Apertura de Seccionador de Línea
- Cierre de Seccionador de Línea
- Apertura de Seccionador de Puesta a Tierra
- Cierre de Seccionador de Puesta a Tierra
- Apertura de Seccionador de Barra
- Cierre de Seccionador de Barra
- Apertura de Seccionador de Acoplamiento
- Cierre de Seccionador de Acoplamiento

#### **Enclavamientos**

Esta función evalúa el estado (abierto/cerrado) de todos los equipos de maniobra de la S.E. GIS involucrados en cada operación, así como otras condiciones.(manivela insertada, presión de gas SF6, falla de motor).

Una vez se cumplen las condiciones de operación, se habilita la emisión del comando correspondiente proveniente de los niveles 1, 2 o 3. En el IU de la estación de operación se tiene un despliegue donde se muestra gráficamente con compuertas lógicas y mediante animación en colores las condiciones de enclavamientos para cada equipo y maniobra. De igual forma se genera una alarma cuando se intenta dar un comando sin que se hayan cumplido las condiciones dadas.

Las funciones de enclavamiento se hacen a Nivel 1 utilizando las características de programación y comunicación que tienen los controladores de campo y los IEDs de protección. Cada controlador de campo adquiere en tiempo real a través de la red LAN de la subestación toda la información de otros controladores de campo, IEDs de protección y SICAM SU que requiera para evaluar la función de enclavamientos. Este tipo de información es enviado a través de la red LAN mediante un servicio del protocolo IEC 61850, denominado GOOSE (Objeto Genérico orientado a los eventos de la subestación), el cual utiliza una característica de la red Ethernet para enviar telegramas con prioridad. Con esto se logra la transmisión efectiva en tiempo real de información de enclavamientos aún en condiciones de congestión en la red. En el caso que un controlador no pueda evaluar la función de enclavamientos para una maniobra debido a una falla en las comunicaciones o por encontrarse fuera de servicio algún elemento que tenga información sobre una condición del enclavamiento para la maniobra, el mando sobre el equipo es inhabilitado por el controlador de campo.

#### **Secuencias automáticas**

Los controladores de campo incluyen las funciones de secuencias automáticas de conexión y desconexión de líneas y transferencia de circuitos y barras, las cuales se seleccionan, inician y supervisan desde la IU de Nivel 2. Podrán alternativamente ser iniciadas desde los niveles 1 y 3, según requiera. [1]

Al inicio y durante la ejecución de una secuencia se verifican los enclavamientos respectivos a cada paso, dentro de los cuales se encuentra la verificación de la posición del selector de control de los equipos involucrados en la secuencia. Adicionalmente se cuenta con supervisión de tiempos y de bloqueos para detectar estados anormales de operación. Ante la violación de alguna condición impuesta a un paso en la secuencia, ésta se suspende y se genera la alarma correspondiente, adicionalmente se dispone en la IU de Nivel 2 de un comando de cancelación de la secuencia. Luego que una secuencia haya sido interrumpida ya sea por bloqueo o por comando desde la IU de Nivel 2, el operador puede realizar paso a paso, las condiciones faltantes siempre que se cumplan las condiciones de maniobra respectivas.

En la estación de operación de Nivel 2 se tienen despliegues para la ejecución de las secuencias, donde se tiene la opción de arrancar el proceso, se tienen despliegues dinámicos que muestran en forma gráfica los pasos a ejecutar, el paso en ejecución actual y las condiciones para el cambio de un paso a otro. Adicionalmente se visualiza el diagrama unifilar del campo o el diagrama unifilar general de la subestación, en el cual se observan los cambios de estado de los equipos a medida que se va ejecutando la secuencia.

#### **Autochequeo y autodiagnóstico**

Los controladores tienen funciones de auto verificación y autodiagnóstico que reportan las fallas al sistema, ante la detección de un error de hardware o software, o la falla en un canal de comunicaciones.

En caso de errores severos los controladores generan una alarma local (LEO) y operan un contacto de vida, el cual es cableado a un controlador de campo adyacente para notificar al sistema el estado de fuera de servicio del controlador. Mediante alarmas y animación en el despliegue "Arquitectura del Sistema" se muestra en las estaciones de operación de Nivel 2 el estado de los equipos y sus componentes principales.

La interfaz de usuario de Nivel 1 está dada por el panel de operación incluido en los controladores de subestación. Este panel es del tipo electrónico con pantalla de cristal líquido. En él se puede representar gráficamente un mímico del campo para control o supervisión, desplegar la lista de los últimos 200 eventos registrados por el controlador, mostrar la lista de alarmas activas o presentes, presentar valor análogos primarios, entre otros despliegues. El panel de operación incluye botones de navegación por el mímico y botones de control para el comando sobre los equipos de maniobra. Posee adicionalmente un selector con llave para la selección del modo Local/Remoto del controlador, y otro selector para la selección del modo Con Enclavamientos/Sin Enclavamientos.

#### **3.8.3 Nivel 2 - Unidad de Estación e Interfaz Hombre Maquina (IHM)**

#### **Modo de Operación**

Este nivel corresponde al mando desde la estaciones de operario IU del sistema de automatización. En estas estaciones se programa en los despliegues del sistema un botón de opciones excluyentes entre sí para la selección del nivel de operación:

**Local 1:** Operación desde la estación de operación 1.

**Remoto:** Operación desde el Nivel 3 (Centro de Control).EI modo Local será el modo

seleccionado por defecto para las estaciones atendidas. Este Nivel estará habilitado cuando el nivel O se encuentra en Remoto y el Nivel 1 en Remoto.

#### **Funcionamiento**

El software SICAM PAS CC es la interfaz de usuario y base de datos histórica del sistema. Este software se tiene instalado en dos computadores para tener un esquema redundante en la base de datos histórica y la aplicación de interfaz de usuario de Nivel 2. La red LAN de subestación está montada sobre una plataforma Ethernet conformada por switchs RUGGEDCOM, sobre esta red van los servicios de IEC61850, SNTP para sincronización de tiempo y enlaces seriales virtuales para la conexión en IEC870-5-104 a los centros de control y para la gestión en DIGSI. Como servidor de tiempo integrado en la red LAN de la subestación se tiene un reloj maestro con funciones de Servidor SNTP. Para la gestión centralizada y como compuerta para la gestión remota se tiene una estación local de gestión integrada a la red LAN de la subestación.

En el sistema SICAM PAS CC, tiene definido un registro de medidas que puede ser consultado en línea, o donde se pueden buscar valores históricos. El sistema almacena el registro de medidas cada 5 minutos para los valores análogos y cada 60 minutos para los valores de energía). Para la representación de los valores de medida el sistema SICAM PAS CC posee formatos de pantalla para representar las medidas análogas mediante: gráficas de varias medidas simultaneas, graficas con formato ejes X, Y, ajuste de rango de tiempos, etc.

#### **Manejo de Datos Históricos**

El sistema SICAM PAS CC maneja un registro de eventos y de valores de medida con los que crea una base de datos histórica del sistema la cual es almacenada en el disco duro de las estaciones de operación de Nivel 2 y puede ser consultada en línea por las aplicaciones de visualización.

Los archivos históricos pueden ser exportados a archivos de texto pueden ser analizados offline en otra estación de trabajo que tenga el sistema SICAM PAS CC instalado, para funciones de solo visualización se puede utilizar el sistema en versión demo (no requiere licencias).

#### **Manejo de Redundancia**

Las SICAM SU reciben información del proceso de los diferentes IED's del sistema a través del protocolo IEC-61850 y a los centro de control superior a través del protocolo IEC-870-5-104.

En términos de los IEDs comunicados vía IEC-61850 la redundancia de las SICAM SU es HOT-HOT. Esto quiere decir que la información de todos estos IED's en condiciones normales se encuentra actualizada en las dos SICAM SU. Esto es posible ya que bajo el esquema cliente-servidor de las comunicaciones un IED (servidor) puede entregar su información a varios clientes (SICAM SU).

En cuanto a la conexión con el centro de control vía IEC-870-5-104, la redundancia de las SICAM SU es HOT-STAND BY, ya que esta interfaz solo soporta un equipo maestro a la vez. En estos casos se requiere que solo una de las SICAM SU se comunique con los centros de control. A la SICAM SU encargada de desarrollar esta tarea la llamaremos SICAM SU principal, mientras que la otra se denominará SICAM SU de respaldo. Esta SICAM SU de respaldo mantendrá su servicio de IEC-870-5-104 apagado hasta que esta no sea designada como SICAM SU principal. Igualmente, la SICAM SU principal mantendrá este servicio activo mientras siga operando como principal, y lo apagará al ser designada como respaldo.

Por defecto se definirá una SICAM SU principal. Esta SICAM SU funcionará de esta forma siempre que esté disponible para serlo. En caso de falla de esta SICAM SU, esta pasará a ser SICAM SU de respaldo, y la que era de respaldo pasará a ser principal siempre y cuando esta también esté disponible para serlo. Al recuperarse la SICAM SU definida por defecto como SICAM SU principal, esta volvería a ser principal.

La definición de cual SICAM SU será la principal por defecto será realizada por el usuario ya sea desde los centros de control o desde cualquiera de los computadores de operación.

Para que una SICAM SU sepa que está indisponible para ser principal, esta verifica el estado de sus comunicaciones con la red de IED's y el estado de los switches RS8000T asociados. Si no puede establecer comunicación con ningún IED en la red o si los switches RS8000T no están disponibles, la SICAM SU se definirá como indisponible para ser la SICAM SU principal. Adicionalmente, cada SICAM SU verifica a través de la red IEC-61850 el estado de la otra SICAM SU. De esta forma la SICAM SU de respaldo puede saber si la otra SICAM SU está o no disponible.

### **Supervisión y Control Remoto de la Subestación**

Para la conexión física del sistema de Nivel 3 (Centro de Control) con el Nivel 2, se dispone de un enlace de datos mediante una interfaz Ethernet de los equipos de comunicaciones. A estas interfaces se conectan a dos switches RS8000T mediante enlaces seriales Ethernet. Estos equipos poseen puertos Ethernet y puertos ópticos (10BaseT **Full** Duplex) para la conexión en protocolo UDP/IP a la red LAN Ethernet de la subestación. Este enlace se hará mediante fibra óptica desde los switches RS8000T hasta dos switchs Ethernet RS8000H. Los switches RS8000T son las interfaces Ethernet físicas del puertol virtual creado en la SICAM SU. El protocolo usado para esta conexión con el Centro de Control es el IEC60870-5-104.

Los IEDs mediante sus funciones de autodiagnóstico y autochequeo, suministrarán información acerca del estado de los puertos de comunicación con la red LAN, adicionalmente el contacto de vida de cada uno de estos equipos es cableado a una unidad de campo adyacente. Con esta información el sistema SICAM PAS CC anima un gráfico de estado de los equipos de la red y de los enlaces de comunicación.

### **3.9 Hardware y Software**

#### **3.9.1 Controlador de Bahía 6MD663**

El Sistema de Control Nivel 01 de la S.E. Grau 60 kV esta conformado por Controladores de Campo 6MD663 pertenecientes a la familia SIPROTEC 4. El Controlador 6MD663 esta instalado en los Tableros de Control de cada una de las bahías de la subestación GIS:

Su diagrama de Conexión y Datos Técnicos se adjuntan en el Anexo B y Anexo C del presente Informe.

A las entradas digitales de los Controladores se lleva mediante cableado eléctrico señales de posición de equipos, alarmas, Contactos de otros equipos etc.

Asimismo de sus Salidas binarias se efectúan las mandos de Control ya descritas para los equipos de protección y maniobra de la Subestación.

El Controlador de Campo se compone principalmente de:

- 50 entradas digitales: Aquí se cablean las señales, alarmas del equipamiento de cada una de las Bahías de la subestación GIS 60 kV.
- 35 salidas digitales: Para los mandos de Control. Apertura, Cierre, enclavamientos.
- 3 entradas de corriente: Para las señales de corriente proveniente delos secundarios de los Tratos de Corriente de la GIS 60 kV.
- 3 entradas de tensión.: Provenientes de los Tratos de Tensión de la GIS 60 kV.

#### **Características Particulares:**

**Adquisición de datos:** A los controladores son cableados los contactos auxiliares, las bobinas de disparo y las señales de PT's y CT's que vienen de los equipos de protección y maniobra de la subestación GIS, sin la necesidad de utilizar transductores de medida. Las unidades son independientes una de otra y su operación no se afecta por cualquier falla ocurrida en el Nivel 2 o en cualquier otro campo. [1]

Los controladores de campo recogen constantemente información y llevan a cabo el pre procesamiento de los estados, alarmas y valores análogos de los equipos de patio. La información pre procesada se transmite al SICAM SU para el posterior procesamiento y transmisión al centro de control y estación de operación IU de Nivel 2.

**Emisión de Comandos:** Los controladores permiten la salida de comandos dados por el operador del centro de control, estación de operación IU de Nivel 2 y localmente desde el teclado en el propio controlador de campo. Para que el comando se ejecute se verifican primero en el equipo los enclavamientos programados para la operación deseada. Solo si se cumplen estos enclavamientos el mando es realizado.

Puerto de comunicación con el sistema: Los controladores de campo cuentan con dos canales de comunicación Ethernet 1 00BaseFX Full Duplex (esquema redundante) para la conexión a la red LAN de la subestación. El protocolo de comunicación utilizado por los controladores de campo para la integración al sistema de control es el IEC61850.

Comunicación entre controladores: Los controladores de campo comparten información predeterminada entre un controlador y otro, por ejemplo información relevante para los enclavamientos y secuencias. La comunicación entre equipos se hace a través de la red LAN Ethernet del sistema utilizando el protocolo IEC61850.

# **Particularidades** [1]

Los controladores 6MD663 están provistos con:

• Entradas de Trato de Tensión, Trato de Corriente (nivel de tensión para las mediciones 110 Vdc, capacidad de corriente 1 A.

- Entrada de alimentación 110 VDC.
- Entradas de transductor.
- Interfaz serial frontal para comunicación con el DIGSl4.82.
- Interfaz de sistema, conformada por dos puertos Ethernet 100BaseFX Full Duplex.

# **3.9.2 Unidad de Estación**

La Unidad de Estación está basada en un computador industrial de la serie SIMATIC PC BOX de SIEMENS, el cual está diseñado para trabajar en ambientes pesados (temperaturas de hasta 55<sup>º</sup>C) sin necesidad de utilizar ventiladores. La Unidad de Estación se encuentra instalada en el Tablero Controlador de S.E. (=F00+W00). Recibe la información de todos los Controladores de Bahía y Relés de Protección.

El módulo de la CPU tiene las siguientes características:

- Procesador Core 2 Duo T5500
- Memoria RAM 2GB DDR2 667 SODIMM
- discos duros SATA de 80GB.
- Combo CD-ROM/RW/DVD.
- 2 interfaces Ethernet 10/100 MBit/s.
- puertos USB 2.0.

## **3.9.3 Switches Marca RUGGEDCOM**

Los switches son los equipos encargados de crear los enlaces de datos en la red Ethernet. En el proyecto se utilizan 2 Switches de los siguientes modelos:

Switch RS8000T: Posee dos puertos 100BaseFX, 6 puertos 10/100BaseTX.

Switch RS8000H: Posee cuatro puertos 1 00BaseFX y cuatro puertos 10/100BaseTX.

# 3.9.4 Software DIGSI 4.82

El DIGSI 4.82 es el programa básico para configuración de los controladores de campo y de los relés de protección SIPROTEC 4.

Desde este programa se configuran las entradas y salidas de estos IEDs, los despliegues de los mismos (en caso de tenerlos), los enclavamientos a ser tenidos en cuenta desde la operación de nivel 1, las secuencias, se activan/desactivan las funciones de protección disponibles, etc.

## 3.10 Comunicación y Protocolos

# 3.10.1 Arquitectura de la Red Ethernet

La arquitectura redundante de red para este proyecto está conformada por redes en conexión tipo anillo (en fibra óptica). Con esta configuración se logra una alta disponibilidad en las redes de comunicación, ya que ante la falla de un camino, la transmisión de datos se reconfigura para utilizar el otro camino del anillo aún disponible. Por cada anillo de la red es posible la ruptura en un camino sin la pérdida de comunicación. La topología de la red utiliza un anillo en fibra óptica principal o backbone al cual están conectados cuatro switches backbone: dos con interfaces eléctricas y ópticas (RS8000H y RS8000T).

En la figura 3.3 se muestra la configuración de los Anillos de Fibra Óptica (Rojo) y Red SFTP (verde).

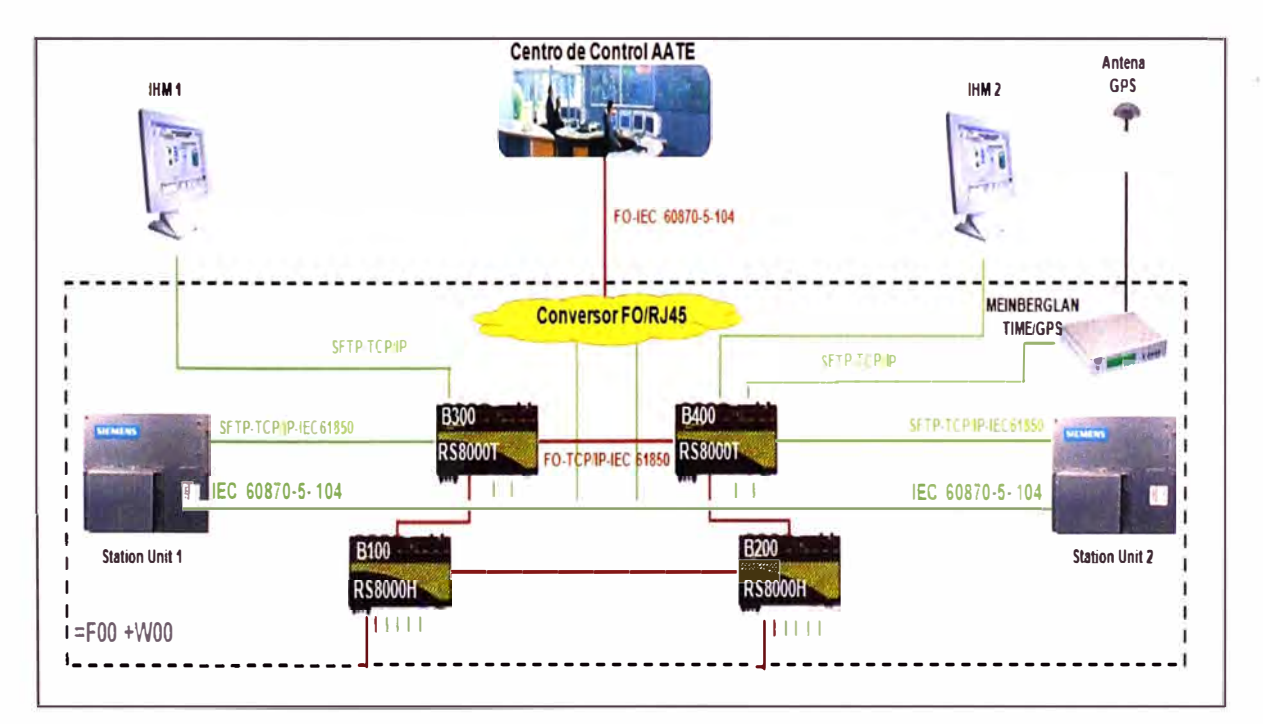

Figura 3.3 Arquitectura de Control S.E. Grau.

Para la mejora de la confiabilidad del sistema se procede a formar dos anillos. El primer anillo conformado para los Tableros de Control y Protección. Ver Figura 3.4

• Tablero = F01 +R01, incluye Protección de Transformador T 01 de Lado de 60 kV equipado con Relé de Protección Diferencial Siemens 7UT y Relé de Sobrecorriente 7SJ.

• Tablero = F03+R01, incluye Protección de Transformador T 02 de Lado de 60 kV. Equipado con Relé de Protección Diferencial Siemens 7UT y Relé de Sobrecorriente 7SJ

- Tablero = F02+R01, incluye Protección de Línea 60 kV. Equipado con Relé de Protección Diferencial Siemens 7SD y Relé de Sobrecorriente 7SJ.
- Tablero <sup>=</sup>F01 +S01, incluye Controlador de bahía de Transformador 01 de Lado de 60 kV. Equipado con Controlador 6MD63
- Tablero <sup>=</sup>F02+S01, incluye Controlador de bahía de Transformador 02 de Lado de 60 kV. Equipado con Controlador 6MD63
- Tablero <sup>=</sup>F02+S01, incluye Controlador de Línea de 60 kV.

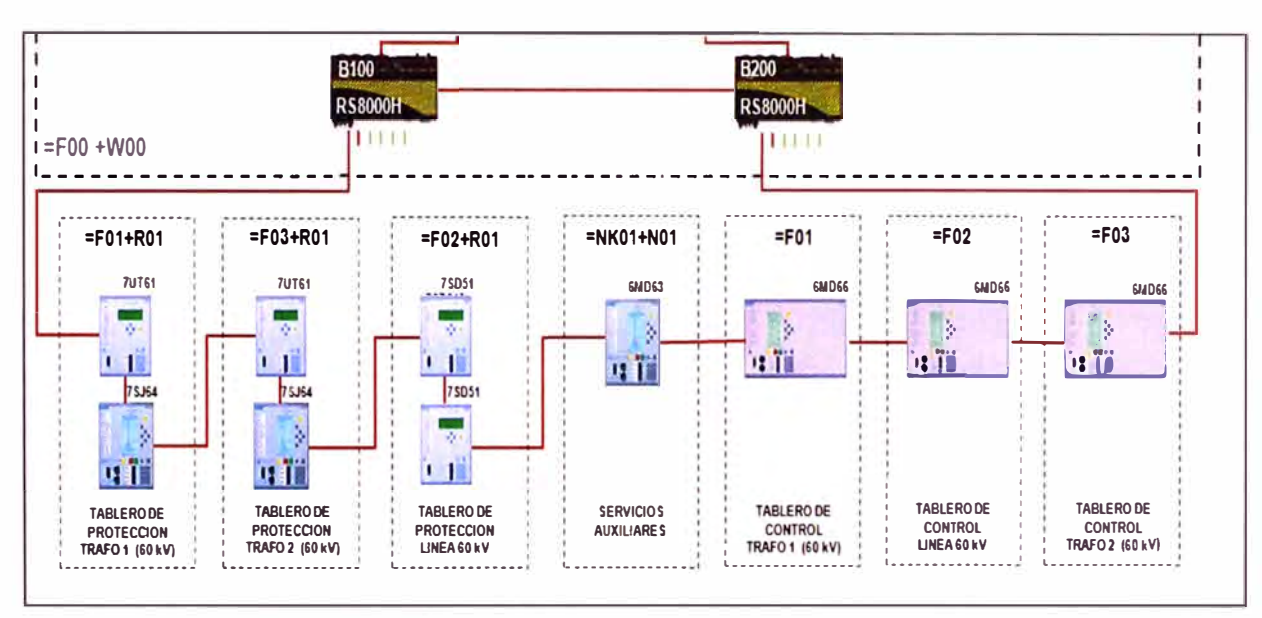

• Tablero <sup>=</sup>NF01 +N01, incluye Controlador de Servicios Auxiliares.

Figura 3.4 Anillo 01 Tableros de Control y Protección GIS 60 kV.

Segundo anillo conformado por Tableros de Control y Protección de MT 21,6 kV. Fig. 3.5

- Tablero <sup>=</sup>J02+J02, incluye los Controladores Protección a SER Mercado Mayorista 1.
- Tablero <sup>=</sup>J03+J03, incluye los Controladores Protección a Celda de Llegada T1.
- Tablero = J04+J04, incluye los Controladores Protección a Celda de Acoplamiento.
- Tablero <sup>=</sup>J06+J06, incluye los Controladores Protección a Celda de Llegada T2.
- Tablero <sup>=</sup>J07+J07, incluye los Controladores Protección a SER Mercado Mayorista 2. Tablero de Regulación:

• Tablero = F00+U00, incluye los reguladores de tensión TAPCON 260 de los transformadores de potencia T1 y T2. Se integra a través de un switch RS8000H. Ver figura 3.6.

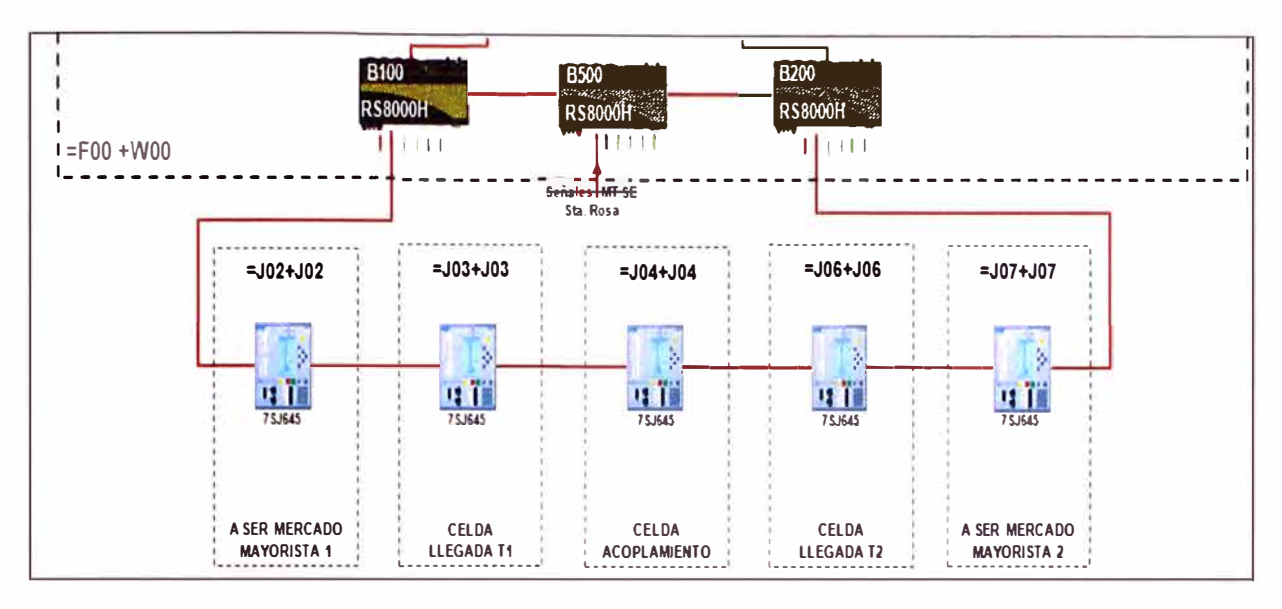

Figura 3.5 Anillo 02: Tableros de Control y Protección Celdas de Media Tensión 21.6 kV

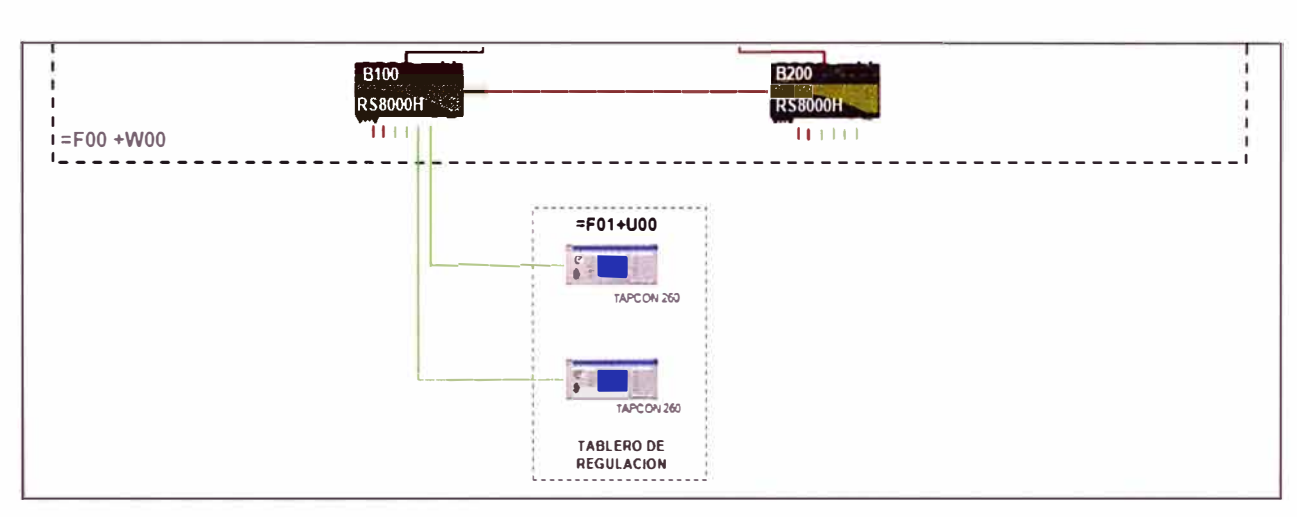

Figura 3.6 Reguladores de Tensión Tapcon 260

# **CAPITULO IV MONITOREO DE LAS.E. GRAU MEDIANTE INTERFAZ HOMBRE MAQUINA IHM**

## **4.1 Generalidades**

La sigla IHM es la abreviación de interfaz Hombre maquina. Los sistemas IHM podemos pensarlos como una "ventana" de un proceso. Esta ventana puede estar en dispositivos especiales como paneles de operador o en una computadora. Los sistemas IHM en computadoras se le conoce también como software IHM o de monitoreo y control de supervisión. Las señales de los procesos son conducidas al IHM por medio de dispositivos como tarjetas de entrada/salida en la computadora u otros dispositivos que puedan tener una comunicación que entienda el IHM. A continuación se definirá el concepto y las funciones importantes:

# **4.2 Interfaz Hombre Maquina (IHM)**

La interfaz de nivel 2 del sistema de control SICAM PAS del proyecto S.E. Grau 60 kV, se ejecuta sobre un PC HP xwZ600 con las siguientes características:

- Procesador : Intel Quad Core Xeon E5530 2.4 GHz
- 4 GB de RAM
- Disco Duro : 500 GB Serial ATA
- Monitor LCD TFT HP w2207h 22"
- DVD-RW / DVD-RAM con LightScribe Technology
- NVIDIA Quadro NVS 295 256MB Graphics Card

En el proyecto se encuentra instalado Windows XP Professional SP3 en español.

Esta interfaz está construida en la plataforma provista por el programa SIMATIC WINCC (Windows Control Center), la cual permite la interacción entre el usuario y el sistema SICAM PAS en una forma gráfica, amigable y sencilla, basada en los estándares de Windows.

Entre las diferentes características ofrecidas por esta interfaz están las siguientes:

- Monitoreo: Permite la supervisión de los estados de los diferentes equipos de patio de la subestación mediante la representación gráfica de los mismos en tiempo real.
- Control: Permite el control de los equipos de patio mediante el uso del puntero o ratón del computador.

• Alarmas: Cuenta con la capacidad de reconocer eventos excepcionales dentro del proceso y reportarlo. Las alarmas son resportadas basadas en limites de control prestablecidos.

• Realimentación: Realimenta al operador con información sobre los resultados de las acciones realizadas ( comandos exitosos o no exitosos, causa de la no realización de uno de ellos, origen de la acción, etc.)

• Históricos: Permite el registro continuo de los eventos de la subestación a una determinada frecuencia. El almacenamiento de eventos en la IHM tiene las siguientes características:

- Los eventos son guardados en varios segmentos de base de datos, cada uno de los cuales almacena eventos hasta que el tamaño programado para cada segmento ha sido excedido, o hasta que el periodo de tiempo máximo asignado haya sido excedido.

- Una vez excedido cualquiera de los límites de un segmento (tamaño o periodo) se crea un nuevo segmento.

En este se almacenarán los eventos subsiguientes.

- Cuando la totalidad de segmentos almacenados supere determinado tamaño o determinado intervalo de tiempo, el segmento más antiguo es eliminado.

- Los eventos son almacenados con estampa de tiempo, teniendo esta una precisión de 1 ms.

- La capacidad de almacenamiento esta limitada por el espacio libre en el disco duro.

• Permite la creación de funciones personalizadas mediante el lenguaje de programación C o Visual Basic, con lo cual se pueden realizar funciones para múltiples tareas, tales como la navegación entre los diferentes despliegues, la derivación de energías a partir de valores análogos, etc.

• Permite la creación de archivos de valores análogos, los cuales pueden ser observados en forma tabular o como curvas de tendencia. Estos archivos pueden ser exportados fácilmente a otras aplicaciones (tales como MS Excel) para la realización de informes personalizados.

#### **4.3 Arranque de la Interfaz Grafica**

Una vez que se ha encendido el computador, el sistema Windows XP arranca automáticamente la interfaz gráfica. No es necesario que el operador ejecute ninguna acción.

Nota: Los eventos ocurridos mientras el computador de operación se encuentra apagado no son almacenados en el mismo.

Al iniciar la interfaz grafica del IHM se muestra tal como la figura 4.1. donde se puede apreciar los iconos gráficos de mandos y supervisión:

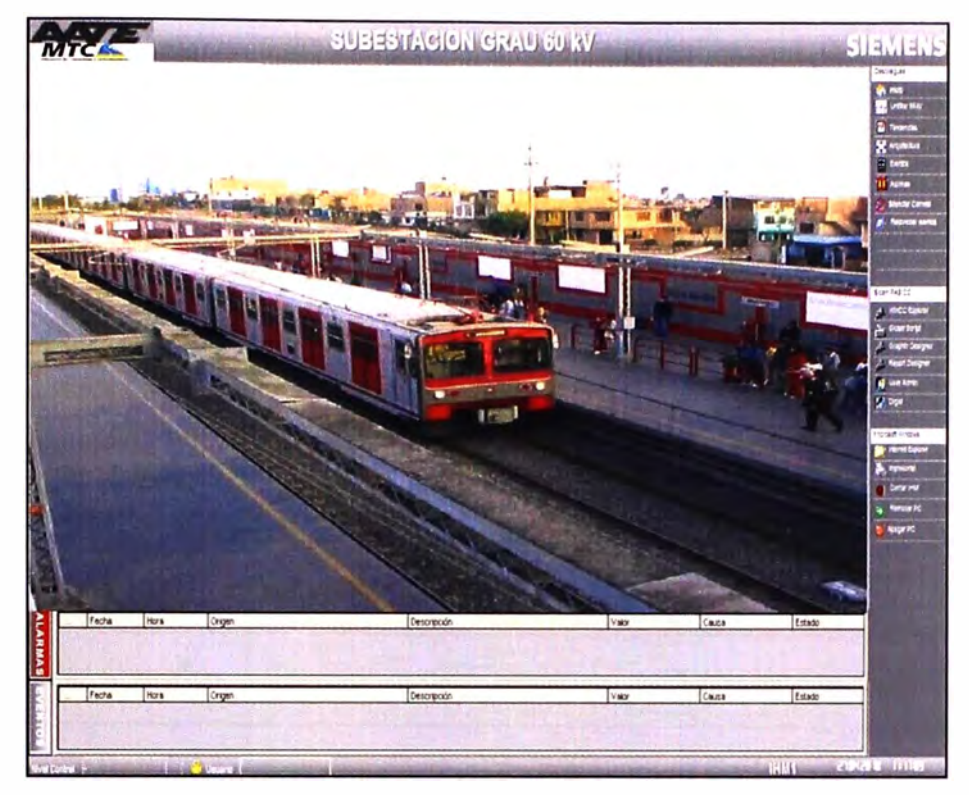

Figura 4.1 Arranque de la interfaz grafica

# **4.4 Convenciones Graficas**

A continuación en la figura 4.2 se detallan los símbolos y colores utilizados en la construcción de la interfaz gráfica.

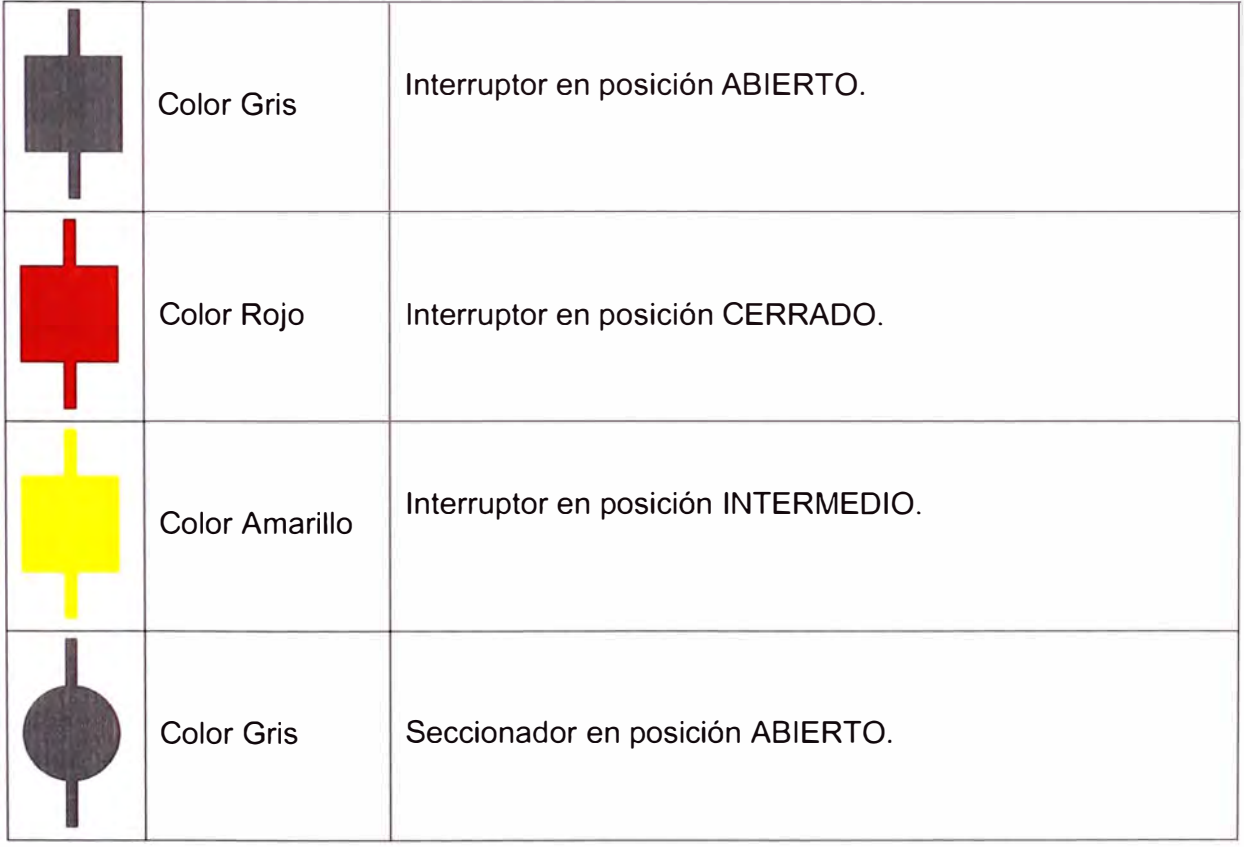

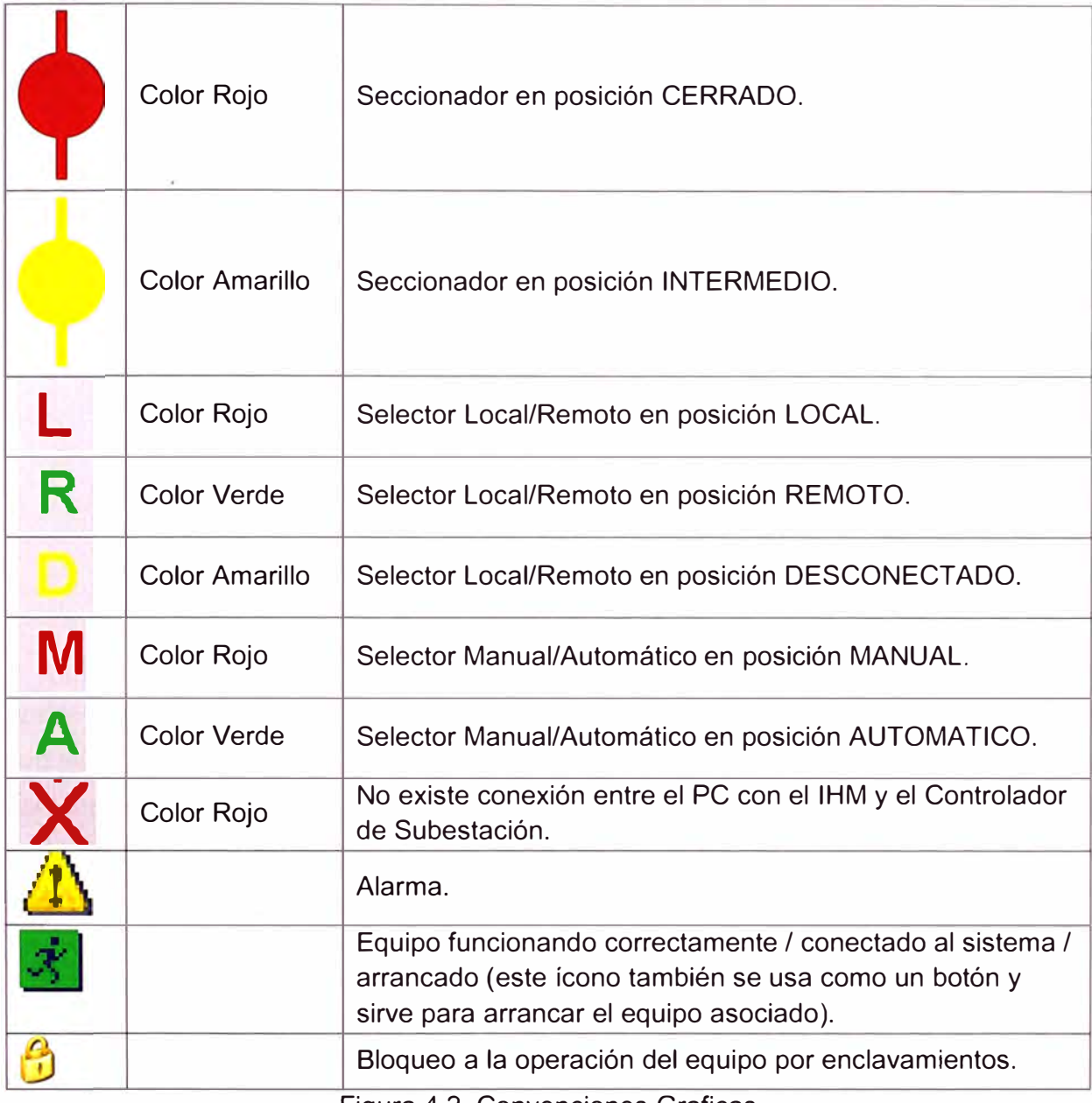

Figura 4.2 Convenciones Graficas

Cuando la información de posición de cada equipo no sea válida por algún motivo, esto se representará mediante un rectángulo de color ubicado junto al equipo. Si el estado es válido, no aparecerá ningún rectángulo de color. A continuación se muestran los estados inválidos posibles en una posición de un equipo, y la forma de representarlos:

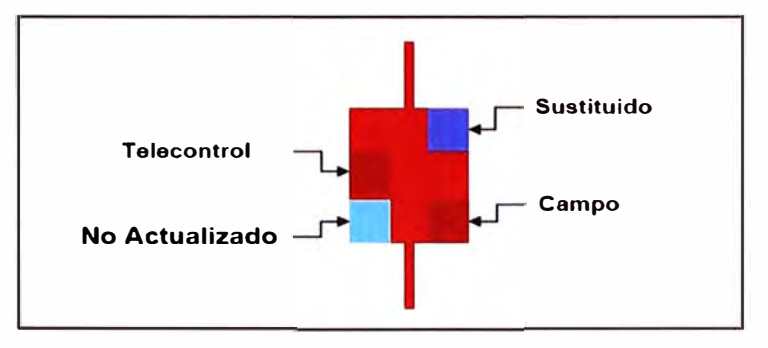

Figura 4.3 Estado de equipos de S.E. en IHM.

Adicionalmente, si sobre cualquier equipo se hace click con el botón derecho del ratón, aparecerá un cuadro en el que se informa el estado de la información asignada:

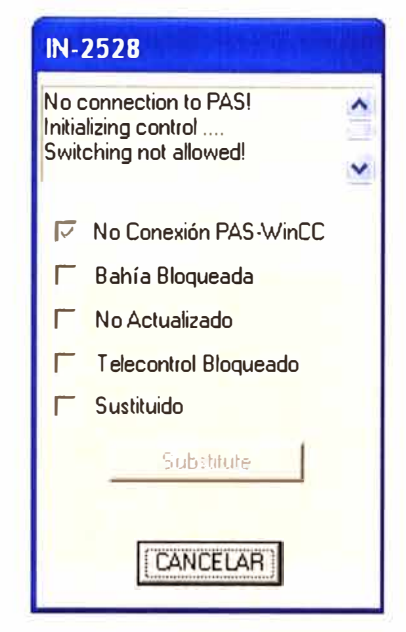

Figura 4.4 Estado de equipos de S.E. en IHM.

Aparte de las señales de estado, junto a cada equipo se ha diseñado el dibujo de un pequeño candado cerrado en color rojo, el cual aparecerá en pantalla si las condiciones para operar el equipo no se cumplen. En caso de que sí se cumplan, el candado desaparecerá.

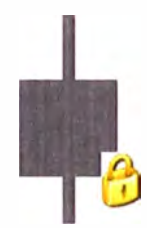

Figura 4.5 Estado de equipos de S.E. en IHM.

Las barras y líneas de la subestación serán representadas en el IHM siguiendo la siguiente convención:

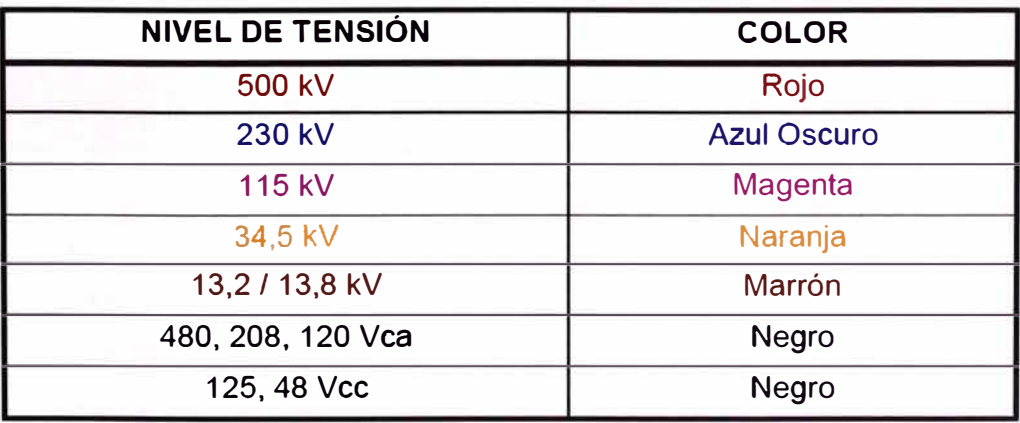

Figura 4.6 Estado niveles de tensión de S.E. en IHM.

Las alarmas y eventos se muestran siguiendo las siguientes convenciones de colores:

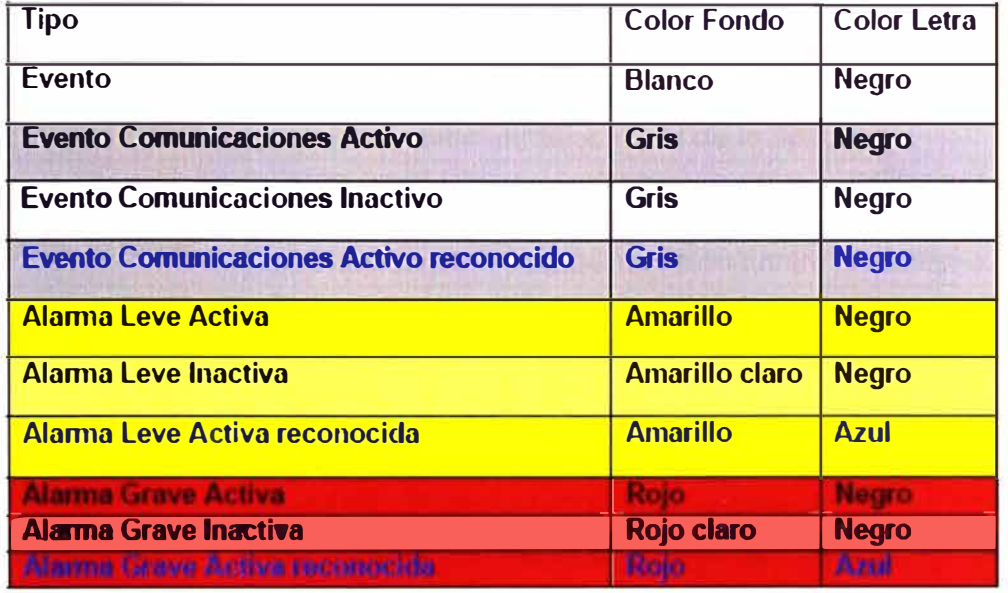

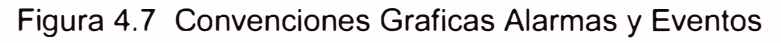

# **4.5 Descripción de la Pantalla**

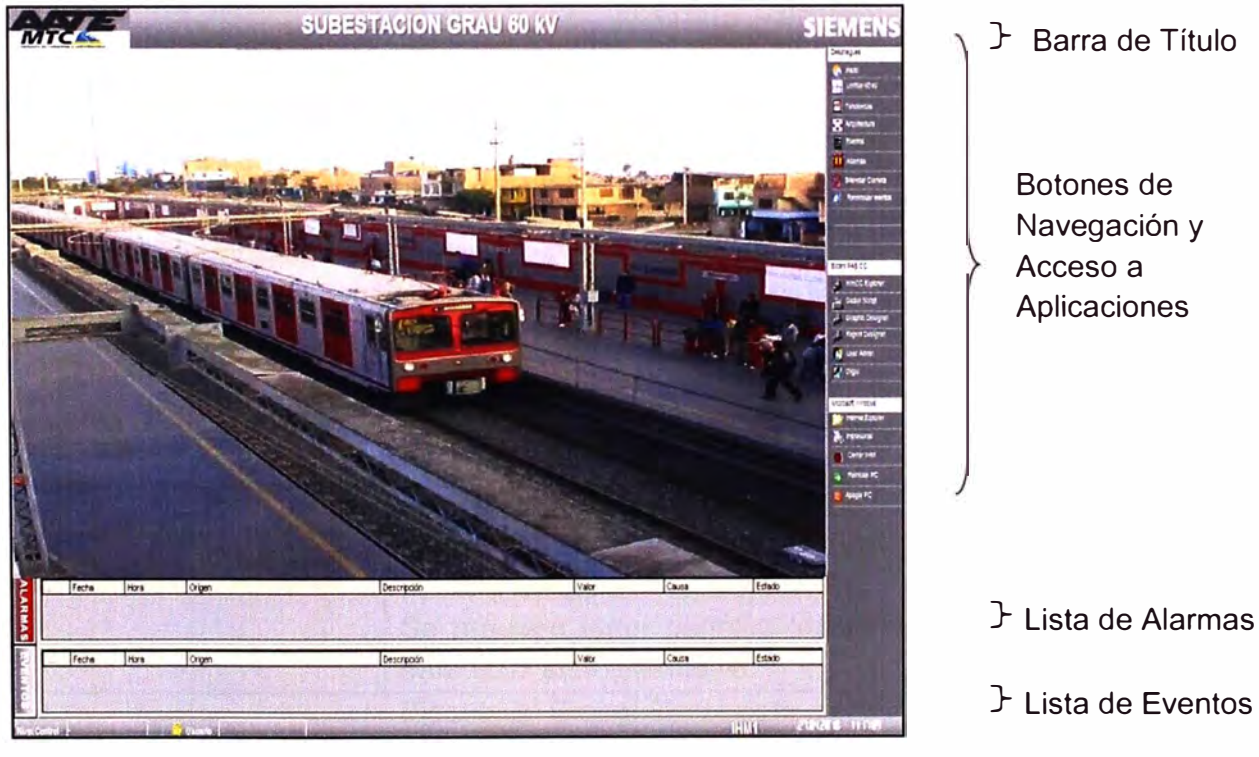

Figura 4.8 Pantalla de inicio IHM

# **Barra de Titulo**

En esta barra se muestra la siguiente información:

- El logotipo de AATE-MTC.
- El nombre de la subestación.
- El logotipo de Siemens.

# **Botones de Navegación y Acceso a Aplicaciones**

En esta barra se cuenta con los siguientes botones de navegación:

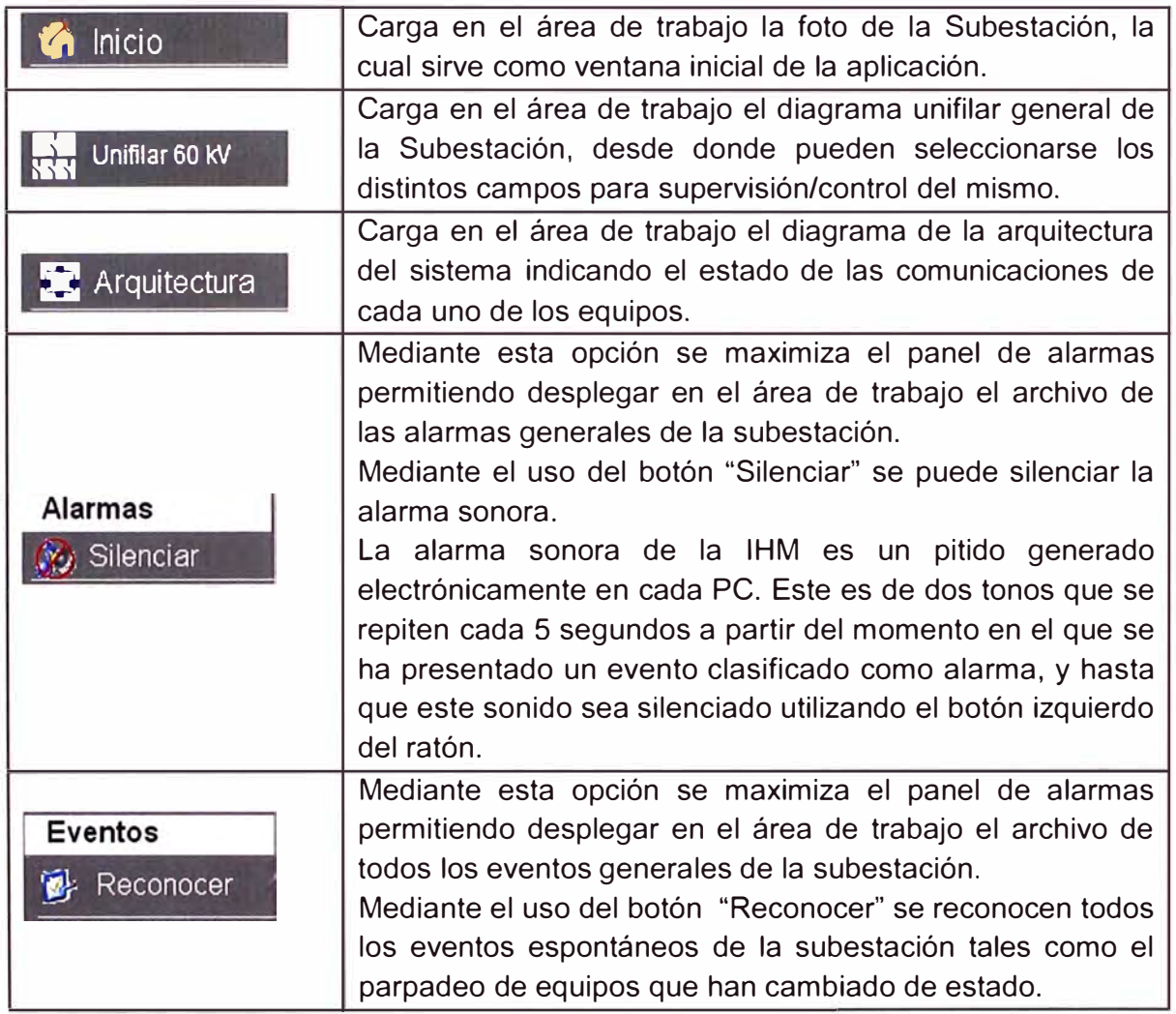

Botones de acceso directo a las aplicaciones de Sicam PAS CC:

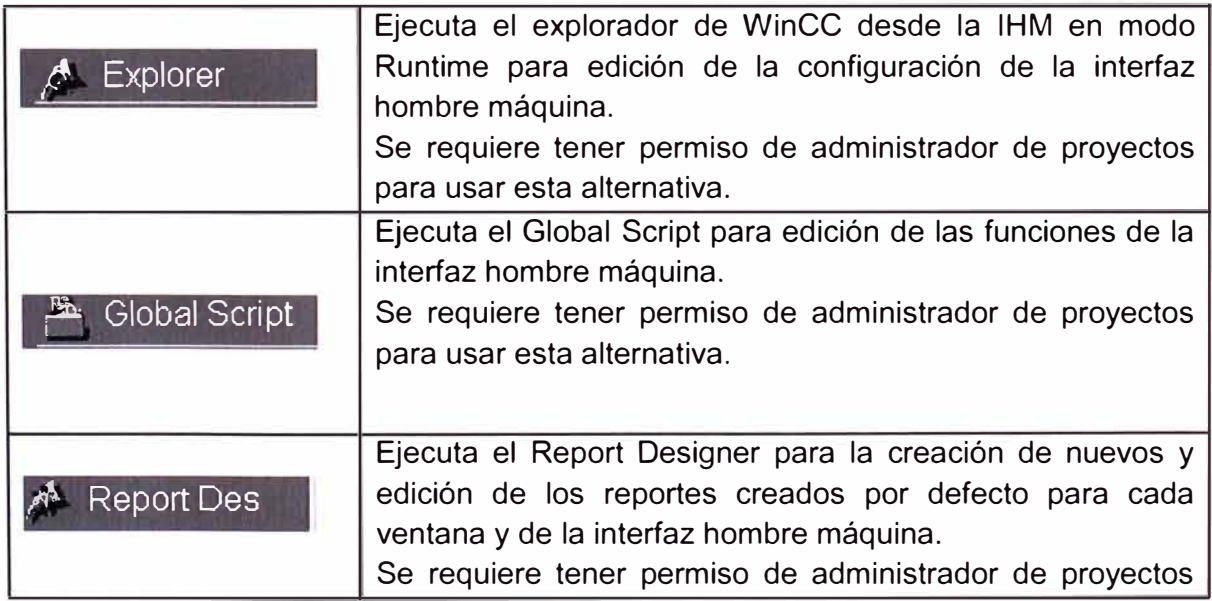

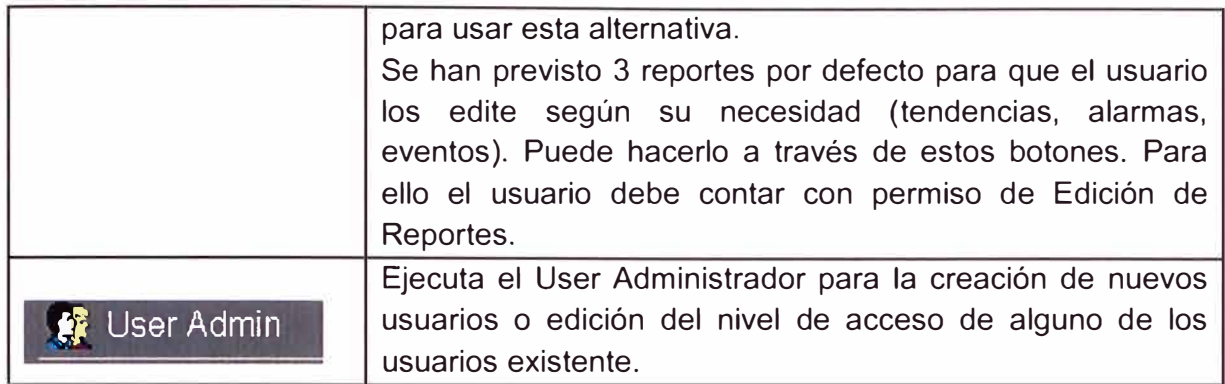

Y finalmente botones de acceso a aplicaciones de Microsoft® Windows:

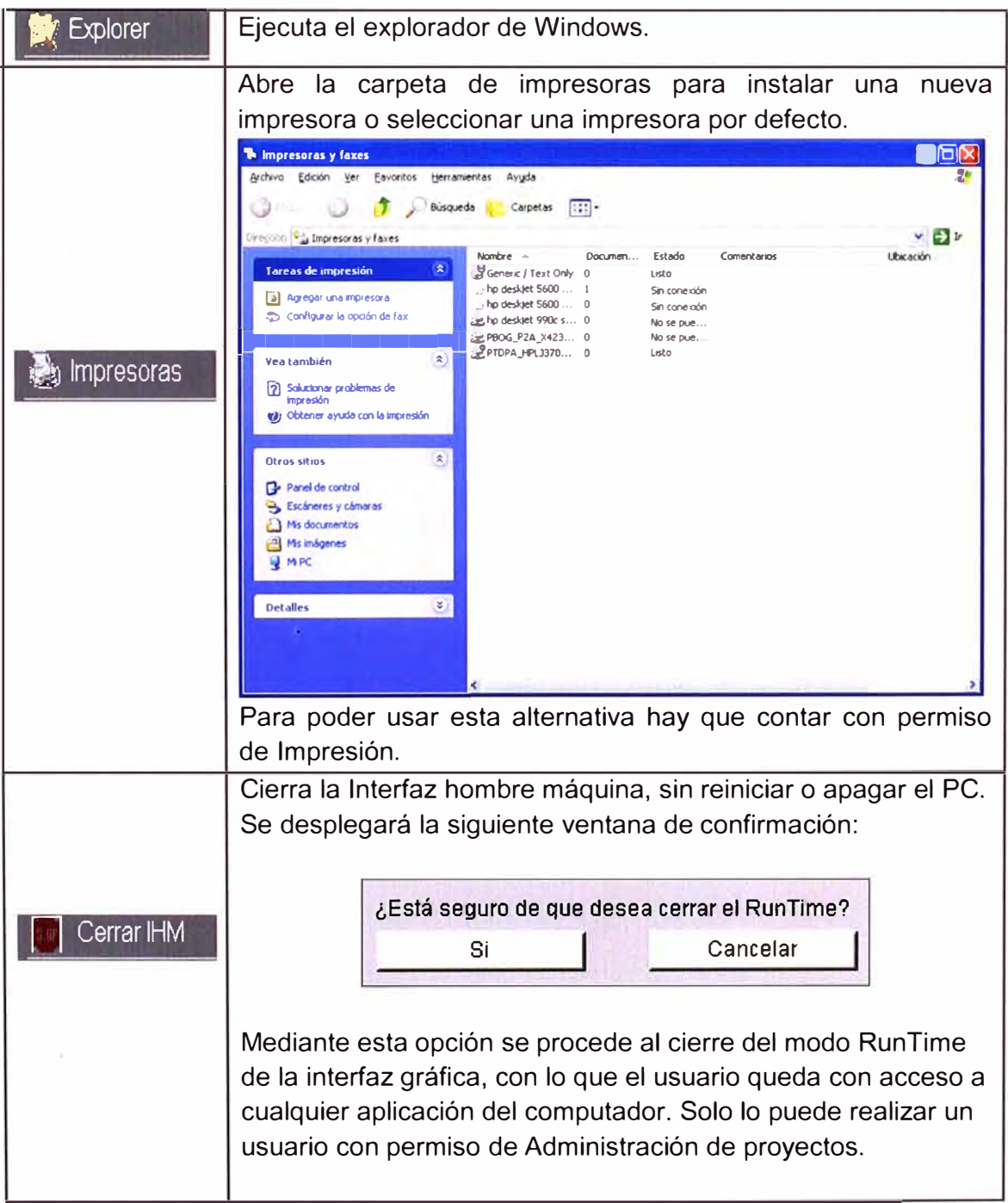

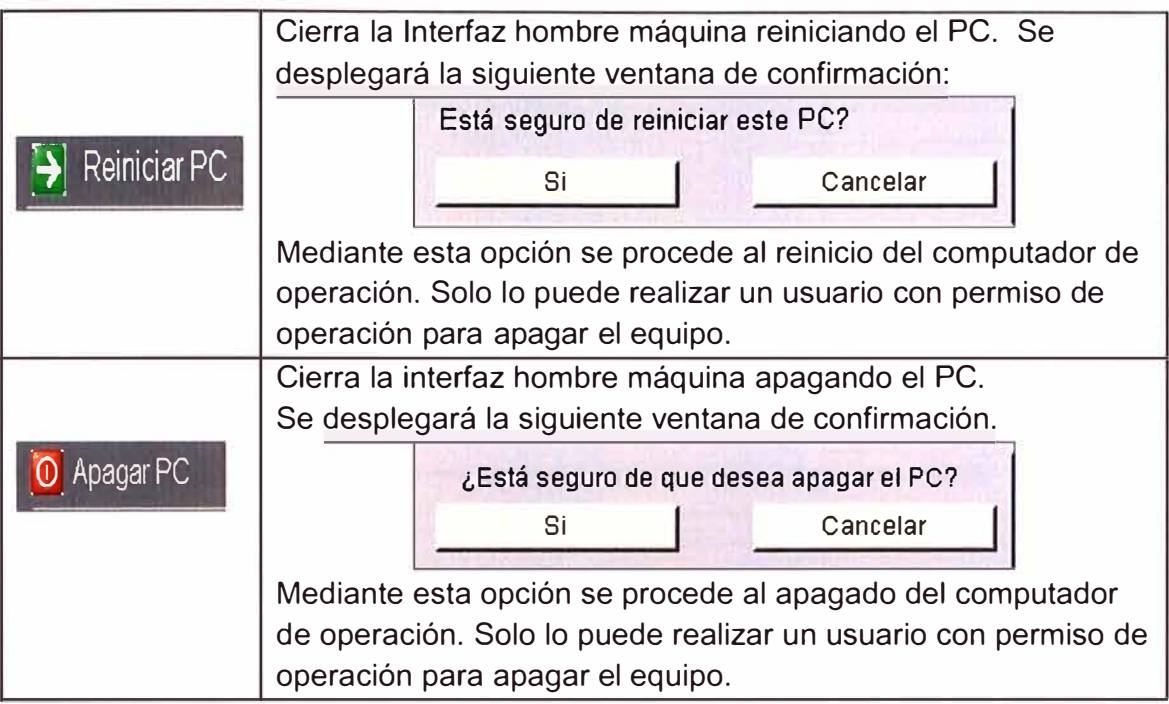

## **Línea de Últimos Eventos y Alarmas**

En esta línea se muestran las últimas 3 alarmas y los últimos 3 eventos ocurridos en la subestación. Cada evento viene reportado con la siguiente información:

- Fecha y hora de ocurrencia del evento, con precisión de 1 ms.
- Nombre del campo en el que ocurrió el evento.
- Descripción del evento.
- Valor del evento (ejm, Abierto, Cerrado, On, Off, Manual, Automático, Subir, Bajar, Abrir, Cerrar, Activo, Inactivo, etc.).
- Origen del evento. Este puede ser:

- Espontáneo: Evento no causado por operación. Reportado por los dispositivos de entrada y salida, y no como retroaviso de un comando.

- Local (Nivel 1 ): Evento originado por una acción dada en la unidad de bahía.

- IHM (Nivel 2): Evento originado por una acción dada en el computador de operación.

- CCO (Nivel 3): Evento originado por una acción dada en el centro de control.

## **Área de Trabajo**

En el área de trabajo se muestran los diferentes despliegues de la subestación. Desde allí se ejecutan los comandos de operación de los equipos, y se pueden desplegar las listas detalladas de alarmas, eventos, las curvas de tendencia, etc. Se muestra un esquema en la figura 4.9.

#### **4.6 Operación de la Interfaz Hombre Maquina.**

Al iniciarse el programa, el nivel de acceso aparece vacío bajo el texto "Usuario Actual" en la barra de menús. Esto quiere decir que sólo podremos navegar a través de los

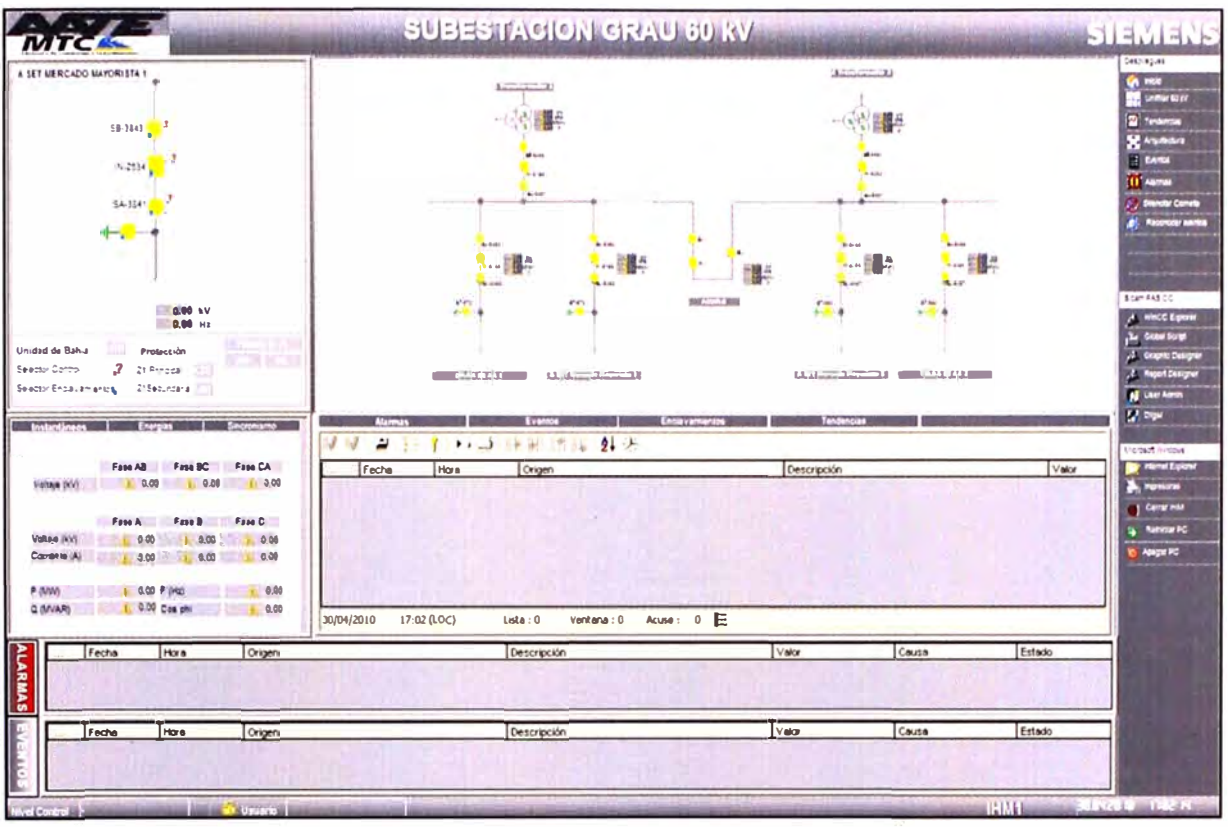

diferentes despliegues, pero sin poder controlar equipos.

Figura 4.9 Área de Trabajo IHM.

### 4.6.1 Inicio del Programa

Al iniciarse el programa de la IHM, aparece en pantalla un despliegue similar al mostrado en la figura 4.8

## 4.6.2 Cambio de Nivel de Acceso

Para cambiar el nivel de acceso debe seleccionarse con el botón izquierdo del ratón sobre el texto "Usuario Actual" en la barra de menús. Al hacerlo aparece la caja de diálogo mostrada en la siguiente figura:

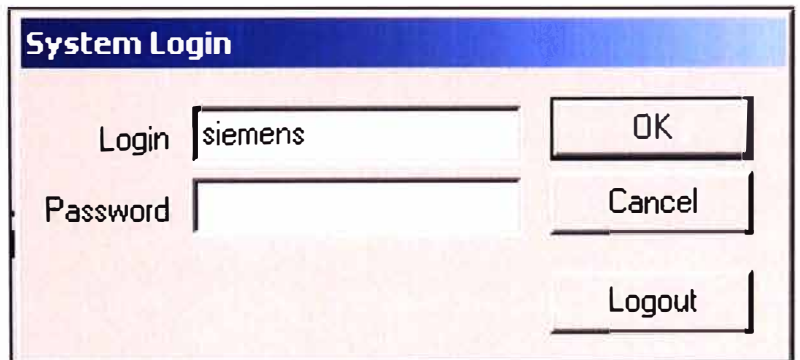

Figura 4.10 Cambio de Nivel de Acceso

En la caja de diálogo que aparece, debe escribirse el "Login name" (usuario) y el Password (contraseña). Luego debe validarse la selección con OK.

Para retirar el nivel de acceso, debe seguirse el mismo procedimiento, pero sin necesidad de ingresar la clave. Debe presionarse el botón "Logout" (cerrar Sesión) que aparecerá habilitado en la caja de diálogo.

### 4.6.3 Selección de Diagramas Generales

Si seleccionamos con el botón izquierdo del ratón sobre el texto "Despliegues Generales" en la barra de menús, nos aparece un menú con las siguientes opciones:

La opción inicio nos lleva a la misma pantalla que se muestra cuando se arranca la interfaz gráfica. Las otras opciones disponibles se describen a continuación.

### a. Unifilar General

El diagrama unifilar General muestra el estado de todos los equipos de cada una de las bahías de la subestación GIS 60 kV, Celdas de Media Tensión NXPLUS 21.6 kV y Tableros de Servicios Auxiliares 380/220 VAC y 110 VDC.

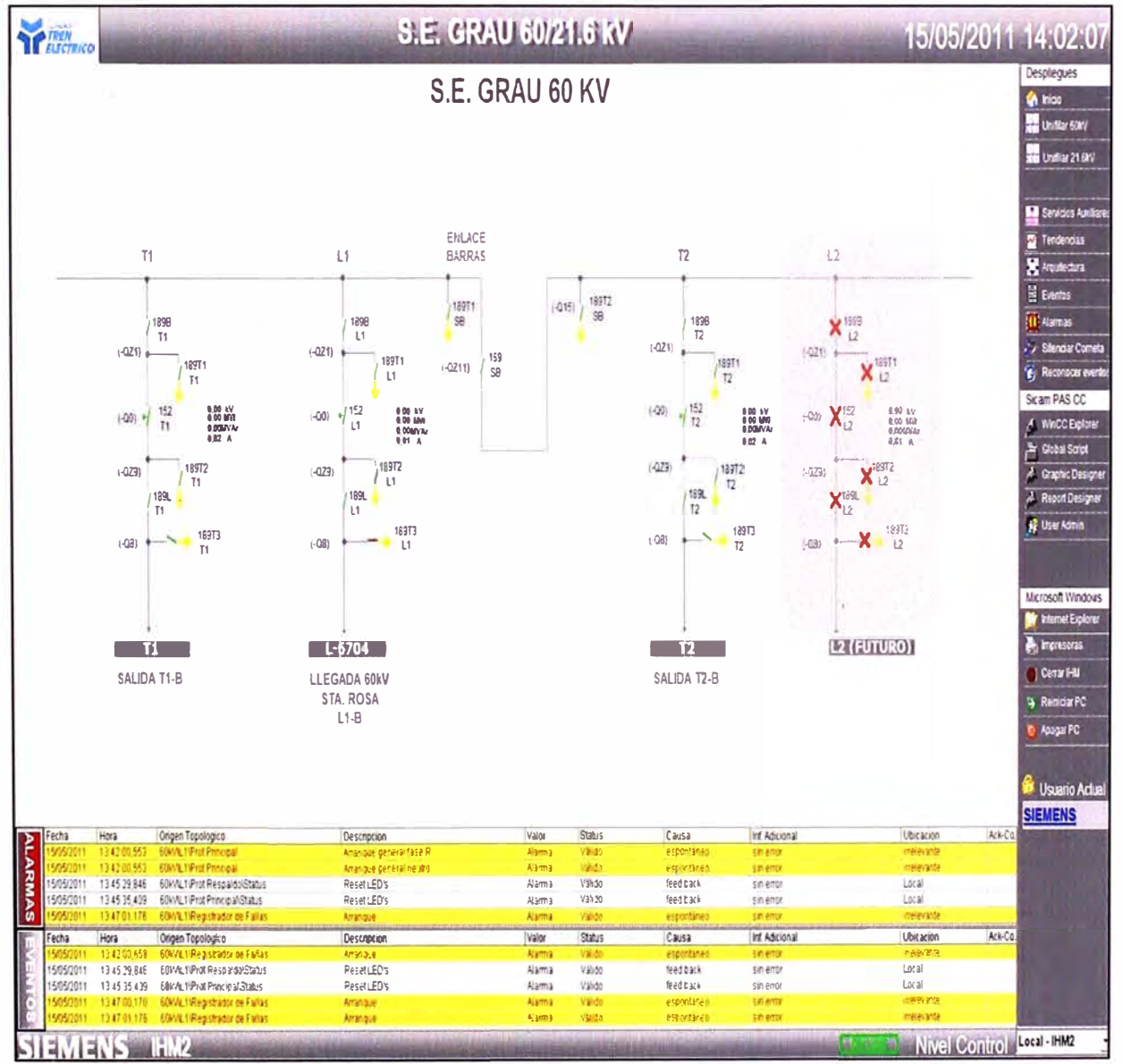

Figura 4.11 Diagrama Unifilar S.E. Grau GIS 60 kV.

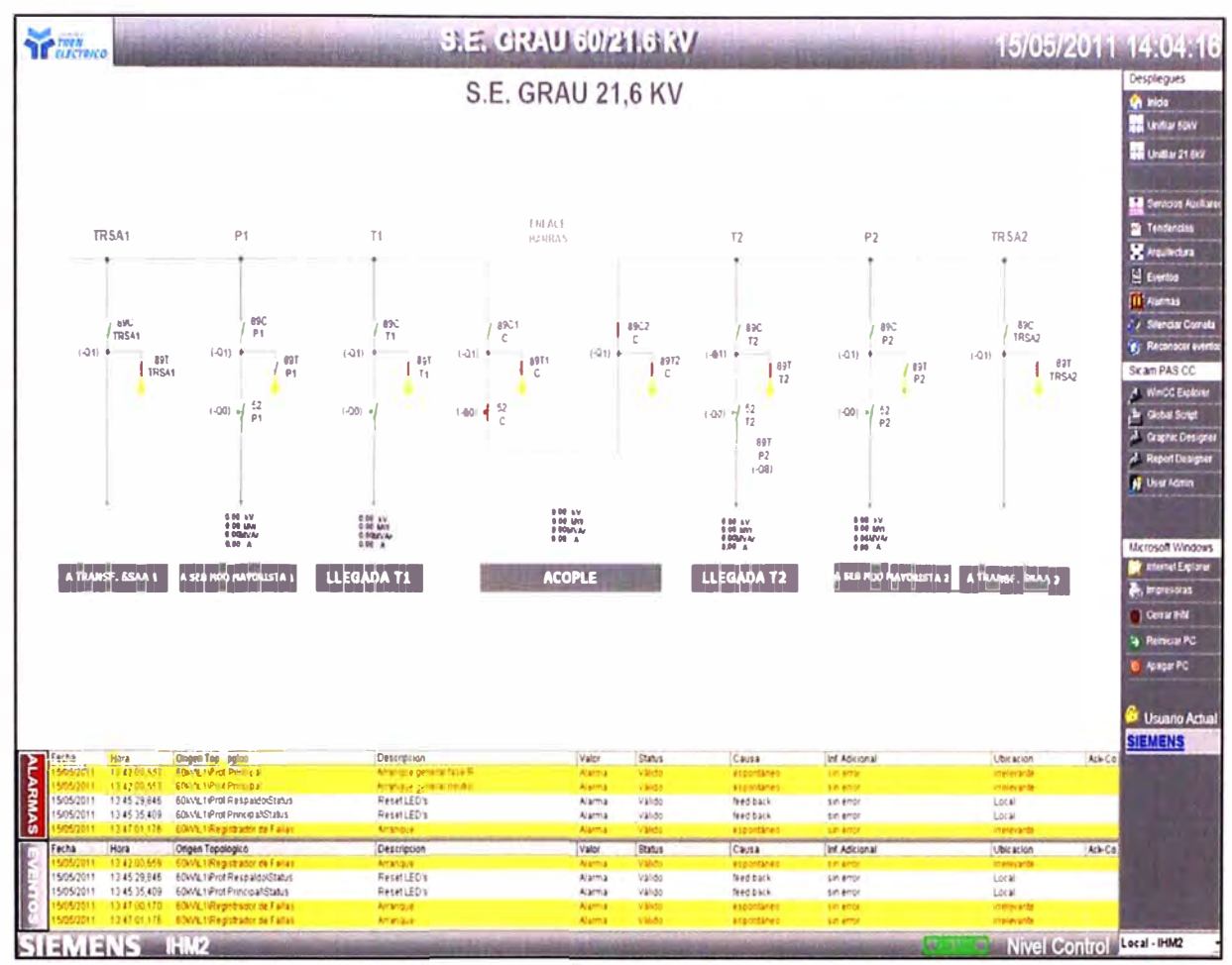

Figura 4.12 Diagrama Unifilar Celdas NXPLUS 21.6 kV.

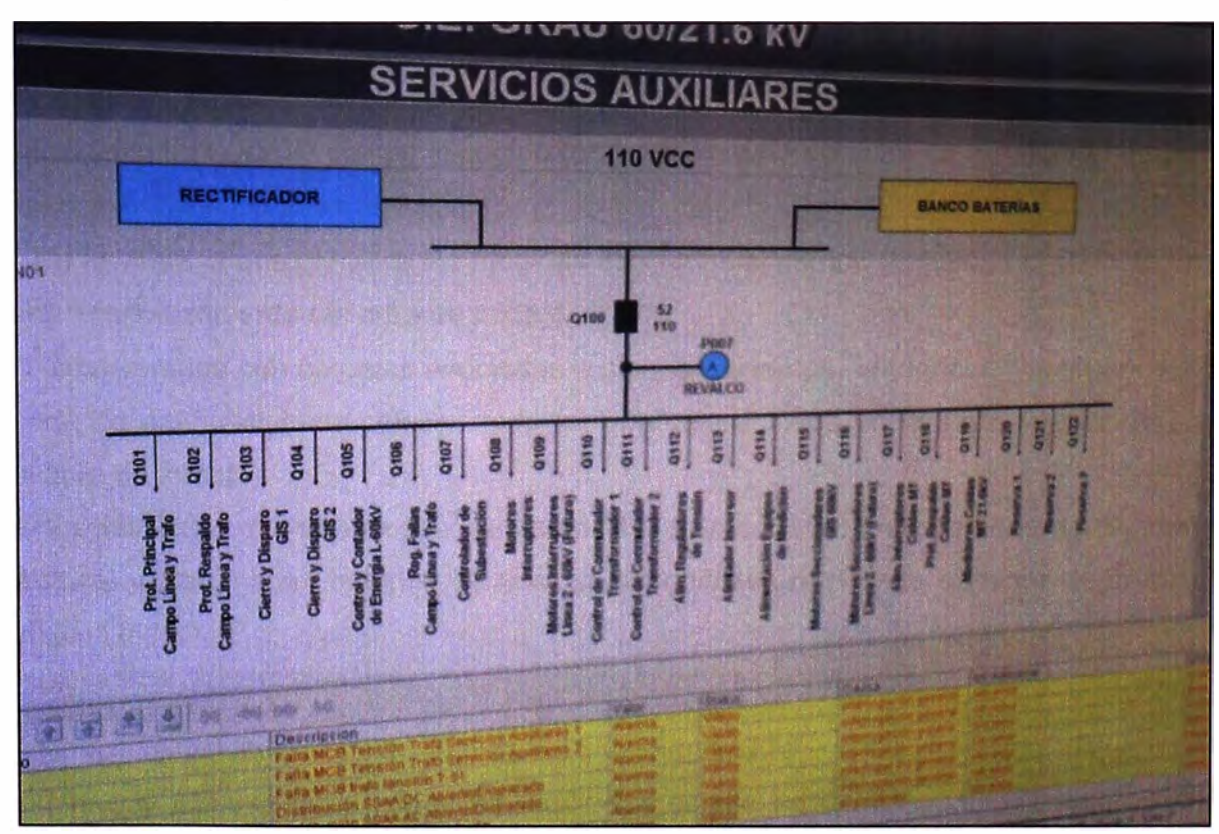

Figura 4.13 Diagrama Unifilar Servicios Auxiliares

# **b. Menú Control**

Cuando se ha seleccionado un campo desde el unifilar general en el área de trabajo se muestra lo siguiente:

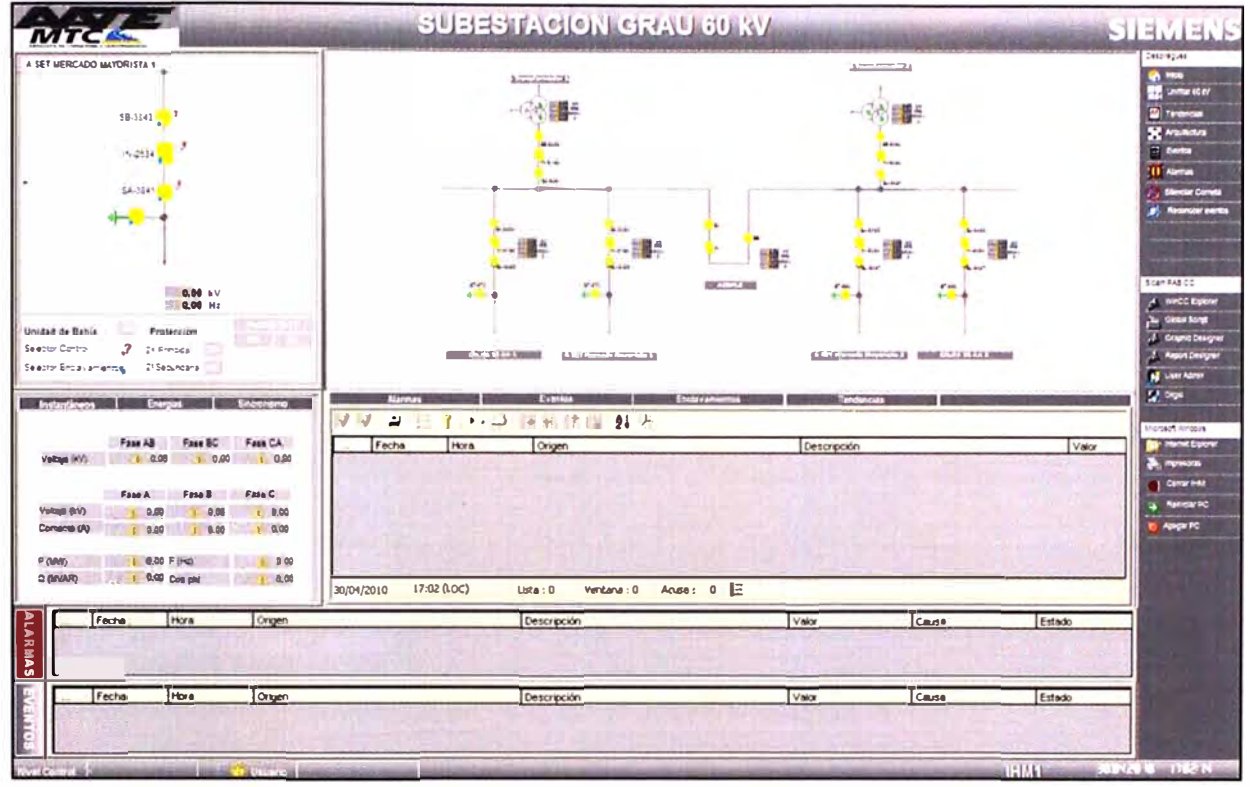

Figura 4.14 Menú Control

• El diagrama de control del campo, (por defecto ocupando el lado superior izquierdo del área de trabajo).

• El diagrama general reducido del sistema de control, en donde se encuentra resaltado con un marco blanco el campo escogido (por defecto esta ventana se muestra en la parte superior derecha del área de trabajo).

• Una ventana que contiene las medidas asociadas al campo (ubicada por defecto en la parte inferior izquierda del área de trabajo).

• Una ventana con carpetas asociadas a alarmas, eventos, tendencias y secuencias de operación del subsistema seleccionado (por defecto ubicado en la parte inferior derecha del área de trabajo).

Para seleccionar qué despliegue del campo ha de mostrarse en esta ventana de control adicional utilizamos los botones de acceso disponibles en la parte superior de la misma así:

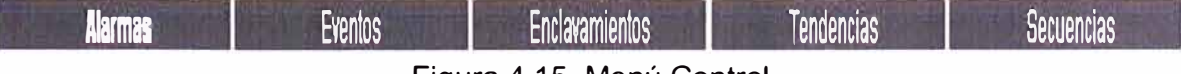

#### Figura 4.15 Menú Control

Nótese que el despliegue actual se encuentra escrito en letra resaltada (negrita). Por defecto, aparece seleccionado el diagrama de Alarmas.

## b.1 Despliegue de Control

En el despliegue de control aparece el unifilar del campo seleccionado. Se muestran además las medidas más importantes del campo (P, Q, Voltaje Línea, Voltaje Barra, Frecuencia Línea y Frecuencia Barra).

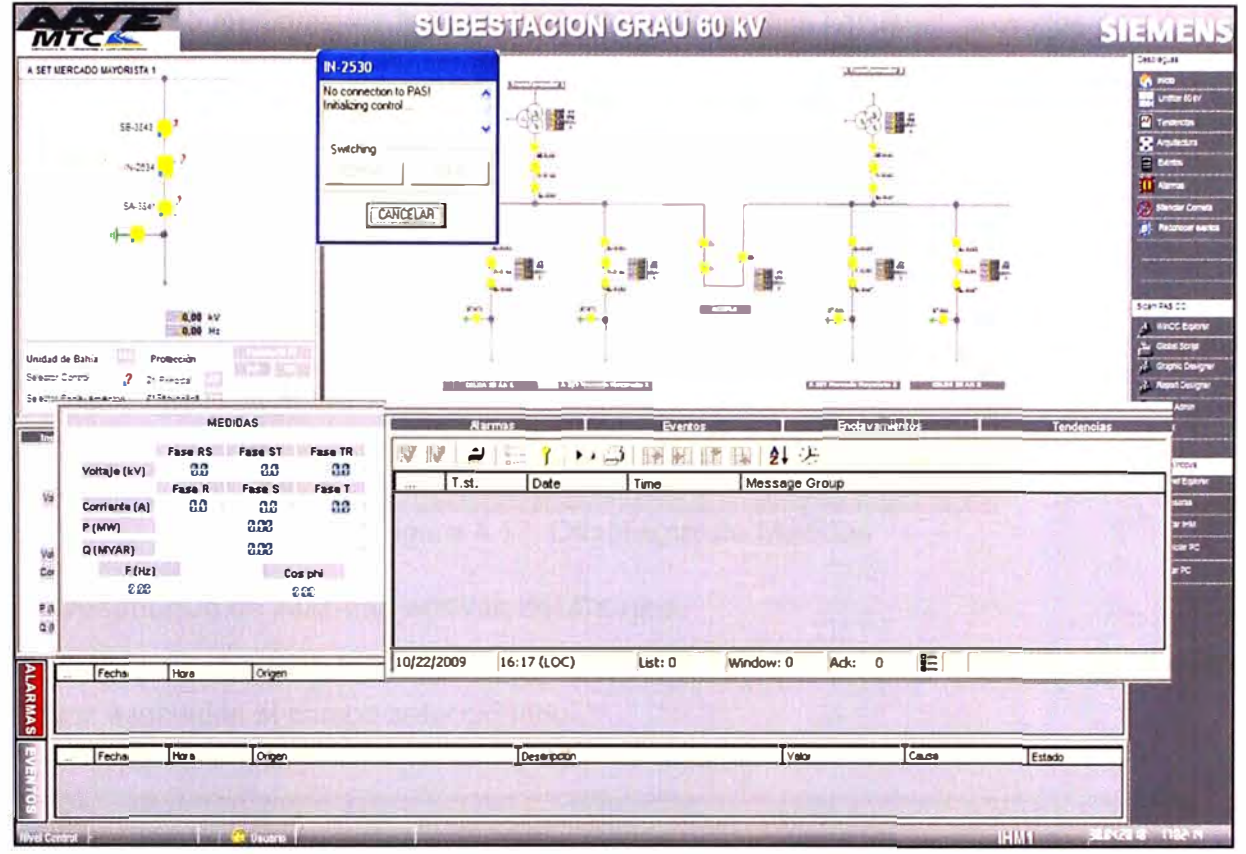

Figura 4.16 Despliegue de Control

Para efectuar control sobre uno de los equipos de patio (Interruptores y Seccionadores), debe verificar primero si junto al equipo a operar aparece dibujado el candado. De ser así quiere decir que no hay condiciones para operar el equipo. Solo si dicho candado no aparece podrá ejecutarse el mando.

Para emitir el comando debe seleccionarse con el botón izquierdo del ratón el equipo sobre el que se desea efectuar algún mando. Entonces, aparecerá en pantalla un cuadro de diálogo como el mostrado en la siguiente figura:

En el cuadro de diálogo que aparece, solo aparecen activas las opciones que podemos elegir. p.e., si el interruptor o seccionador se encuentra cerrado, solo aparecerá la opción "Abrir", o la opción "Cancelar".

Al escoger la opción "Abrir" o "Cerrar" aparece un cuadro de diálogo. Al seleccionar "Confirmar", procederá a ejecutarse la acción. Debe entonces verificarse la línea de últimos eventos en la parte inferior de la pantalla, para confirmar que se ejecute la acción realizada, y, en caso de que no haya sido exitosa, para evaluar las posibles causas de la falla de la misma.

# **b.2 Despliegue de Medidas**

En el despliegue de medidas aparecen detalladas todas las medidas disponibles en el campo seleccionado.

El tamaño de este despliegue, al igual que el de los demás despliegues de campo, puede ser modificado mediante los botones "MAXIMIZAR" y "RESTAURAR" provistos para tal fin.

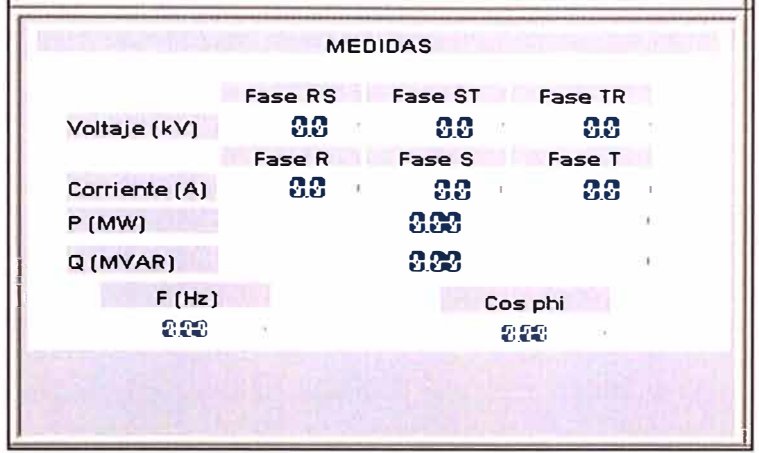

Figura 4.17 Despliegue de Medidas

# **b.3 Despliegue de Alarmas activas del Campo**

En la lista de alarmas se despliegan ordenadas por fecha de ocurrencia, las alarmas activas asociadas al campo seleccionado.

| l st                         | Date       | Time.        | Grupo                     | <b>Descripción</b>        |
|------------------------------|------------|--------------|---------------------------|---------------------------|
| 32 <b>WIVS</b>               | 28/05/2009 | 14 12 15 835 | 220kVTG-3\Switch-RS8000T  | Falla MCB Alim v/o Alarma |
| 33 MIVS                      | 28/05/2009 | 14:12:15.863 | 220kVTG-3\Switch-RS8000T  | Port <sub>2</sub>         |
| 34 MIVS                      | 28/05/2009 | 14:12:17.621 | 220kVTG-3\Switch-RS8000T  | Falla MCB Alim vio Alarma |
| 35 M IVS                     | 28/05/2009 | 14:12:17.652 | 220kVVTG-3\Switch-RS8000T | Port_2                    |
| $\triangleright$ 36   W   IN | 28/05/2009 | 14:17:06.881 | 220KATG-3NHM              | Falla IHM                 |
|                              |            |              |                           |                           |

Figura 4.18 Despliegue de Alarmas activas

# **b.4 Despliegue de Eventos**

En la lista de eventos se despliegan ordenados por fecha de ocurrencia, los eventos que se han venido registrando para el del campo seleccionado.

| <b>Eventos</b><br><b>Alarmas</b> |                   |              | <b>Enclavamientos</b>                 | <b>Secuencias</b><br><b>Tendencias</b> |
|----------------------------------|-------------------|--------------|---------------------------------------|----------------------------------------|
| G<br>В                           | ৶ . ▶ 의 圖面 國團 2 天 |              |                                       |                                        |
|                                  | T.st.<br>Date     | Time         | Grupo                                 | Descripción                            |
| 951<br>WN                        | 04/01/2007        | 19:45:27.261 | 220KV/San Juan 2095/Prot 21 Respaldo  | Conexión                               |
| 952<br><b>MN</b>                 | 04/01/2007        | 19:45:30.050 | 220M/San Juan 2095/Controlledor       | Conexión                               |
| 953<br><b>VN</b>                 | 04/01/2007        | 19:45:31.362 | 220KV/San Juan 2095/Prot 21 Principal | Conexión                               |
| 954<br><b>MN</b>                 | 349612007         | 19:45:31.425 | 220KV/San Juan 2095/Prof 21 Respekto  | Conexión                               |
| 955<br><b>WN</b>                 | 04/01/2007        | 18:45:48.607 | 220KV San Juan 2095/Controlador       | Consxión                               |
| 956<br>WN                        | 04/01/2007        | 19:45:48.670 | 220kVrSan Juan 2095 Prot 21 Principal | Conexión                               |
| 957<br>WN                        | 04/01/2007        | 19.45.48.670 | 220kV\San Juan 2095\Prot 21 Respekto  | Conexión                               |
| 958<br><b>VN</b>                 | 05/01/2007        | 08 51:38 302 | 220kV/San Juan 2095/Prof 21 Respekto  | Fala comunicacion                      |
| 959<br><b>MN</b>                 | 05/01/2007        | 08:51:36.302 | 220KV/Sen Juan 2095/Prol 21 Principal | <b>Fala comunicacion</b>               |
| 960<br>WN                        | 05/01/2007        | 08:51:36.302 | 220KVISen Juan 2095 Controlador       | Fells conunicacion                     |
| 961<br><b>VM</b>                 | 05/01/2007        | 08:54:59.313 | 220MVSen Juan 2095Prot 21 Respekto    | Falla comunicación                     |
| 962 <b>VW</b>                    | 05/01/2007        | 08:54:59 313 | 220kV/San Juan 2095 Prot 21 Principal | Falls comunicacion                     |
| 963 WN                           | 05/01/2007        | 08:54:59.313 | 220KV\San Juan 2095\Controllador      | Falla comunicación                     |

Figura 4.18 Despliegue de Eventos

#### **b.5 Despliegue de Enclavamientos**

Mediante este despliegue se anima la lógica de enclavamientos que está implementada para la operación de los equipos de la subestación, de forma que se pueda orientar al operador sobre las posibles causas de falla en la operación de un campo.

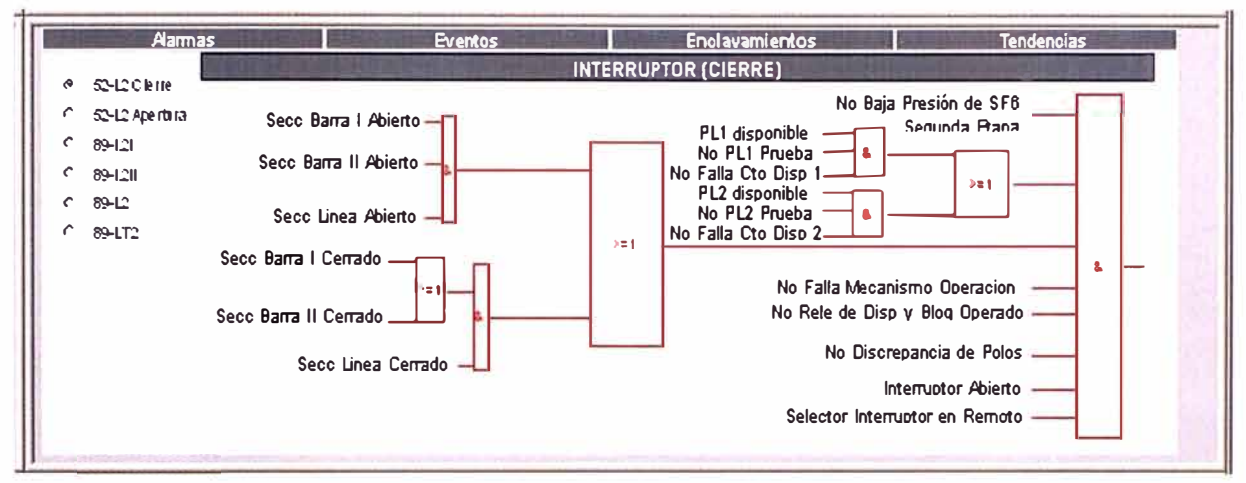

Figura 4.19 Despliegue de Enclavamientos

Se muestran los enclavamientos dibujados para cada equipo. Mediante un menú de selección en el cuadro de enclavamientos se puede seleccionar si se desean ver los enclavamientos de apertura o cierre del interruptor, o de cada seccionador. Los enclavamientos están dibujados mediante convención de compuertas **y** colores, de la siguiente forma:

Cada condición es animada mediante una línea. Si se cumple la condición, esta línea toma color verde. Si no se cumple, toma color rojo.

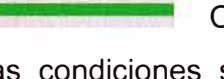

Cumple condición **No cumple condición** 

Varias condiciones son agrupadas en compuertas ANO y OR. Las compuertas ANO toman color rojo si al menos una de las condiciones asignadas a ella tiene color rojo. Toma color verde si todas las condiciones asignadas tienen color verde.

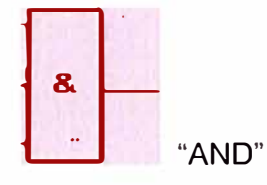

Las compuertas **OR** toman color rojo si todas las condiciones asignadas tienen color rojo. Toman color verde si al menos una de las condiciones asignadas tiene color verde.

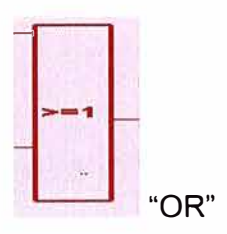

Se escribe la secuencia completa para una operación (por ejemplo, para cierre del interruptor). Para que la operación sea posible, la compuerta al final de la lógica debe tomar color verde. De lo contrario, se tendrán problemas de violación de enclavamientos. Se puede analizar al ver que condiciones están en rojo cual es la condición que está afectando la operación.

Cuando el color de la compuerta final de la lógica animada sea rojo, el candado del mismo color que aparece junto al equipo en el despliegue de control debe hacerse visible.

### **b.6 Notas de Operación**

Mediante esta opción pueden ingresarse notas de operación del campo, de forma que un operador pueda por ejemplo colocar una advertencia sobre un campo en mantenimiento de forma que el que lo vaya a operar pueda verla.

Esta opción debe usarse con el despliegue unifilar general seleccionado, lo cual permitirá activar las notas de operación para cada campo y la ventana de instrucciones, como se ve en la siguiente imagen:

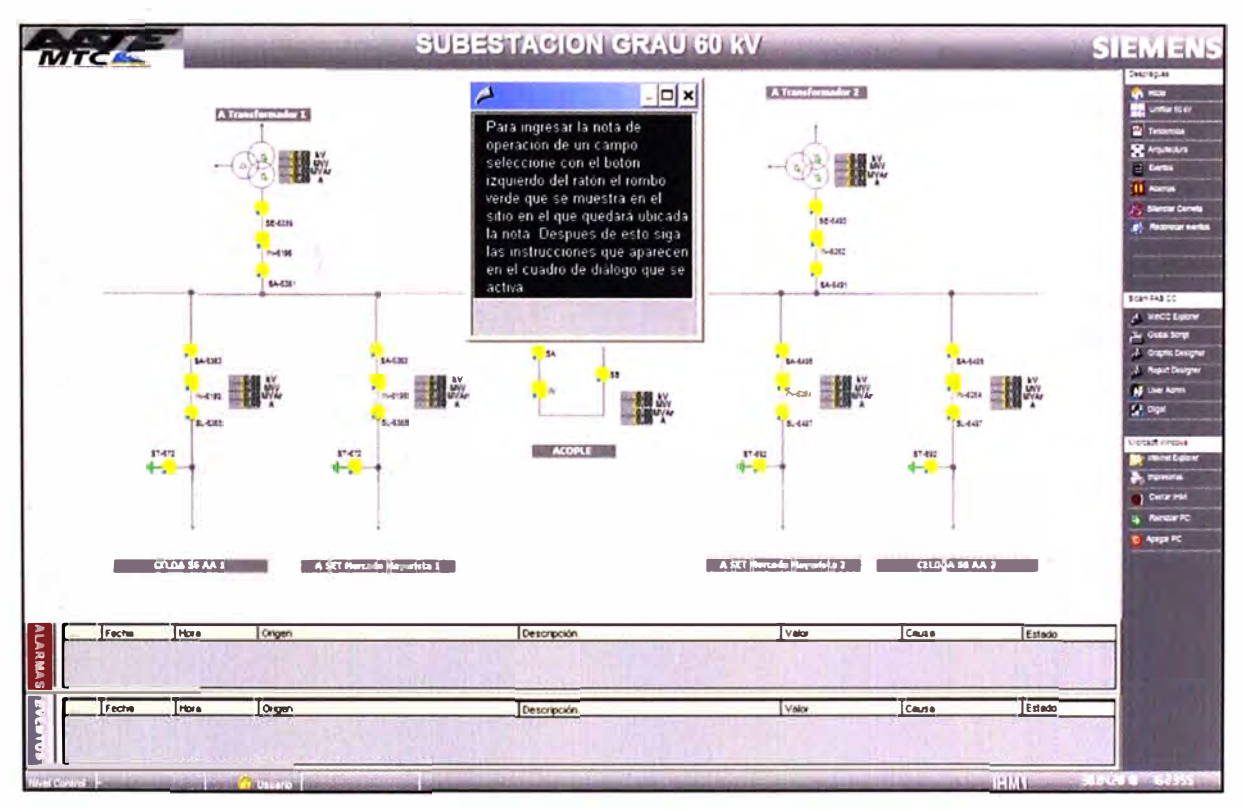

Figura 4.20 Notas de Operación

Mediante esta ventana de control pueden ingresarse notas de operación del campo, de forma que un operador pueda por ejemplo colocar una advertencia sobre un campo en mantenimiento de forma que el que lo vaya a operar pueda verla.

Para ingresar una nota de operación el usuario debe ingresar el texto de la nota que desea. Una vez escrito, debe terminar la entrada presionando la tecla ENTER.

Luego, para validar la entrada, debe presionarse el botón CONFIRMAR. Al hacerlo aparece tanto en el despliegue de control del campo como en el unifilar de resumen un rombo amarillo, el cual indica que sobre ese campo se ha escrito una nota de operación.

### **c. Lista de Eventos (SOE)**

En la lista de eventos se pueden visualizar los eventos y alarmas que se presentan en la subestación. Para desplegar la lista de eventos de la subestación, debe seleccionarse en la barra de menús, en "Despliegues generales", la opción "Lista de Eventos".

En esta vista de lista de eventos por defecto se muestran los últimos 1000 eventos del archivo histórico. Si los eventos que se desean observar ocurrieron en un periodo anterior al que se tiene en los últimos 1000 eventos, puede accederse a ellos aplicando filtros de tiempo.

|                                      |                          | G B 2 日 1 日 3 医阻挡膜 4 光       |                                          |            |                           |       |        | <b>L.</b> United Star        |
|--------------------------------------|--------------------------|------------------------------|------------------------------------------|------------|---------------------------|-------|--------|------------------------------|
| st                                   | Date                     | Time                         | Grupo                                    |            | Descripción               |       |        | <b>El Tinomica</b>           |
| $10$ W IN                            | 26/05/2009               | 09:47 35 017                 | 220KATG-8\Switch-B100                    |            | Port 1                    |       |        | R Anahan                     |
| $11$ W   VN                          | 26/05/2009               | 09.52 59 779                 | 220kVVTG-8\Switch-B200                   |            | Port_4                    |       |        | $\supseteq$ Exits            |
| <b>WIVS</b><br>12                    | 26/05/2009               | 1028 48772                   | 220KATG-BISwitch-B200                    |            | Falla MCB Alim vio Alarma |       |        |                              |
| $13$ M   VS                          | 27/05/2009               | 110726095                    | 220kMTG-BISeccionado-STBi                |            | Posición                  |       |        | <b>II</b> Alema              |
| 14 WIVS                              | 27/05/2009               | 12.32 38 993                 | 220kVVTG-B\Switch-B300                   |            | Port <sub>2</sub>         |       |        | Stendar Cometa               |
| $15$ M $\mid$ IN                     | 27/05/2009               | 12 43 20 520                 | 220KATG-BUHM2                            |            | Falla IHM2                |       |        | <b>B</b> . Fearoor series    |
| 16 W IN                              | 28/05/2009               | 10 58 23 377                 |                                          |            |                           |       |        |                              |
| $17$ WIVS                            | 28/05/2009               | 13.17 51 741<br>13:29 11 092 | 220kVVTG-BISwitch-B200<br>220kVVTG-BUHM1 |            | Port_2<br>Falla IHM1      |       |        |                              |
| $18$ M IN<br><b>WIN</b>              | 28/05/2009<br>28/05/2009 | 133149515                    | 220kMTG-BUHM1                            |            | Falla IHM1                |       |        |                              |
| $20$ W IN                            | 20/05/2009               | 13:33 38134                  |                                          |            |                           |       |        | Scan #45 CC                  |
| $21$ W $\mid$ IN                     | 20/05/2009               | 13:34 4 2014                 |                                          |            |                           |       |        |                              |
| $22$ W I IN                          | 20/05/2009               | 13:34 50 904                 |                                          |            |                           |       |        | A WACCEQUIN                  |
| $23$ W   IN                          | 20/05/2009               | 13:34 50 904                 |                                          |            |                           |       |        | $\frac{\mu}{\mu}$ Gosa Sorge |
| 24 <i>W</i> IVS                      | 28/05/2009               | 135231200                    | 220kVITG-BISwitch-B200                   |            | Port <sub>2</sub>         |       |        | $A$ Graphic Designer         |
| 25 W IN                              | 28/05/2009               | 13 54 42 820                 | 220kVTG-BUHM1                            |            | Falla IHM1                |       |        | 2 Report Designer            |
| $26$ M IN                            | 28/05/2009               | 14:08 14 765                 | 220kVTG-8UHM2                            |            | Falla IHM2                |       |        | <b>N</b> Use Arm             |
| $27$ W IN                            | 28/05/2009               | 14 08 17 767                 | 220kVVTG-BUHM2                           |            | Falla IHM2                |       |        | <b>C</b> <sup>2</sup> Digit  |
| WIVS                                 | 28/05/2009               | 14 11 46 076                 | 220kVITG-BISwitch-B300                   |            | Falla MCB Alim y/o Alarma |       |        |                              |
| $29$ W VS                            | 28/05/2009               | 14:11 46 109                 | 220kVVTG-8\Switch-B300                   |            | Port_2                    |       |        | <b>Vibract Arrests</b>       |
| 30 M IVS                             | 28/05/2009               | 14:11 49 094                 | 220kVVTG-8\Switch-B300                   |            | Falla MCB Alim y/o Alarma |       |        | <b>By Internet Exporter</b>  |
| 31   W   VS                          | 28/05/2009               | 14:11 49 138                 | 220kVVTG-BLSwitch-B300                   |            | Port <sub>2</sub>         |       |        |                              |
| 32<br>WIVS                           | 28/05/2009               | 141215835                    | 220kVTG-8\Switch-B300                    |            | Falla MCB Alim y/o Alarma |       |        | <b>A</b> renow               |
| 33 W   VS                            | 28/05/2009               | 14:12 15 863                 | 220kVVTG-8\Switch-B300                   |            | Port_2                    |       |        | Carrar Hill                  |
| 34 W IVS                             | 28/05/2009               | 14:12 17 621                 | 220KATG-BISwitch-B300                    |            | Falla MCB Alim ylo Alarma |       |        | 4 Rentow PC                  |
| 35 W   VS                            | 20/05/2009               | 14:12 17 652                 | 220KVITG-BISwitch-B300                   |            | Port_2                    |       |        | <b>D</b> Append              |
| $\overline{\phantom{0}}$ 36   W   IN | 28/05/2009               | 14:17.06.001                 | 220kVTG-BUHM2                            |            | Falla IHM2                |       |        |                              |
| 6/3/2009                             | 3:01 (LOC)               | List: 0                      | E<br>Ack: 0<br>Window: 36                |            |                           |       |        |                              |
|                                      |                          |                              |                                          |            |                           |       |        |                              |
| Fecha                                | Hora                     | Origen                       |                                          | Deturquain | Valor                     | Cause | Estado |                              |
|                                      |                          |                              |                                          |            |                           |       |        |                              |
|                                      |                          |                              |                                          |            | Valor                     | Cause | Estado |                              |

Figura 4.21 Lista de Eventos

## **d. Arquitectura**

El despliegue de arquitectura se muestra seleccionando en la barra de menús, en "Despliegues Generales", la opción "Arquitectura". En este despliegue se muestra el estado de las comunicaciones del controlador de subestación con los diferentes IEDs (Comunicación con los IEDs mediante protocolos IEC61850, IEC 60870-5-104, comunicación con el computador de operación, comunicación con los centros de control).
Adicionalmente, en este despliegue se puede observar si algún equipo del sistema de control presenta alarmas de funcionamiento (alarmas de stado). Cuando algún equipo está alarmado, aparece el ícono de alarma en el equipo que reporta la falla.

Para detallar que falla está presente, puede presionarse con el botón izquierdo del ratón sobre el recuadro intermitente, con lo que un texto descriptivo de la falla aparece.

Si se desea ocultar el texto descriptivo debe presionarse después el recuadro con el botón derecho del ratón, con lo cual el texto desaparece.

También se puede observar en este despliegue el estado del computador de operación en cuanto a uso de disco duro, de CPU y de memoria RAM (todos estos valores en porcentaje).

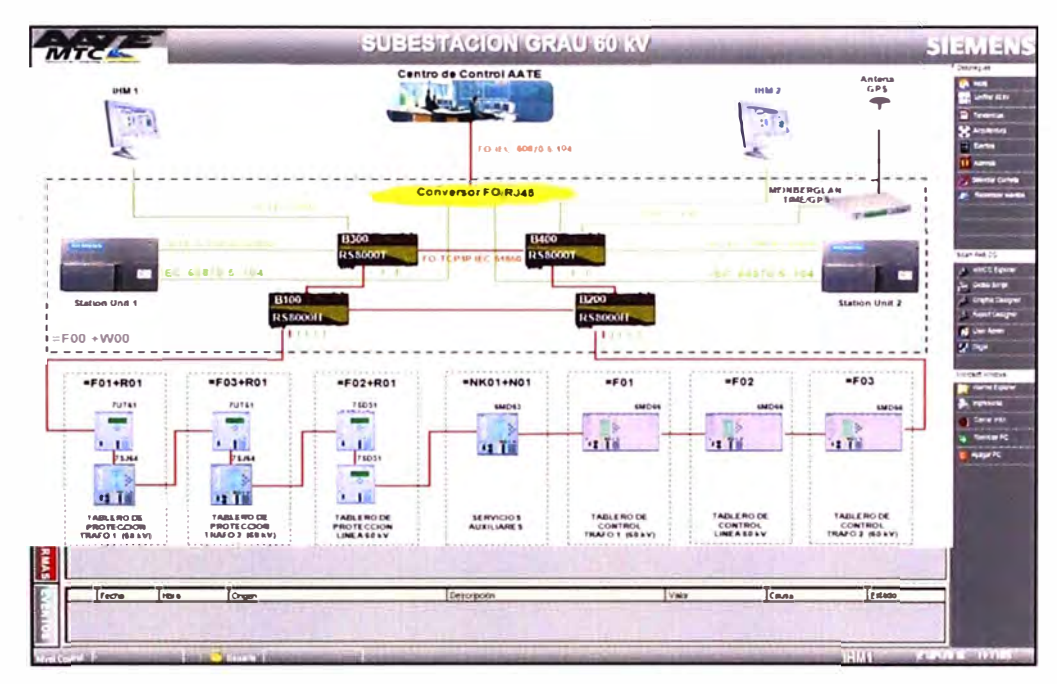

Figura 4.22 Despliegue de la arquitectura S.E. Grau

# **LISTADO DE SIGLAS Y ABREVIATURAS**

DIGSI: Software utilizado para la gestión de los IED's de la serie SIPROTEC de SIEMENS.

GPS: (Sistema Global de Posicionamiento). Sistema de posicionamiento que emplea satélites con reloj atómico girando alrededor de la tierra en diferentes órbitas los cuales envían señales de la hora universal.

GOOSE: (Objeto Genérico orientado a los eventos de la subestación). Reporte por excepción de alta velocidad que emite un IED en formato multicast

IEC: (Comité Internacional de Electrotecnia).

IED: (Dispositivo Electrónico Inteligente).

IP: (Internet Protocolo) Proporciona el máximo esfuerzo de entrega sin conexión de datagramas encaminados. Busca la forma de trasladar la información a su destino.

IRIG-B: (lnter-Range lnstrumentation Group). Código de señal de tiempo del IRIG.

IT: (Información Tecnológica).

IU: (Interfaz de Usuario). Estación de Operación.

LAN: (Red de Área Local). Red de comunicación que conecta un grupo de computadores, impresoras y otros equipos dentro de un área limitado.

S.E.: Subestación Eléctrica

SICAM: (Siemens Integración de Monitoreo y Control). Serie de equipos y tecnologías desarrolladas por Siemens para el control y automatización de subestaciones.

SICAM PAS: (Siemens Integración de Monitoreo y Control - Automatización de Sistemas de Potencia). Sistema Siemens de última generación para la automatización de subestaciones eléctricas.

SICAM PAS CC: software en el que está basada la interfaz de usuario IU de Nivel 2 del sistema de control SICAM PAS.

SICAM SU: Controlador de Subestación de la serie SICAM.

SIMEAS: Serie de equipos y tecnologías de Siemens enfocadas a la medición.

SIMEAS R: Equipo Registrador de Fallas de la serie SIMEAS.

SIPROTEC: (Tecnología de la Protección Siemens): Serie de equipos y tecnologías de Siemens enfocadas a la protección de sistemas de potencia.

SNMP: (Protocolo para Red Simple de Administración). Protocolo que facilita el intercambio de información de administración entre dispositivos de red.

SNTP: (Protocolo para Sincronización de Tiempo). Protocolo de Internet para sincronizar los relojes de los sistemas informáticos a través de ruteo de paquetes en redes con latencia variable.

SU: (Station Unit). Controlador de Subestación

TCP: (Protocolo para el Control). Protocolo usado en conjunto con el IP que establece la conexión de la estación durante la trasferencia de datos y verifica la integridad de los datos y la secuencia de los paquetes.

UDP: (User Datagram Protocol). Complemento al TCP que ofrece un servicio a datagramas sin conexión que no garantizan entrega ni correcta secuencia en la entrega de paquetes.

WAN: (Red de Área Amplia). Red de comunicación que conecta un grupo de computadores, impresoras y otros equipos que se encuentran separados geográficamente.

# **CONCLUSIONES**

1. La utilización de los sistemas de control de subestaciones SAS en las subestaciones nuevas, tiene su justificación en el ahorro en los costos de construcción, espacio, cableado y montaje; así como el incremento de la capacidad de la organización para trabajar mejor, mas rápidamente y en forma mas económica y de esta forma obtener un beneficio en la reducción de los costos de operación y mantenimiento.

2. Actualmente, la tecnología de control numérico ha reducido notablemente el número de componentes distintos o equipos, lo cual ha aumentado la disponibilidad del sistema y ha reducido los costo asociados al mismo. Adicionalmente, el uso de redes LAN ("Local Area Network") de alta velocidad para la transmisión de datos ahorra de manera considerable el volumen de cableado, y permite, gracias a su inmunidad a las interferencias electromagnéticas (en el caso de la fibra óptica) su utilización lo más cerca posible del proceso primario.

3. Este trabajo se enfocó hacia el estudio de los sistemas de automatización de subestaciones organizando en un solo documento la información necesaria para el desarrollo de dicho tema. Se espera que este documento pueda servir como una base para la aplicación de los SAS en las nuevas subestaciones a implementarse en el Sistema electrico.

4. Con las nuevas técnicas de automatización de Monitoreo y Control de subestaciones se pueden ejecutar funciones que anteriormente no se podían efectuar de manera automática en la subestación.

5. El Sistema Redundante implementado para el Monitoreo y Control de la S.E. Grau, permite la continuidad del sistema durante mantenimiento de equipos, fallas generales, cambio de equipos, etc.

6. El desarrollo del IHM, ayudará a los operadores a poder monitorear en tiempo real la S.E. Grau 60/21,6 kV, y poder realizar las operaciones de control desde los despliegues del mismo.

7. Con un sistema de automatización se mejora la calidad de servicio a los clientes finales. Y ante una eventual falla se tiene las herramientas necesarias para poder determinar rápidamente la falla y así reponer en corto plazo el sistema de potencia.

**ANEXO A** 

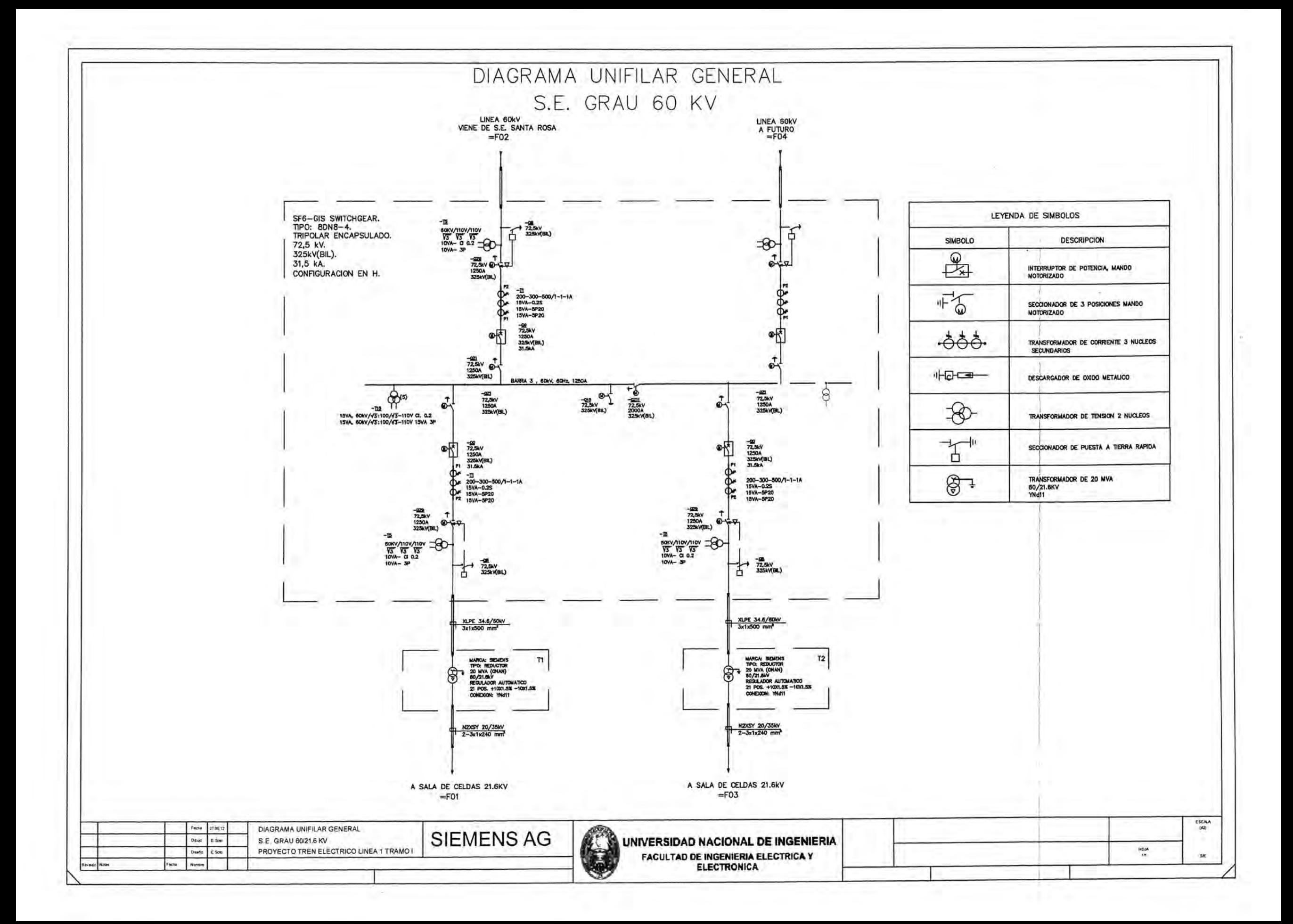

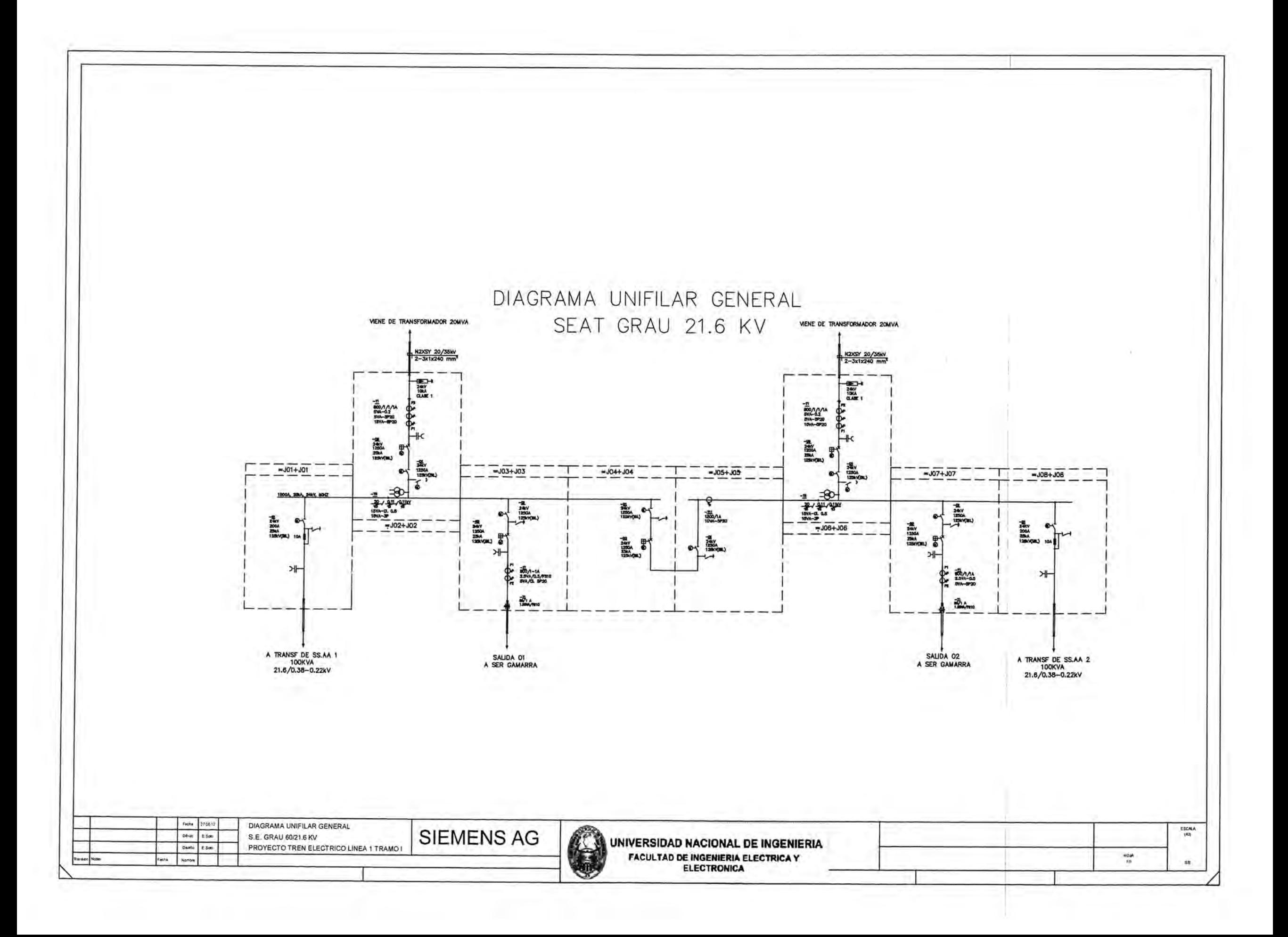

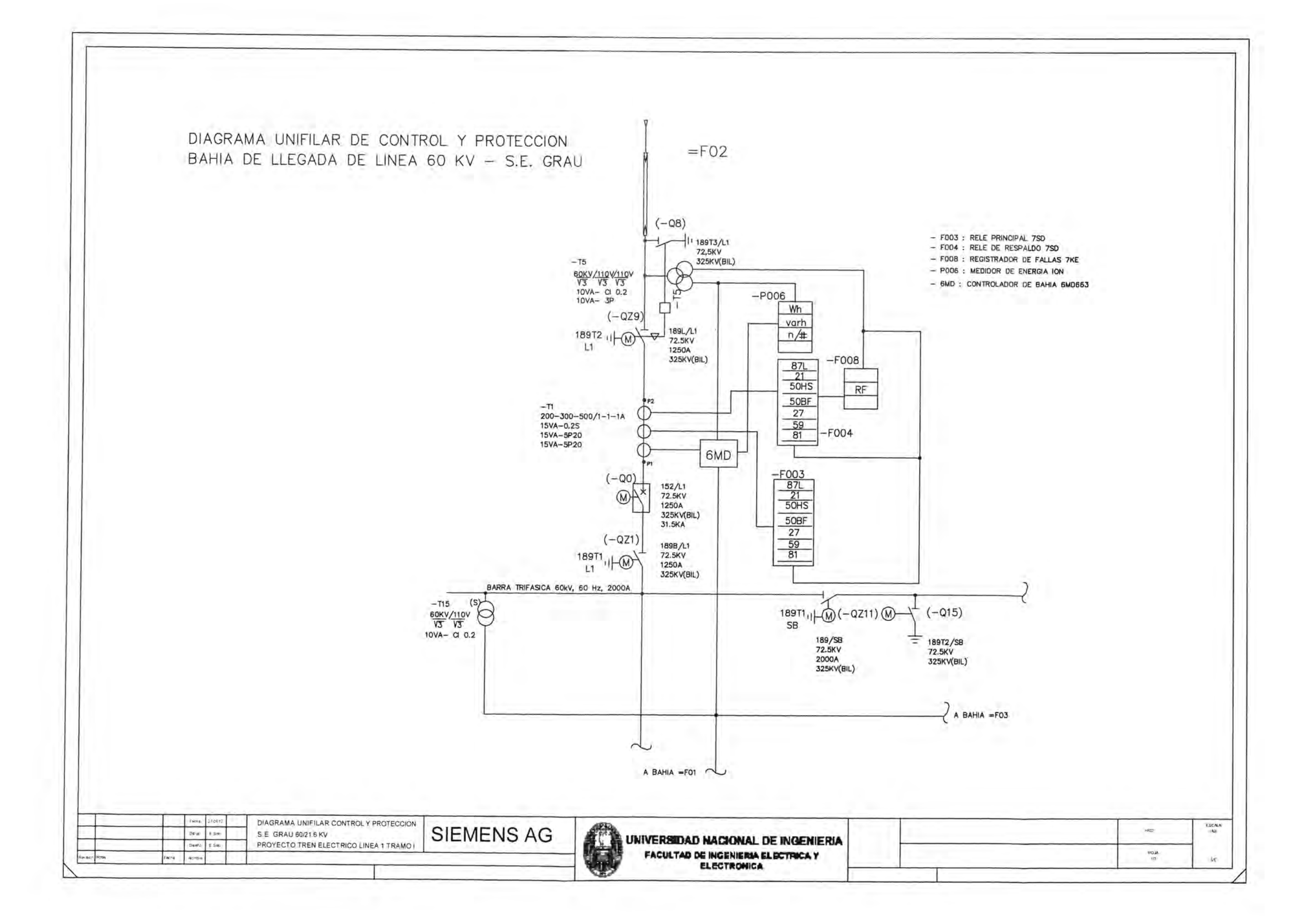

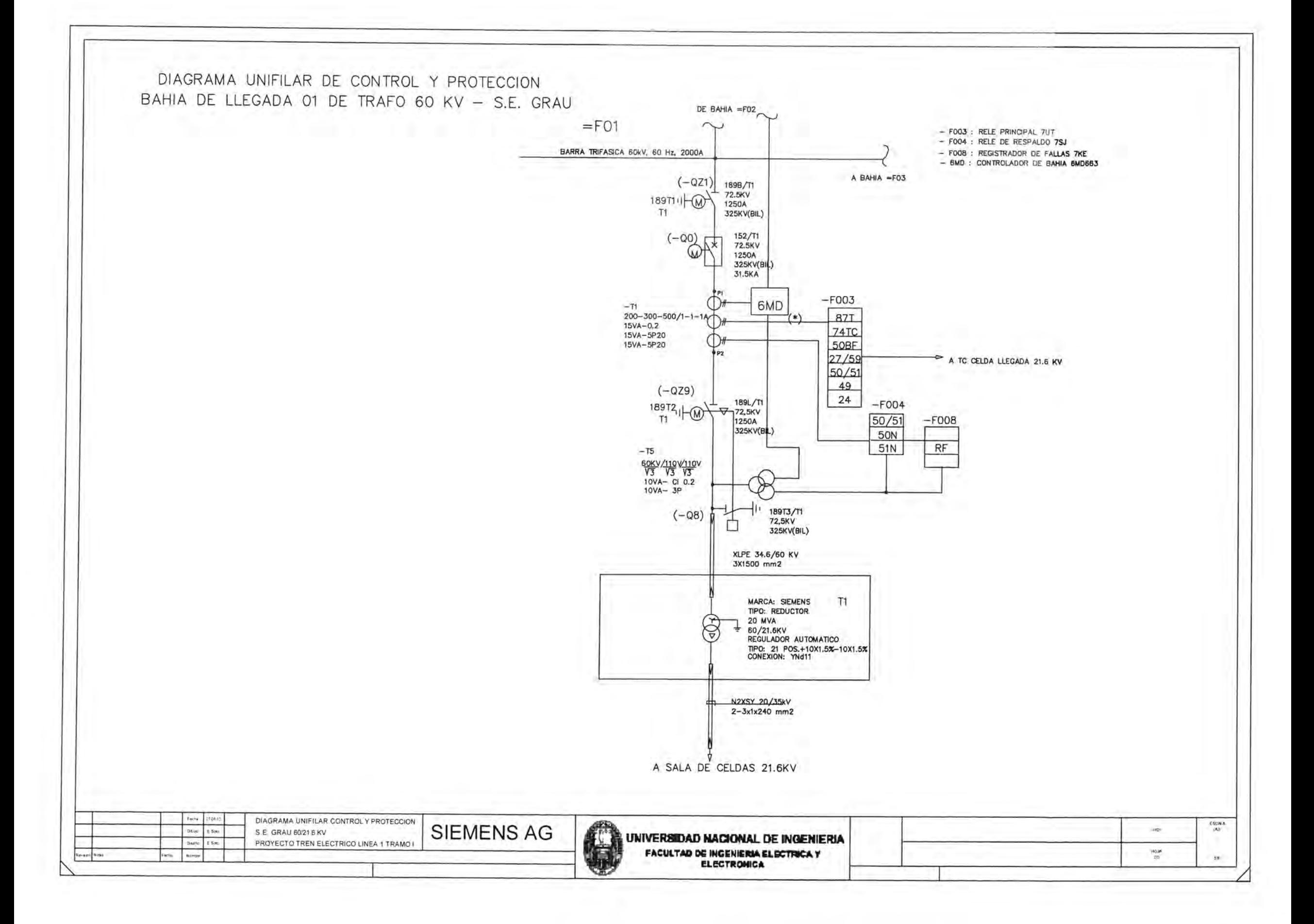

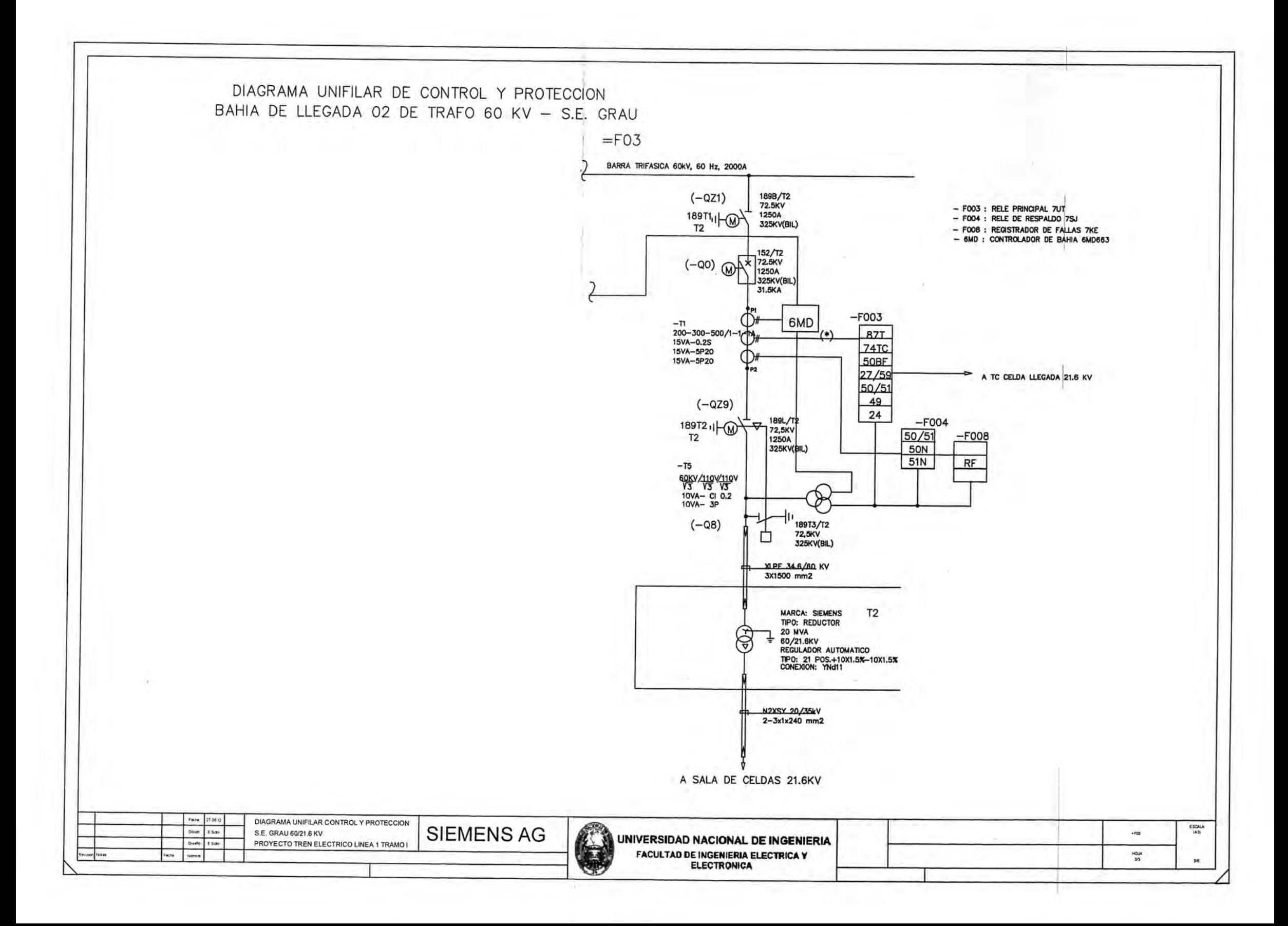

**ANEXO B** 

# *SIPROTEC 4 6M063*  **Bay Control Unit**

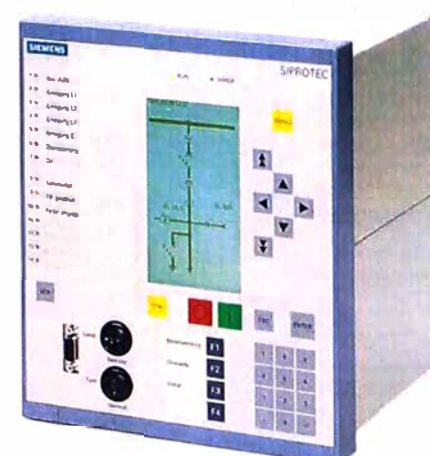

**Fig. 14/16**  SIPROTEC<sub>4</sub> 6MD63 bay control unit

# *Description*

The 6MD63 bay control unit is a flexible, easy-to-use control unit. It is optimally tailored for medium-voltage applications but can also be used in high-voltage substations.

The 6MD63 bay control unit has the same design (look and feel) as the other protection and combined units of the SIPROTEC 4 relay series. Configuration is also performed in a standardized way with the easy-to-use DIGSI 4 configuration too!.

For operation, a large graphic display with a keyboard is available. The important operating actions are performed in a simple and intuitive way, e.g. alarm list display or switchgear control. The operator panel can be mounted separately from the relay, if required. Thus, flexibility with regard to the mounting position of the unit is ensured.

Integrated key-operated swilches control the switching authority and authorization for switching without interlocking.

# *Function overview*

# *Application*

- Optimized for conneciion to three-position disconnectors
- Switchgear interlocking interface
- Suitable for redundant master station
- Automation can be configured easily by graphic means with CFC

# *Control functions*

- Number of switching devices only limited by number of available inputs and outputs
- Position of switching elemcnts is shown on the graphic display
- Local/remote switching via key switch
- Command dcrivation from an indication
- 4 freely assignable function keys to speed up frequently recurring operator actions
- Switchgear interlocking isolator/c.-b.
- Key-operated swilching authority
- Feeder control diagram
- Measured-value acquisition
- Signa! and command indications
- $P$ ,  $Q$ , cos  $\varphi$  (power factor) and meter-reading calculation
- Event logging

## • Switching statistics

- **Monitoring functions**
- Operational measured values
- Encrgy metering valucs
	- Time metering of operating hours
- Slave pointer

# • Self-supervision of relay

- Communicarion *interfaces*
- Syslem interface
- IEC 61850 Ethernet
- -IEC 60870-5-103 protocol
- -PROFIBUS-FMS
- $-$  DNP 3.0
- PROFIBUS-DP
- -MODBUS
- Service interface for DIGSI 4 (modem)/temperature detcction (thermo-box)
- -Front interface for DIGSI 4
- Time synchronization via IRIG-B/DCF 77

**Selection and order** 

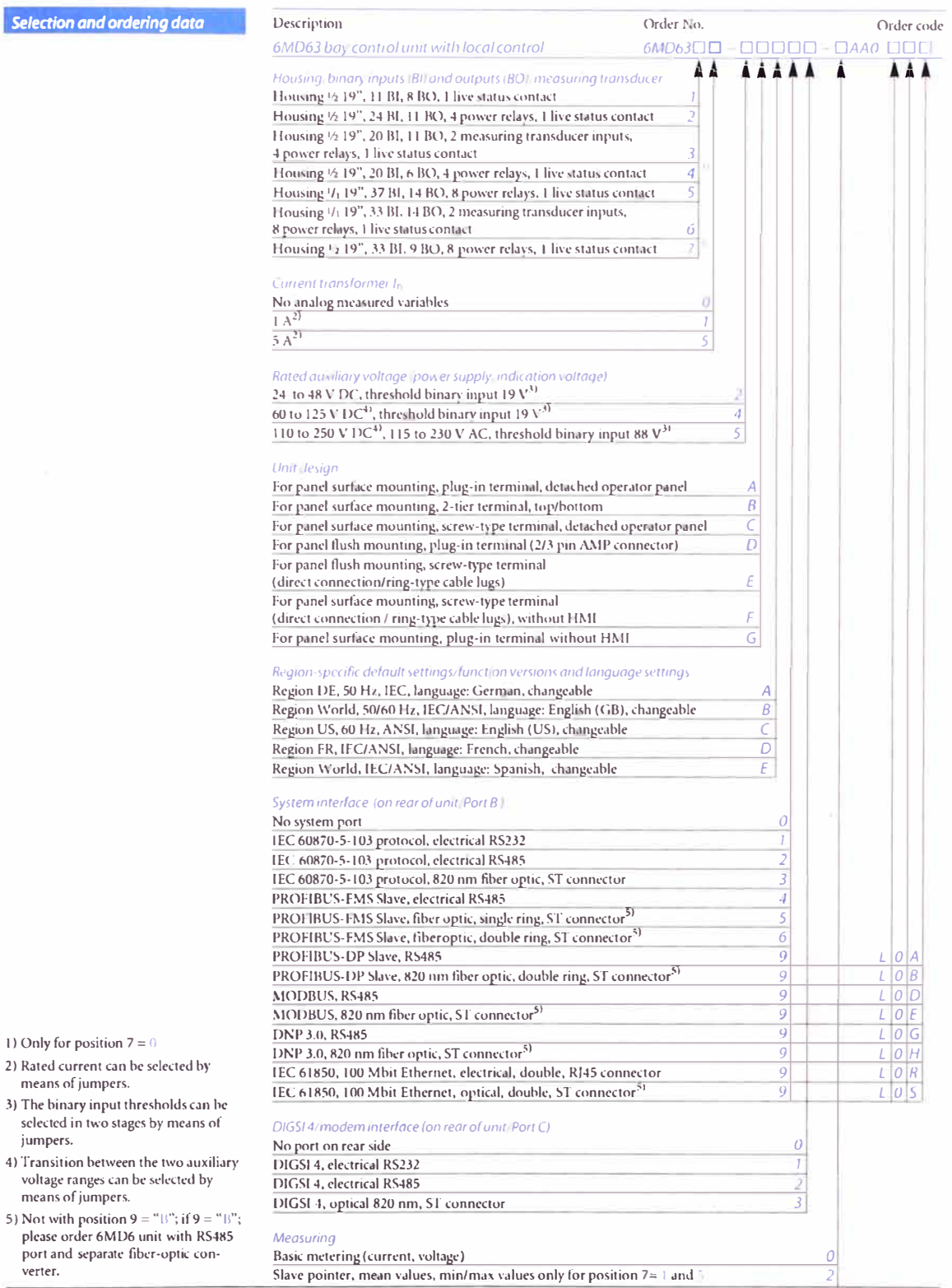

# 4) Transition between

*14/20* 

5) Not with position 9 = "[*l*"; if 9 = "[*l*";<br>please order 6MD6 unit with RS485<br>port and separate fiber-optic con-<br>verter.

*Siemens SIP* · *2008* 

Dimension drawings in mm / inch

Dimension drawings for SIPROTEC 4<br>1/2 x 19" flush-mounting housings (7XP20)

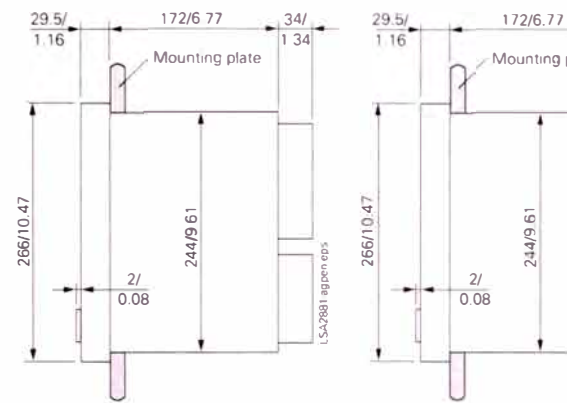

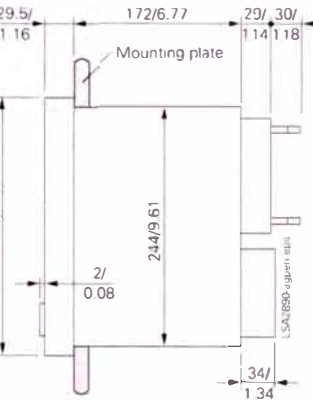

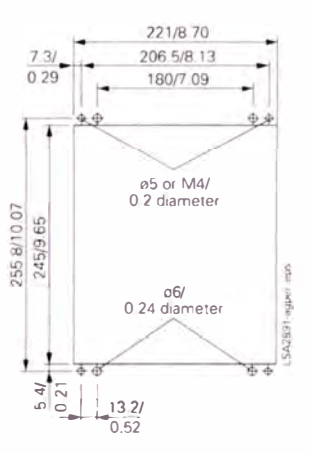

Side view 1

À

Side view 2

Panel cutout

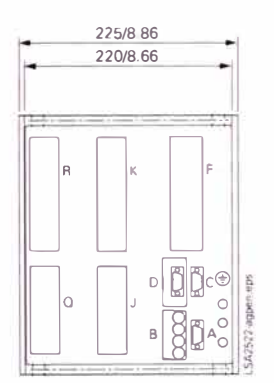

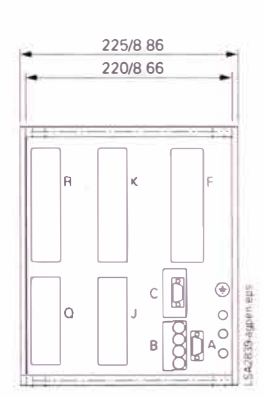

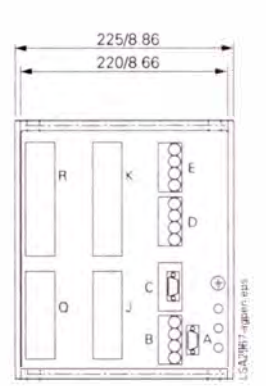

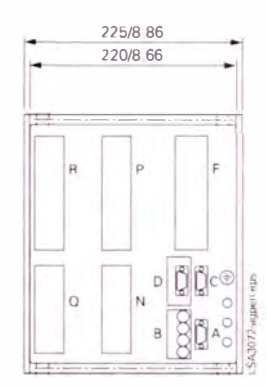

Rear view 1<br>7SA61/63, 7UM621, 7UM623,

Rear view 2 7SJ63, 7UM612, 6MD63

Rear view 3<br>7SA522, 7SD52/53

Rear view 4 7UT613

Fig. 17/26 1/2 x 19" flush-mounting housing

Dimension drawings in mm / inch

Dimension drawings for SIPROTEC 4<br>1/1 x 19" flush-mounting housings (7XP20)

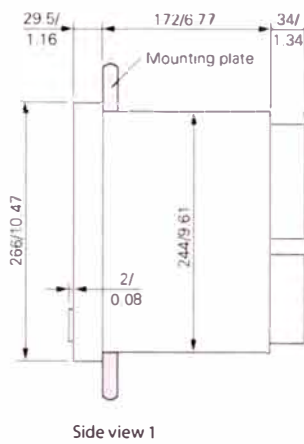

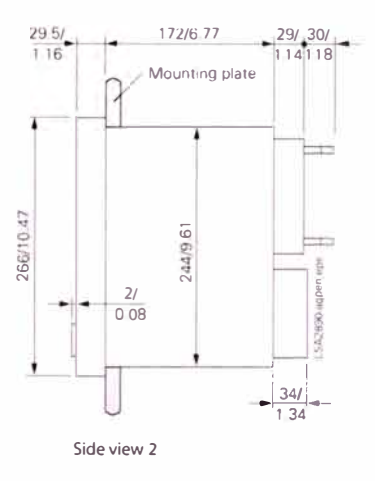

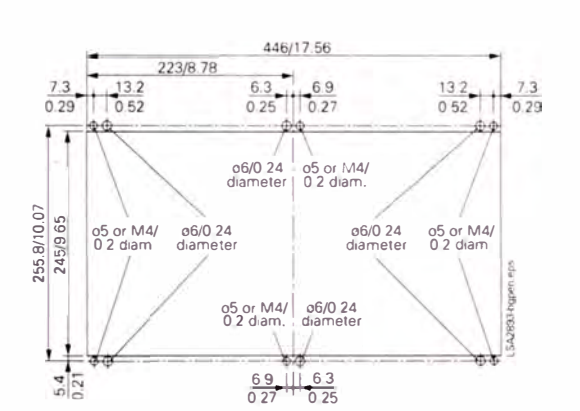

Panel cutout

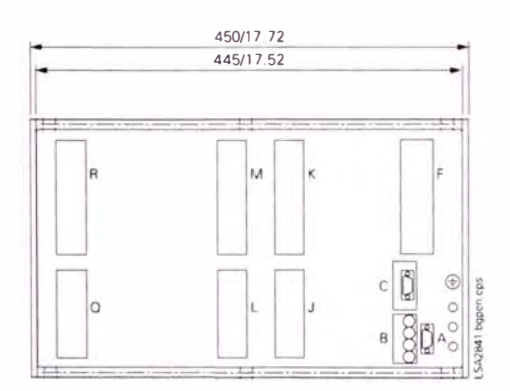

Rear view 2<br>75J63, 6MD63

# Fig. 17/28

in 1/1 x 19" flush-mounting housing

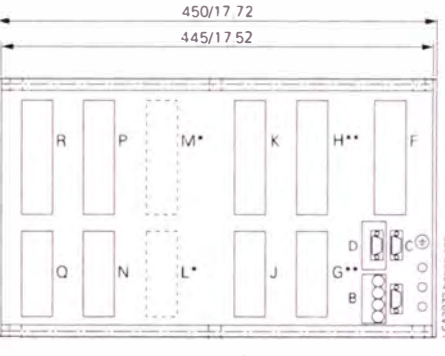

\* Terminals M and L additionally for 7UT635 and 7SJ647 only \*\* Terminals H and G not for 75J645 and 75J647

Rear view 1<br>7SA6, 7UM622, 7SJ64, 7UT633, 7UT635

ă

CRR1

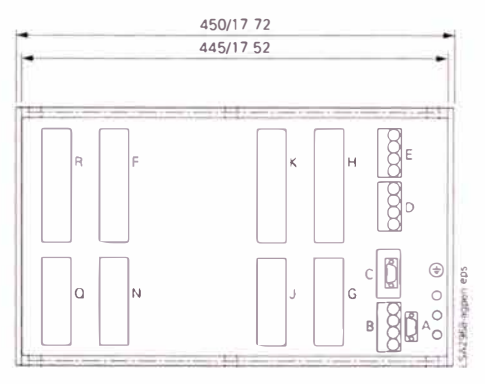

Rear view 3<br>7SA522, 7SD52/53

Siemens SIP · 2008

*Dlmenslon drawlngs In* **mm/** *lnch* 

Dimension drawings for SIPROTEC 4 1/2 and 1/1 x 19" surface-mounting housings (7XP20)

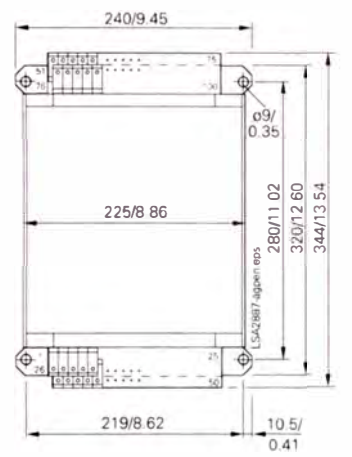

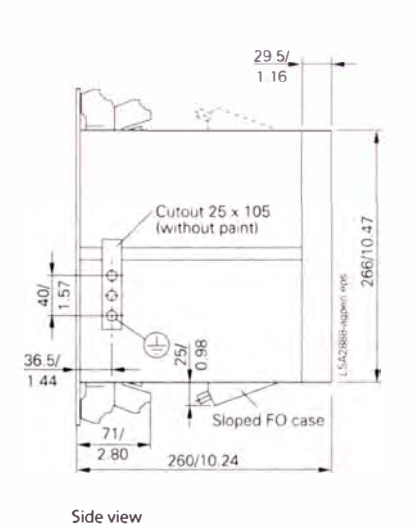

**Front view** 

1/2 x 19" surface-mounting, terminals at top and bottom housing 7XP20

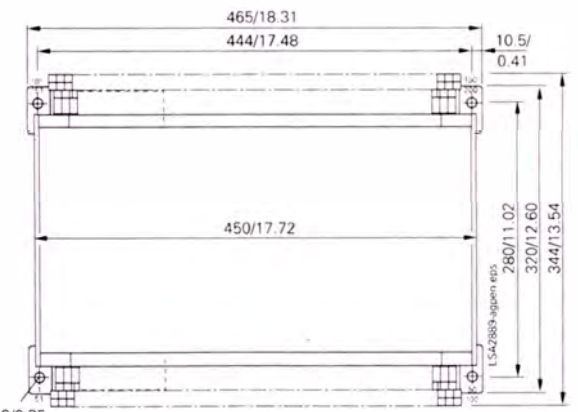

09/0.35

Front view 1 /1 x 19" surface-mounting housing 7XP20 (without sloped FO case)

# **Fig. 17/29**

1/2 and 1/1 x 19" surface-mounting housing

# SIPROTEC 4 6MD66 High-Voltage Bay Control Unit

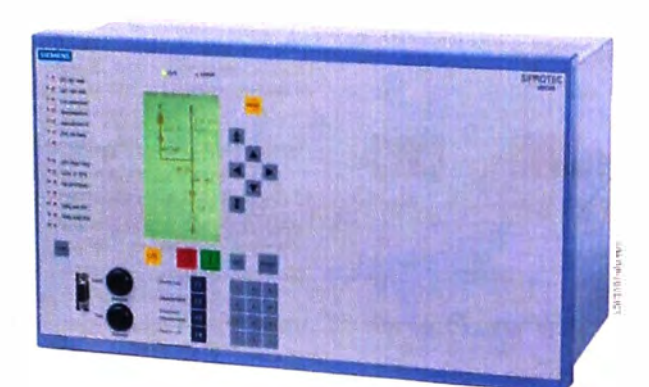

Fig. 14/17 SIPROTEC 4 6MD66 high-voltage bay control unit

#### **Description**

The 6MD66 high-voltage bay control unit is the control unit for high voltage bays<br>from the SIPROTEC 4 relay series. Because of its integrated functions, it is an optimum, low-cost solution for high-voltage switchbays.

The 6MD66 high-voltage bay control unit also has the same design (look and feel) as<br>the other protection and combined units of the SIPROTEC 4 relay series. Configuration is performed in a standardized way with the easy-to-use DIGSI 4 configuration tool.

For operation, a large graphic display with<br>a keyboard is available. The important operating actions are performed in a simple and intuitive way, e.g. alarm list display or switchgear control. The operator panel can be mounted separately from the unit, if required. Thus, flexibility with regard to the mounting position of the unit is ensured. Integrated key-operated<br>switches control the switching authority and authorization for switching without interlocking. High-accuracy measurement  $(\pm 0.5\%)$  for voltage, current and calculated values  $P$  and  $Q$  are another feature of the unit.

# **Function overview**

## Application

- · Integrated synchro-check for synchronized closing of the circuit-breaker
- Automation can be configured easily by graphic means with CFC
- · Flexible, powerful measured-value processing
- Connection for 4 voltage transformers, 3 current transformers, two 20 mA transducers
- . Volume of signals for high voltage
- Up to 14 1 ½-pole circuit-breakers can be operated
- · Up to 11 2-pole switching devices can be operated
- $\bullet$  Up to 65 indication inputs, up to 45 command relays
- · Can be supplied with 3 volumes of signals as 6MD662 (35 indications, 25 commands), 6MD663 (50 indications, 35 commands) or 6MD664 (65 indications, 45 commands); number of measured values is the same
- · Switchgear interlocking
- · Inter-relay communication with other devices of the 6MD66 series, even without a master station interface with higher level control and protection
- · Suitable for redundant master station
- · Display of operational measured values V, I, P, Q, S, f, cos  $\varphi$  (power factor) (single and three-phase measurement)
- · Limit values for measured values
- Can be supplied in a standard housing for cubicle mounting or with a separate display for free location of the operator elements
- · 4 freely assignable function keys to speed up frequently recurring operator actions

# Communicotion interfaces

- · System interface
- $-$ IEC 61850 Ethernet
- IEC 60870-5-103 protocol
- PROFIBUS-FMS/-DP
- Service interface for DIGSI 4 (modem)
- Front interface for DIGSL4
- Timesynchronization via IRIG B/DCF 77

# Functions

# Communication

With regard to communication between components, particular emphasis is placed<br>on the SIPROTEC-I functions required for energy automation.

- · Every data item is time-stamped at its source, i.e. where it originates.
- · Information is marked according to where it originates from (e.g. if a command originates "local" or "remote")
- · The feedback to switching processes is allocated to the commands.
- · Communication processes the transfer of large data blocks, e.g. file transfers, independently.
- · For the reliable execution of a command, the relevant signal is first acknowledged in the unit executing the command. A check-back indication is issued after the command has been enabled (i.e. interlocking check, target  $=$ actual check) and executed.

In addition to the communication interfaces on the rear of the unit, which are equipped to suit the customer's requirements, the front includes an RS232 interface for connection of DIGSI. This is used for quick diagnostics as well as for the loading of parameters. DIGSI 4 can read out and represent the entire status of the unit online, thus making diagnostics and documentation more convenient. It is in principle possible to implement other communication protocols upon request.

#### Control

The bay control units of the 6MD66 series have command outputs and indication<br>inputs that are particularly suited to the requirements of high-voltage technology. As an example, the 2-pole control of a switchingdevice is illustrated (see Fig. 14/18). In this example, two poles of the circuit-breaker are closed and 1 pole is open. All other switching devices (disconnectors, earthing switches) are<br>closed and open in 1½-pole control. A maximum of 14 switching devices can be controlled in this manner

A complete 2-pole control of all switching devices (see Fig. 14/19) is likewise possible. However more contacts are required for this. A maximum of 11 switching devices can be controlled in this manner

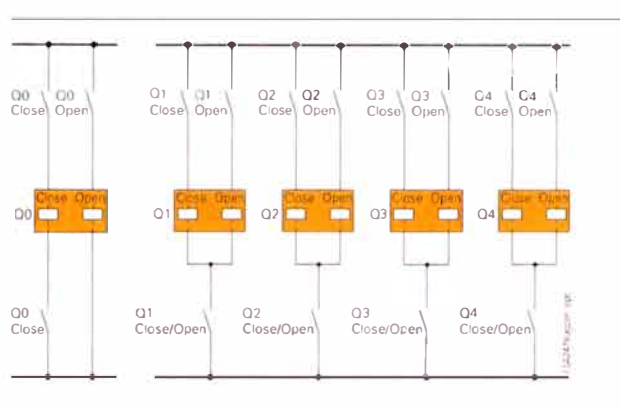

Fig. 14/18 Connection diagram of the switching devices (circuit-breaker 2 poles closed, 1 pole open: disconnector/earthing switch 11/2 pole)

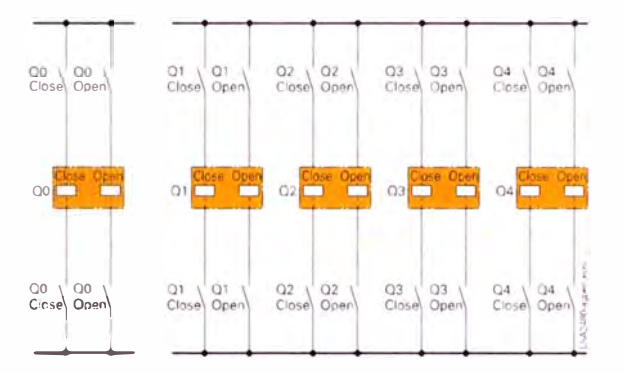

Fig. 14/19 2-pole connection diagram of circuit-breakers and disconnectors

A possible method to connect the switchin possible include to connect the mixed<br>ing devices to the bay control unit 6MD66<br>is shown in Fig 14/20. There it is shown how three switching devices Q0, Q1, and Q2 are connected using 1<sup>1</sup>2 pole control.

# **Functions**

## Switchgear interlockings

Using the CFC (Continuous Function Chart) available in all SIPROTEC 4 units. the hay interlock conditions can, among other things, be conveniently configured<br>graphically in the 6MD66 bay control unit.<br>The inter-bay interlock conditions can be checked via the "inter-relay communication" (see next section) to other 6MD66<br>devices. With the introduction of IEC 61850 communication, the exchange of information for interlocking purpose also possible via Ethernet. This is handled via the GOOSE message method. Possible<br>partners are all other bay devices or protection devices which support IEC 61850 GOOSE message.

In the tests prior to command output, the positions of both key-operated switches are<br>also taken into consideration. The upper key-operated switch corresponds to the S5 function (local/remote switch), which is already familiar from the 8TK switchgear interlock system. The lower key-operated<br>switch effects the changeover to noninterlocked command output (SI function). In the position "Interlocking Off" the key cannot be withdrawn, with the result that non-operation of the configured interlocks is immediately evident.

The precise action of the key-operated switch can be set using the parameter "switching authority"

With the integrated function "switchgear interlocking" there is no need for an exter-<br>nal switchgear interlock device.

Furthermore, the following tests are implemented (parameterizable) before the output of a command:

- $\bullet$  Target = Actual, i.e. is the switching device already in the desired position?
- · Douhle command lockout, i.e. is another command already running?
- $\bullet$  Individual commands, e.g. earthing control can additionally be secured us-

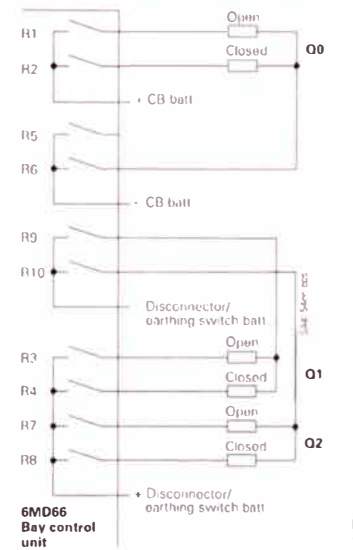

Fig. 14/20 Typical connection for 15-pole control

ing a code.

# Functions

# Synchronization

The bay control unit can, upon closing of<br>the circuit-breaker, check whether the synchronization conditions of both partial networks are met (synchro-check). Thus an additional, external synchronization device is not required. The synchronization conditions can be easily specified using the configuration system DIGSI 4. The unit differentiates between synchronous and asynchronous networks and reacts differently upon connection:

In synchronous networks there are minor differences with regard to phase angle and voltage moduli and so the circuit-breaker response time does not need to be taken into consideration. For asynchronous networks however, the differences are larger and the range of the connection window is traversed at a faster rate. Therefore it is wise here to take the circuit-breaker re-<br>sponse time into consideration. The command is automatically dated in advance of this time so that the circuit-breaker contacts close at precisely the right time.<br>Fig. 14/21 illustrates the connection of the voltages.

As is evident from Fig. 14/21, the synchronization conditions are tested for one phase. The important parameters for synchronization are:

 $\left|U_{\min}\right|<\left|U\right|<\left|U_{\max}\right|$ (Voltage modulus)

 $\Delta \phi \leq \Delta \phi_{\text{max}}$ (Angle difference)

 $\Delta f < \Delta f_{\rm max}$ 

(Frequency difference)

Using the automation functions available in the bay control unit, it is possible to connect various reference voltages depending on the setting of a disconnector. Thus in the case of a double busbar system, the<br>reference voltage of the active busbar can be automatically used for synchronization (see Fig. 14/22).

Alternatively the selection of the reference voltage can also take place via relay switching, if the measurement inputs are already being used for other purposes.

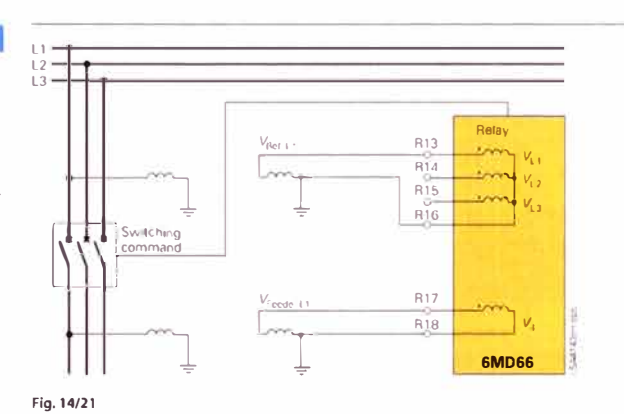

Connection of the measured values for synchronization

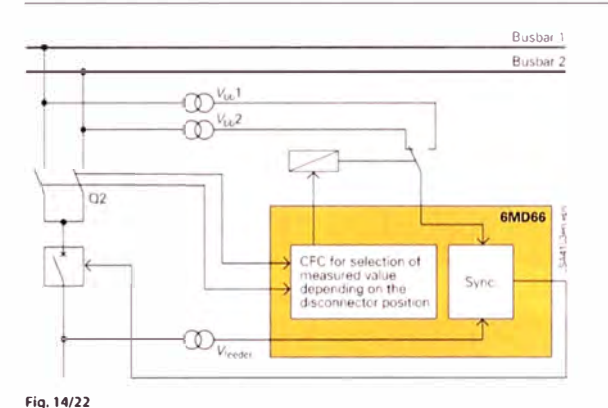

vight well<br>Voltage selection for synchronization with duplicate busbar system

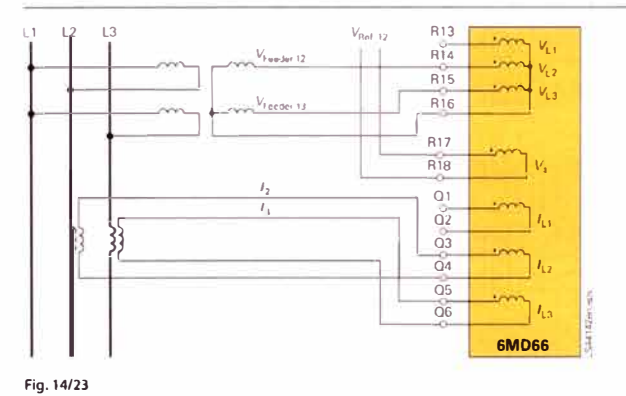

Simultaneous connection of measured values according to a two-wattmeter circuit and synchronization

# **Functions**

## Synchronization

The bay control unit offers the option of<br>storing various parameter sets (up to eight) for the synchronization function and of selecting one of these for operation. Thus selecting one of these tot operation. Thus<br>the different properties of several circuit-<br>breakers can be taken into consideration.<br>These are then used at the appropriate<br>time. This is relevant if several circuitbreakers with e.g. different response times<br>are to be served by one bay control unit.

The measured values can be connected to<br>the bay control unit in accordance with<br>Fig. 14/21 (single-phase system) or<br>Fig. 14/23 (two-wattmeter circuit).

The synchronization function can be parameterized via four tabs in DIGSI.

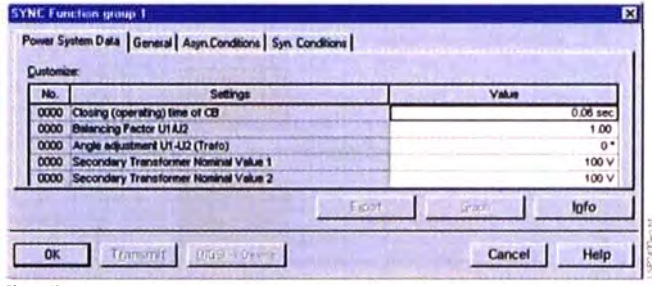

Fig. 14/24<br>"Power System Data", sheet for parameters of the synchronization function

# **SYNC Function group 1**

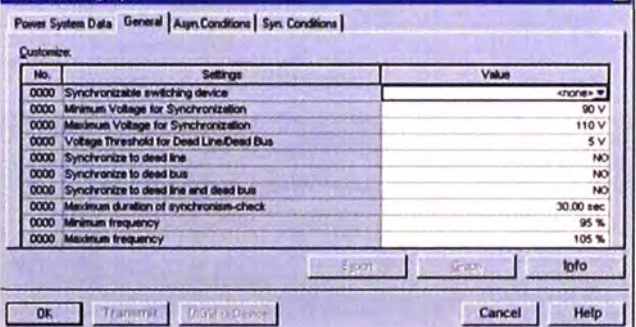

-<br>Fig. 14/25<br>General parameters of the synchronization function

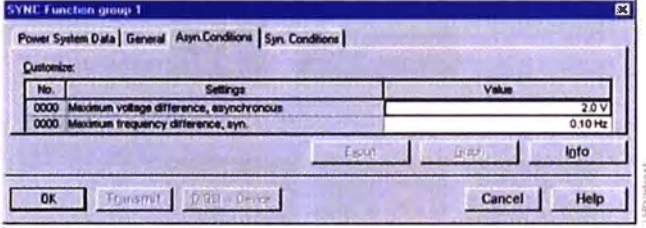

#### Fig. 14/26 Parameter page for asynchronous networks

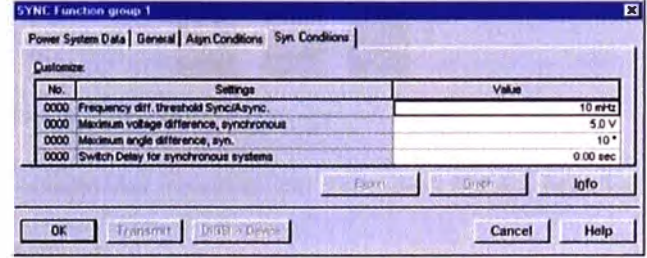

Fig. 14/27<br>Parameter page for asynchronous networks

ᆔ

# **Communication**

# Communication

The device is not only able to communicate to the substation control level via standard protocol like IEC 61850, IEC 60870-5-103 or others. It is also possible to communicate with other bay devices or protection devices. Two possibilities are available.

#### Inter-relay-communication

The function "inter-relay-communication" enables the exchange of information directly between 6MD66 bay controller devices. The communication is realized via Port "C" of the devices, so it is independent from the substation communication port "B". Port "C" is equipped with a RS485 interface. For communication over longer distances, an external converter to fiber-optic cable can he used.

An application example for inter-relaycommunication is shown in Fig. 14/29.<br>Three 6MD66 devices are used for control of a 1<sup>1</sup>/<sub>2</sub> circuit-breaker bay. One device is assigned to each of the three circuitbreakers. By this means, the redundancy of the primary equipment is also available on the secondary side. Even if one circuitbreaker fails, both feeders can be supplied. Control over the entire bay is retained, even if one bay control unit fails. The three bay control units use the inter-relay-communication for interchange of switchgear interlocking conditions. So the interlocking is working completely independent from the<br>substation control level.

### IEC 61850-GOOSE

With the communication standard IEC 61850, a similar function like interrelay-communication is provided with the "GOOSE" communication to other IEC 61850-devices. Since the standard IEC 61850 is used by nearly all SIPROTEC devices and many devices from other suppliers, the number of possible communication partners is large.

The applications for IEC 61850-GOOSE are quite the same as for inter-relay-communication. The most used application is the interchange of switchgear interlocking information between bay devices. GOOSE<br>uses the IEC 61850 substation Ethernet, so no separate communication port is needed. The configuration is shown in Fig. 14/30. The SIPROTEC devices are connected via optical Ethernet and grouped by voltage levels (110 kV and 20 kV). The devices in the same voltage level can interchange the substation-wide interlocking information.<br>GOOSE uses the substation Ethernet.

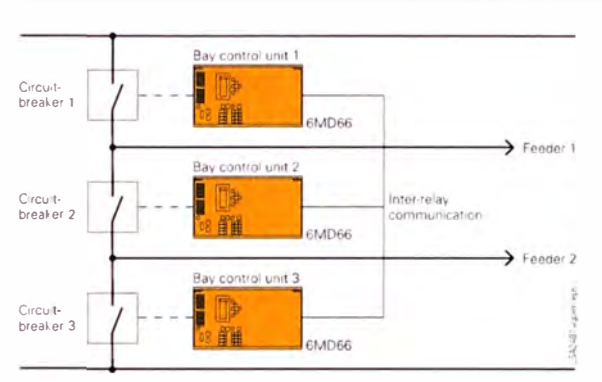

Fig. 14/28 Typical application: 11/2 circuit-breaker method (disconnector and earthing switch not shown)

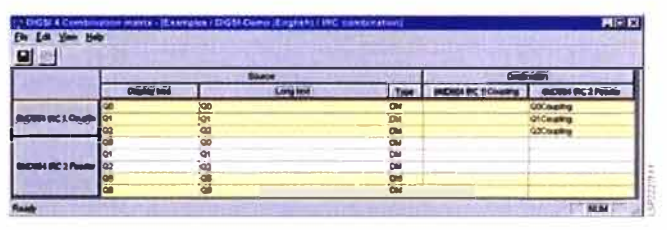

Fig. 14/29 Connection matrix of inter-relay communication in DIGSI 4

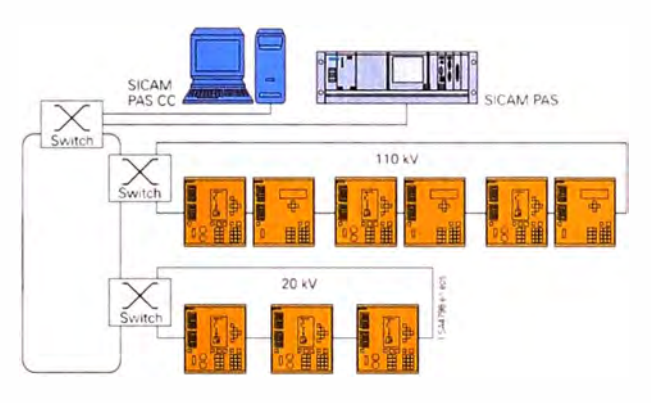

Fig. 14/30 Connection for IEC 61850-GOOSE communication

Like inter-relay-communication, GOOSE also supplies a status information for supervision of the communication. In case of interruption, the respective information is marked as "invalid".

Therefore, non-affected information still can be used for interlocking, and a maximum functional availability is guaranteed.

# **Functions**

## Measured-value processing

 $\label{thm:main} \begin{minipage}[t]{0.9\linewidth} \textbf{Message} & \textbf{M} & \textbf{M} \\ \textbf{S} & \textbf{M} & \textbf{M} & \textbf{M} \\ \textbf{S} & \textbf{M} & \textbf{M} & \textbf{M} \\ \textbf{M} & \textbf{M} & \textbf{M} & \textbf{M} \\ \textbf{M} & \textbf{M} & \textbf{M} & \textbf{M} \\ \textbf{M} & \textbf{M} & \textbf{M} & \textbf{M} \\ \textbf{M} & \textbf{M} & \textbf{M} & \textbf{M} \\ \textbf{M} & \$ likewise configured using DIGSI 4.

The transducer modules are assigned in the DIGSI 4 assignment matrix to current and voltage channels of the bay control unit.<br>From these input variables, they form vari-<br>ous computation variables (see Table 14/1).

The individual transducer modules can be retractional state of the<br>activated in the functional scope of the<br>unit and will then appear in the DIGSI 4<br>assignment matrix with the input channels and output variables from Table 1. The output variables can then be assigned to<br>the system interface or represented in the<br>measured value window in the display.

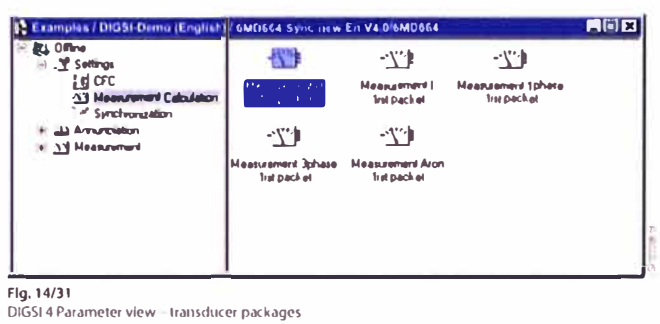

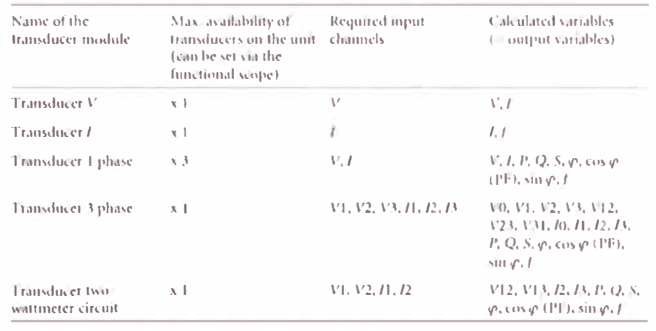

Table 14/1<br>Properties of measured-value processi ng

Sample presentation of the measured value display.

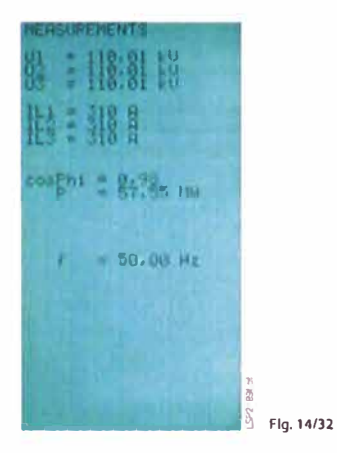

 $14/27$ 

# **Functions**

The connection of the input channels can be chosen without restriction. For the twowattmeter circuit, the interface connection should be selected in accordance with Fig. 14/33. The two-wattmeter circuit enables the complete calculation of a three-phase system with only two voltage and two current transformers.

## Metered values

For internal metering, the unit can calculate an energy metered value from the measured current and voltage values. If an external meter with a metering pulse output is available, the bay control unit can obtain and process metering pulses via an indication input.

The metered values can be displayed and passed on to a master unit. A distinction is .<br>made between forward, reverse, active and reactive power (± kWh, ± kvarh).

#### Automation

With integrated logic, the user can set, via a graphic interface (CFC, Continuous Function Chart), specific functions for the automation of switchgear or substation. Functions are activated via function keys, binary input or via communication interface. Processing of internal indications or measured values is also possible.

#### Switching authorization/ Key-operated switch

The switching authorization (control authorization) (interlocked/non-interlocked, corresponds to key-operated S1 in the 8TK<br>interlock system) and the switching authority (local/remote, corresponds to key-operated S5 for 8TK) can be preset for<br>the SIPROTEC 4 bay control unit using key-operated switches. The position of both keys is automatically evaluated by command processing. The key for operation without interlocks cannot be removed when in the position "non-interlocked", such that this mode of operation is immediately recognizable (see also page 14/23, Section "Switchgear interlockings").

Every change in the key-operated switch positions is logged.

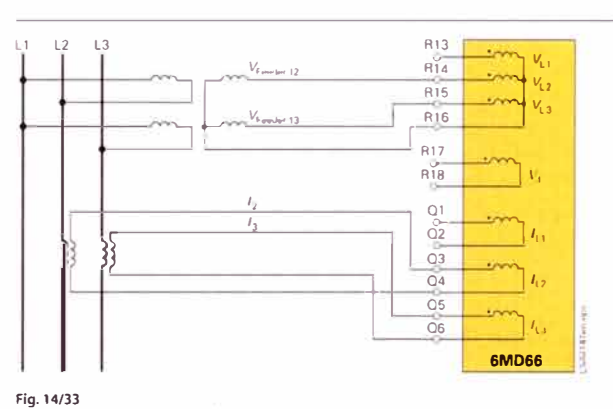

Two-wattmeter circuit (connection to bay control unit)

#### Chatter blocking

Chatter blocking feature evaluates whether, in a configured period of time, the number of status changes of indication input exceeds a specified figure. If exceeded, the indication input is blocked for a certain period, so that the communication line to the master unit will not be overloaded by disturbed inputs.

For every binary input, it is possible to set separately whether the chatter blocking should be active or not. The parameters (number of status changes, test time, etc.) can be set once per unit.

#### Indication / measured value blocking

To avoid the transmission of information to the master unit during works on the bay, a transmission blocking can be activated.

#### **Indication filtering**

Indications can be filtered and delayed.

Filtering serves to suppress brief changes in potential at the indication input. The indication is passed on only if the indication voltage is still present after a set period of time.

The filter time can be set from 0 to 24 hours in 1 ms steps. It is also possible to set the filter time so that it can, if desired, be retriggered.

Furthermore, the hardware filter time can be taken into consideration in the time stamp; i.e. the time stamp of a message that is detected as arriving will be predated by the known, constant hardware filter time. This can be set individually for every message in a 6M1066 bay control unit.

# **Functions**

# Auto-Reclosure (ANSI 79)

The 6MD66 is equipped with an auto-reclosure function (AR). The function includes several operating modes:

- · Interaction with an external device for auto-reclosure via binary inputs and bi-<br>nary outputs: also possible with interaction via IEC 61850-GOOSE
- · Control of the internal AR function by external protection
- · 3-pole auto-reclosure for all types of faults; different dead times are available depending on the type of the fault
- · 1-pole auto-reclosure for 1-phase faults, no reclosing for multi-phase faults
- . 1-pole auto-reclosure for 1-phase faults and 2-phase faults, no reclosing for multi-phase faults.
- . 1-pole auto-reclosure for 1-phase and 3-pole auto-reclosure for multi-phase faults
- . 1-pole auto-reclosure for 1-phase faults and 2-phase faults and 3-phase autoreclosure for multi-phase faults
- · Multiple-shot auto-reclosure
- · Interaction with the internal synchrocheck
- · Monitoring of the circuit-breaker auxiljary contacts

In addition to the above-mentioned operating modes, several other operating principles can be employed by means of the integrated programmable logic (CFC). Integration of auto-reclosure in the feeder protection allows the line-side voltages to be evaluated. A number of voltage-dependent supplementary functions are thus available:

 $\bullet$  DLC

By means of dead-line-check (DLC), reclosure is effected only when the line is deenergized (prevention of asynchronous breaker closure)

 $\bullet$  ADT

The adaptive dead time (ADT) is employed only if auto-reclosure at the remote station was successful (reduction of stress on equipment).

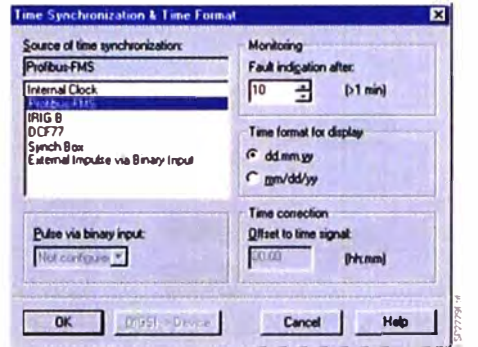

Fig. 14/34 Parameterization of time management

#### $\bullet$  RDT

Reduced dead time (RDT) is employed in conjunction with auto-reclosure where no teleprotection method is employed: When faults within the zone extension but external to the protected line of a distance protection are switched off for rapid auto-reclosure (RAR), the RDT function decides on the basis of measurement of the return voltage from the remote station which has not tripped whether or not to reduce the dead time.

#### **Breaker failure protection (ANSI 50BE)**

The 6MD66 incorporates a two-stage circuit-breaker failure protection to detect failures of tripping command execution, for example, due to a defective circuit breaker. The current detection logic is phase-selective and can therefore also be used in single-pole trippingschemes. If the fault current is not interrupted after a settable time delay has expired, a retrip command or a busbar trip command will be generated. The breaker failure protection can be initiated by external devices via binary input signals or IEC 61850 GOOSE messages.

#### **Time management**

The 6MD66 bay control units can, like the other units in the SIPROTEC 4 range, be provided with the current time by a num-.<br>ber of different methods:

- . Via the interface to the higher-level system control (PROFIBUS FMS or IEC 61850)
- . Via the external time synchronization interface on the rear of the unit (various protocols such as IRIG B and DCF77 are possible)
- $\bullet$  Via external minute impulse, assigned to a binary input
- · From another bay control unit by means of inter-relay communication
- . Via the internal unit clock.
- Fig. 14/34 illustrates the settings that are possible on the DIGSI interface.

# **DIGSI 4 Configuration tool**

The PC program DIGSI 4 is used for the convenient configuration of all SIPROTEC 4 units. Data exchange with the configuration tool plusTOOLS of the energy automation system SICAM is possible, such that the bay level information needs only<br>be entered once. Thus errors that could arise as a result of duplicated entries are excluded.

DIGSI 4 offers the user a modern and intuitive Windows interface, with which the units can be set and also read out.

#### **DIGSI 4 configuration matrix**

The DIGSI 4 configuration matrix allows the user to see the overall view of the unit configuration at a glance (see Part 3, Fig. 3/2). For example, all allocations of the binary inputs, the output relays and the LEDs are shown at a glance. And with one click of the button, connections can be switched. Also the measuring and metering values are contained in this matrix.

#### Commissioning

Special attention has been paid to commissioning. All binary inputs and outputs can<br>be read and set directly. This can simplify the wire checking process significantly for the user.

#### CFC: Reduced time and planning for proarammina loaic

With the help of the CFC (Continuous Function Chart), you can configure interlocks and switching sequences simply by drawing the logic sequences; no special<br>knowledge of software is required. Logical elements, such as AND, OR and time elements, measured limit values, etc. are available

#### **Display editor**

A convenient display editor is available to design the display on SIPROTEC 4 units (see Part 3, Fig. 3/6). The predefined symbol sets can be expanded to suit the user. Drawing a single-line diagram is extremely simple. Operational measured values (analog values) in the unit can be placed where required.

In order to also display the comprehensive plant of the high-voltage switchgear and<br>controlgear, the feeder control display of the 6MD66 bay control unit can have a number of pages.

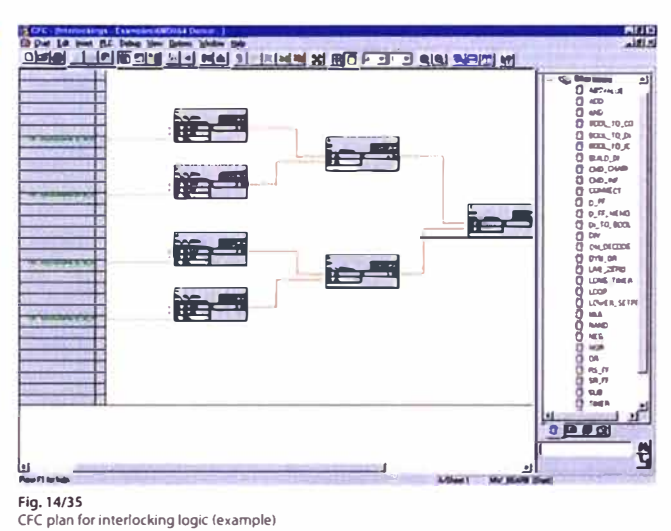

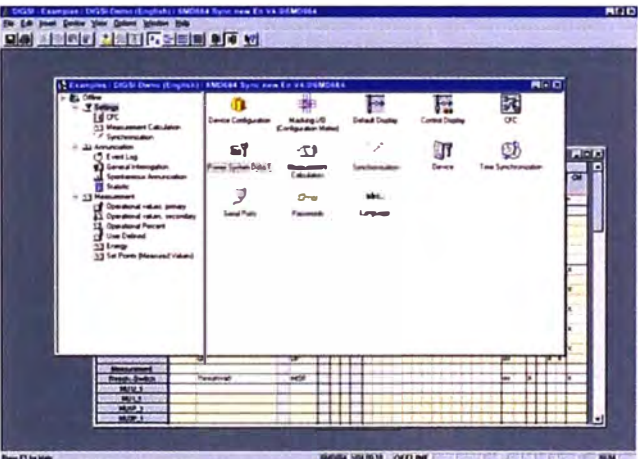

Fig. 14/36

General configuration view of the bay control unit

In this process, several pages of a control display can be configured under one another, and the user can switch between them using the cursor. The number of pages, including the basic display and the feeder control display, should not exceed<br>10, as otherwise the memory in the unit will be completely occupied

Fig. 14/36 illustrates the general view of the 6MD66 bay control unit on the DIGSI 4 configuration interface.

As is the case with the SIPROTEC 4 protection units, there is an icon called "Functional Scope". It enables the configuration of measured-value processing and the synchronization function and the protection functions (auto-reclosure and breaker failure protection).

14/30

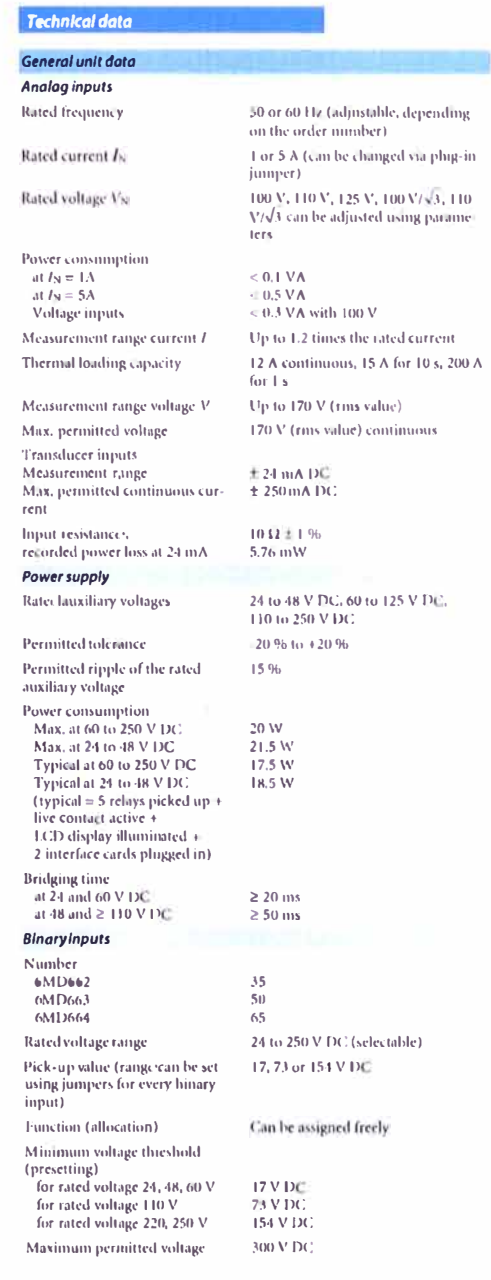

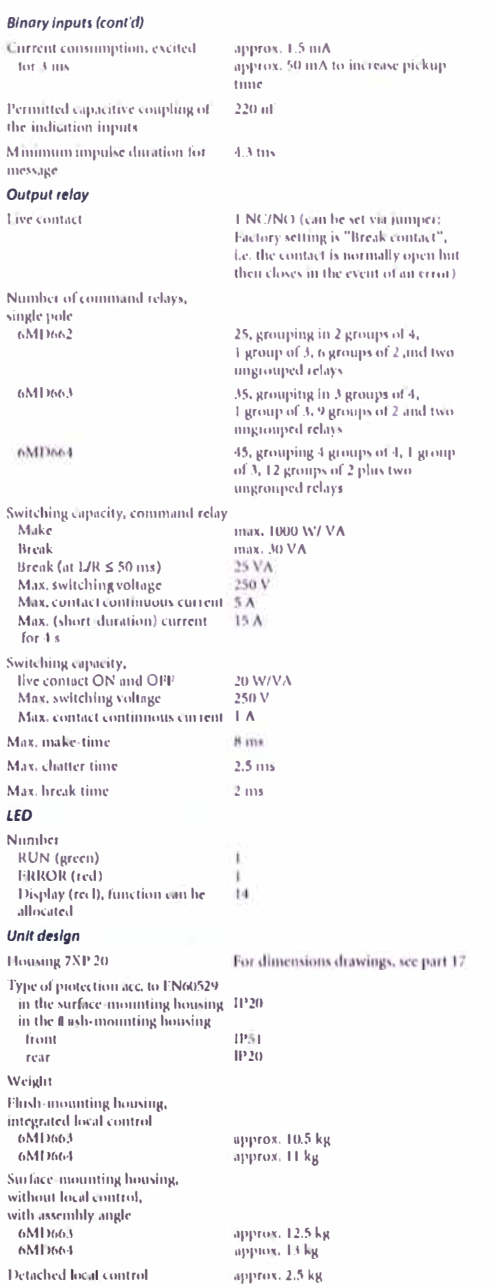

Siemens SIP - 2008

 $14/31$ 

 $\bar{a}$ 

# **Technical data**

# Serial interfaces System interfaces PROFIBUS FMS. Hardware version depending on Order No.: PROFIBUS fiber optic cable Baud rate<br>Optical wave length Permissible path attenuation Distance, bridgeable PROFIBUS RS485 Baud rate<br>Distance, bridgeable **PROFIBUS RS232** Baud rate<br>Distance, bridgeable Time synchronization DCF77/RIG B signal Connection Input voltage level Connection allocation Pin 1  $\frac{\text{Pin 2}}{\text{Pin 3}}$  $Pin<sub>4</sub>$ Pin 7 Pin<sub>8</sub>  $\frac{1}{2}$ <br>Pin 6 Message type (IRIG B, DCF, etc.) Connection DIGSI 4 interface (rear of unit) Fiber optic

Control interface for RS232 DIGSI 4

Baud rate Optical wave length<br>Permissible path attenuation

Distance, bridgeable **RS485** 

**Band rate** Distance, bridgeable

 $DCD32$ Baud rate Distance, bridgeable

#### Interface for inter-unit com

**RS485** Baud rate Distance, bridgeable

ST connector max 1.5 Mbaud  $820$  nm<br>max. 8 dB for glassfiber 62.5/125 µm max, 1.5 km 9-pin SUB-D connector max. 12 Mhaud max. 12 Mbaud<br>max. 1000 m at 93,75 kBaud<br>max. 100 m at 12 Mbaud 9.nin SUR.D connector 4800 to 115200 baud max. 15 m 9-pin SUB-D connector either 5 V, 12 V or 24 V

24 V input for minute impulse 5 V input for minute impulse<br>Return conductor for minute impulse Return conductor for time message 5 V input for minute impulse<br>24 V input for time message Screen<br>Not allocated

Can be adjusted using parameters Front side, non-isolated, 9-pin<br>SUB-D connector

ST connector max. 1.5 Mbaud 820 nm<br>max. 8 dB for glass fiber of 62.5/  $125 \mu m$ <br>max. 1.5 km 9-pin SUB-D connector  $max$  12 Mbaud max. 12 Modda<br>max. 1000 m at 93.75 kBaud max. 100 m at 12 MBaud 9-nin SUB-D connector 4800 to 115200 Baud max. 15m

9-pin SUB-D connector max. 12 Mbaud max. 1000 m at 93.75 kBaud max. 1000 in at 12 Mbaud

inicotion

## **Electrical tests**

Specifications Standards

Insulation tests

Standards Voltage test (100 % test) All circuits except for auxiliary<br>supply, binary inputs, supply, unlary inputs,<br>communication and time synchronization interfaces Voltage test (100 % test) Auxiliary voltage and binary inputs Voltage test (100 % test) only isolated communication<br>and time synchronization interfaces Surge voltage test (type test) 5 kV (peak); 1.2/50 µs; 0.5 J;<br>All circuits except for communica- 3 positive and 3 negative surges tion and time synchronization in-<br>tion and time synchronization in-<br>tirtervals of 5 s<br>terfaces, class III **EMC** tests for noise immunity: type test **Standards** 

# High frequency test<br>IEC 60255-22-1, class III

and DIN 57435 part 303, class III Discharge of static electricity<br>IEC 60255-22-2 class IV EN 61000-4-2, class IV Exposure to RF field, non-modu-<br>lated IEC 60255-22-3 (report), class III Exposure to RF field, amplitude-  $10 \text{ V/m}$ <br>modulated IEC 61000-4-3, class III  $1 \text{ kHz}$ Exposure to RF field, pulse-modu-10 V/m; 900 MHz; repetition fre lated IEC 61000-4-3/ ENV 50204, class 111 l'ast transient interference bursts IEC 60255-22-4. IEC 61000-4-4. class IV

#### High-energy surge voltages (SURGE),<br>IEC 61000-4-5 installation class 1!1 Auxiliary supply

and relay outputs Conducted RF, amplitude-modu-<br>lated IEC 61000-4-6, class III Magnetic field with power frequency<br>IEC 61000-4-8, class IV; IEC 60255-6

IEC 60255 (product standards)<br>ANSI/IEEE C37.90.0/.1/.2 UL 508<br>DIN 57435 Part 303<br>For further standards see specific tests

IEC 60255-5 and IEC 60870-2-1  $2.5$  kV (rms), 50 Hz

 $3.5$  kV DC

500 V (rms value), 50 Hz

IEC 60255-6, IEC 60255-22 (product standards)<br>EN 50082-2 (generic standard) DIN 57 435 Part 303 2.5 kV (peak value), 1 MHz;  $\tau = 15$  ms<br>400 pulses per s; duration 2 s

8 kV contact discharge; 15 kV air<br>discharge; both polarities; 150 pF;  $R_i = 330 \Omega$ 10 V/m: 27 to 500 MHz

10 V/m; 80 to 1000 MHz; 80 % AM;

quency 200 Hz; duty cycle 50 %

4 kV; 5/50 ns; 5 kHz; burst length = 15 ms; repetition frequency 300 ms;<br>both polarities:  $R_i = 50 \Omega$ ; test duration 1 min

Impulse: 1.2/50 us

common mode: 2 kV: 12 Q. 9 uE differential mode:1 kV;  $2 \Omega$ ,  $18 \mu F$ Measurement inputs, binary inputs common mode: 2 kV; 42  $\Omega$ , 0.5 µF differential mode: 1 kV; 42  $\Omega$ , 0.5 uF 10 V: 150 kHz to 80 MHz; 80 % AM:  $1 \text{ kHz}$ 30 A/m continuous; 300 A/m for 3 s;  $50Hz$ 

 $0.5 \text{ mT}$ ; 50 Flz

 $14/32$ 

## Technical data

# EMC tests for noise immunity; type test (cont'd) Oscillatory surge withstand capa- 2.5 to 3 kV (peak); 1 to 1.5 MHz bility<br>bility<br>ANSI/IEEE C37.90.1

Fast transient surge withstand capability<br>ANSI/JEEE C37.90.1

Radiated electromagnetic interfer-35 V/m; 25 to 1000 MHz<br>ence ANSI/IEEE C37.90.2

Damped oscillations<br>IEC 60894, IEC 61000-4-12

## **EMC** tests for interference emission; type tests

**Standard** Radio interference voltage on lines 150 kHz to 30 MHz only auxiliary supply<br>IEC-CISPR 22 Interference field strength **IEC-CISPR 22** 

#### **Mechanical dynamic tests**

Vibration, shock stress and seismic vibration During operation

Standards Vibration TEC 60255-21-1, class 2 IEC 60068-2-6

# Shock<br>IEC 60255-21-2, class 1 IEC 60068-2-27

Vibration during earthquake IEC60255-21-2, class 1 IEC 60068-3-3

#### During transport

Standards Vihration IEC 60255-21-1, class 2 IEC 60068-2-6

Shock<br>IEC 60255-21-2, class 1<br>IEC 60068-2-27

Continuous shock IEC 60255-21-2, class 1<br>IEC 60068-2-29

IEC 60255-21 and IEC 60068-2 Sinusoidal  $10 \text{ to } 60 \text{ Hz}$ :  $\pm 0.075 \text{ mm}$  amplitude: 60to 150Hz: 1 g acceleration Frequency sweep 1 octave/min<br>20 cycles in 3 orthogonal axes Half-sinusoidal Acceleration 5 g, duration 11 ms. 3 shocks each in both directions of the 3 axes Sinusoidal 1 to 8 Hz:  $\pm$  4 mm amplitude<br>(horizontal axis)  $1$  to  $8$  Hz:  $\pm$  2 mm amplitude (vertical axis)<br>8 to 35 Hz: 1  $g$  acceleration (horizontal axis)  $8$  to 35 Hz: 0,5  $g$  acceleration (vertical axis) (vertical axis)<br>Frequency sweep 1 octave/min<br>1 cycle in 3 orthogonal axes

dainped wave; 50 surges per second;<br>duration 2 s;  $R_i = 150$  to 200  $\Omega$ 

4 to 5 kV; 10/150 ns; 50 impulses per

2.5 kV (peak value), 100 kHz polarity<br>alternating, 1 MHz, 10 and 50 MHz,<br> $R_i = 200 \Omega$ 

EN 50081-1 (Basic specification)

both polarities; duration 2 s;<br> $R_1 = 80 \Omega$ 

second:

class B

 $_{\text{close}}$  R

30 to 1000 MHz

IEC 60255-21 and IEC 60068-2 Sinusoidal 5 to 8 Hz: ±7.5 mm amplitude; 8 to 3 th. 27.3 minimpirede,<br>8 to 150 Hz: 2 g acceleration<br>Frequency sweep 1 octave/min<br>20 cycles in 3 orthogonal axes Half-sinusoidal Acceleration 15 g, duration 11 ms, 3 shocks<br>3 shocks<br>each in both directions 3 axes Half-sinusoidal Acceleration 10  $g$ , duration 16 ms, 1000 shocks in both directions of the 3 avec

#### **Climotic stress tests** Temperatures Standards IEC 60255-6  $-5$  to  $+55$  °C  $25$  to  $131$  °F Recommended temperature during operation Temporary permissible tempera- -20 to +70 °C -4 to 158 °F ture limit during operation (The legibility of the display may<br>he impaired above 55 °C/131 °F) Limit temperature during storage  $-25$  to  $+55$  °C  $-13$  to 131 °F Limit temperature during trans-  $-25$  to +70 °C  $-13$  to 158 °F port<br>Storage and transport with standard factory packaging Humidity

Permissible humidity stress

We recommend arranging the<br>units in such a way that they are<br>not exposed to direct sunlight or pronounced temperature changes<br>that could cause condensation

### CE conformity

or the gunerine of the counter of the discovered with Article 10 of the di-<br>the European Communities for accordance with Article 10 of the di-<br>harmonization of the legal require- rective in conformance with generic ments of the member states on electro-magnetic compatibility<br>(EMC directive 89/336/EEC) and product use within certain voltage directive. limits (low-voltage directive<br>73/23/EEC). The product conforms with the in-<br>ternational standard of the IEC 60255 series and the German national standard DIN VDE 57<br>435, Part 303. The unit has been developed and manufactured for<br>use in industrial areas in accordance with the EMC standard. Further applicable standards:<br>ANSI/IEEE C37.90.0 and C37.90.1

The product meets the stipulations  $\,$  This conformity is the result of a test of the guideline of the council of  $\,$  that was performed by Siemens AG in standards EN 50081-2 and EN 50082-2 for the EMC directive<br>and EN 60255-6 for the low-voltage

Annual average ≤ 75 % relative hu-

midity; on 56 days a year up to 93 %<br>relative humidity; condensation during operation is not permitted

Siemens SIP · 2008

 $14/33$ 

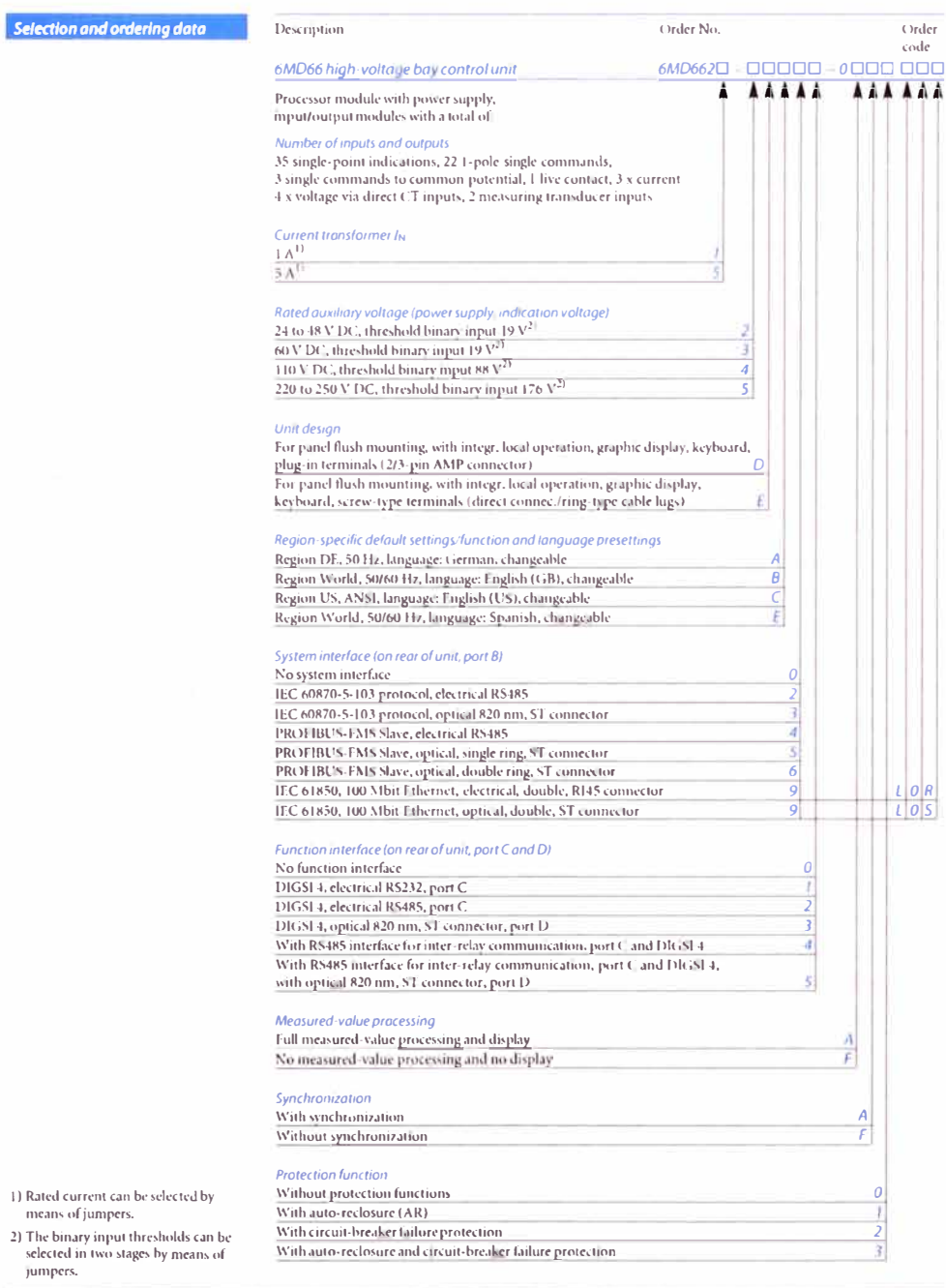

Ÿ.

Siemens SIP - 2008

 $\bar{\tau}$ 

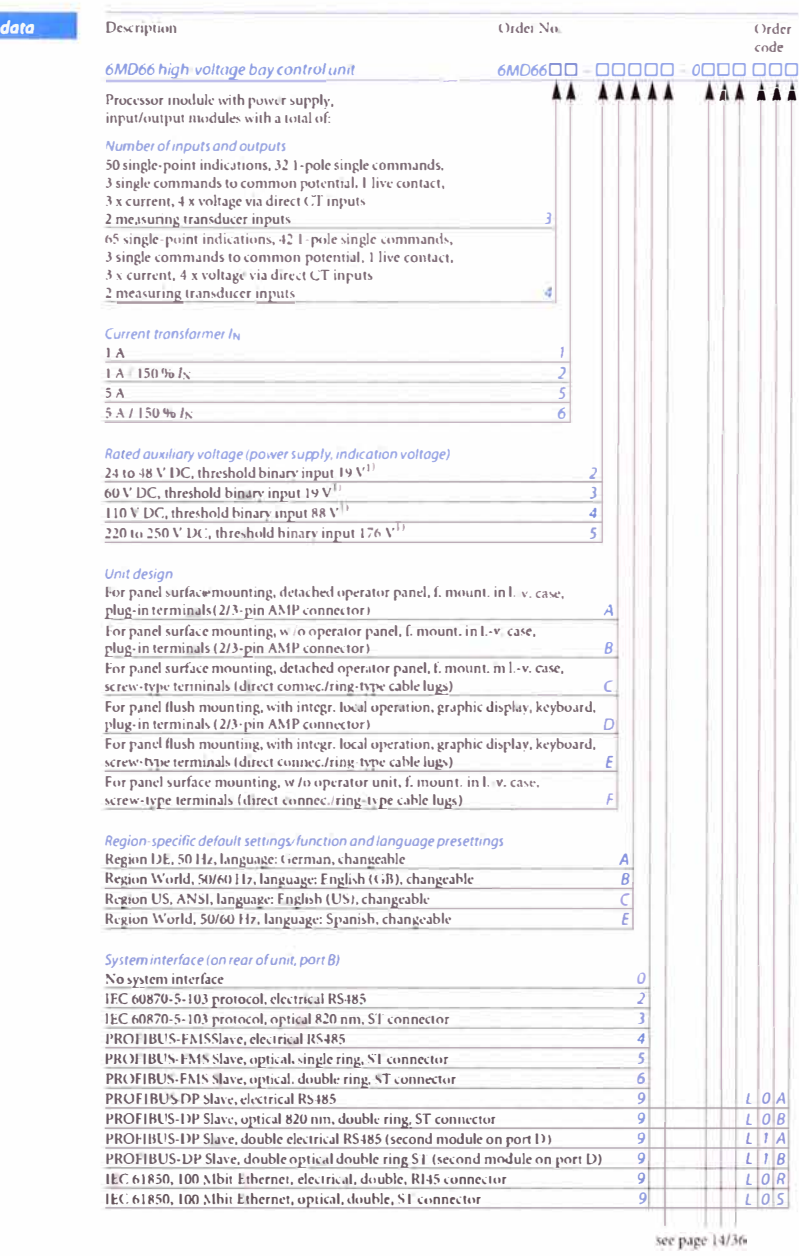

1) The binary input thresholds can be selected by means of jumpers.

Selection and ordering

ÿ.

# Selection and ordering data

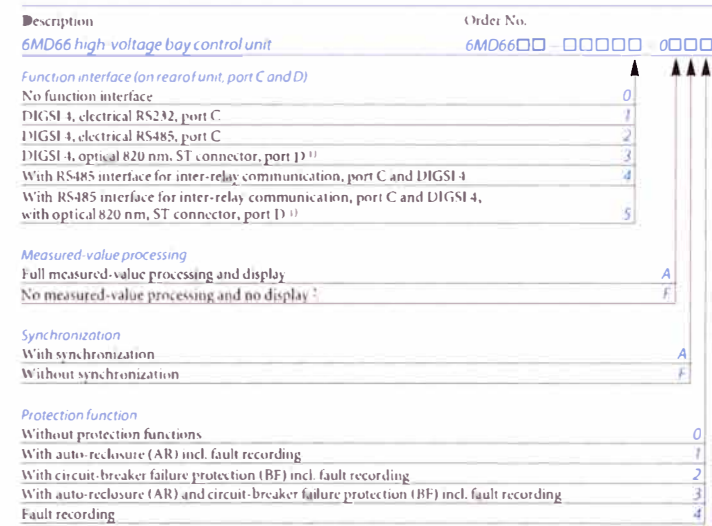

1) Not for double PROFIBUS-DP<br>(position 11 = 9-L1A or 9-L1B).<br>2) Not for position 16 = 0<br>(without protection functions).

Siemens SIP · 2008

v.

# Connection diagrams

# Bay unit 6MD662

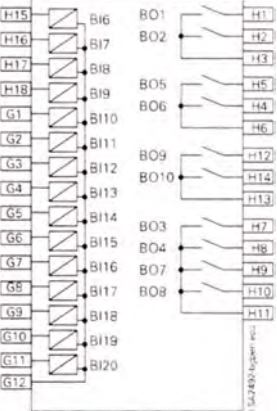

Fig. 14/37<br>Module 1, indications, commands

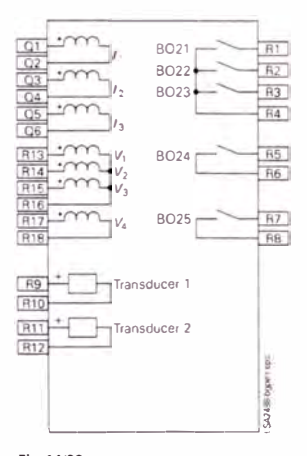

**Fig. 14/39**<br>Module 4, measuring values commands

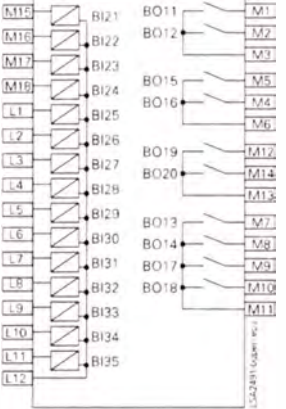

Fig. 14/38<br>Module 2, indications, commands

# Connection diagrams

## Bay unit 6MD662

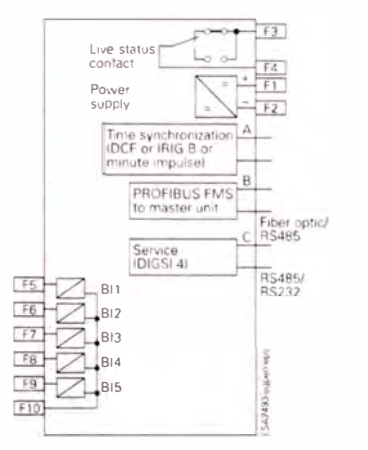

 $\overline{\text{or}}$ 

Fig. 14/40<br>CPU, C-CPU 2<br>For unit 6MD662°-°°°°1-0AA0<br>and 6MD662°-°°°°2-0AA0 (DIGSI interface, electrical, system interface<br>optical or electrical)

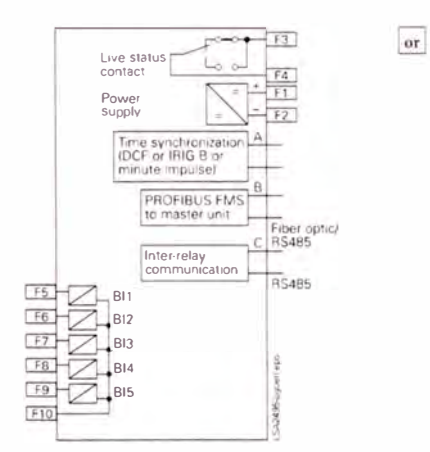

**Fig. 14/42**<br>CPU, C-CPU 2<br>For unit 6MD662\*.\*\*\*\*4-0AA0 (Inter-relay communication<br>
interface electrical, system interface<br>
optical or electrical)

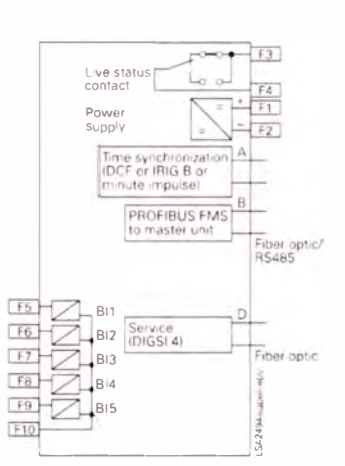

 $_{\mathrm{or}}$ 

**Fig. 14/41**<br>CPU, C-CPU 2<br>For unit 6MD662\*-\*\*\*\*3-0AA0<br>(DIGSI interface, optical, system interface optical or electrical)

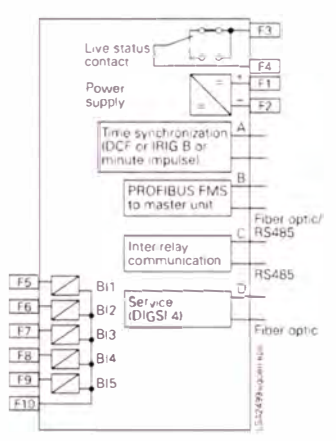

Fig. 14/43<br>CPU, C-CPU 2 (DIGSI interface, optical, Inter-relay communication<br>
interface electrical, system interface<br>
optical or electrical)

# **Connection diagrams**

# Bay unit 6MD664

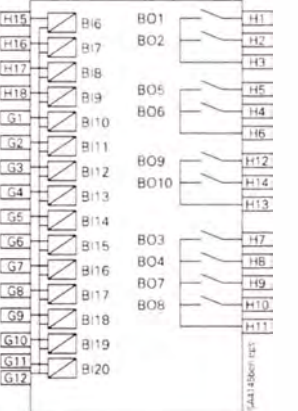

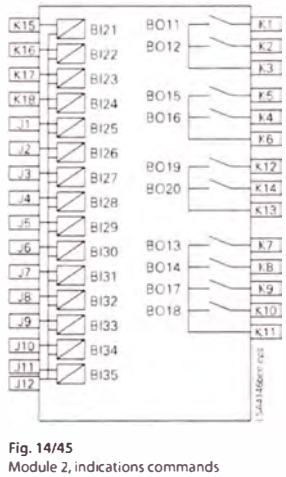

T,

 $\frac{P1}{P2}$ 

 $P3$ 

 $\overline{PS}$ 

 $P_4$ 

 $\overline{P_{\theta}}$ 

 $P12$ 

 $P14$ 

 $P13$ 

 $\overline{P}$ 

 $\overline{\rho_{B}}$ 

 $P9$ 

 $P10$ 

 $P11$ SA414Thee gos

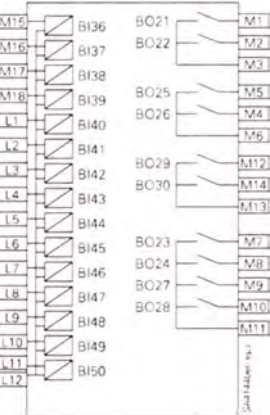

Fig. 14/46<br>Module 3, indications, commands

Fig. 14/44

Module 1, indications commands

**BO31 BO32** BO35 **BO36 BO39 BO40 BO33 BO34 BO37 BO38** 

Fig. 14/47<br>Module 4, indications, commands

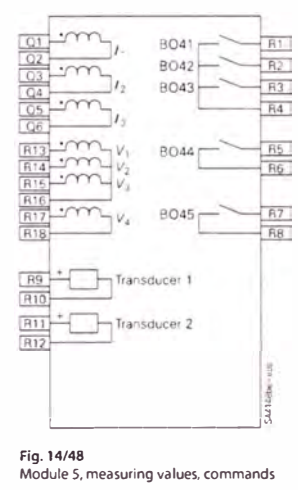

# Siemens SIP - 2008

## *14 Substalion Auromalion* / *6M066*

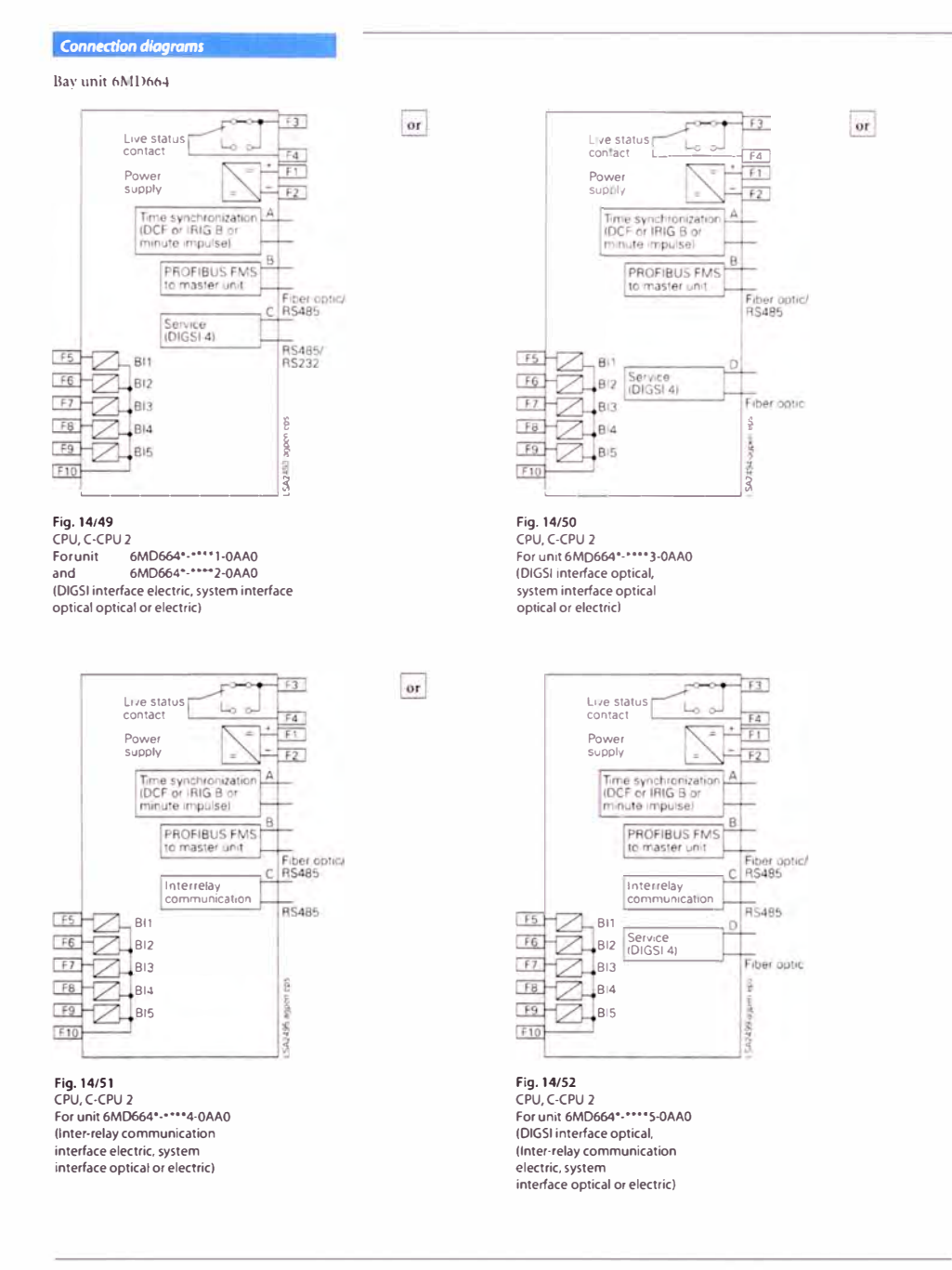

 $\bar{\psi}$
**ANEXO C** 

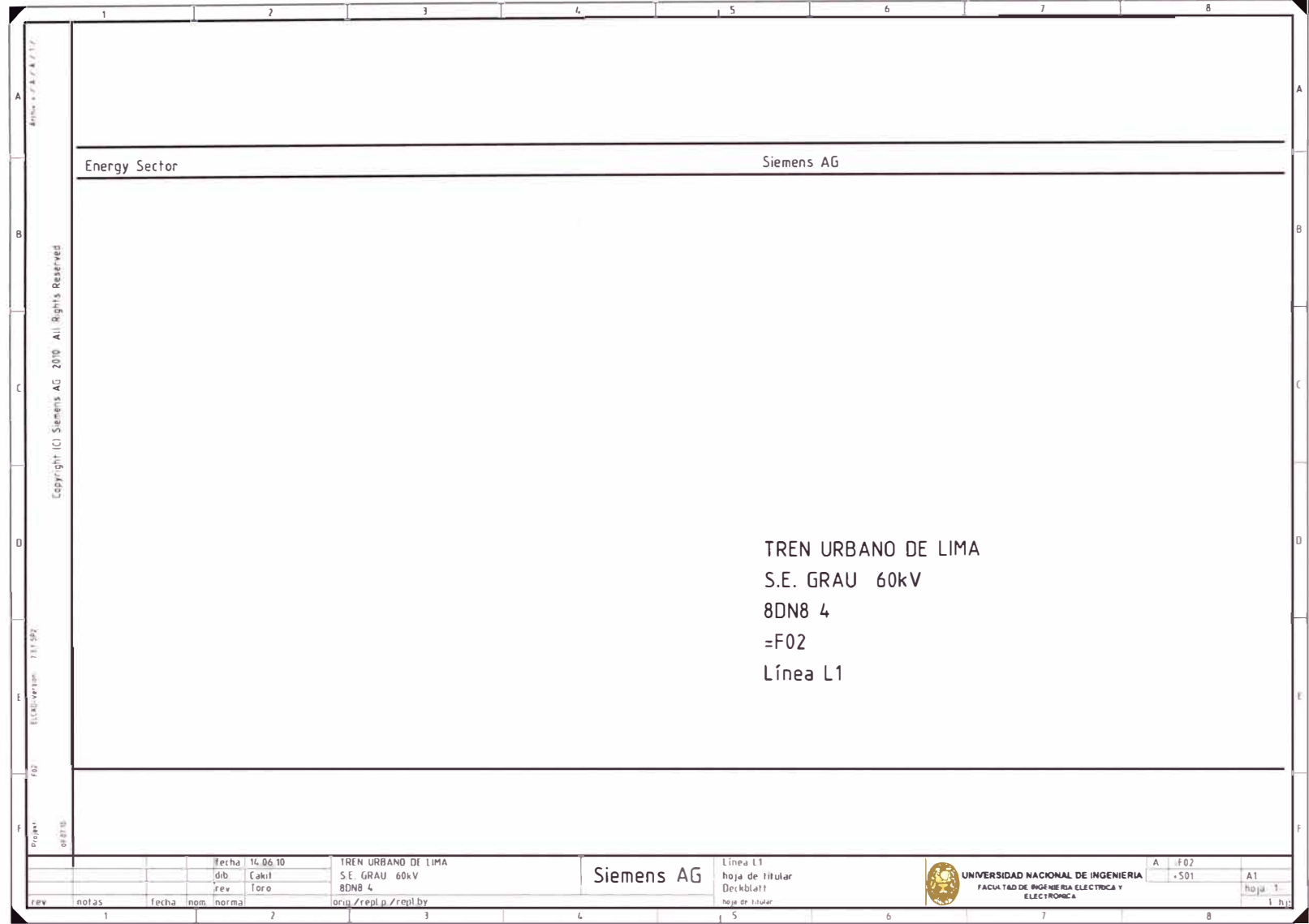

 $\sim 10^{-10}$ 

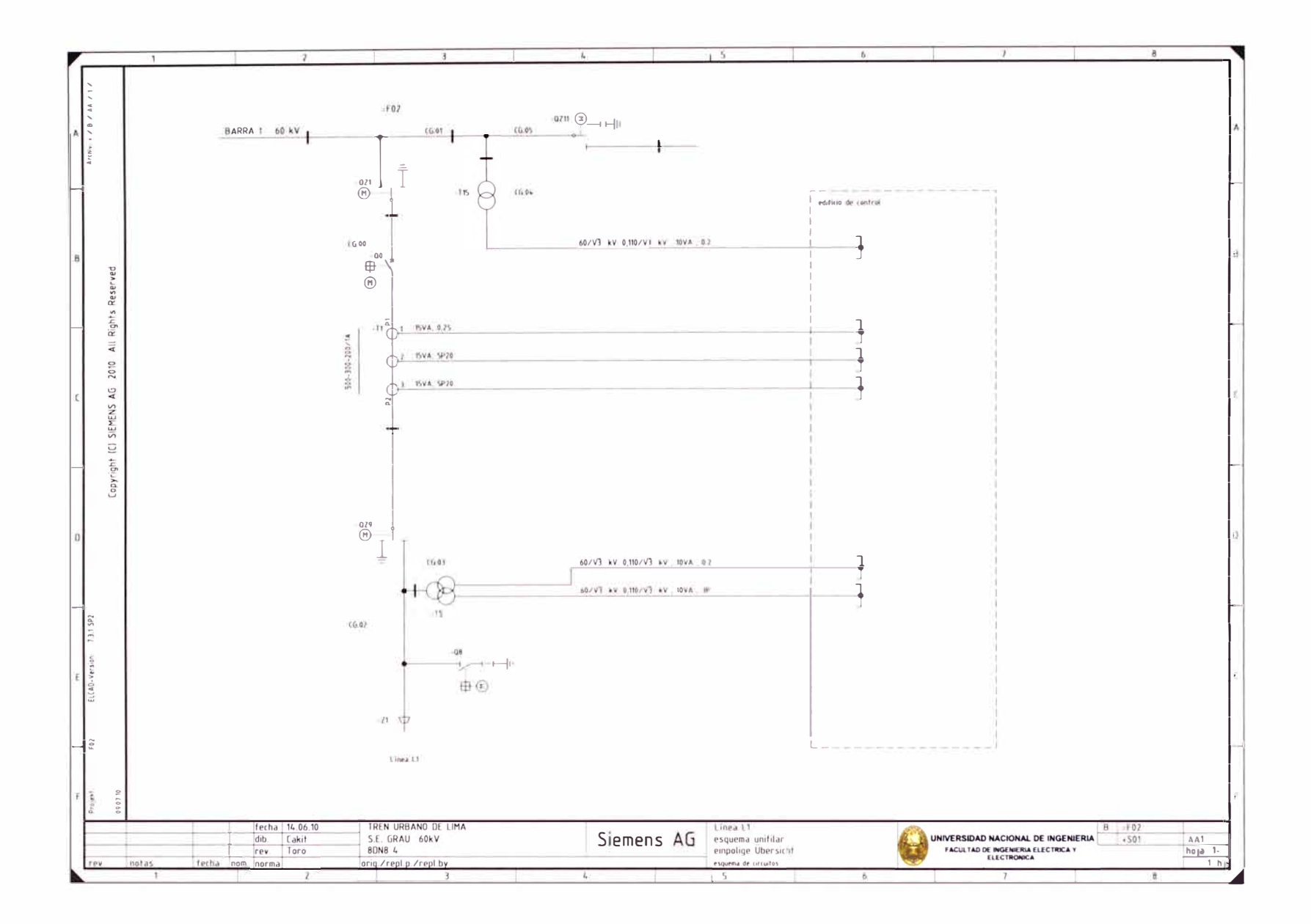

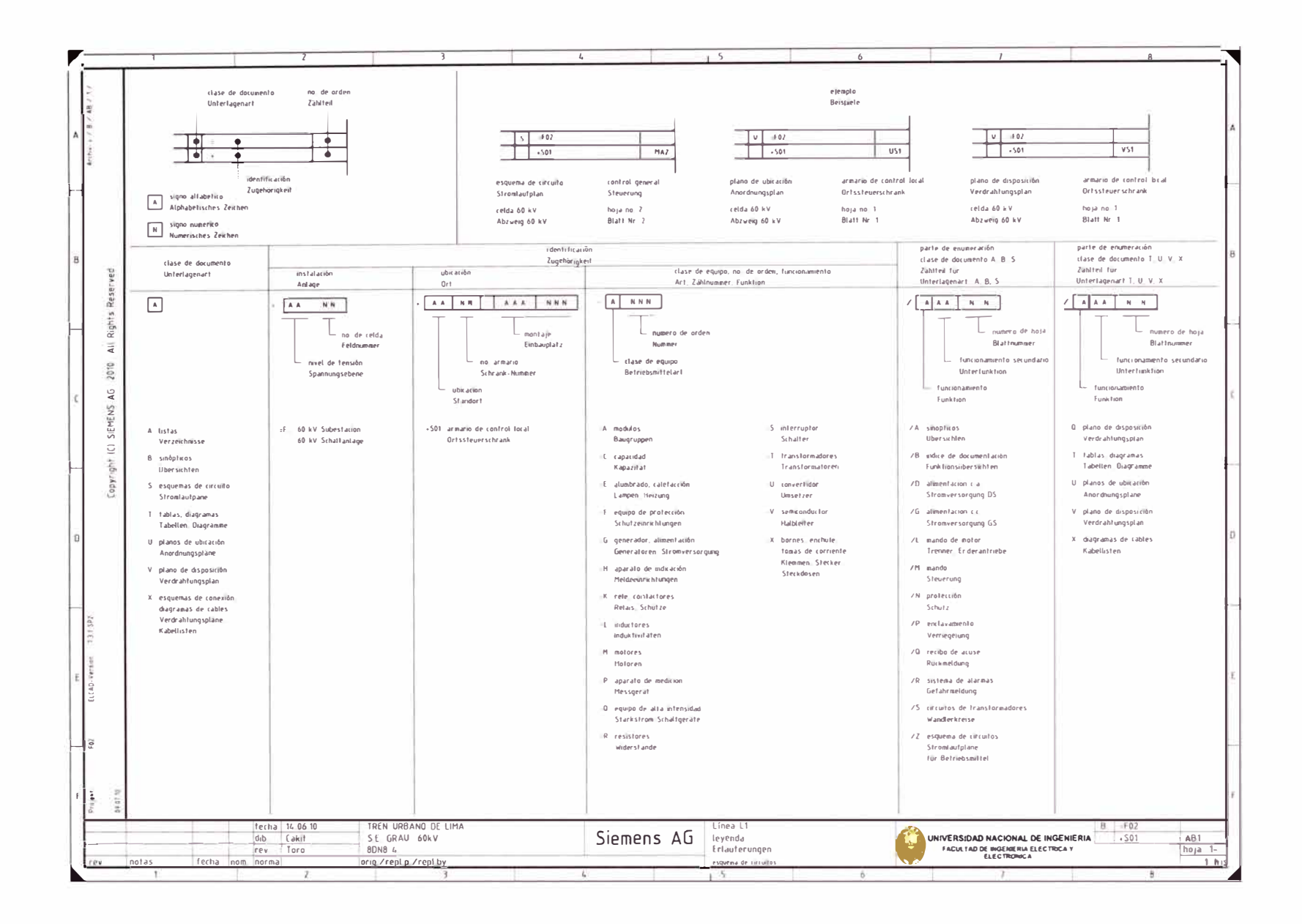

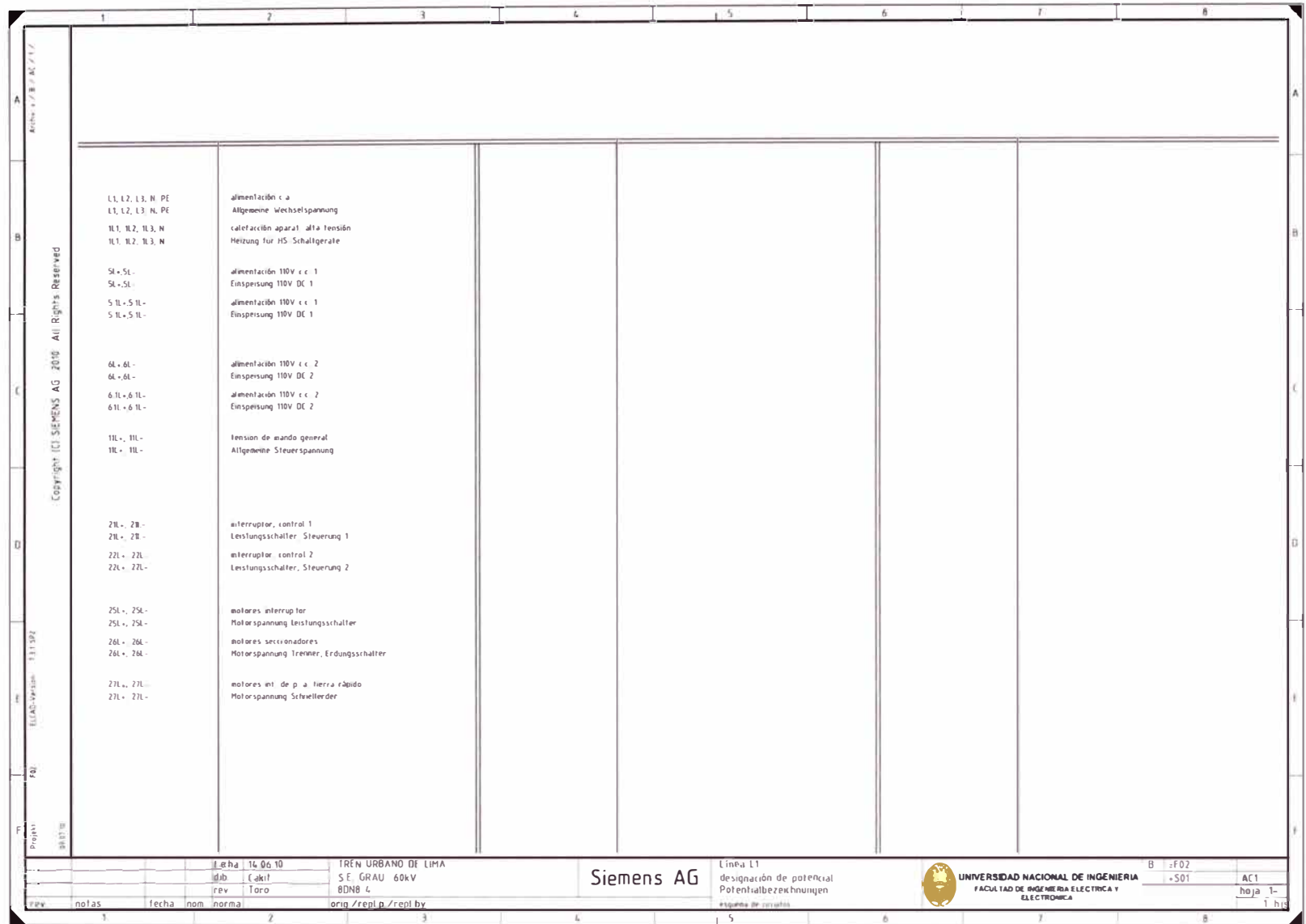

 $\sigma_{\rm c} = 100$  km s  $^{-1}$ 

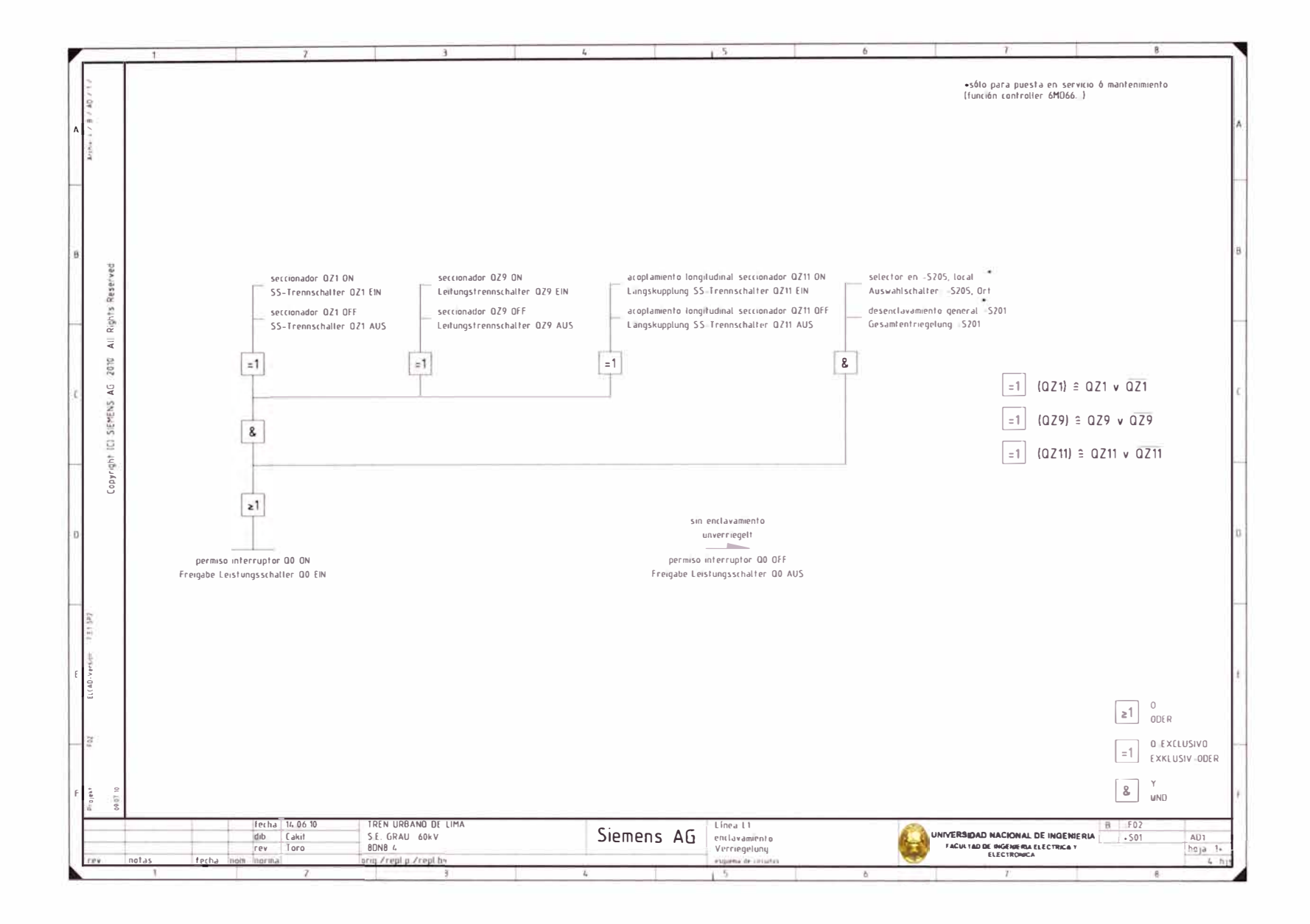

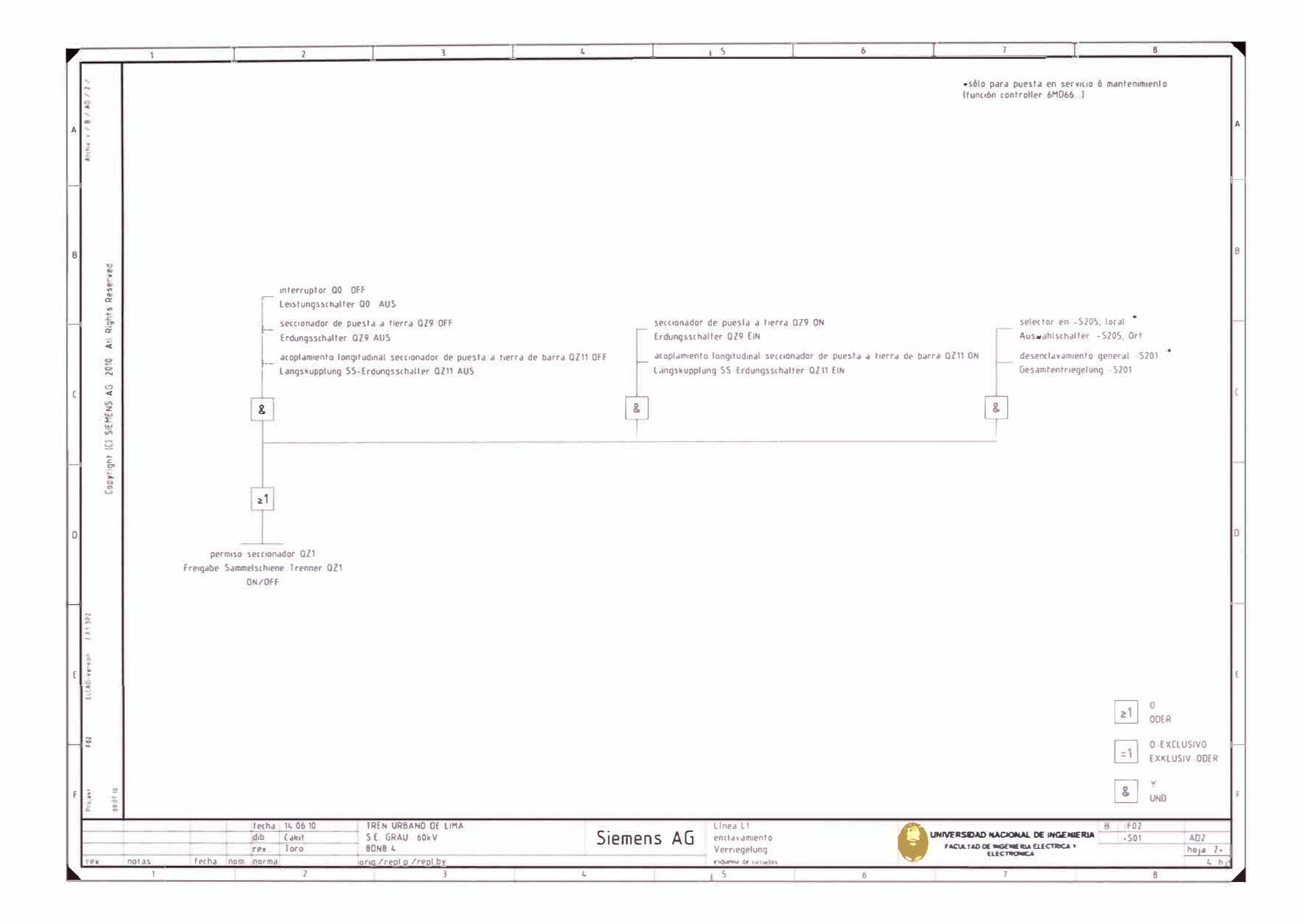

- 23

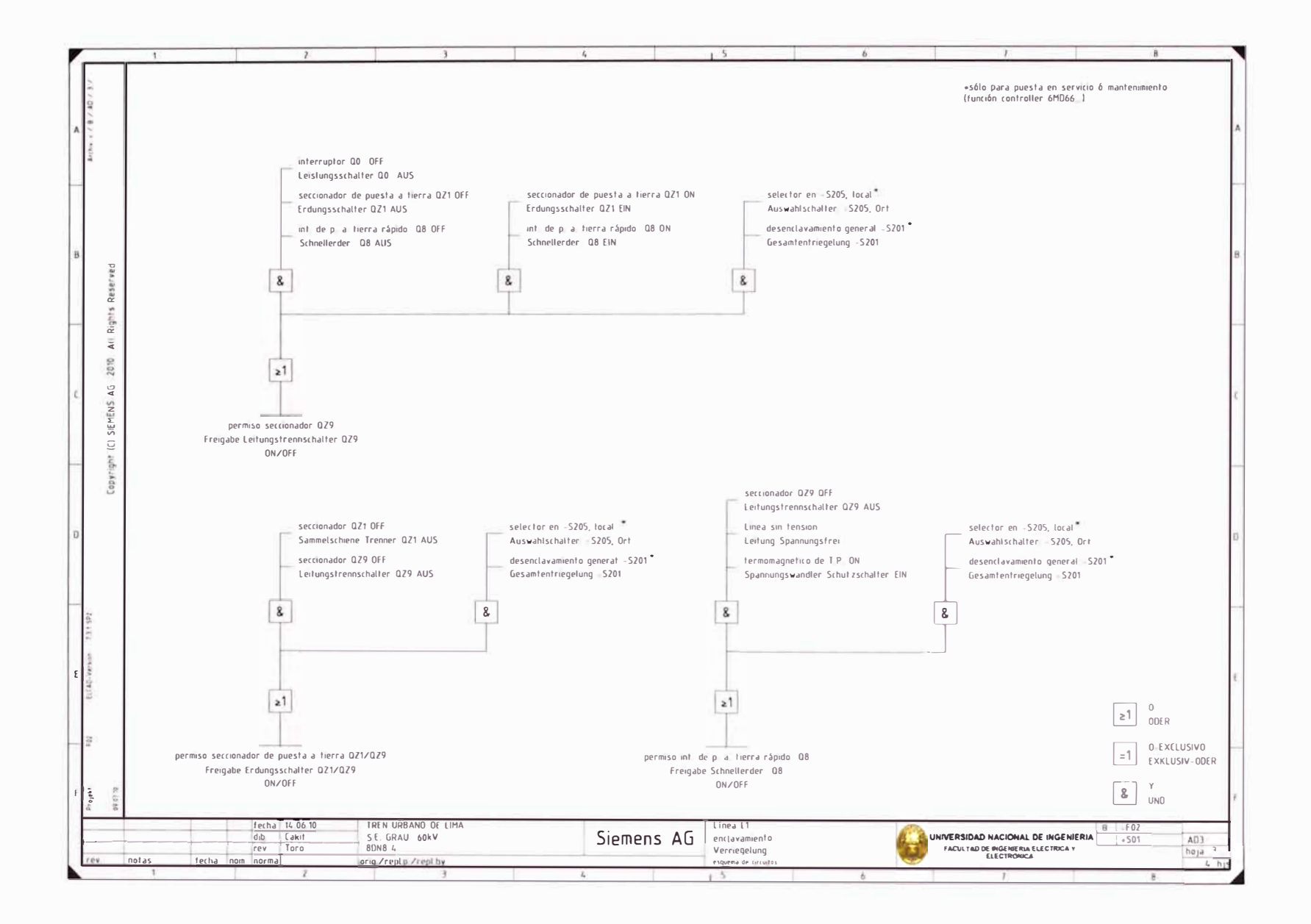

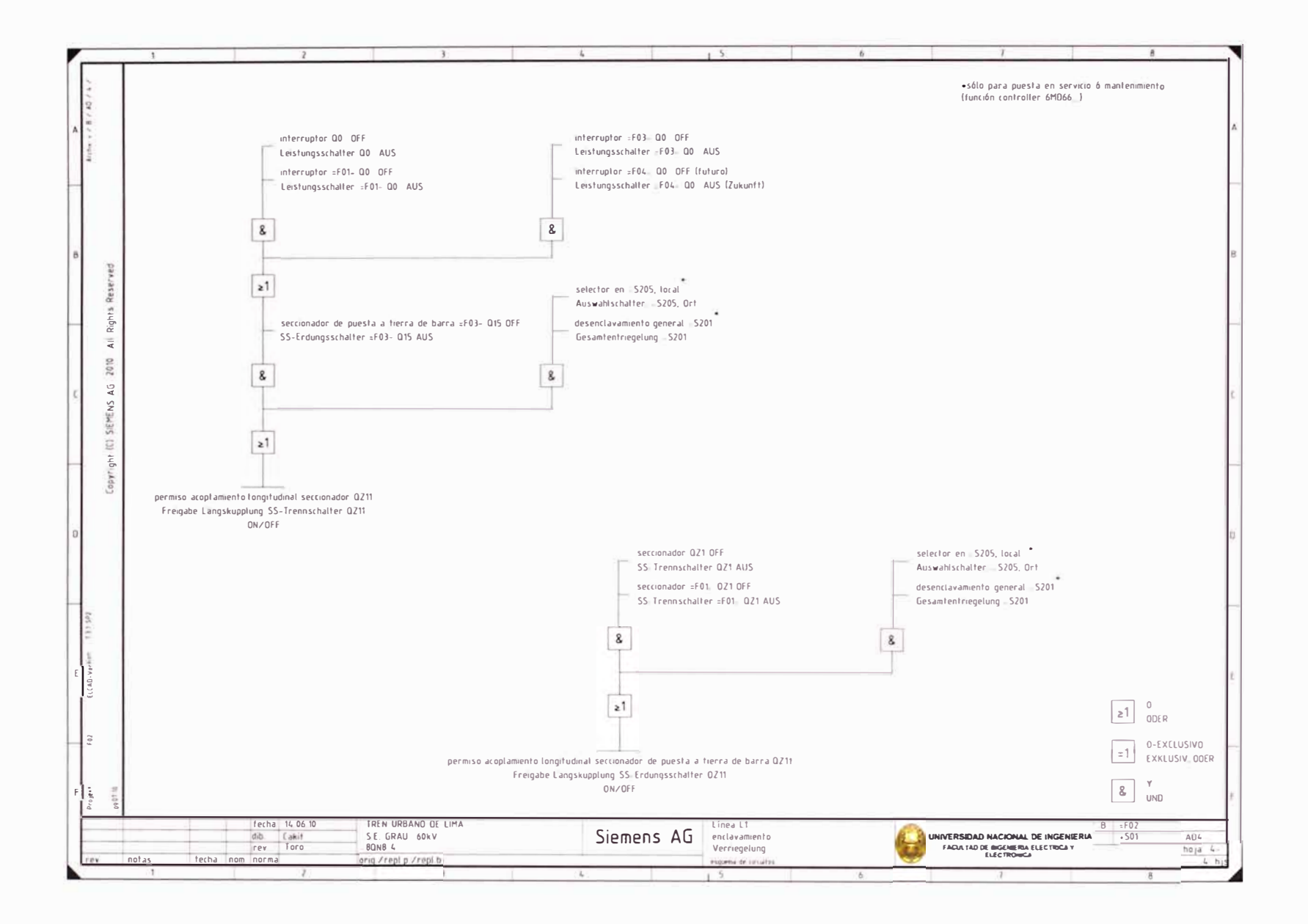

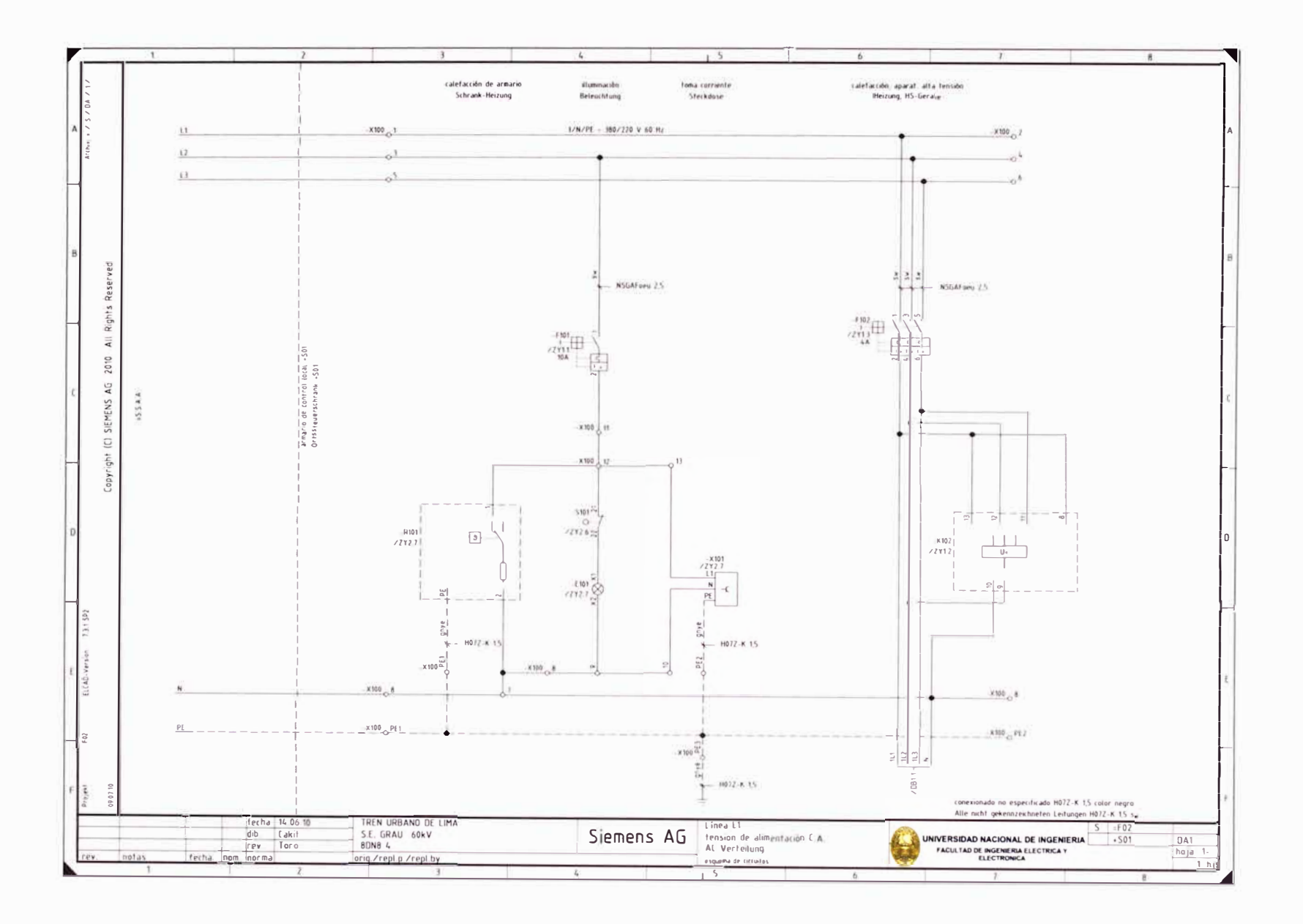

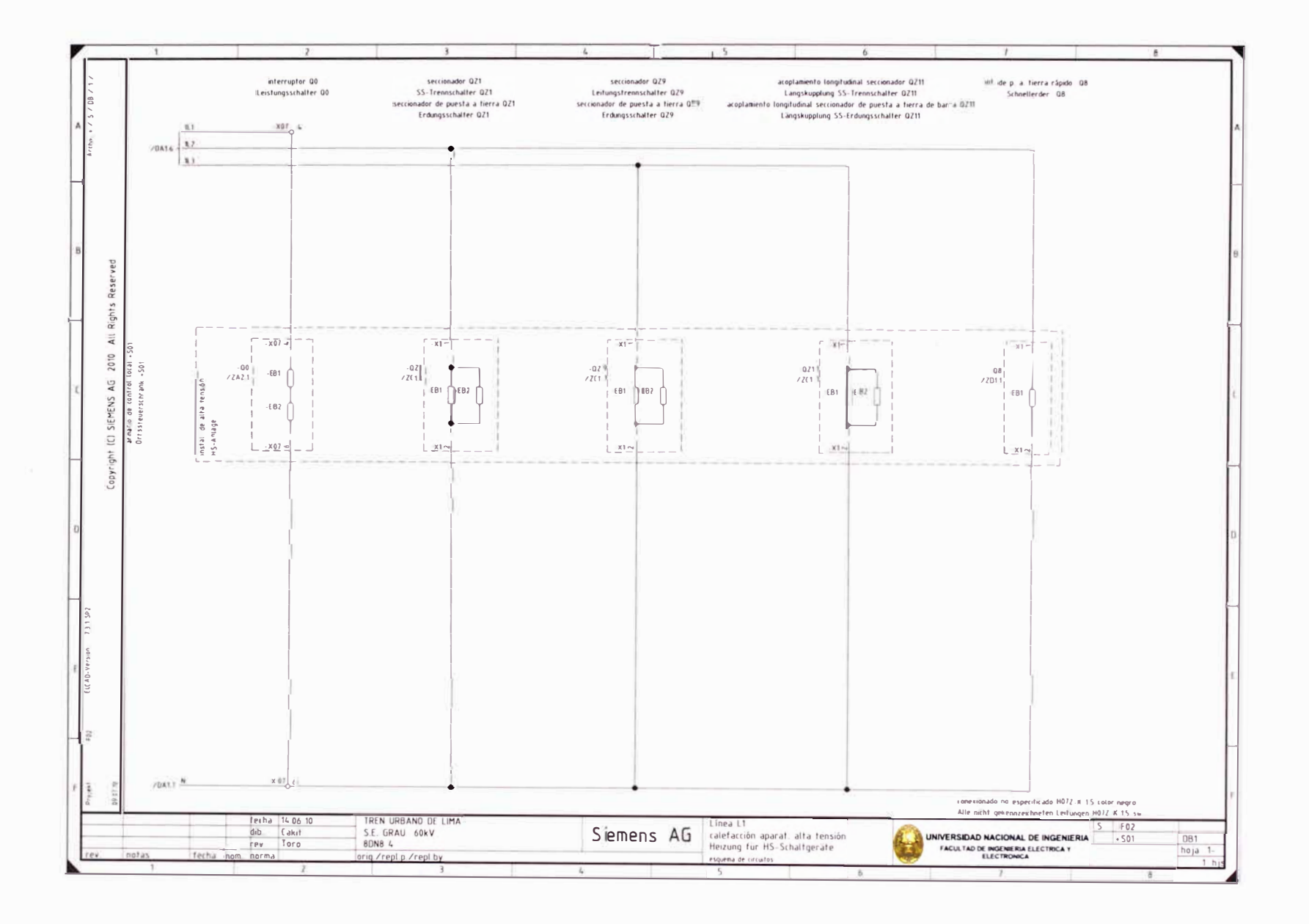

- 55

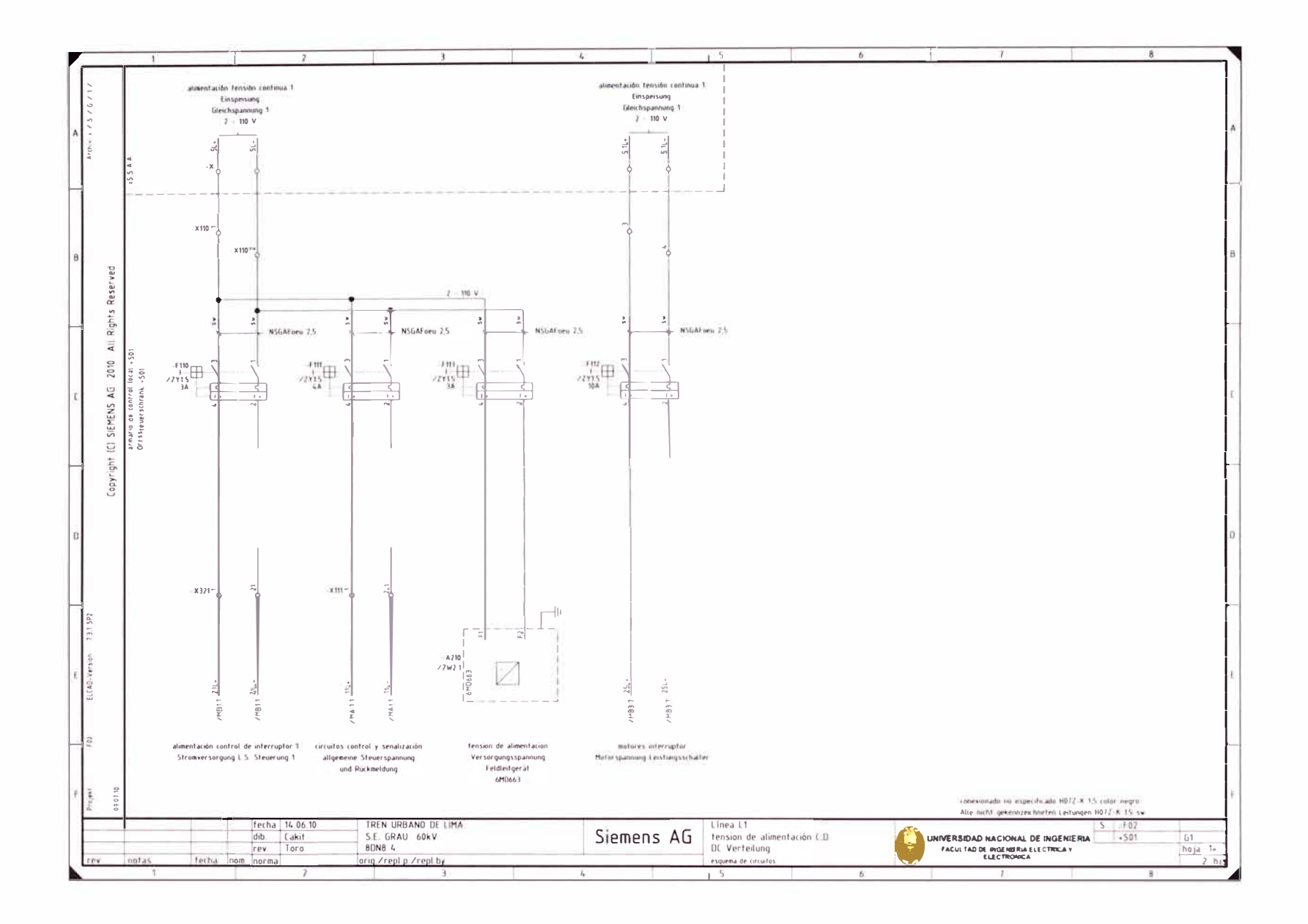

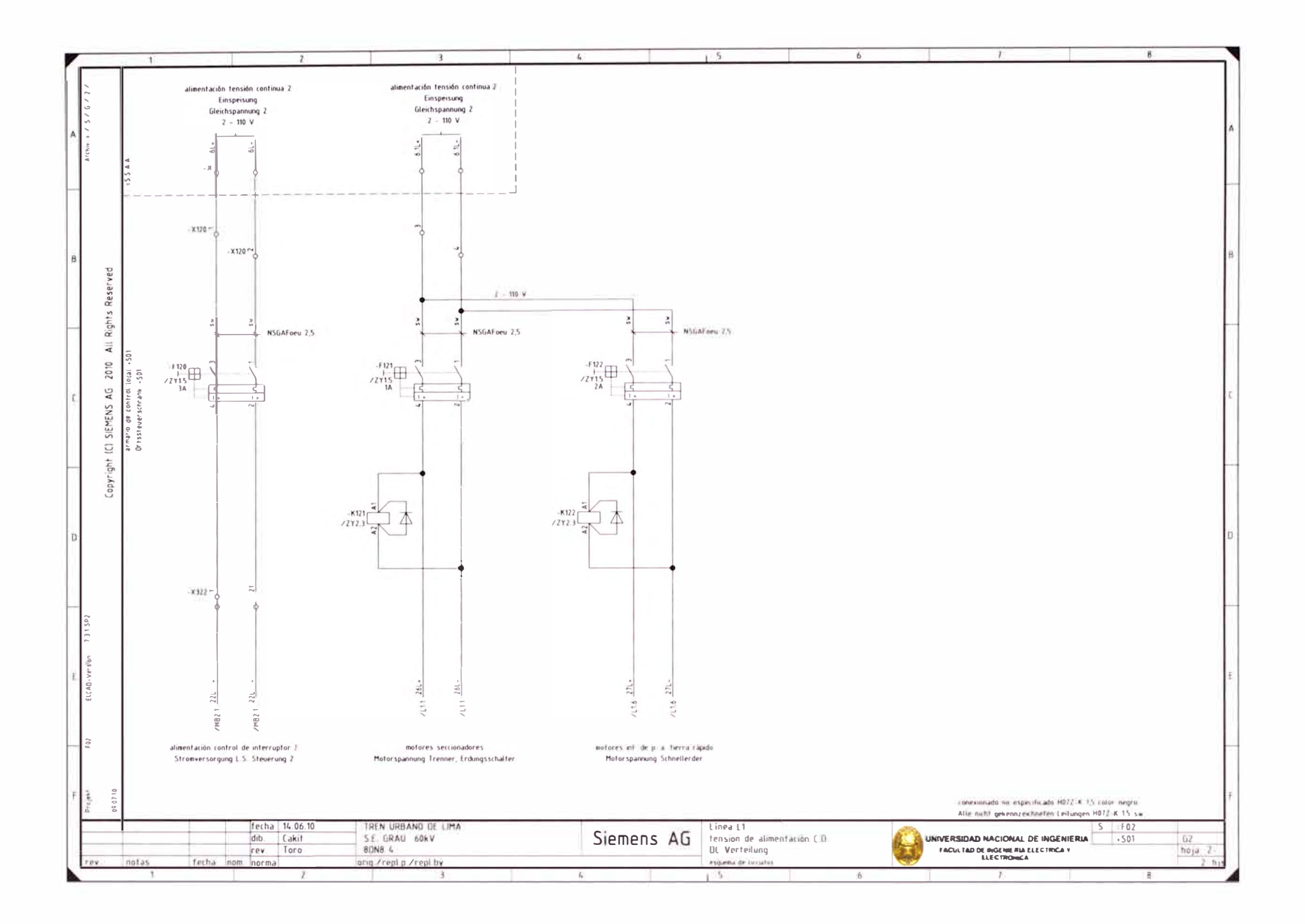

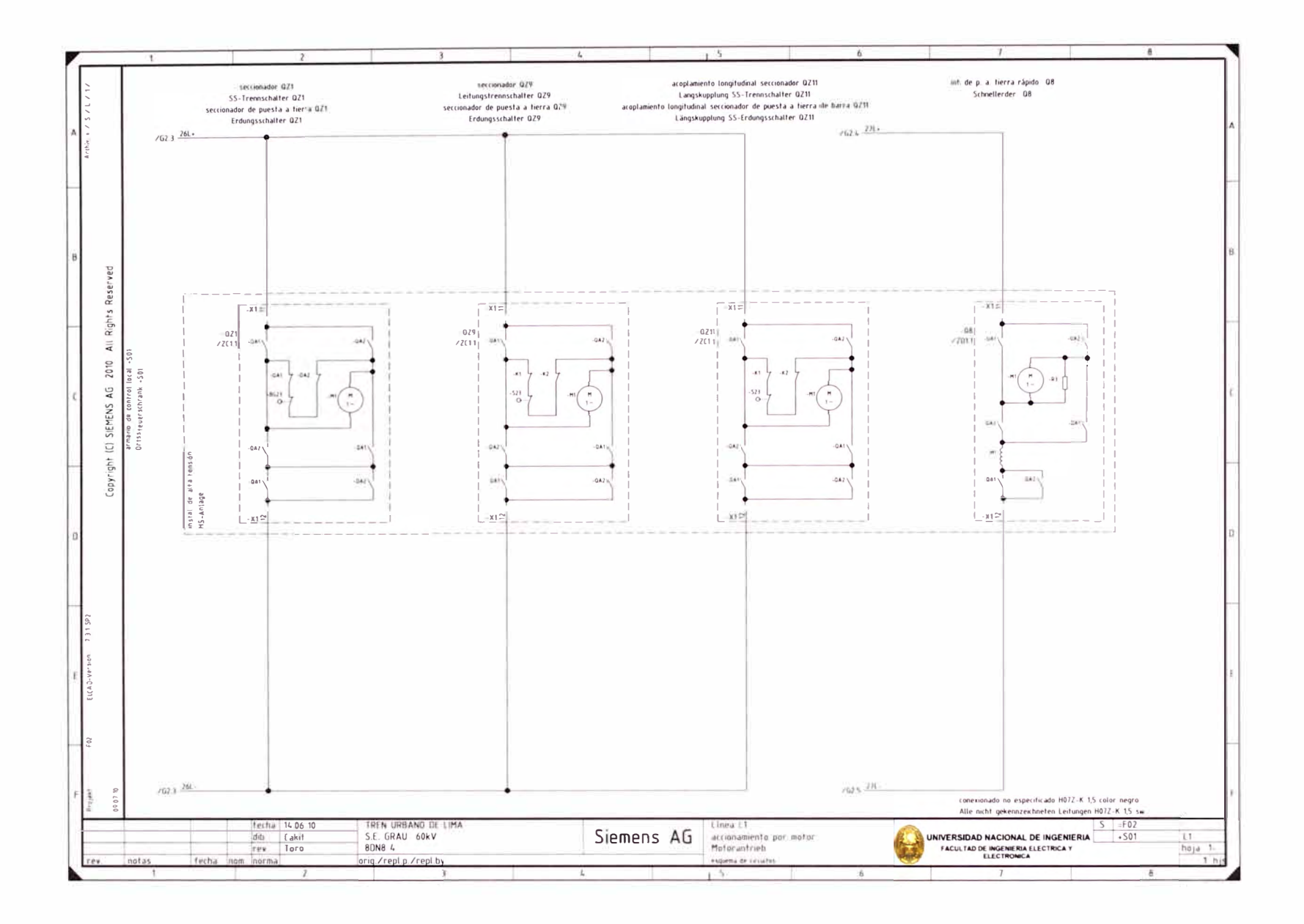

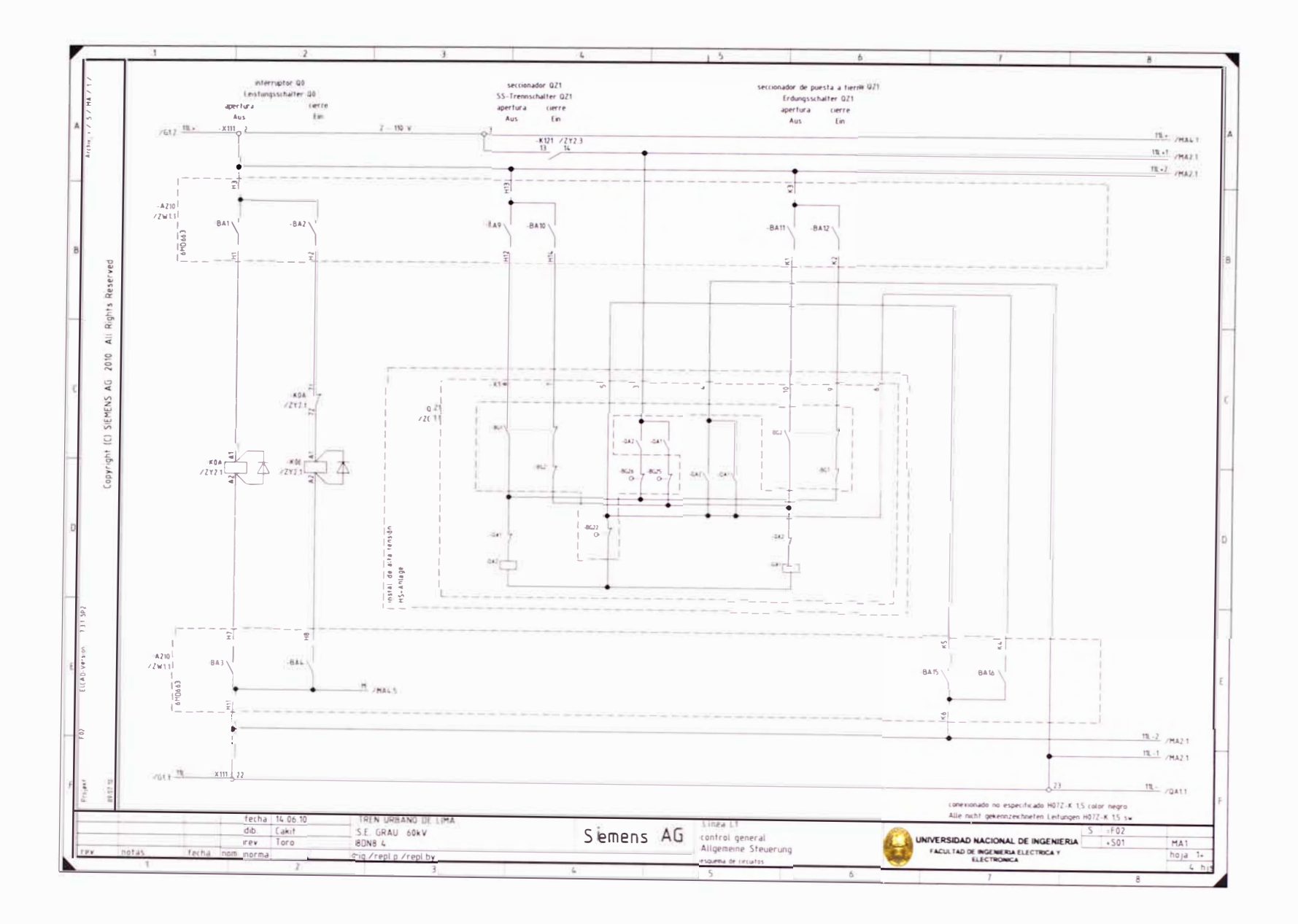

 $\sim 10^{-1}$ 

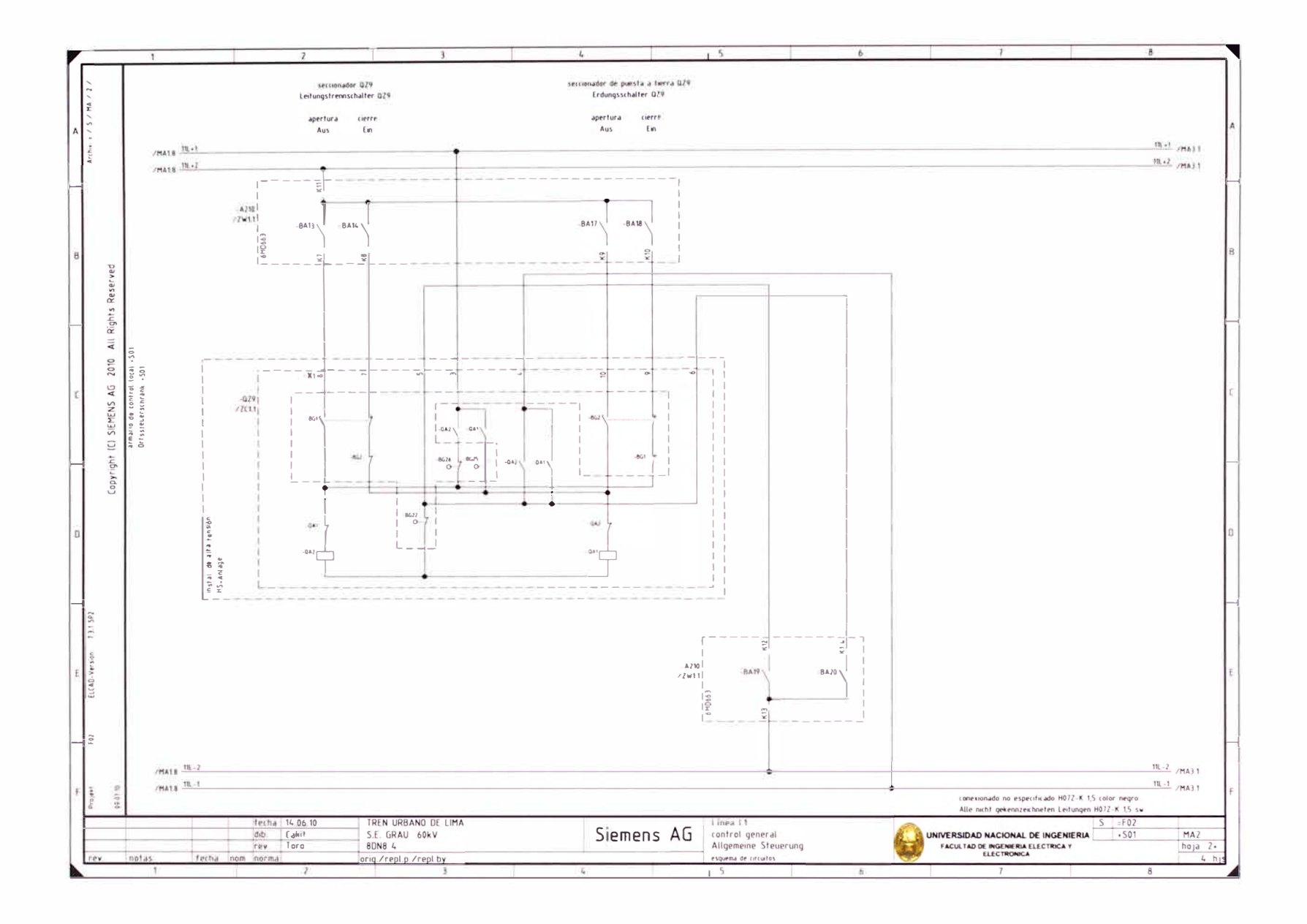

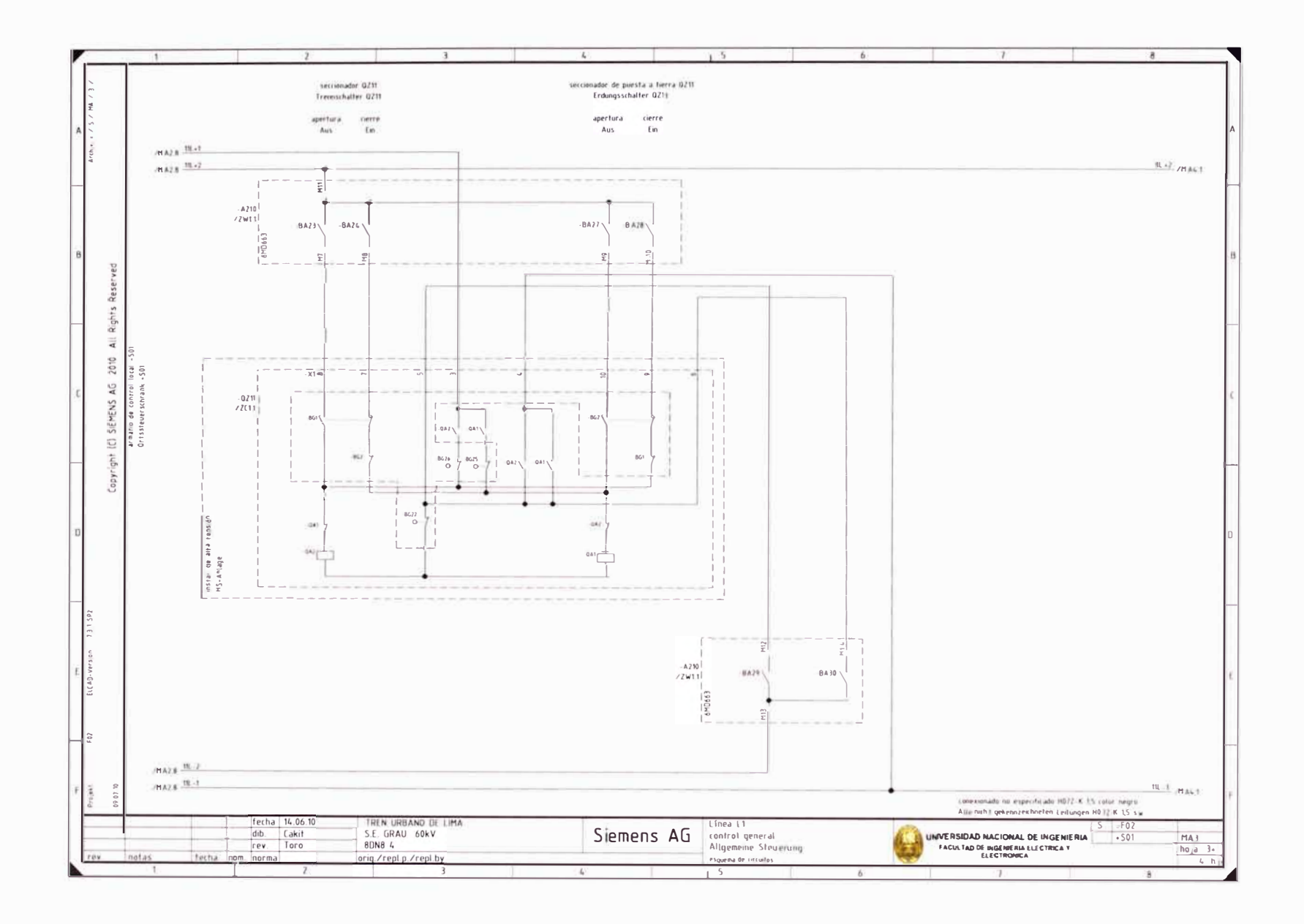

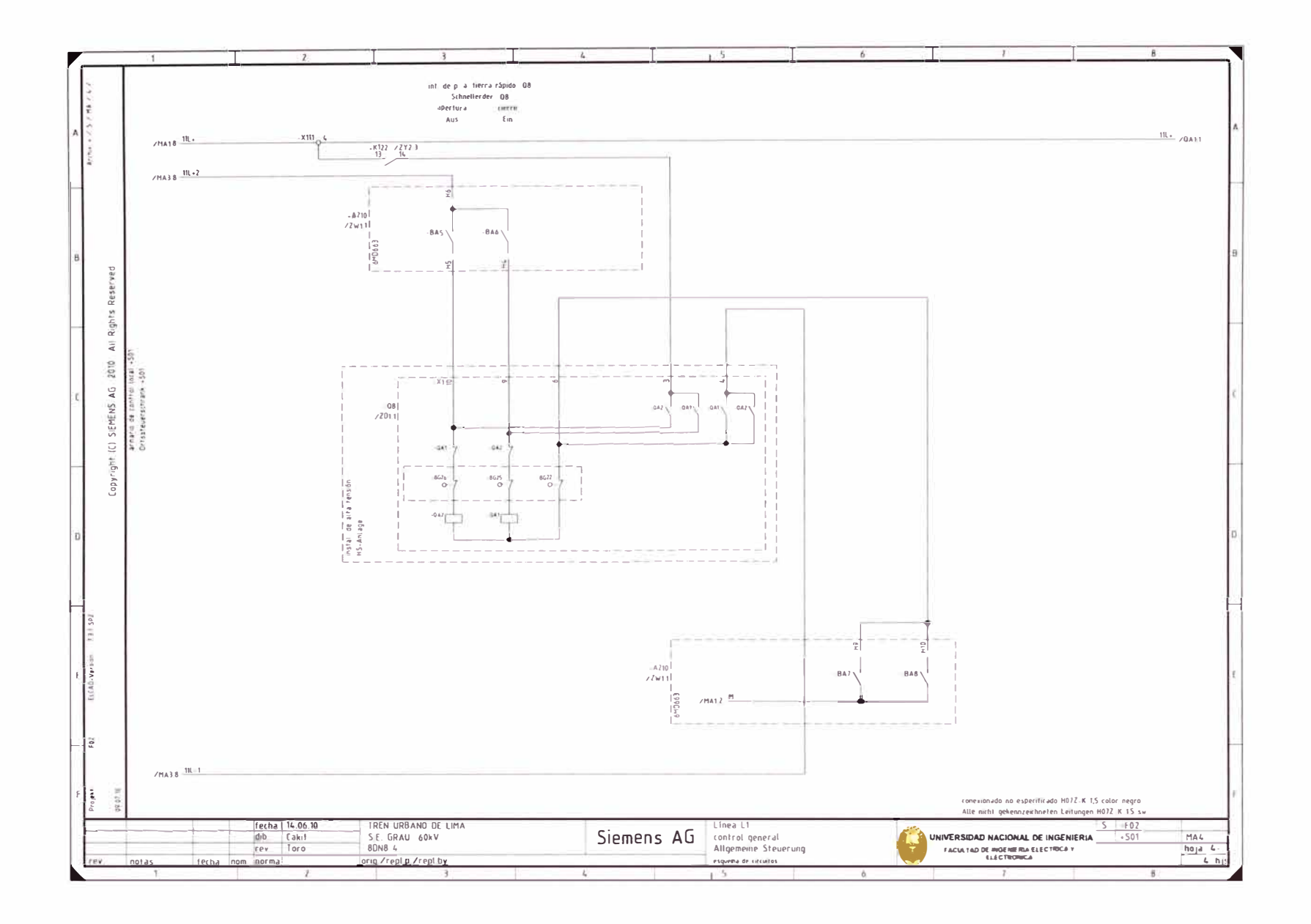

 $\sim 10^{-1}$ 

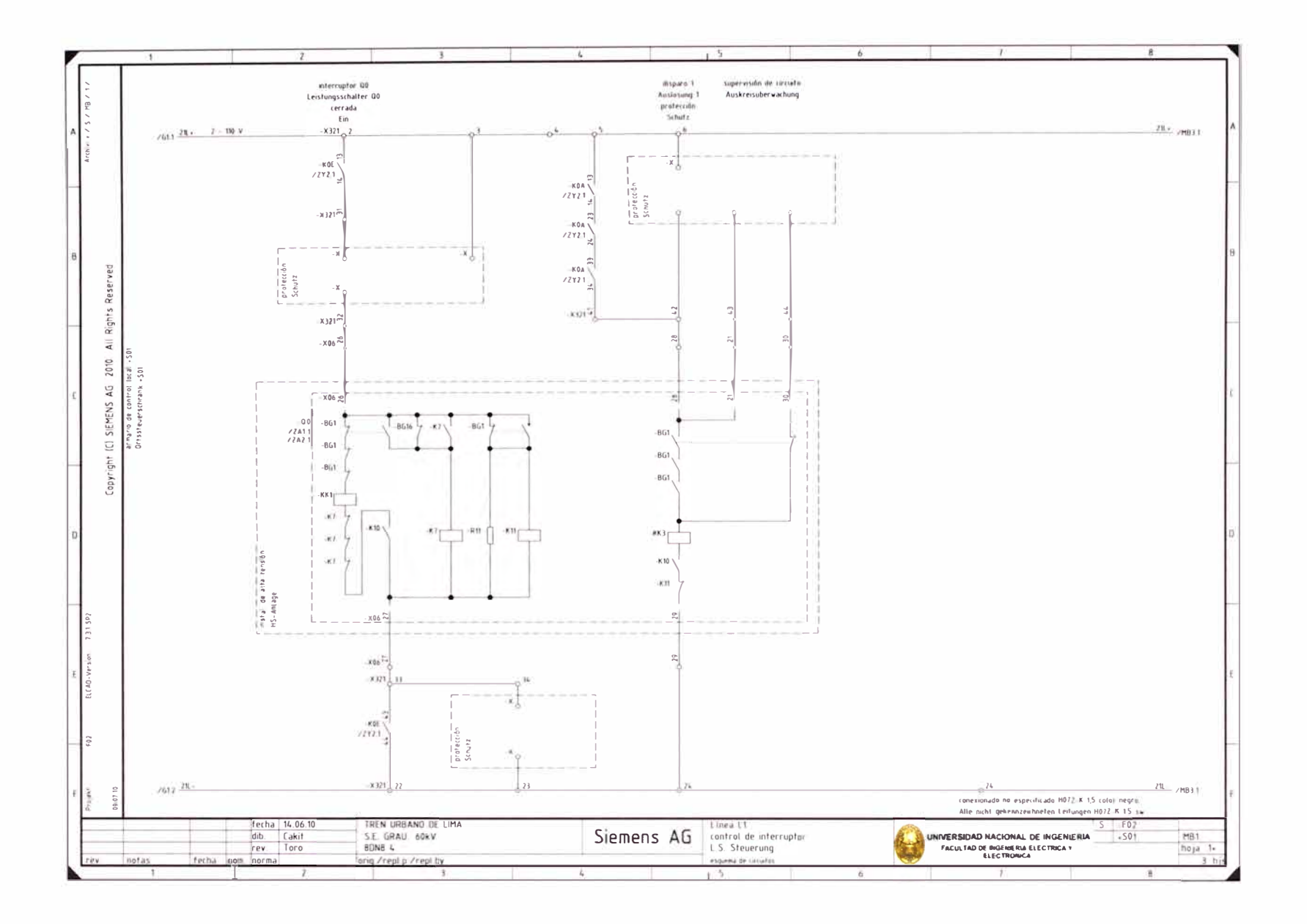

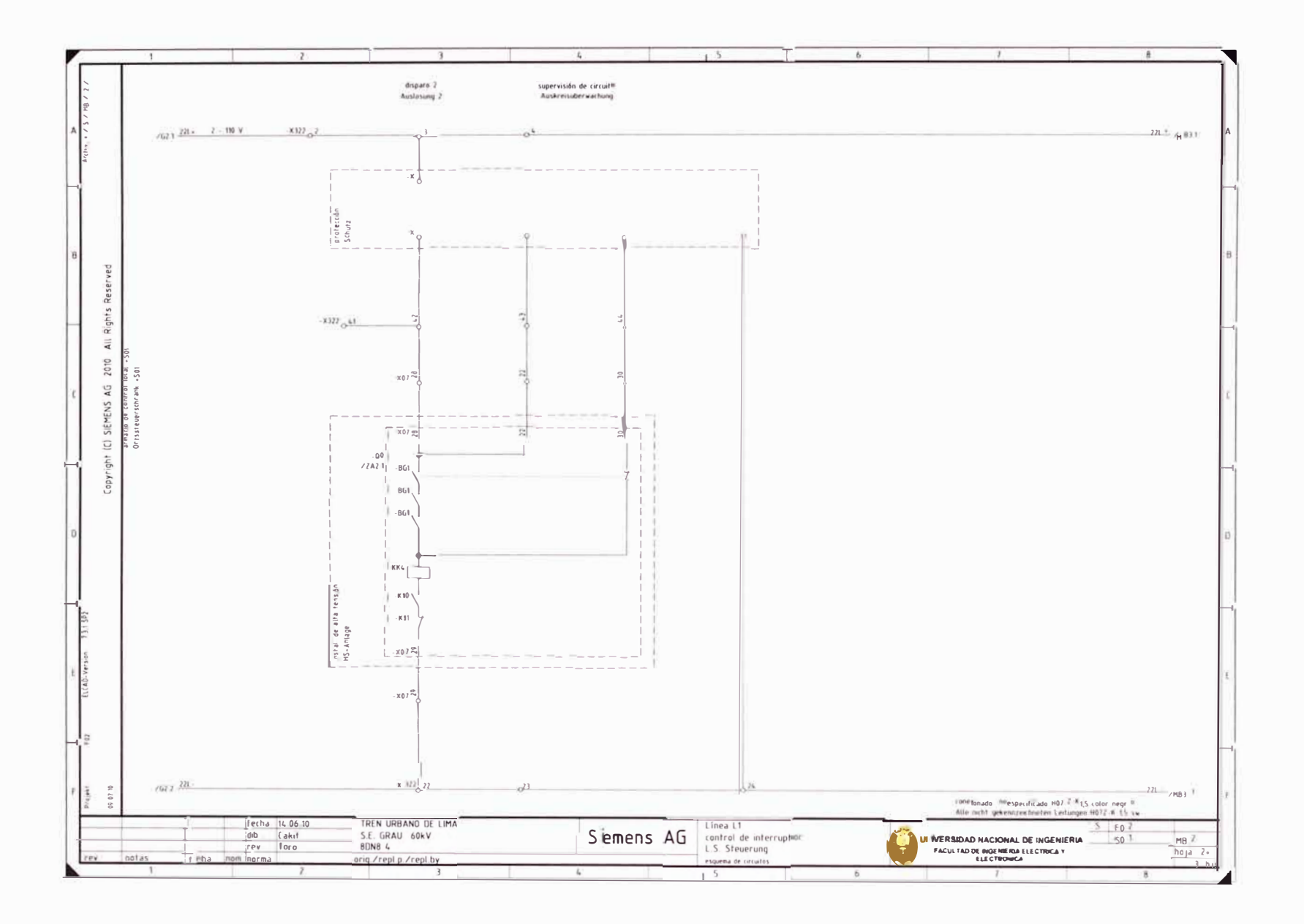

 $\sim 10^{-1}$ 

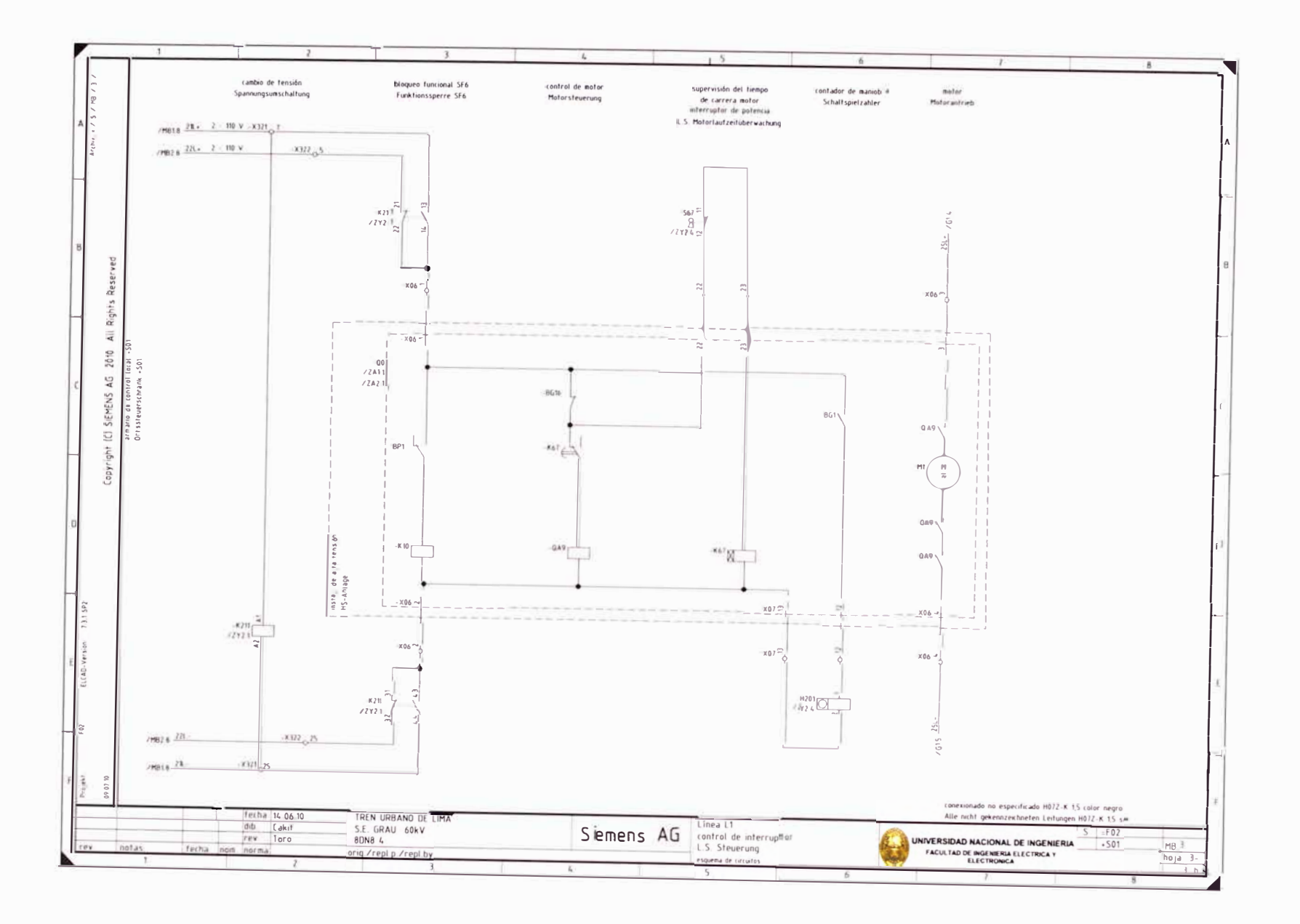

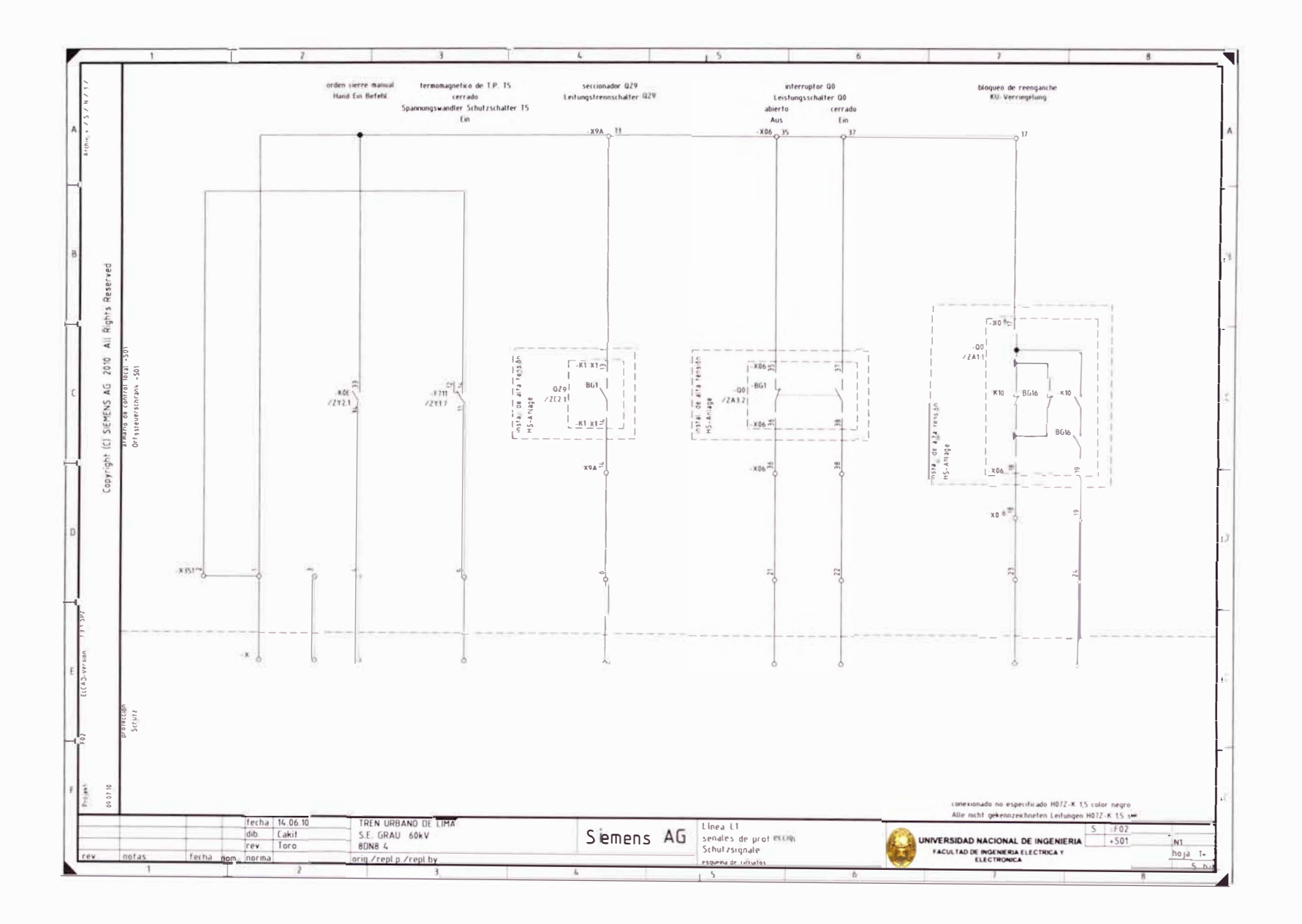

 $\overline{\mathcal{M}}$ 

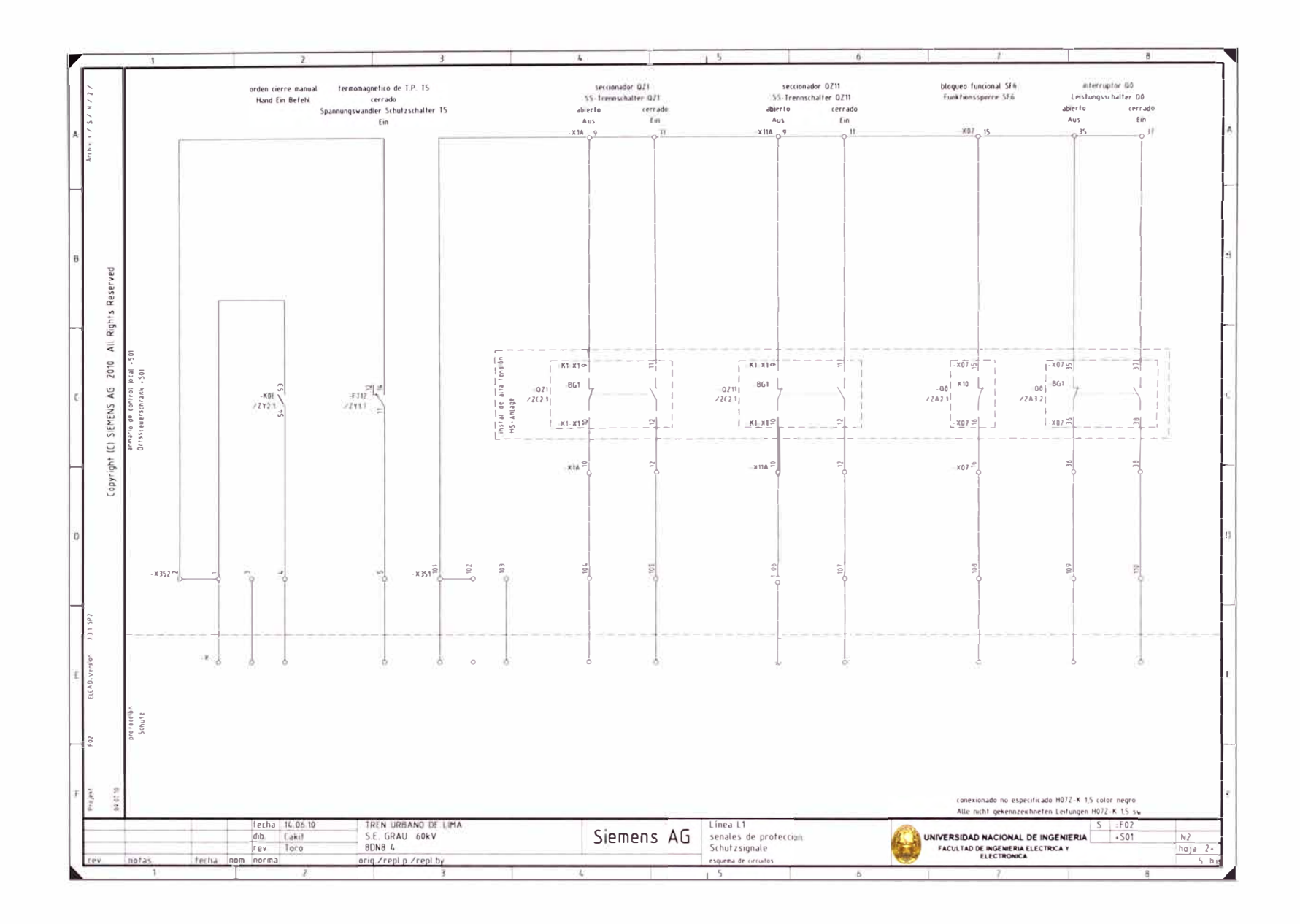

 $\sim$   $-$ 

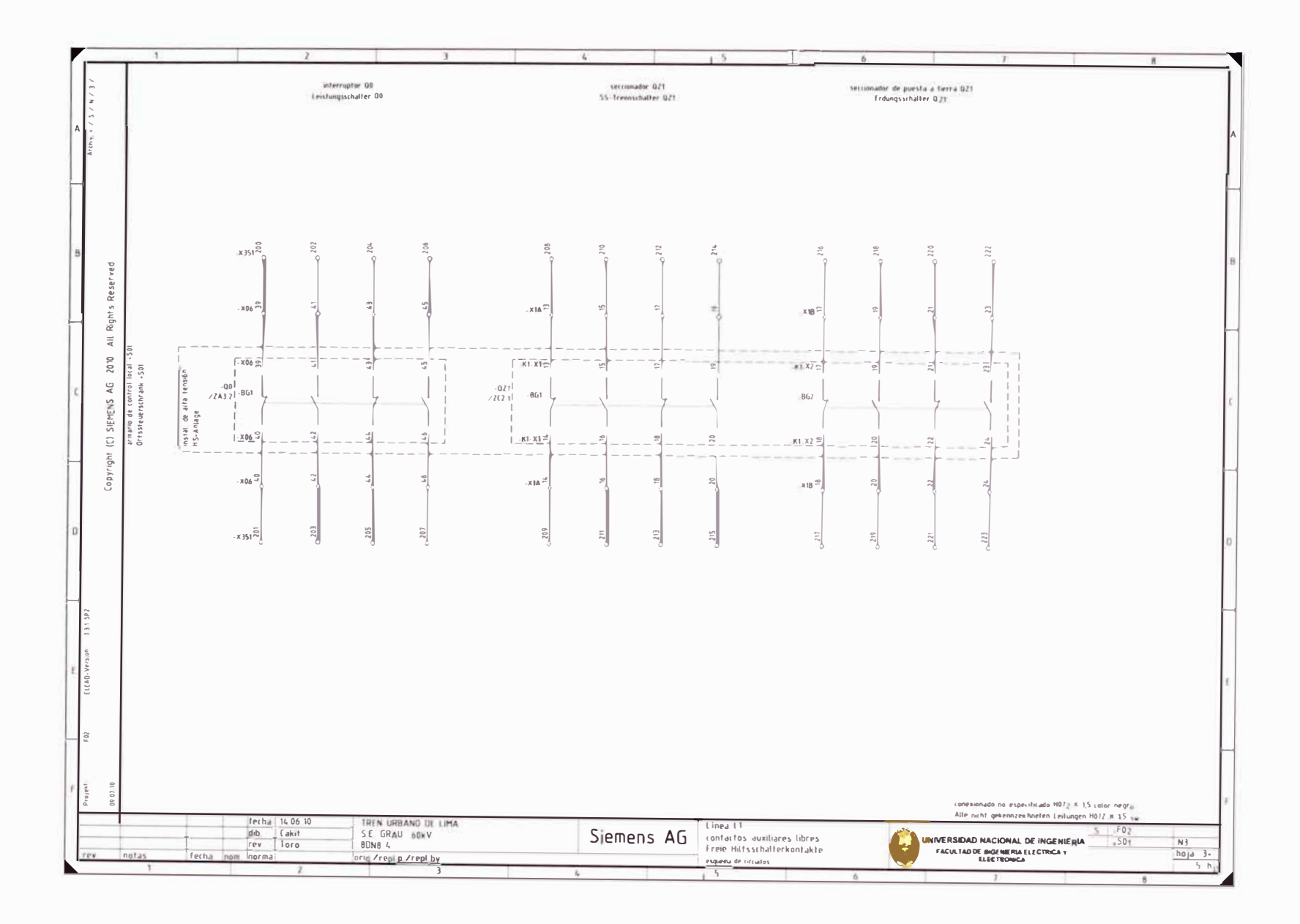

 $\sim$   $\sim$ 

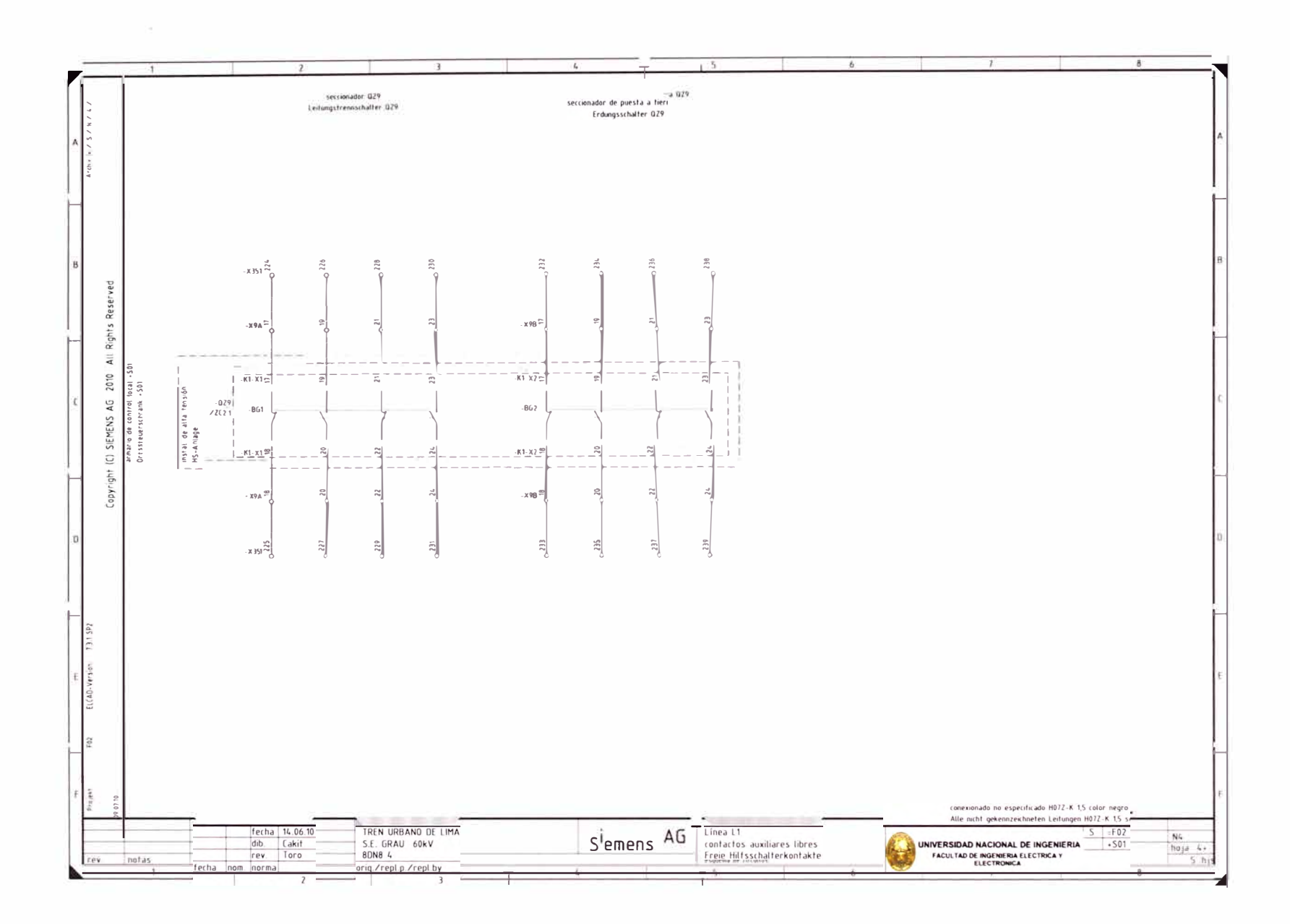

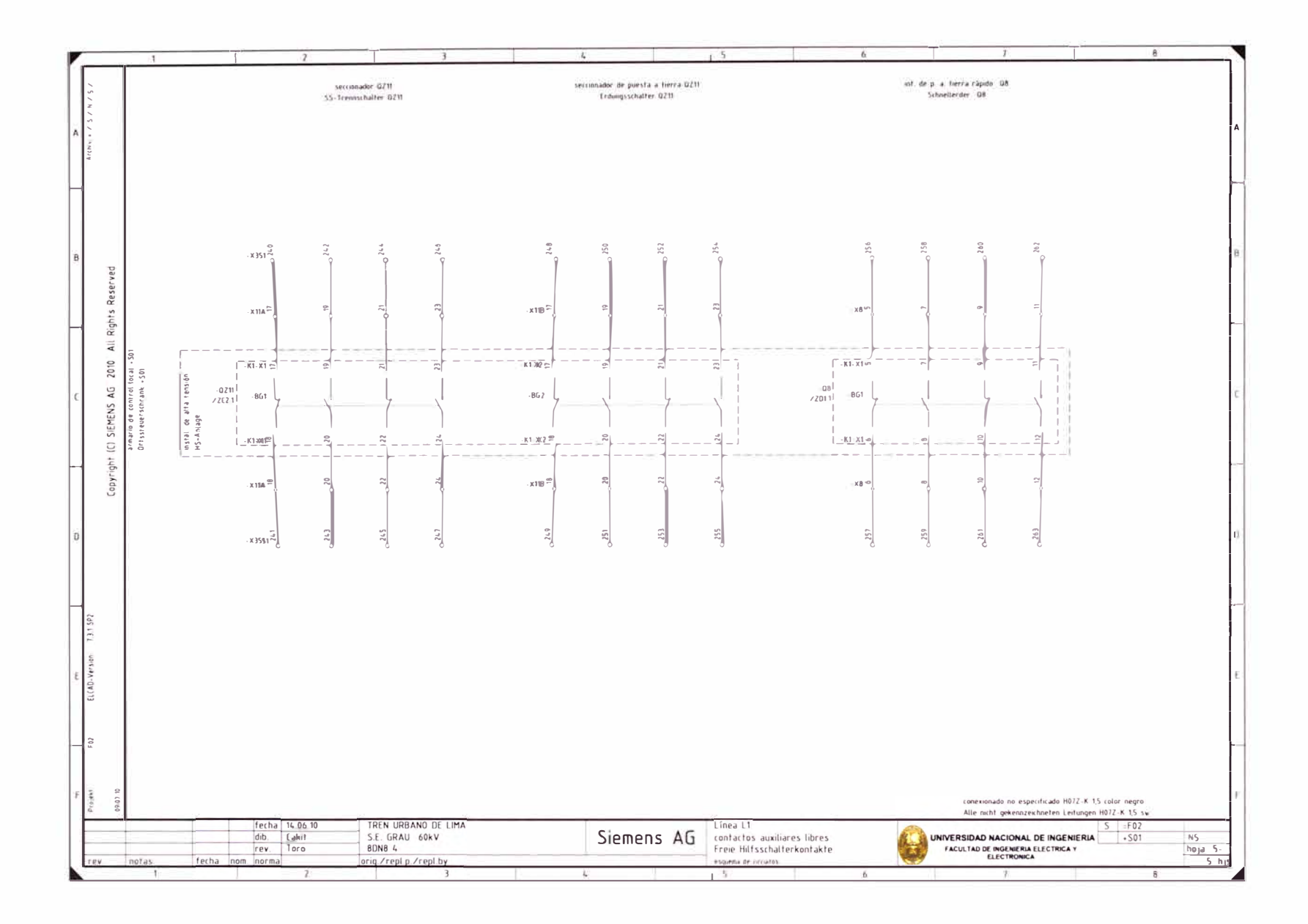

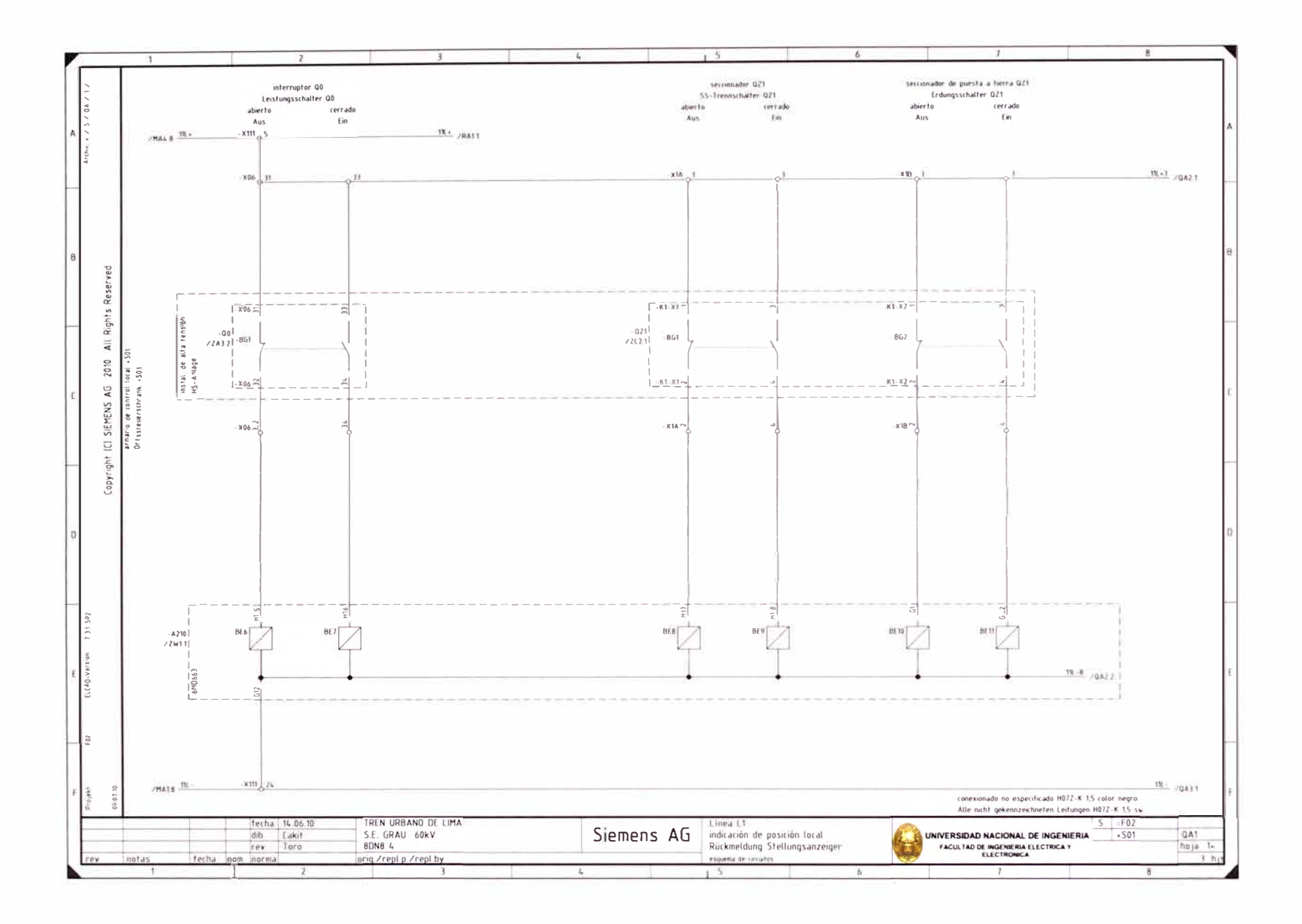

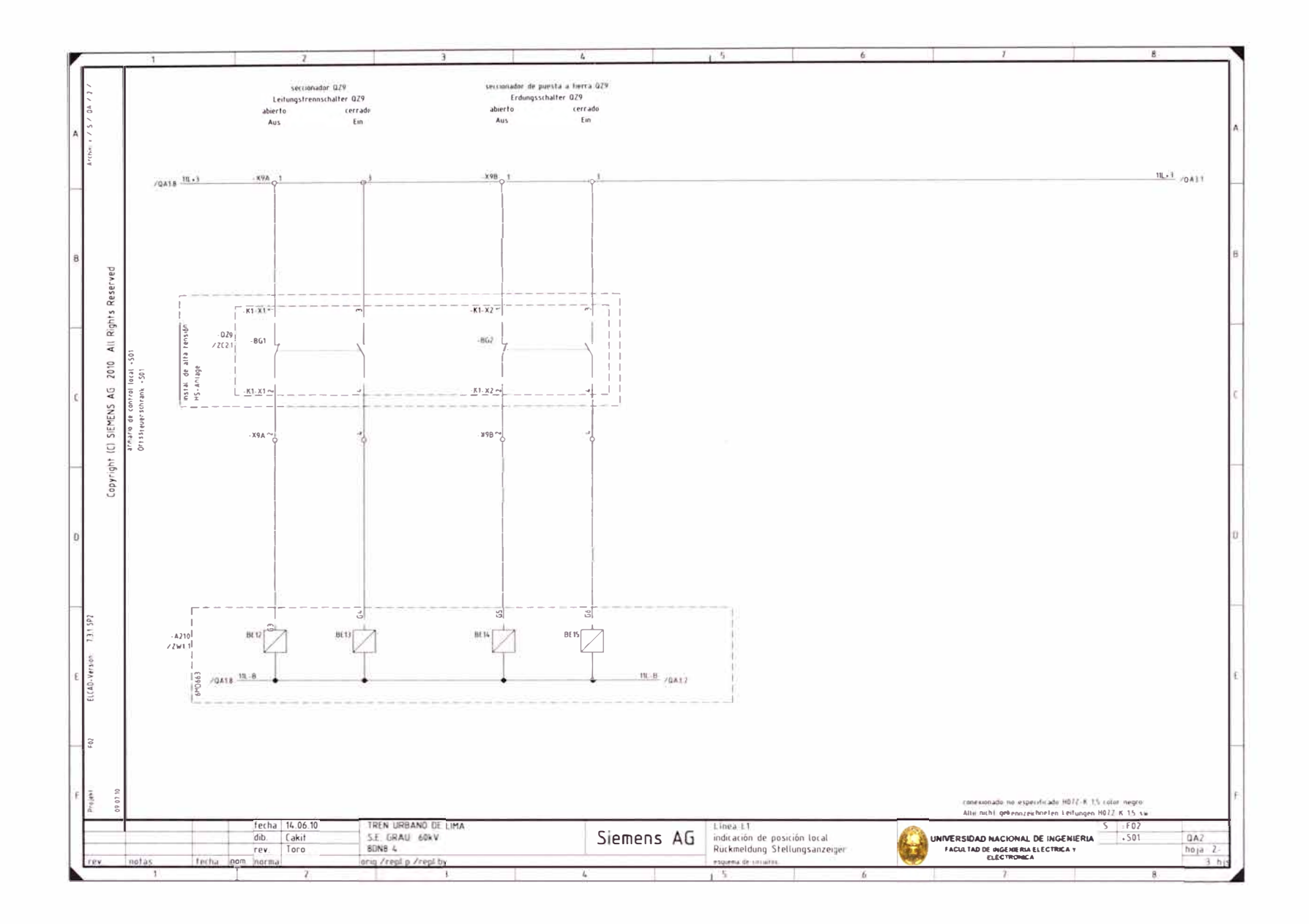

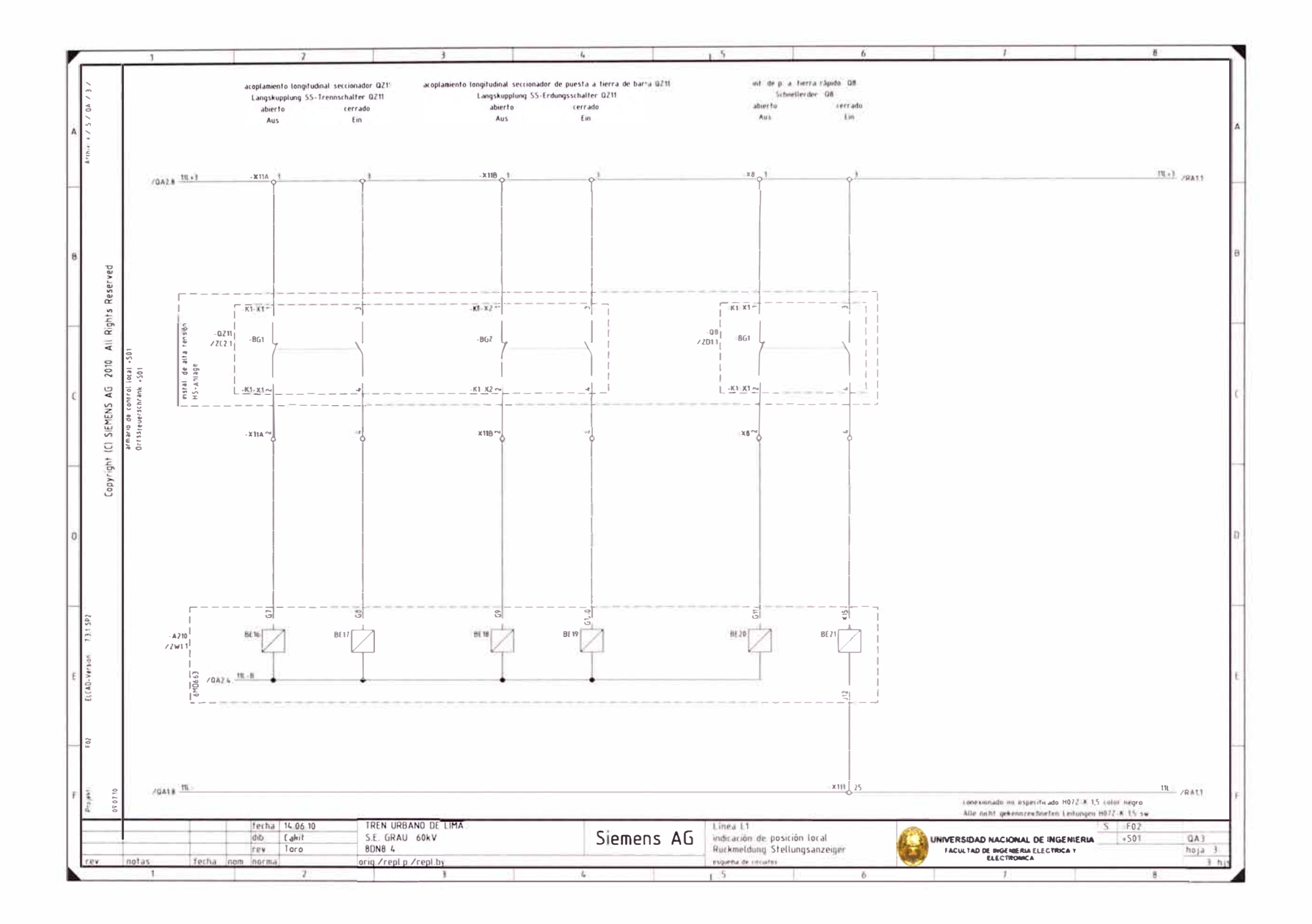

- 2

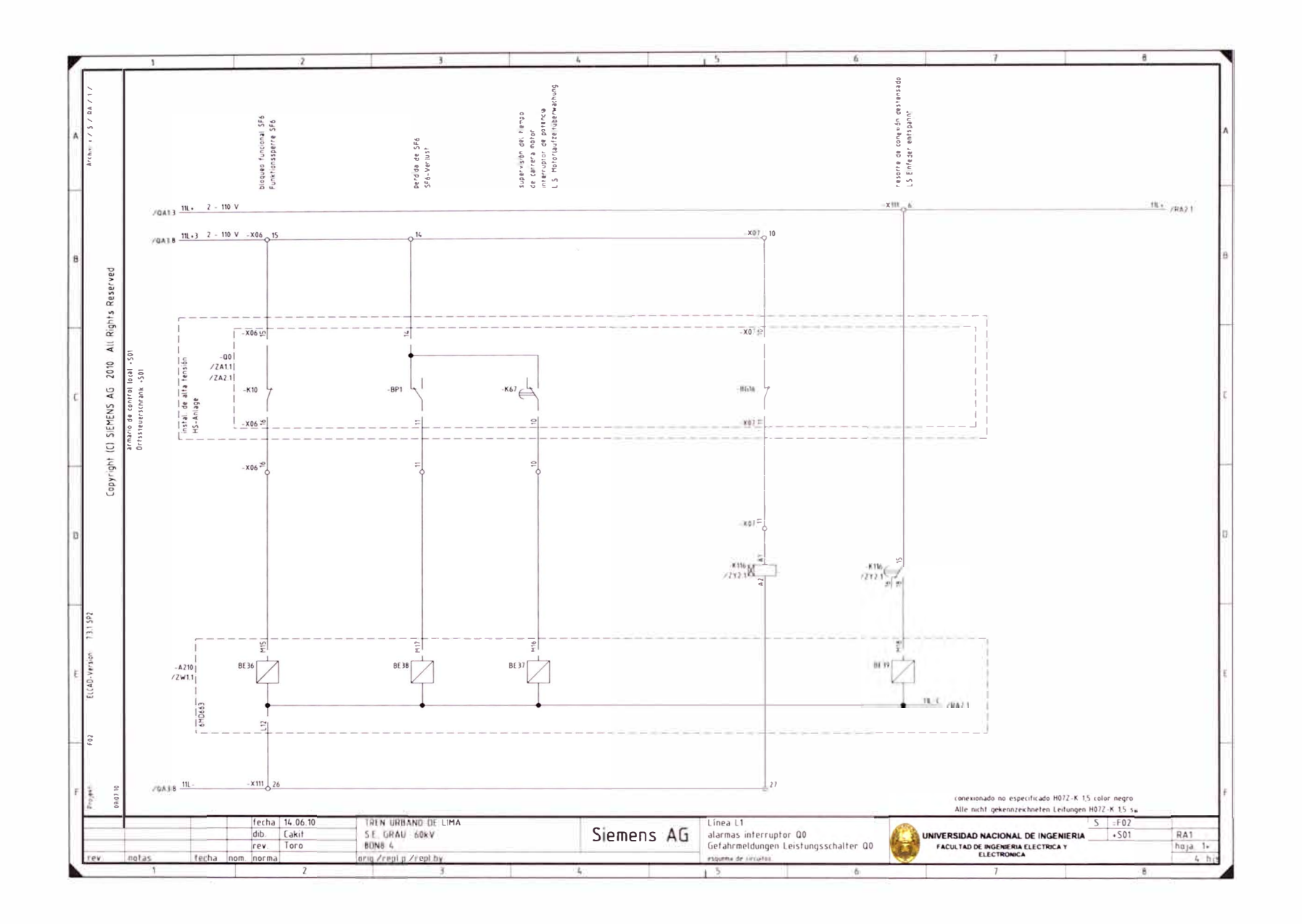

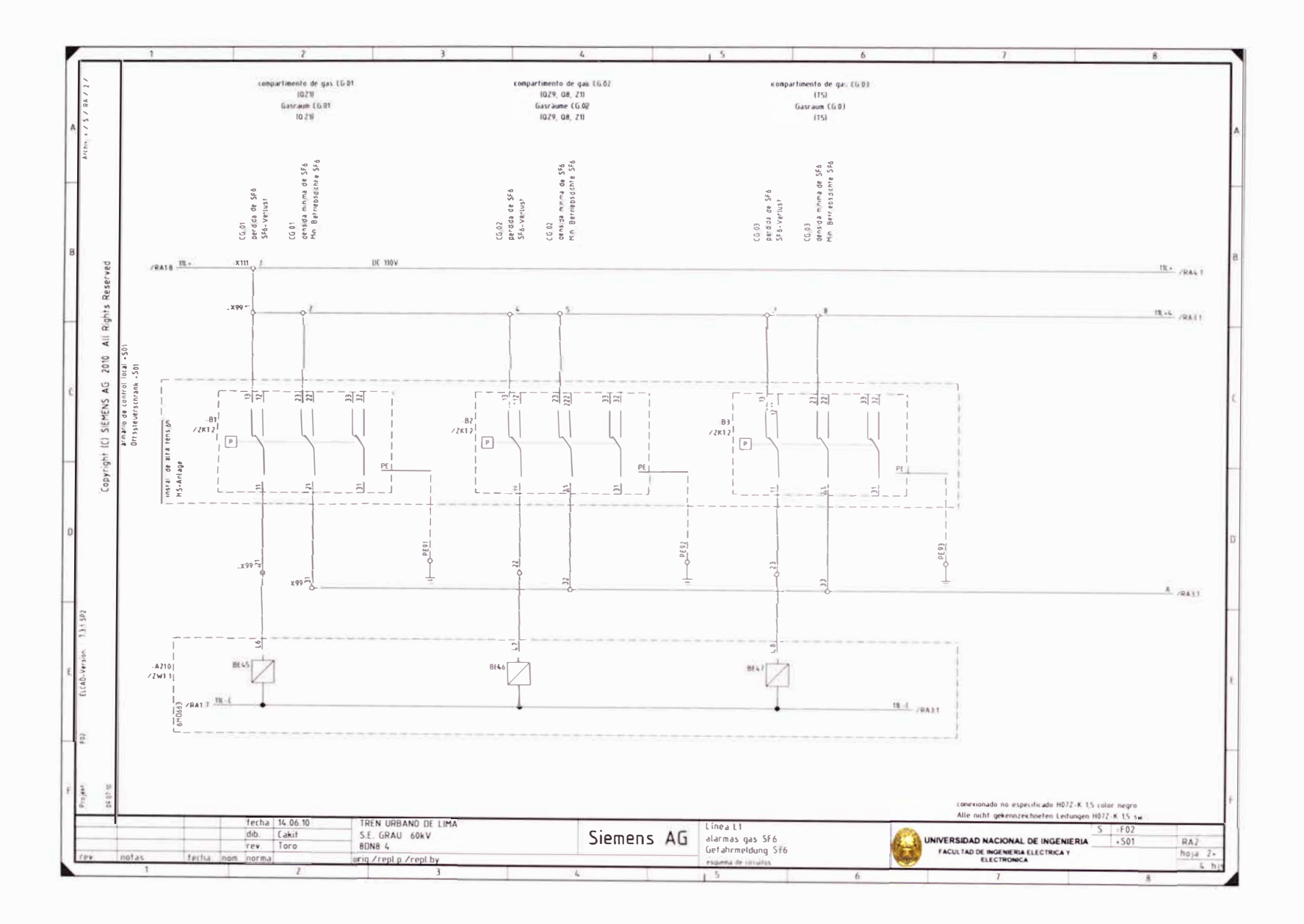

 $\left\{ \left. \left( \delta \right) \right\} \right\}$ 

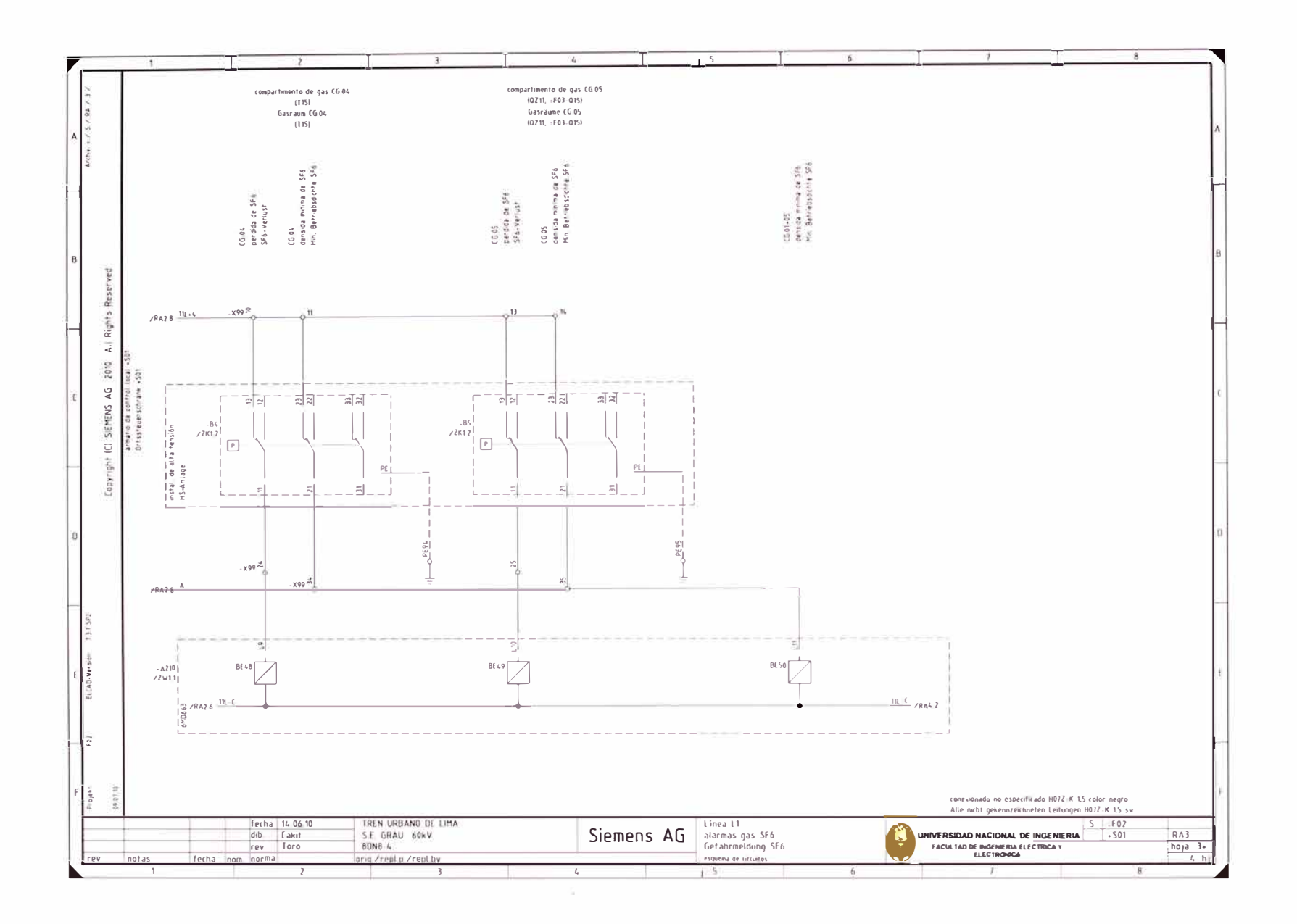

 $\mathcal{N}$ 

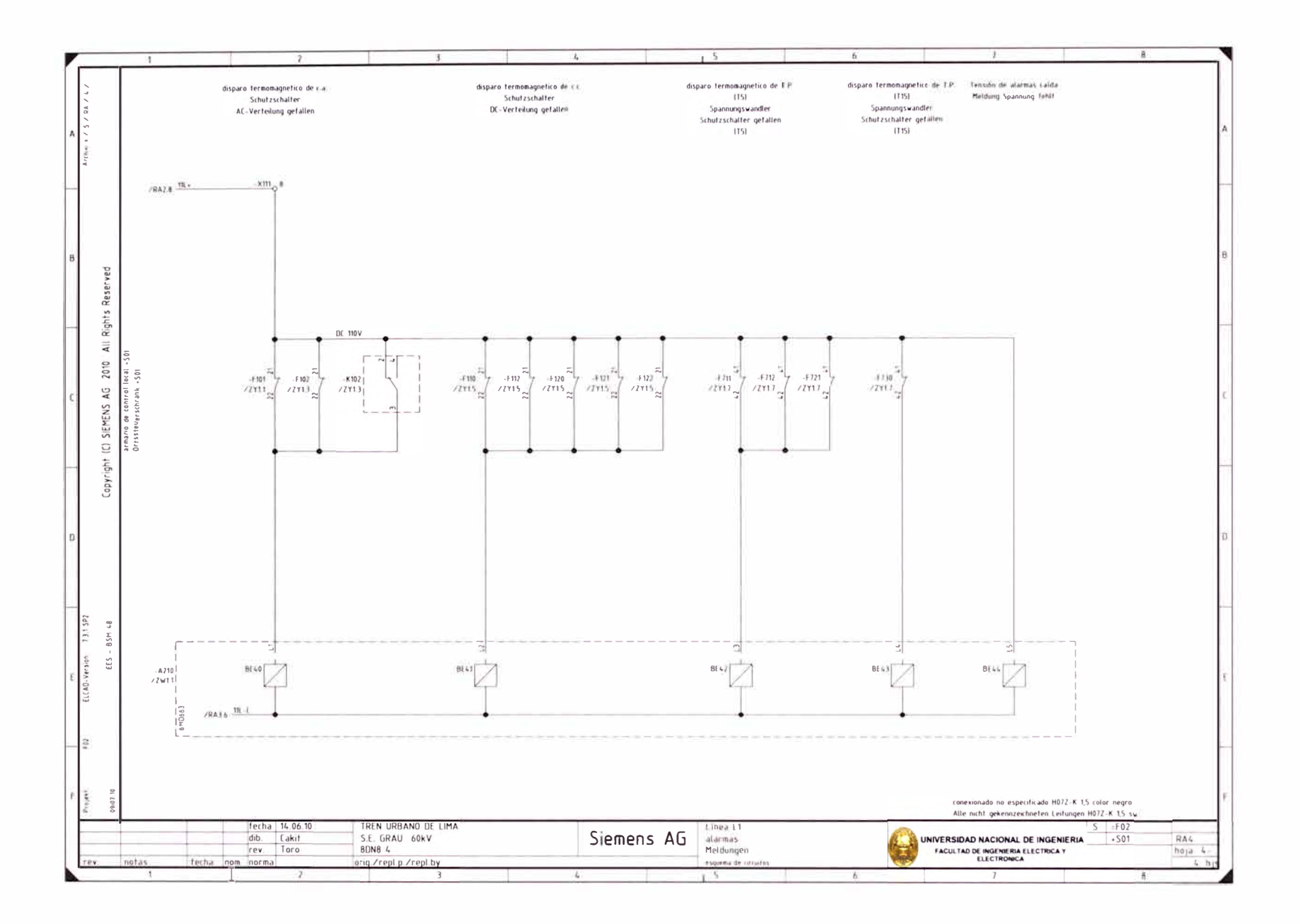

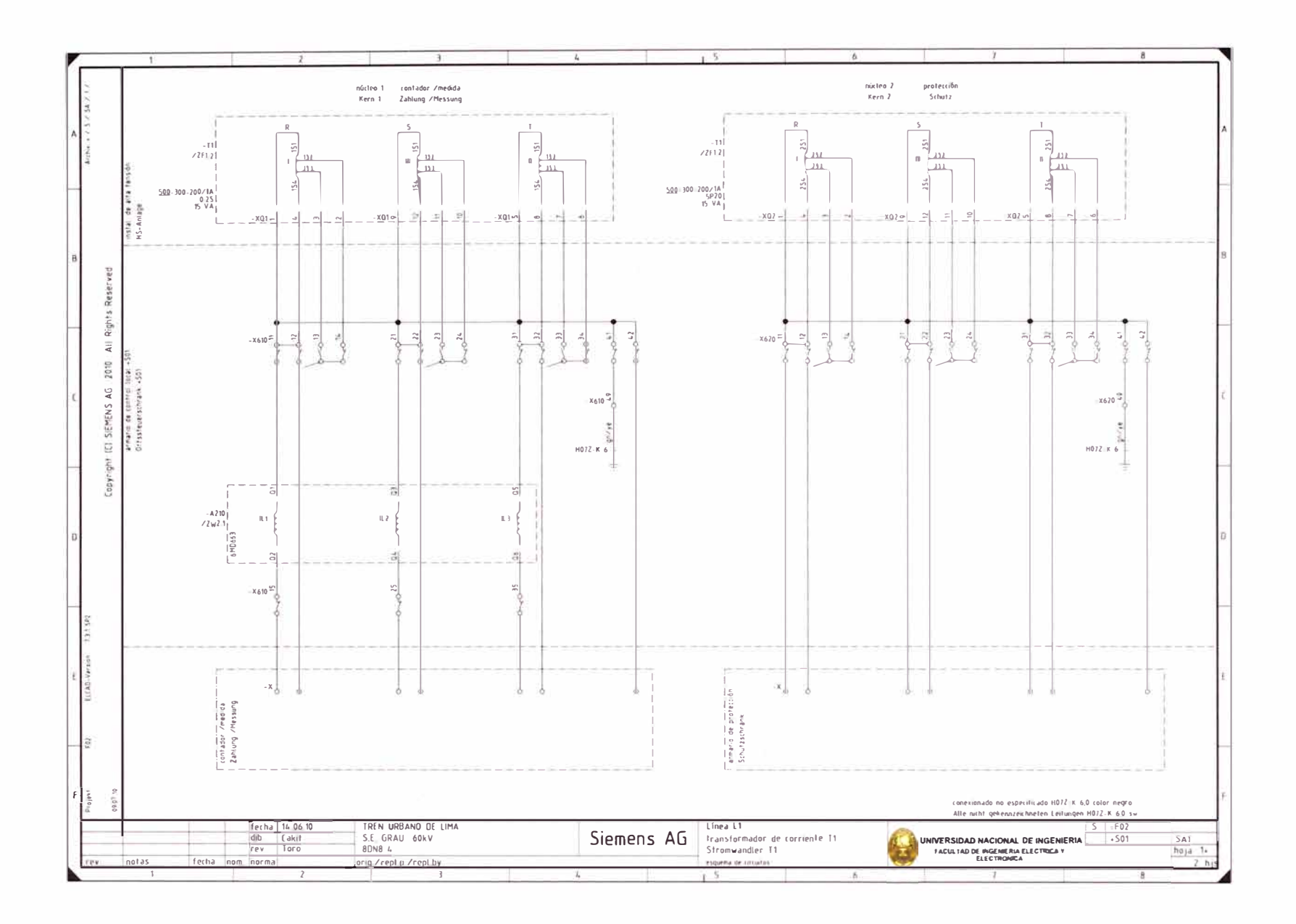

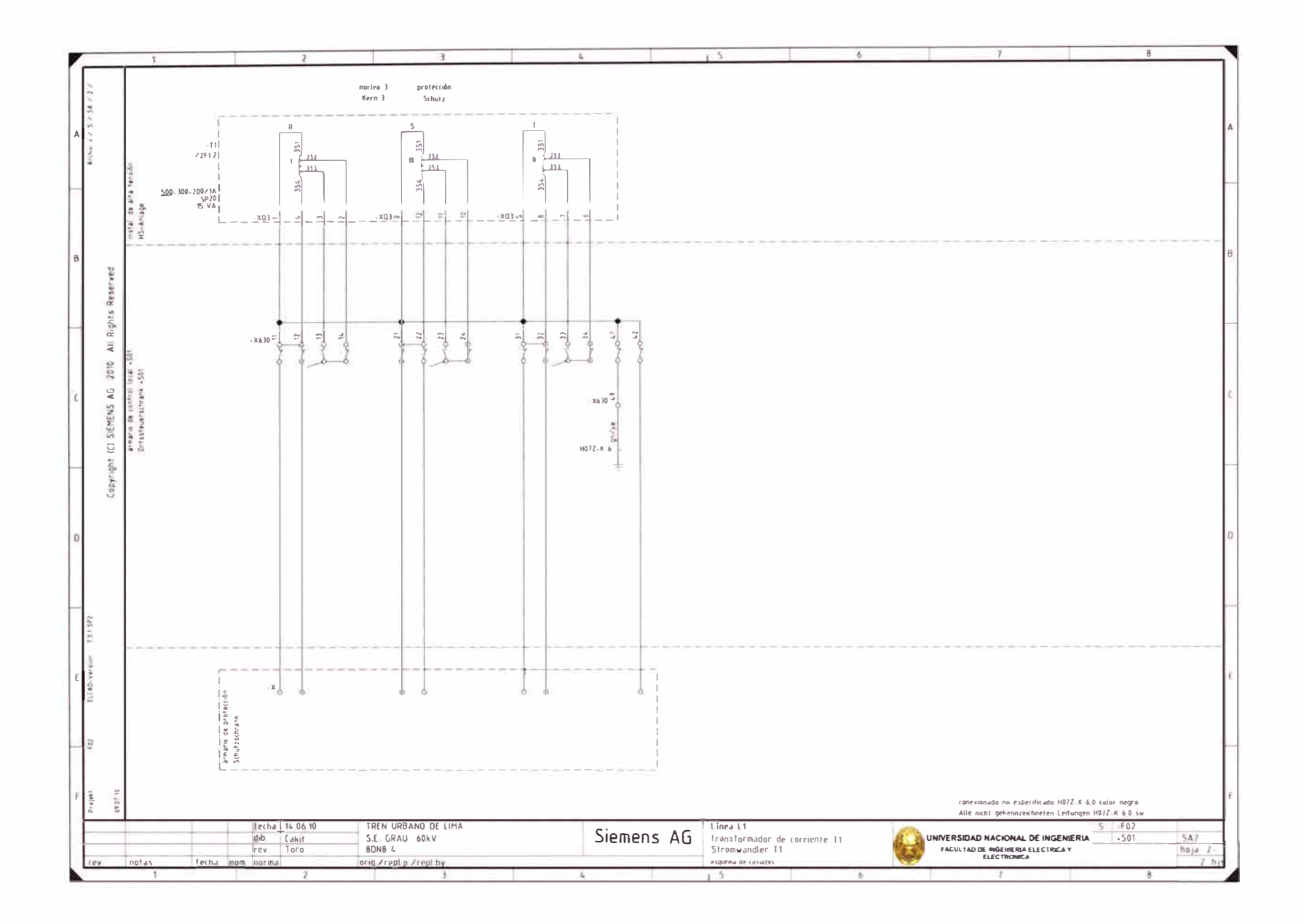

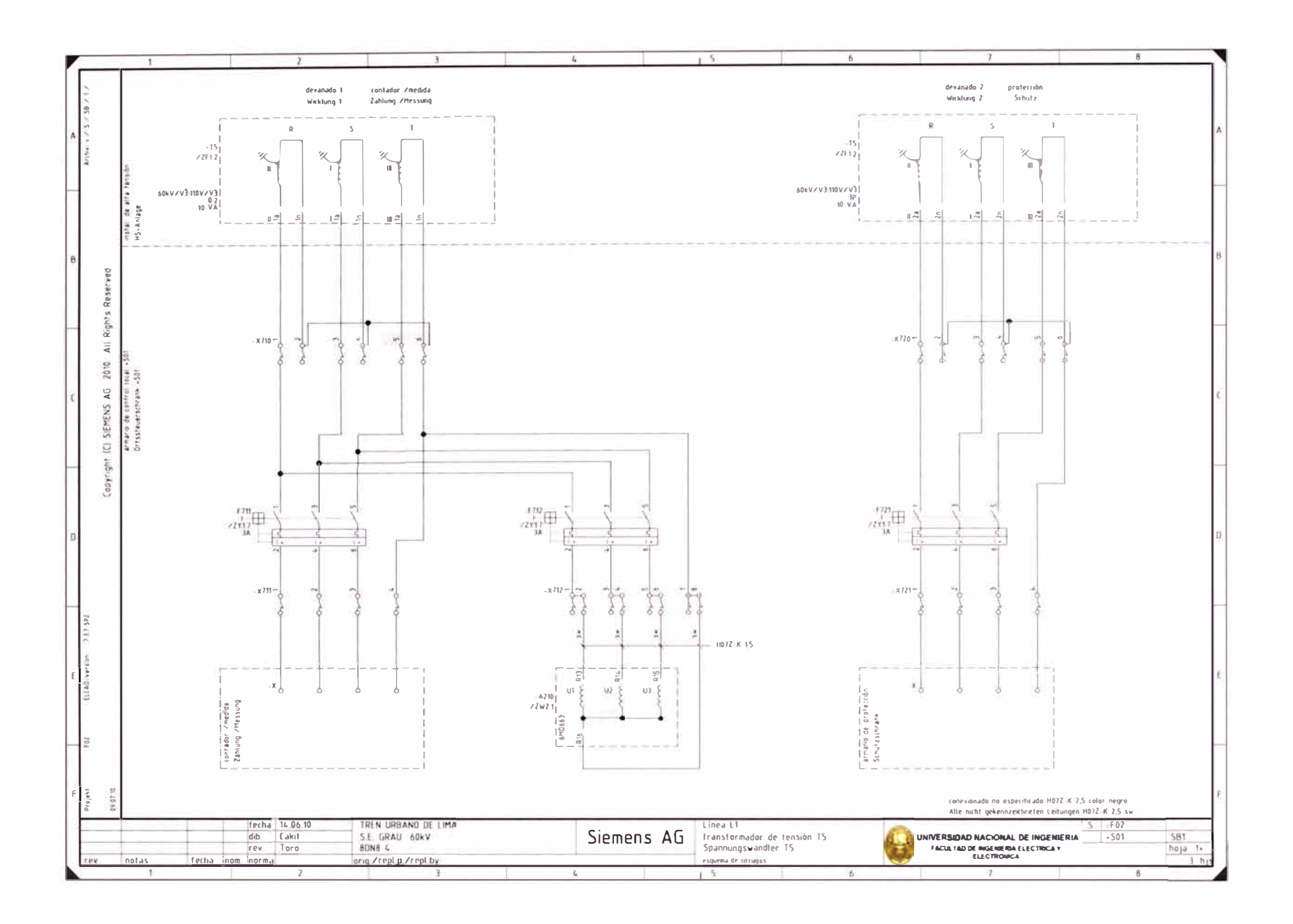
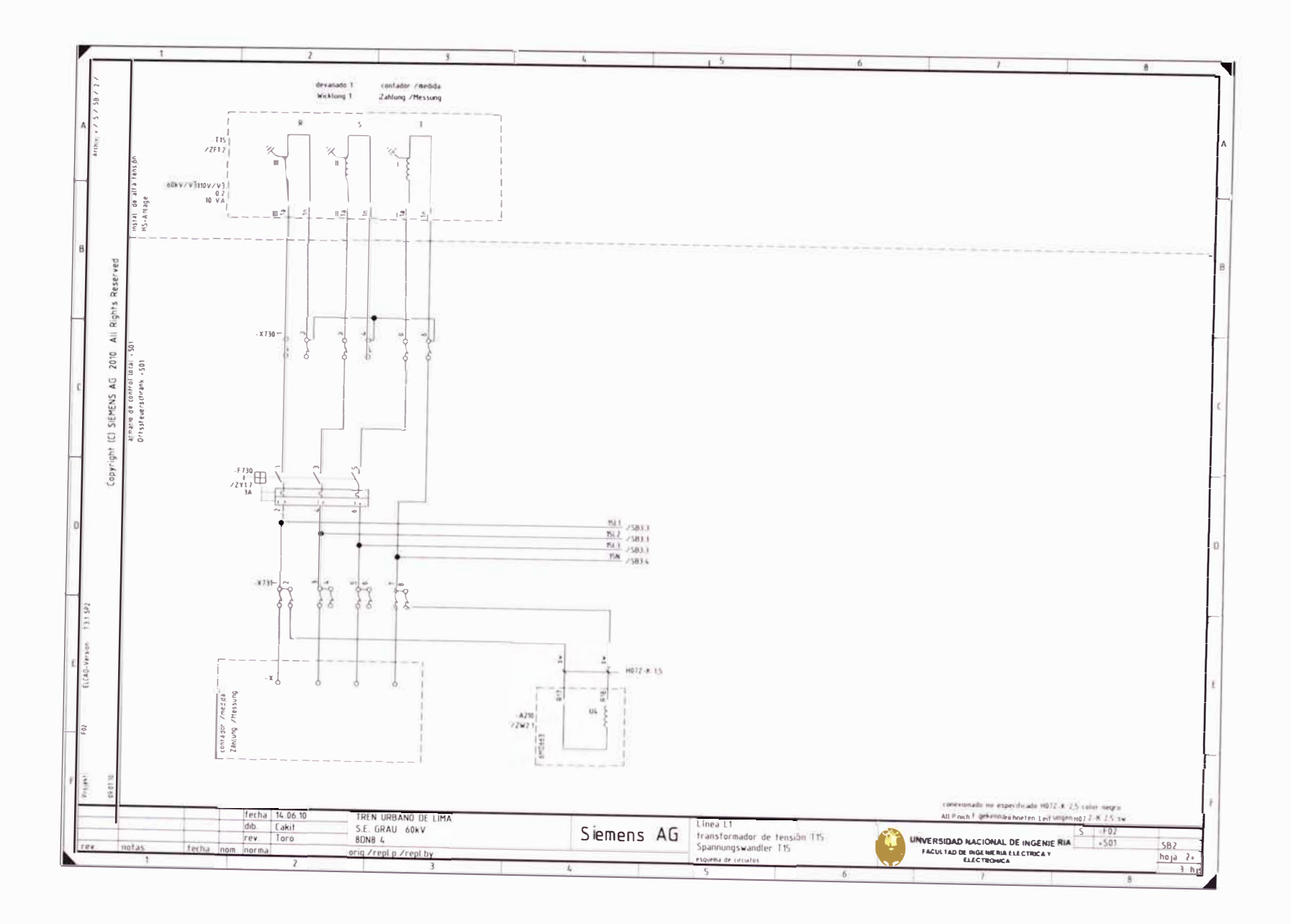

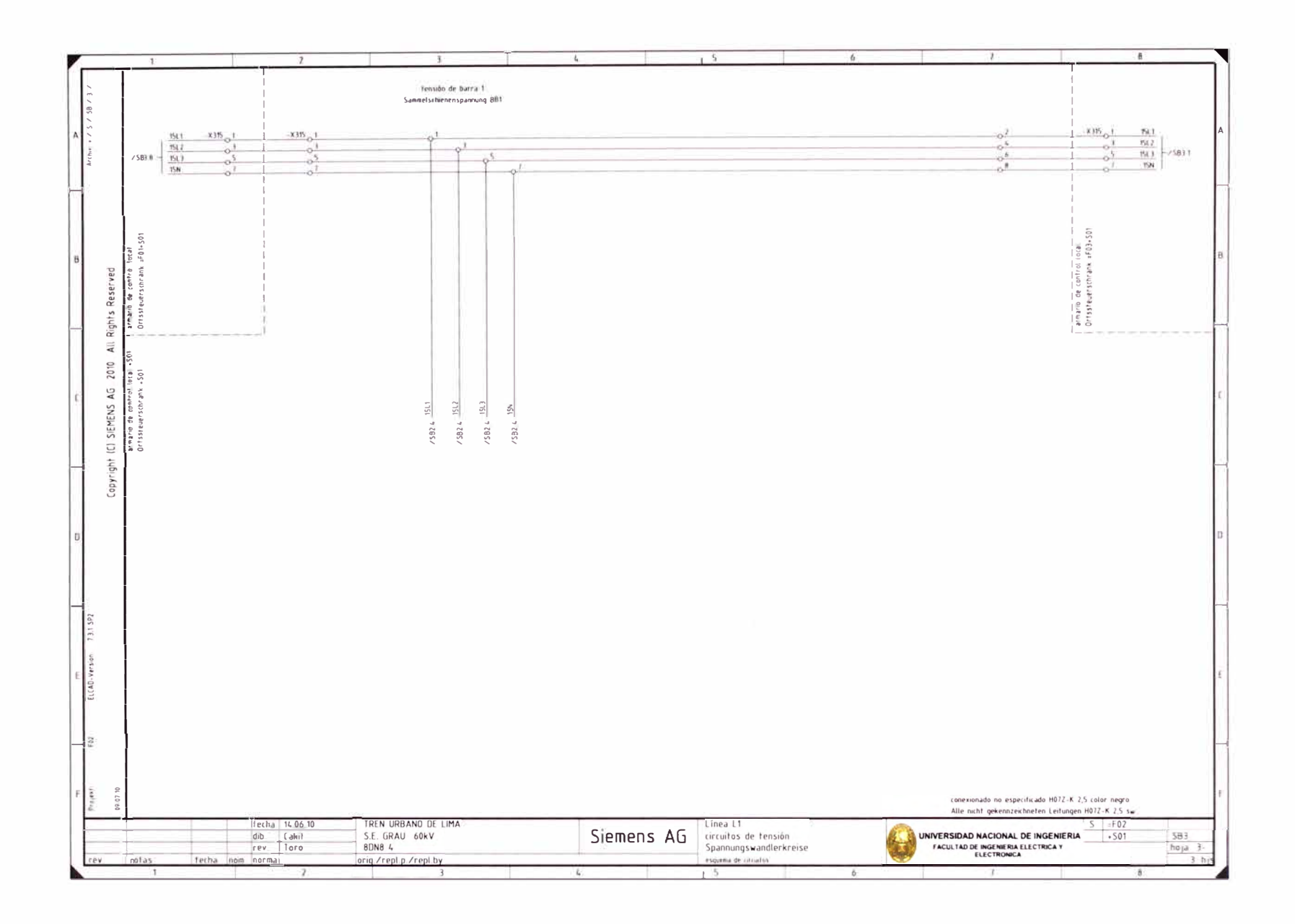

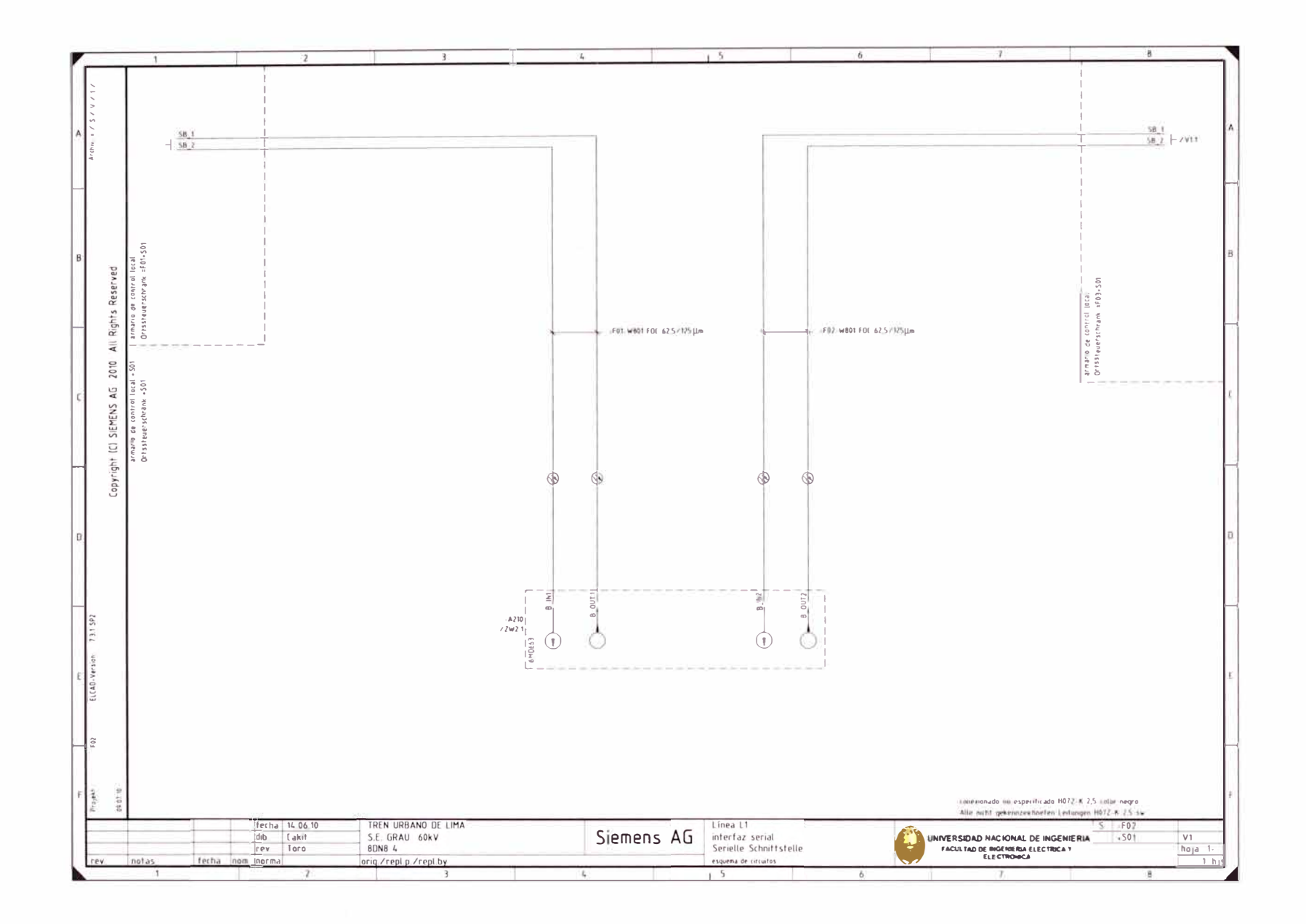

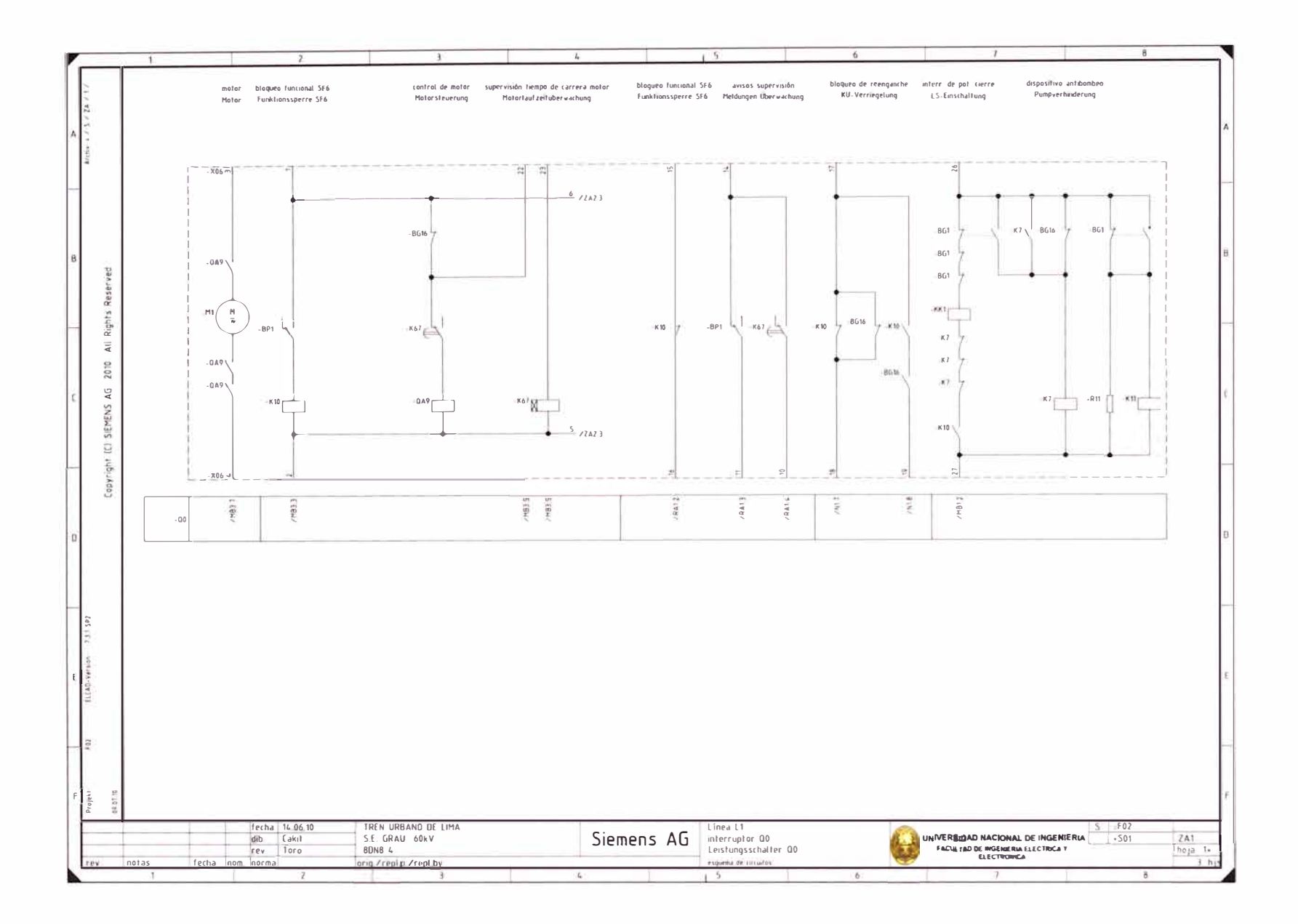

 $\sim$  100  $\mu$ 

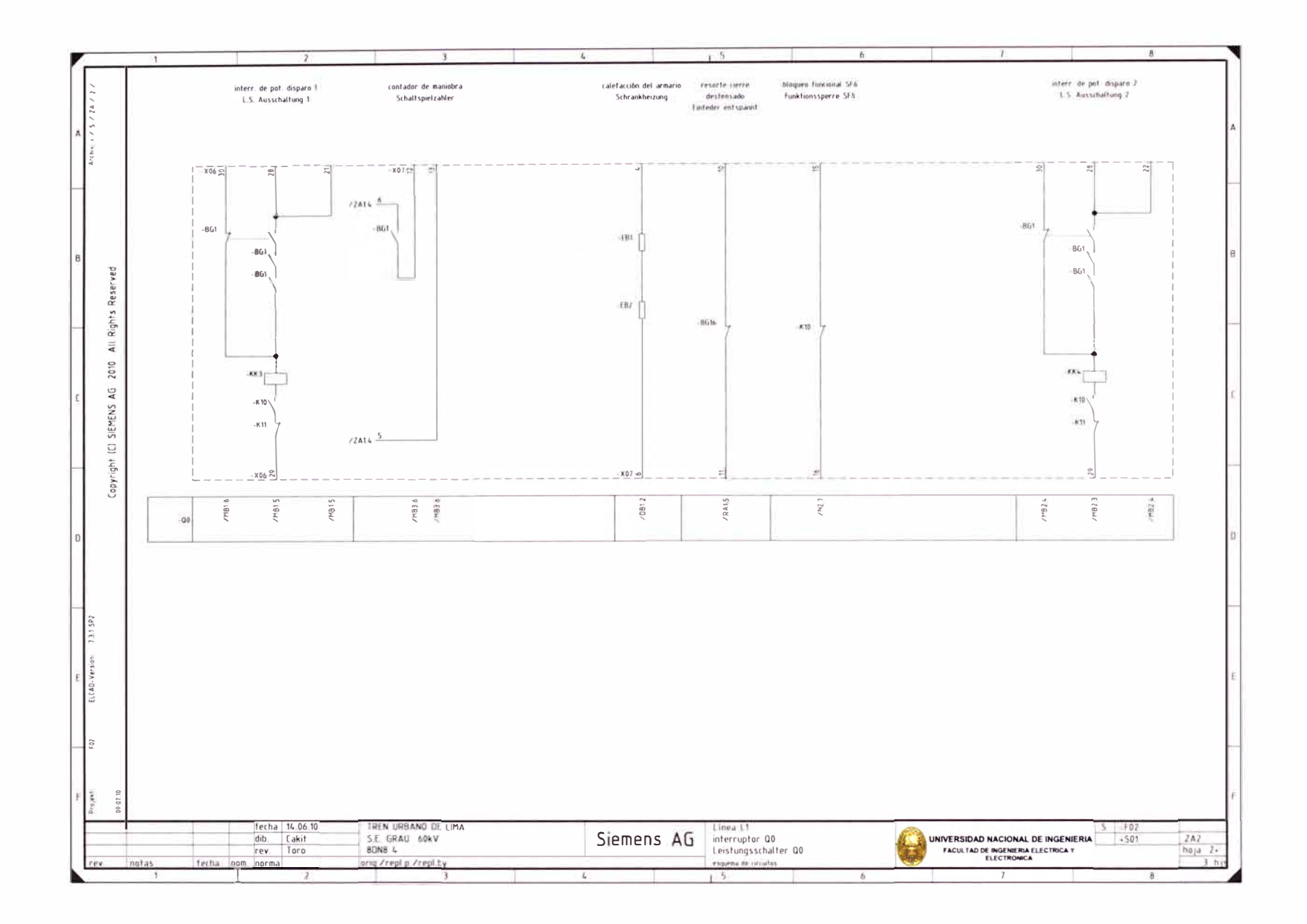

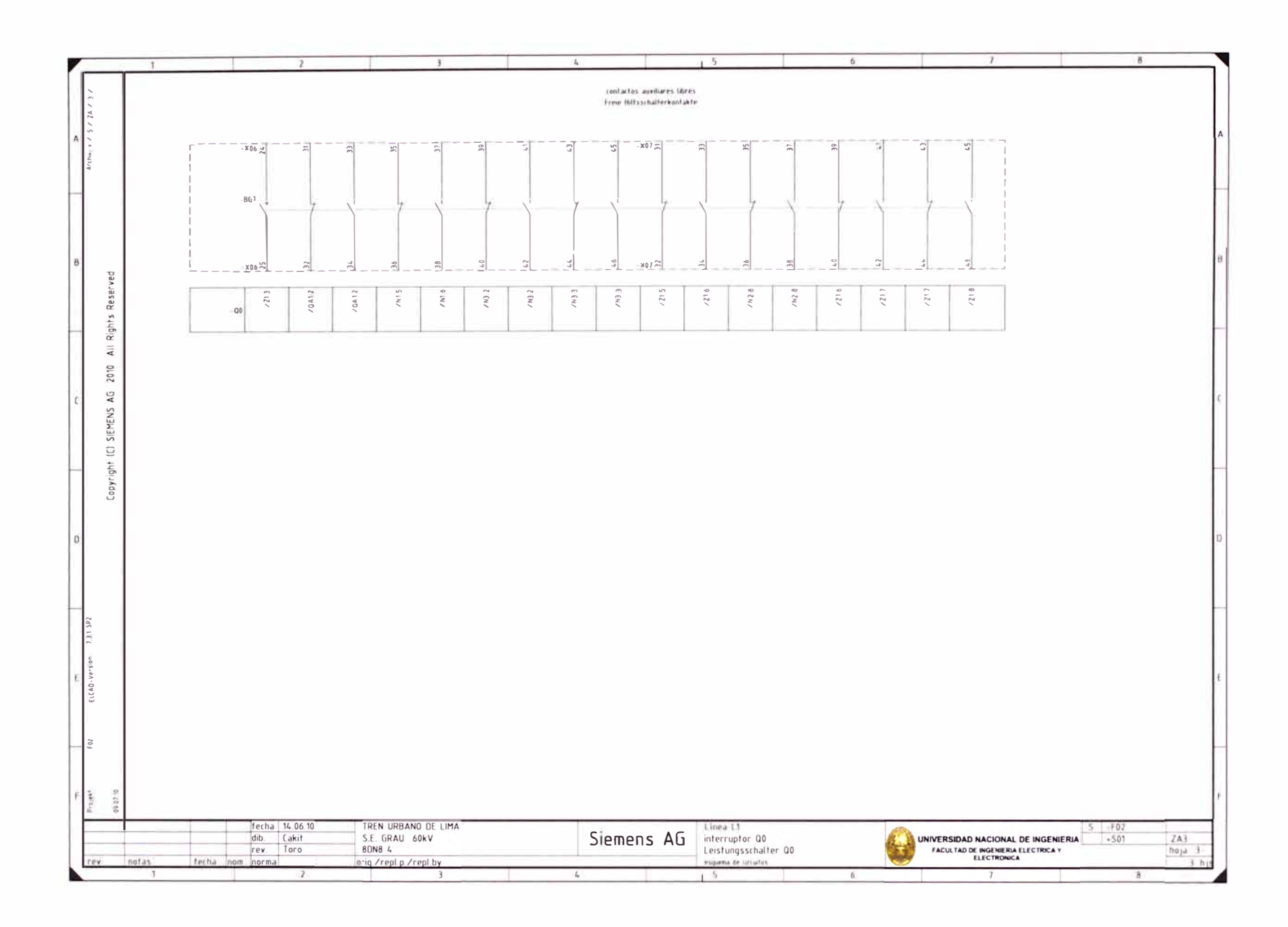

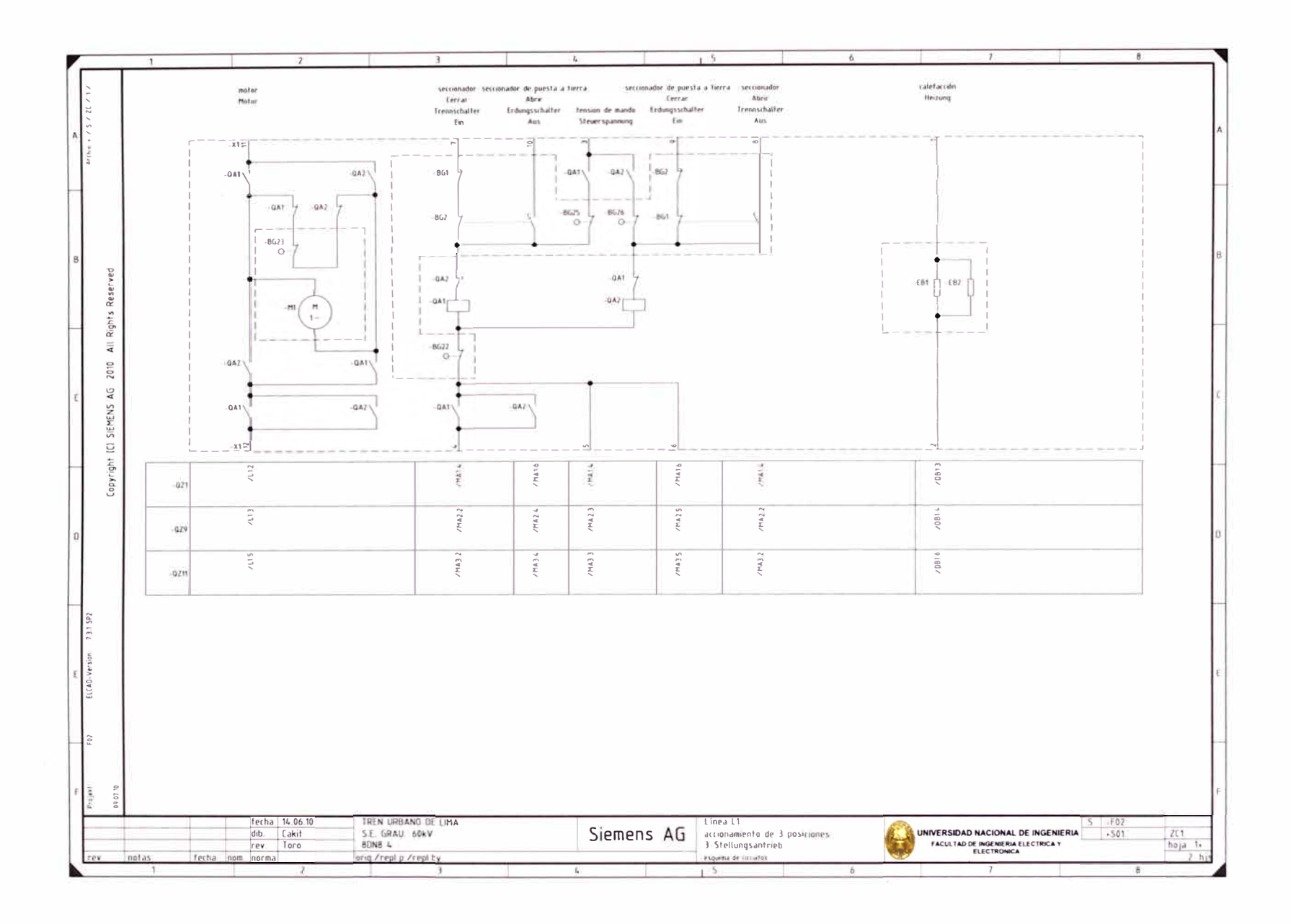

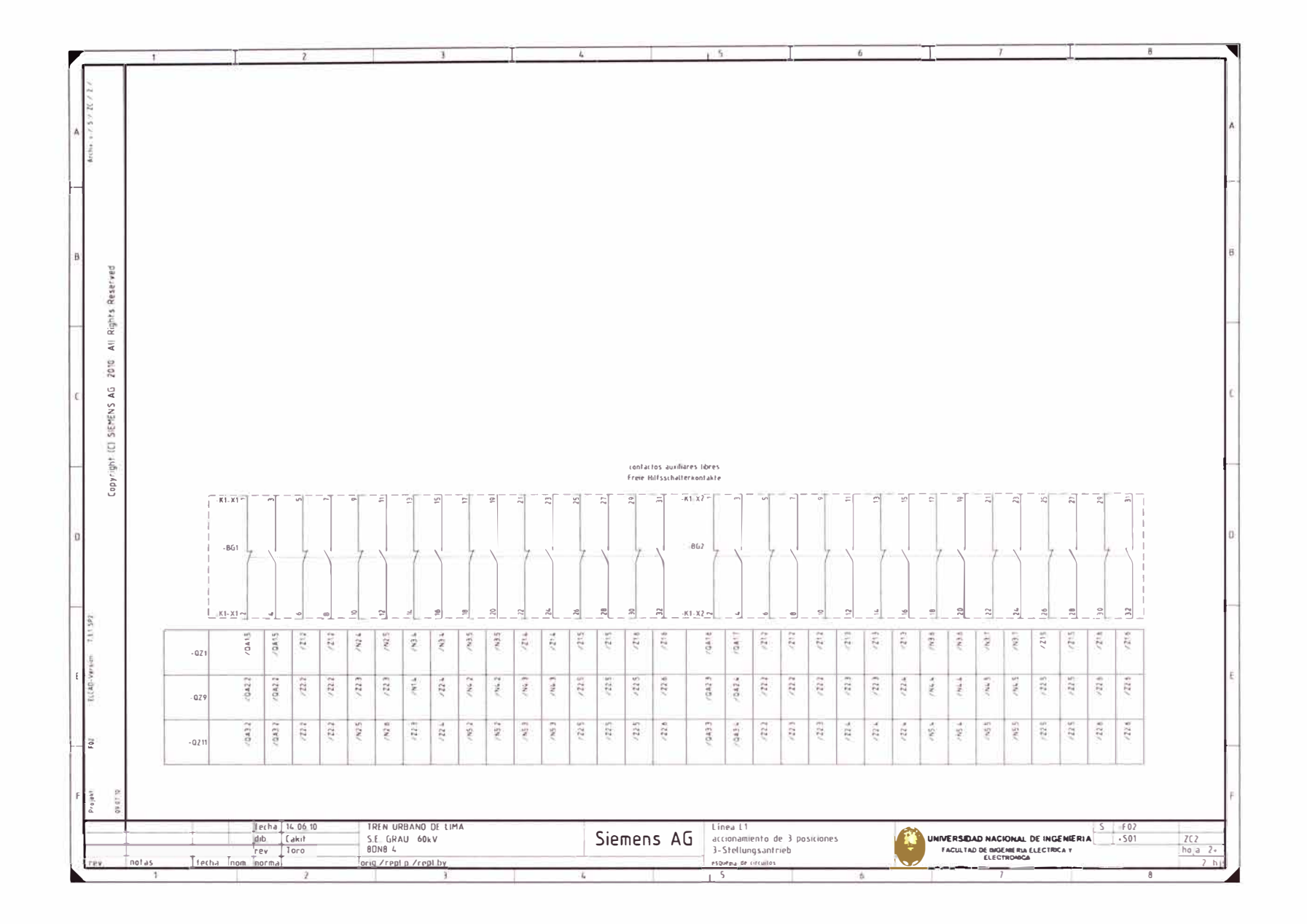

 $\sim$  10  $^\circ$ 

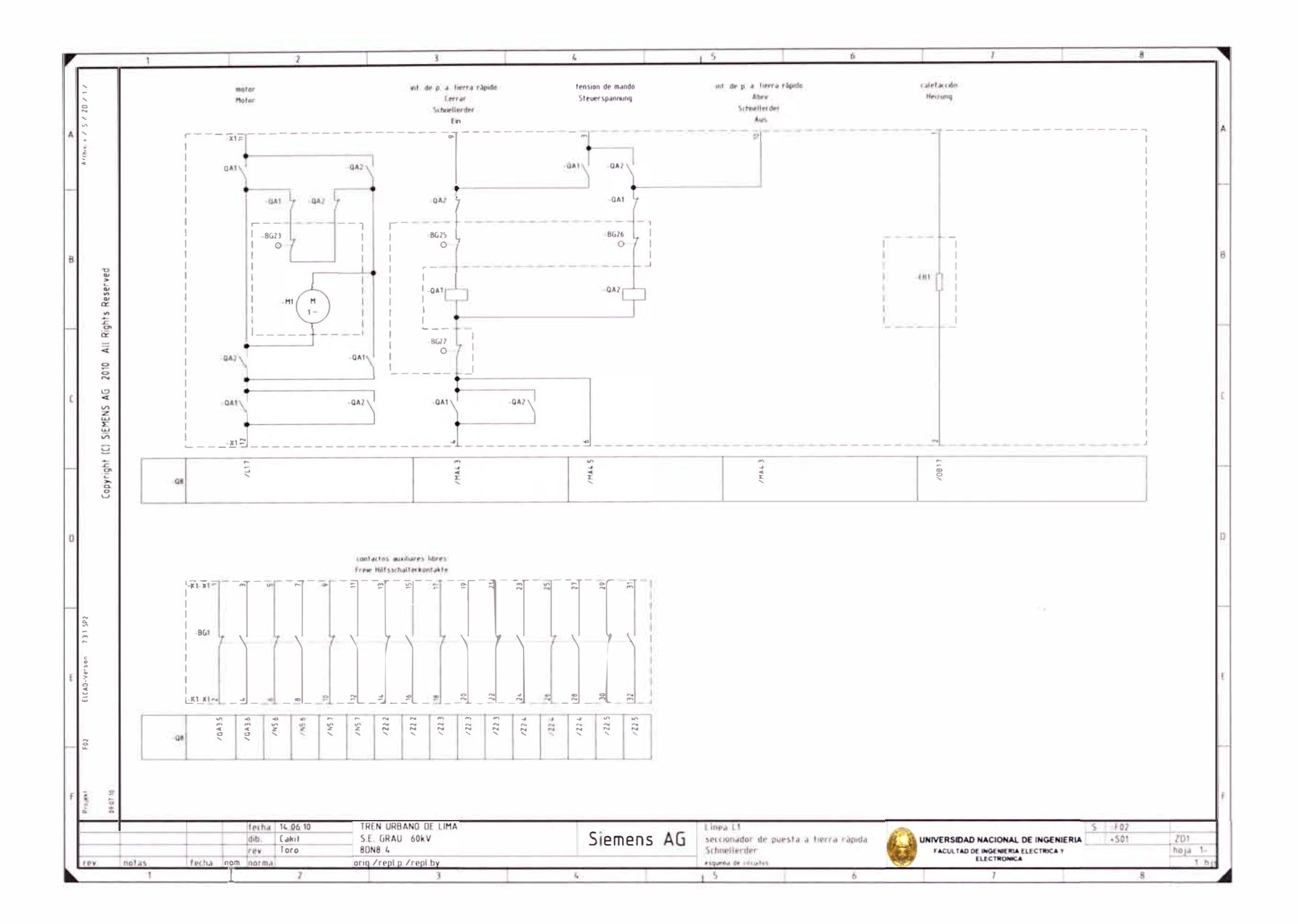

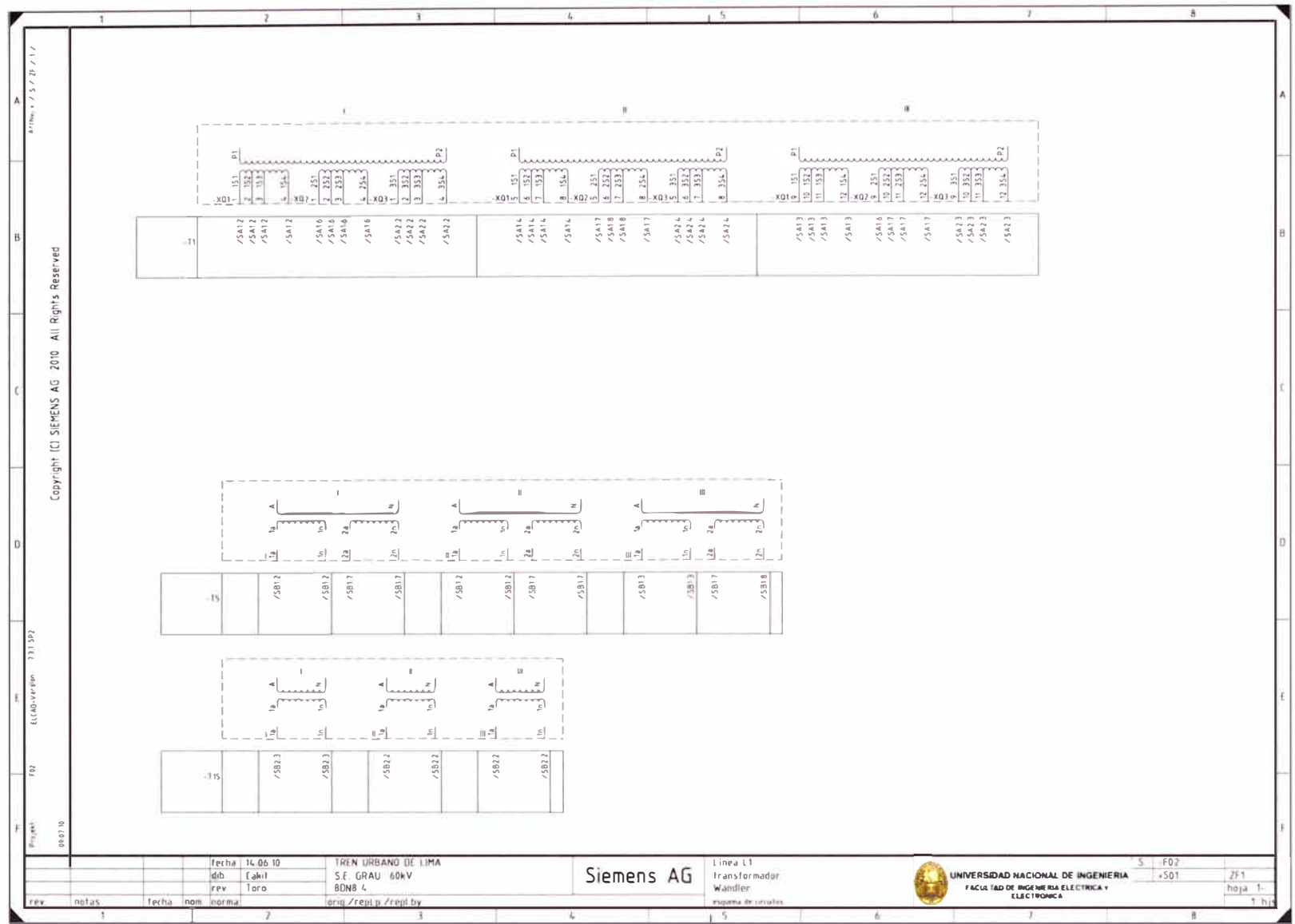

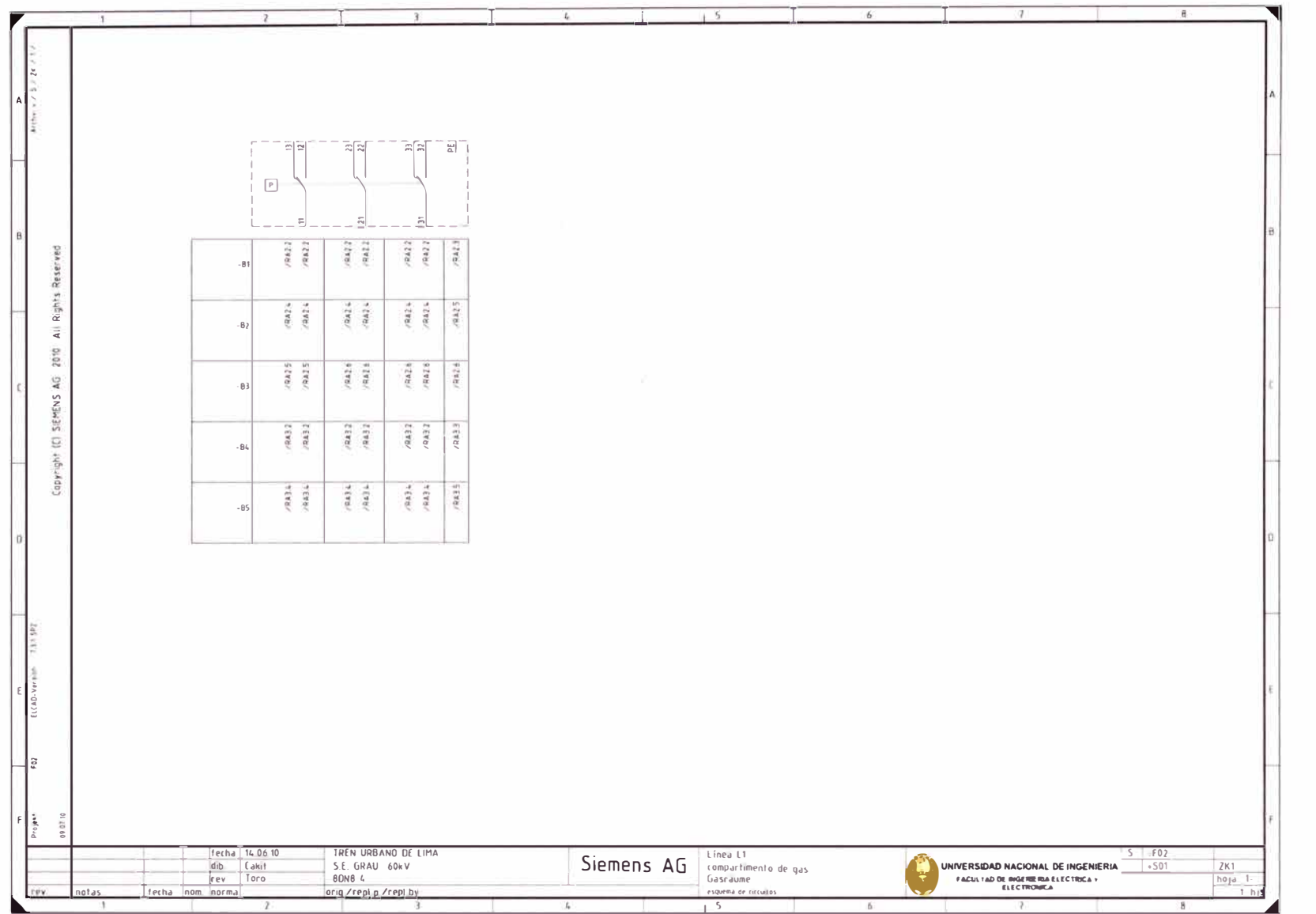

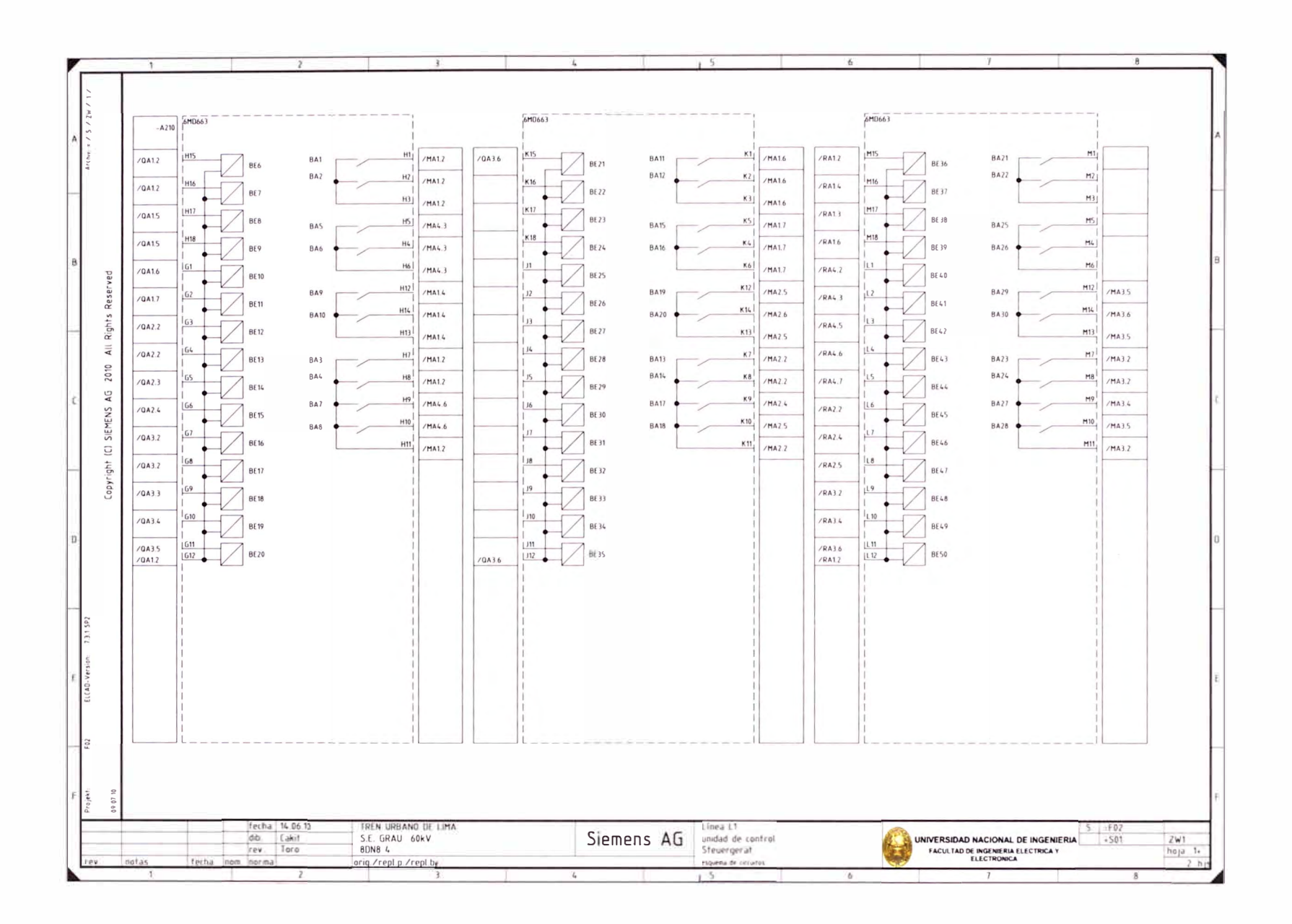

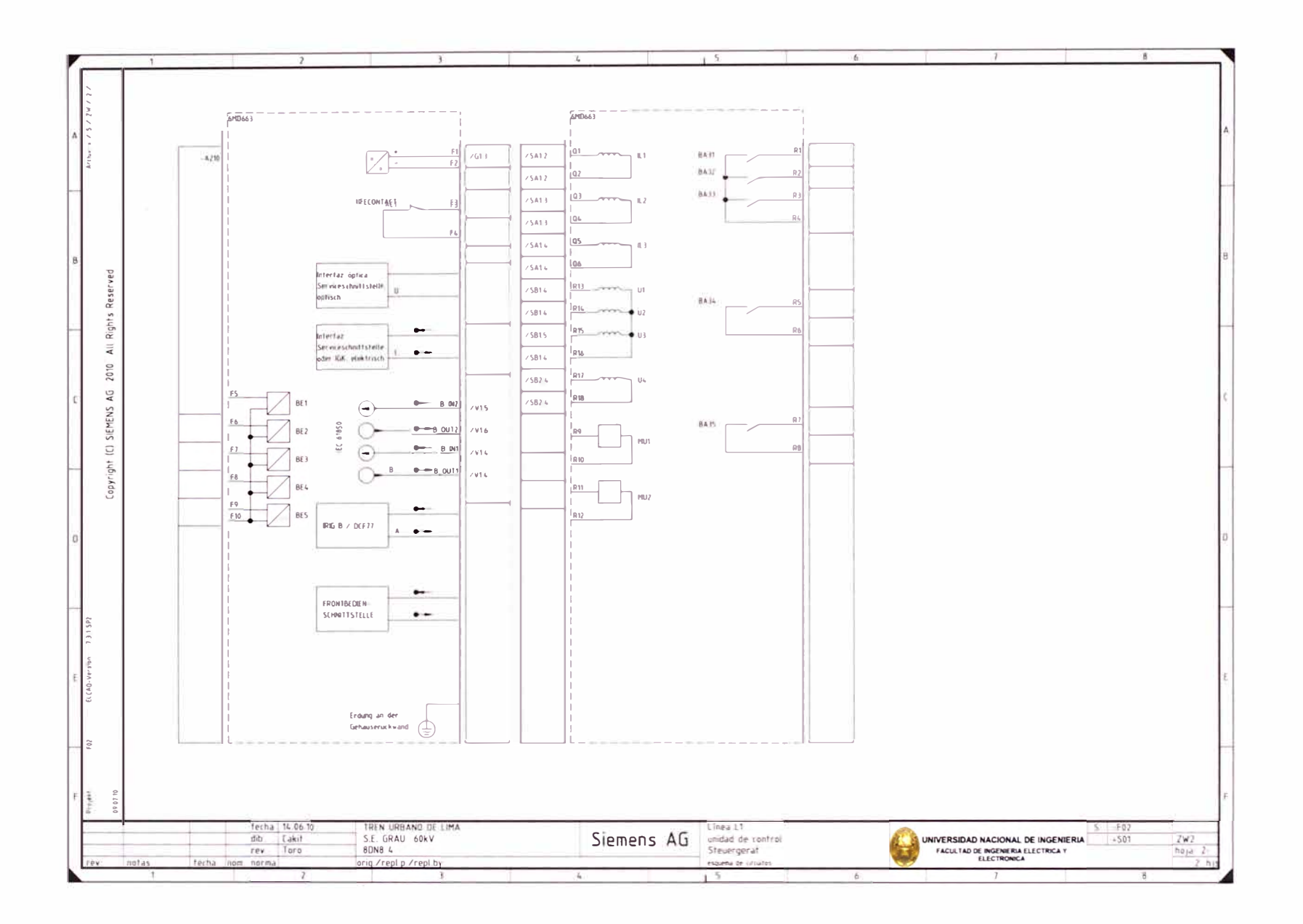

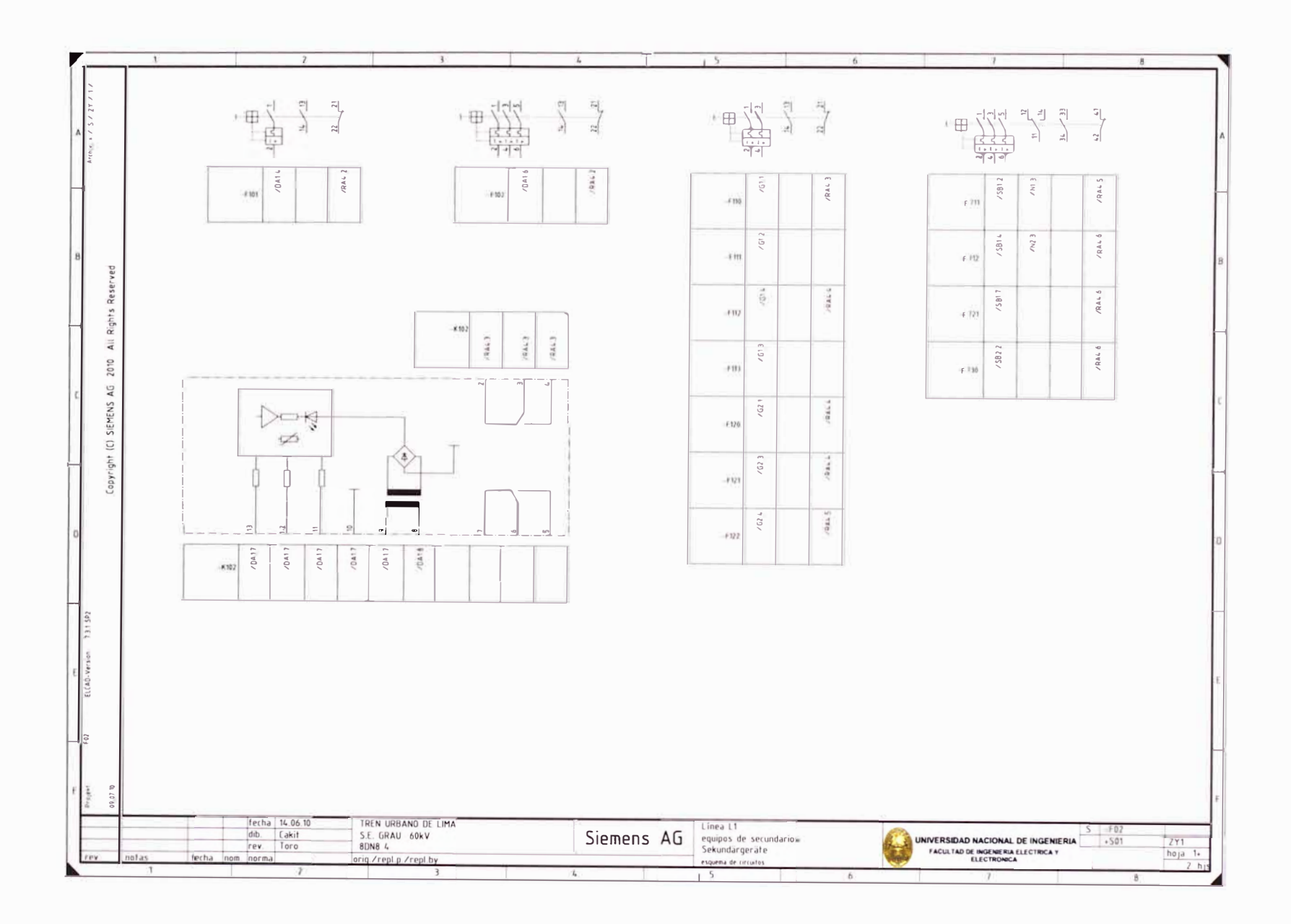

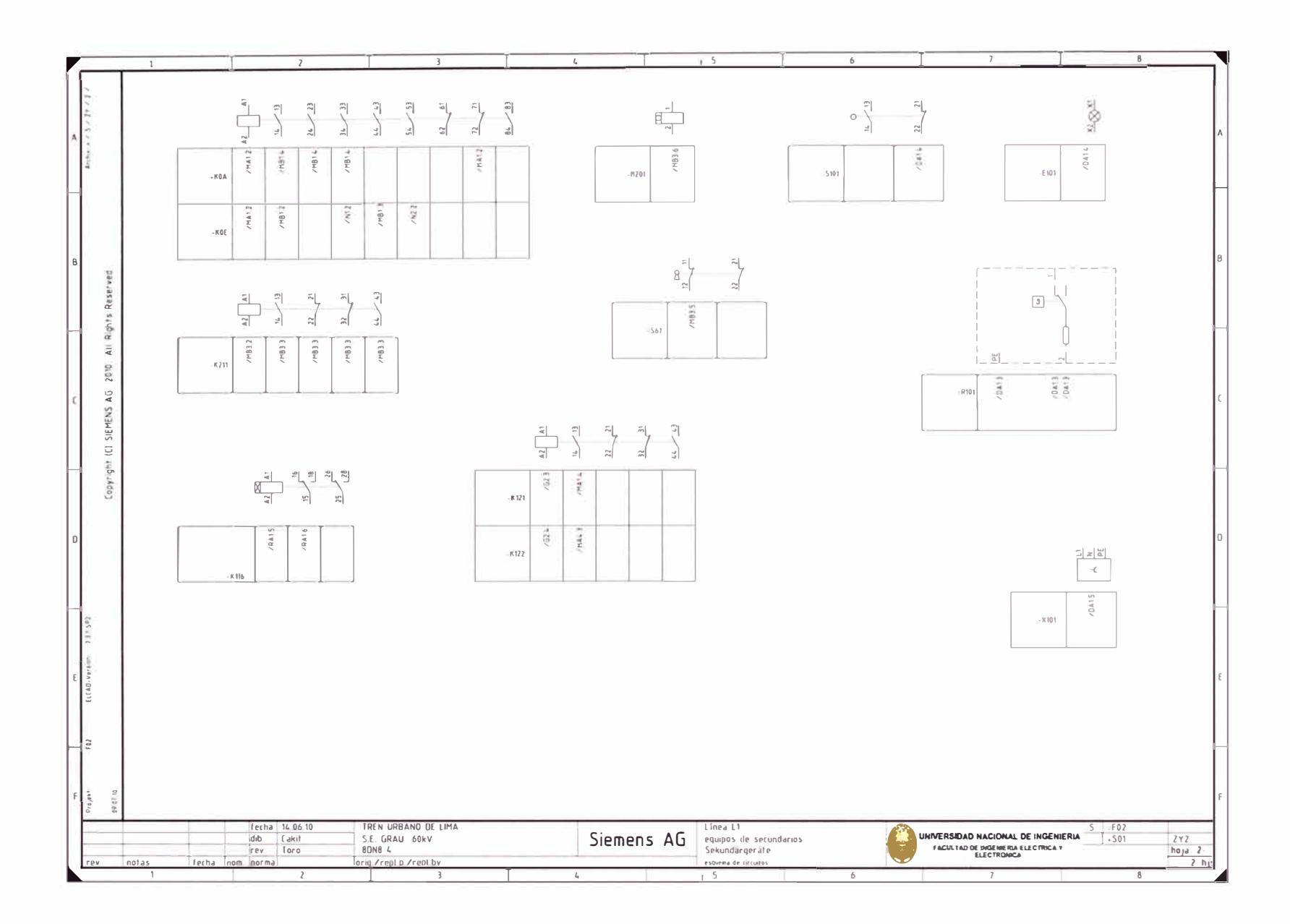

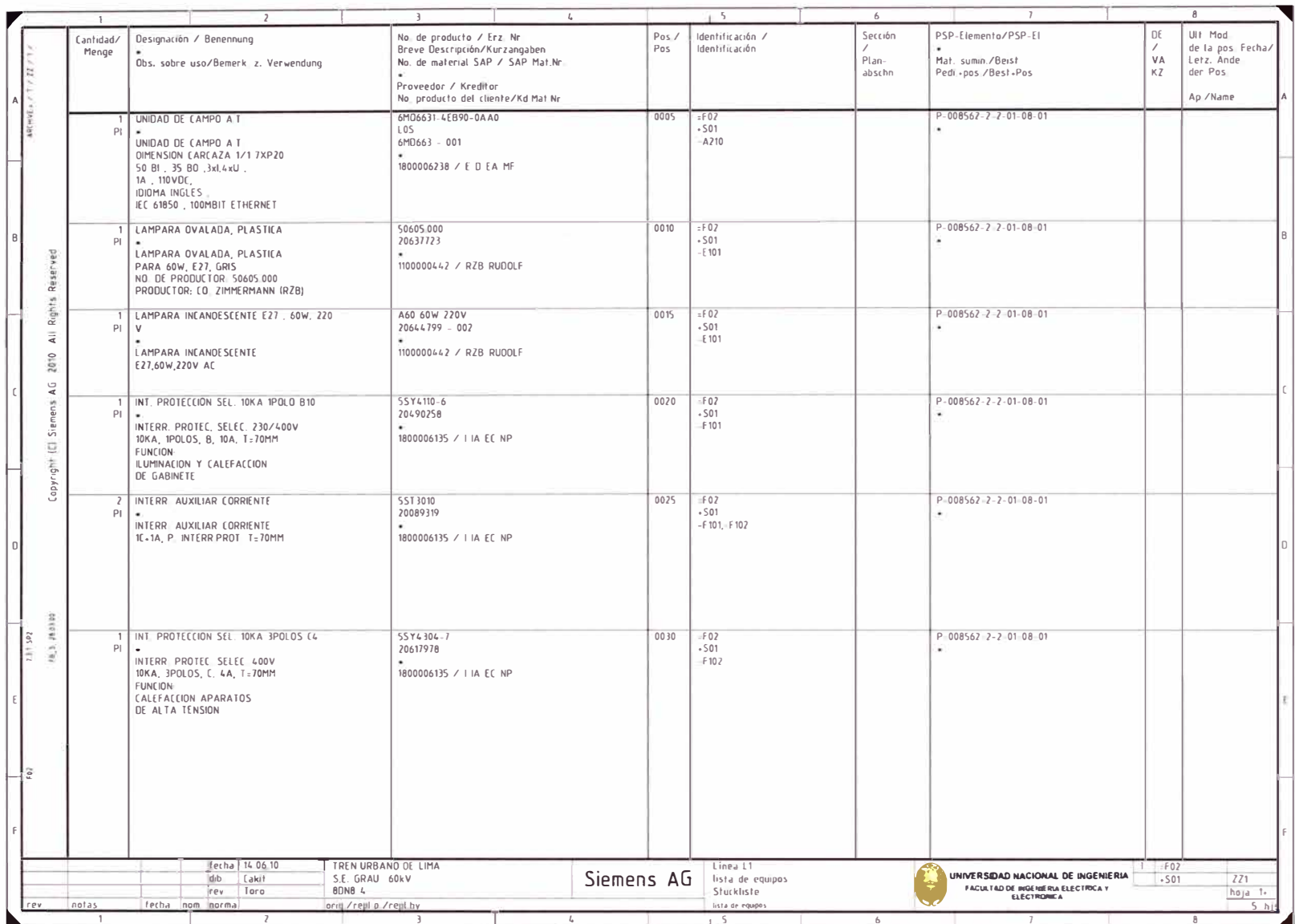

 $\sim 10^{-10}$  and  $\sim 10^{-10}$ 

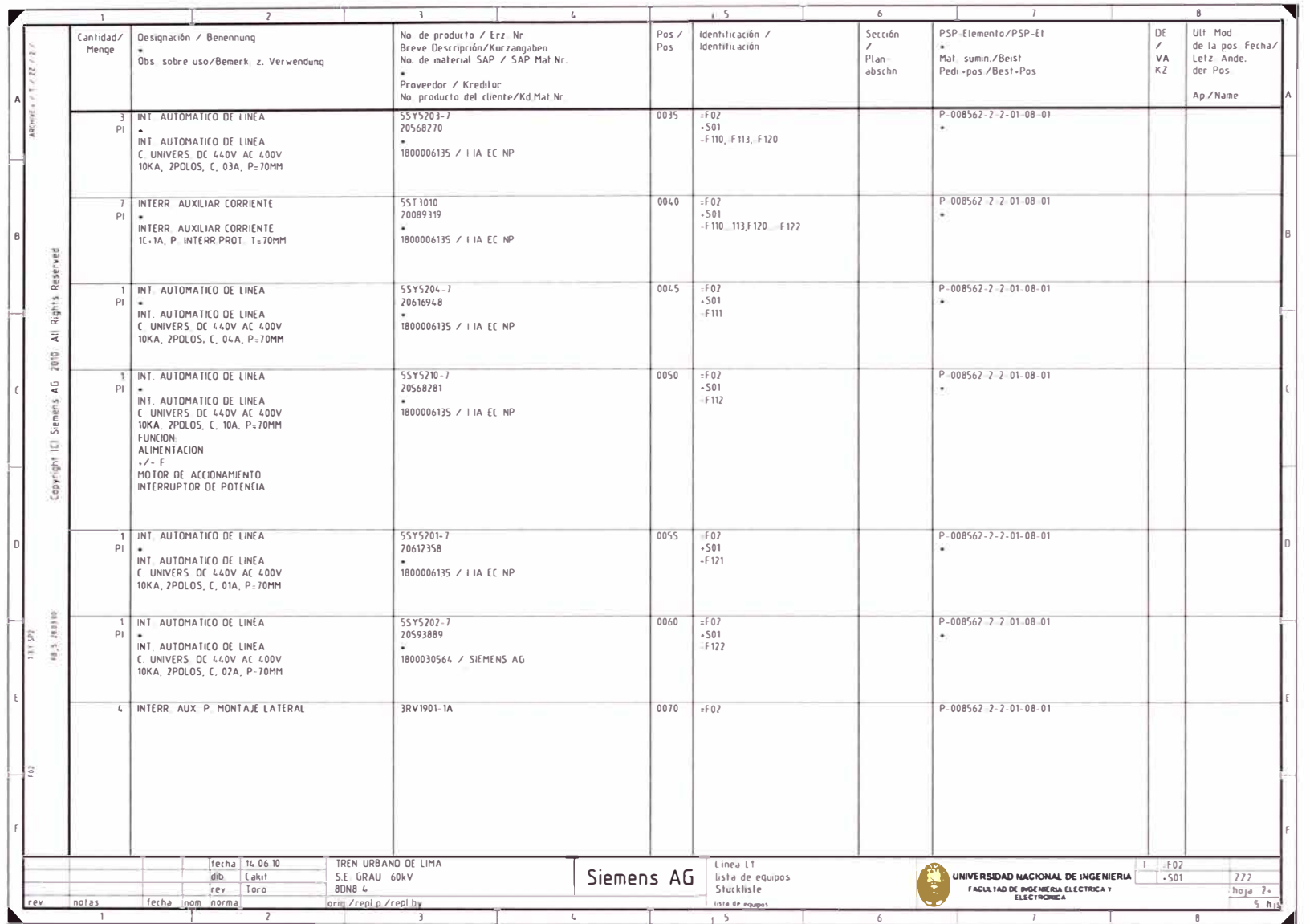

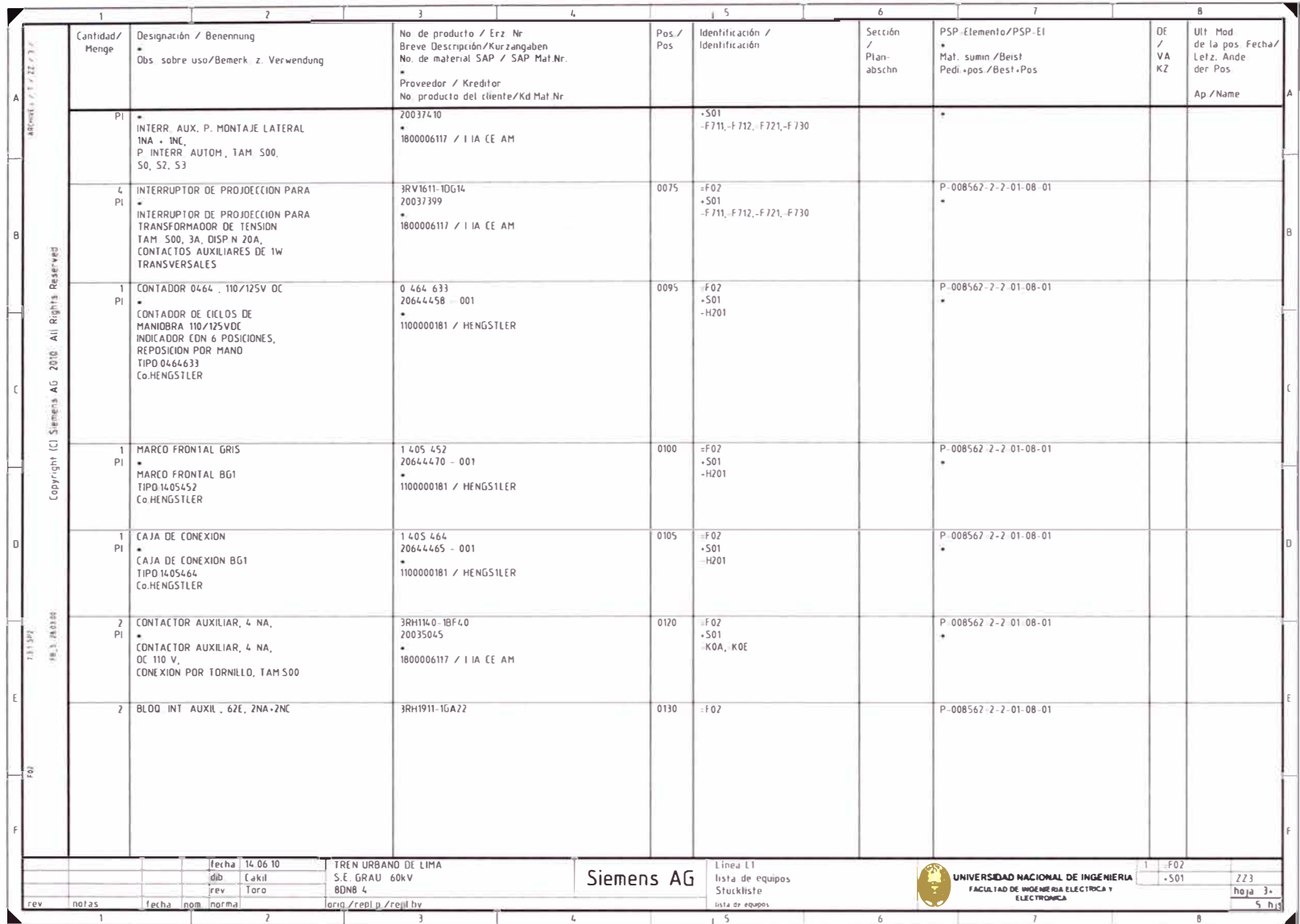

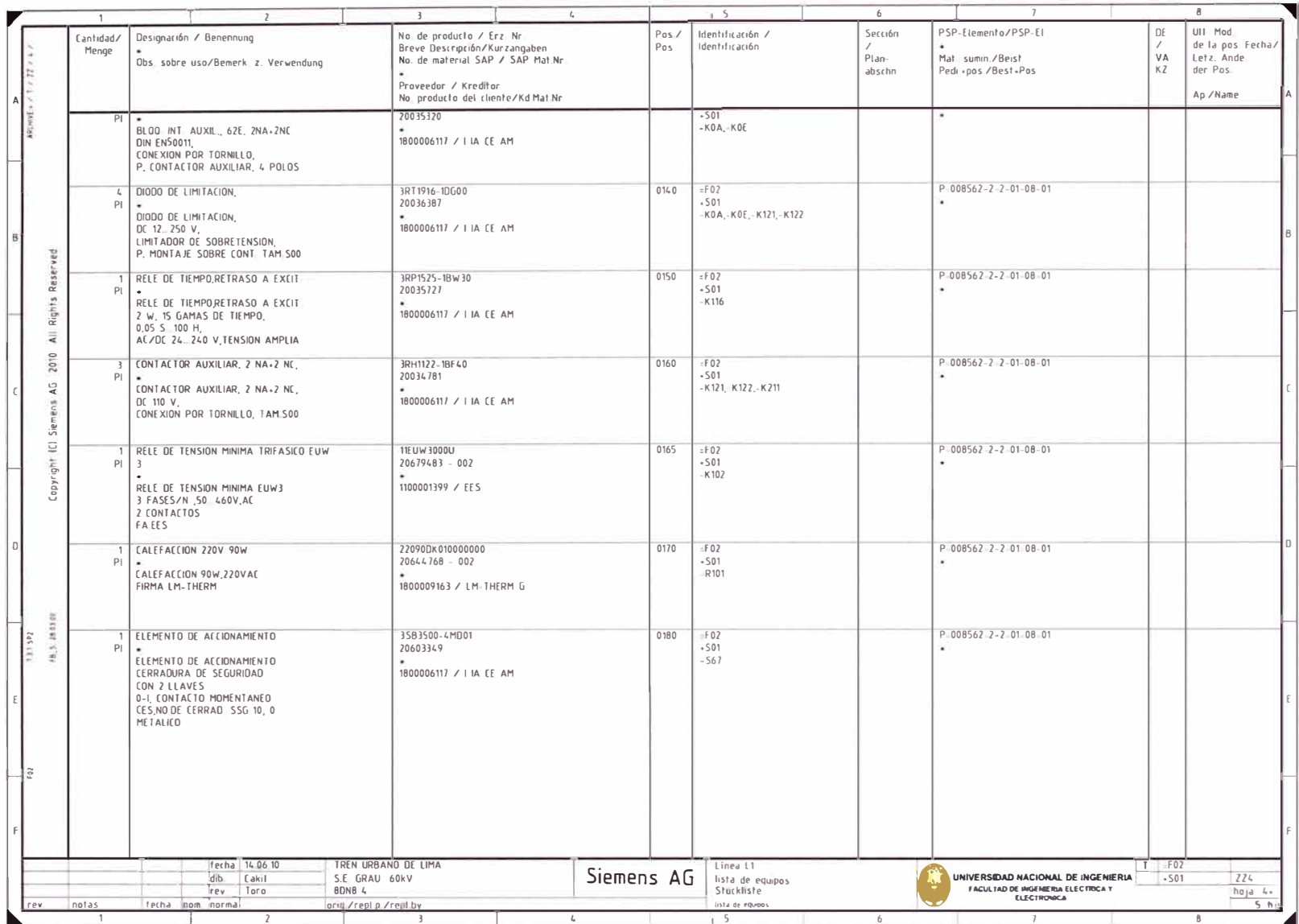

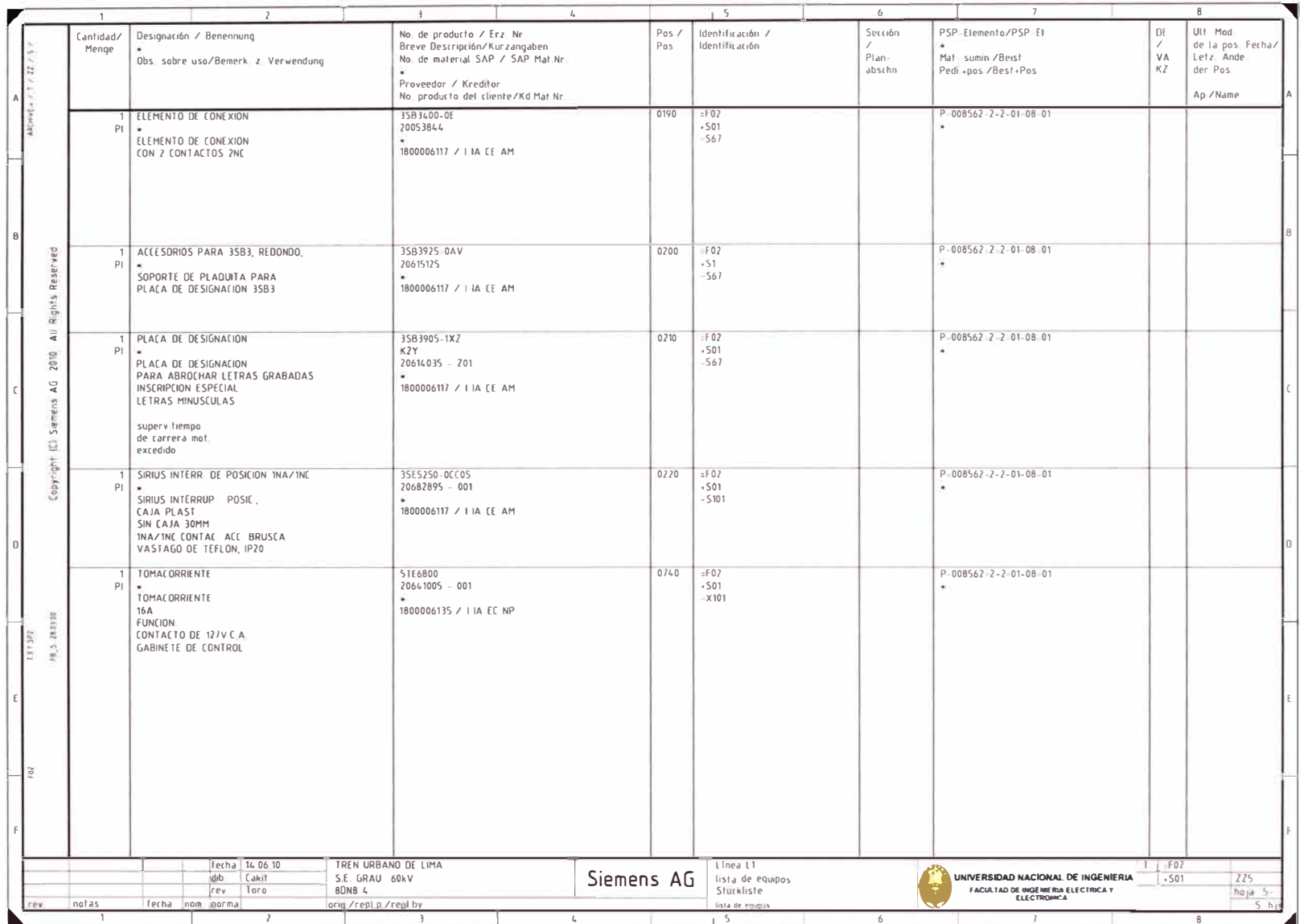

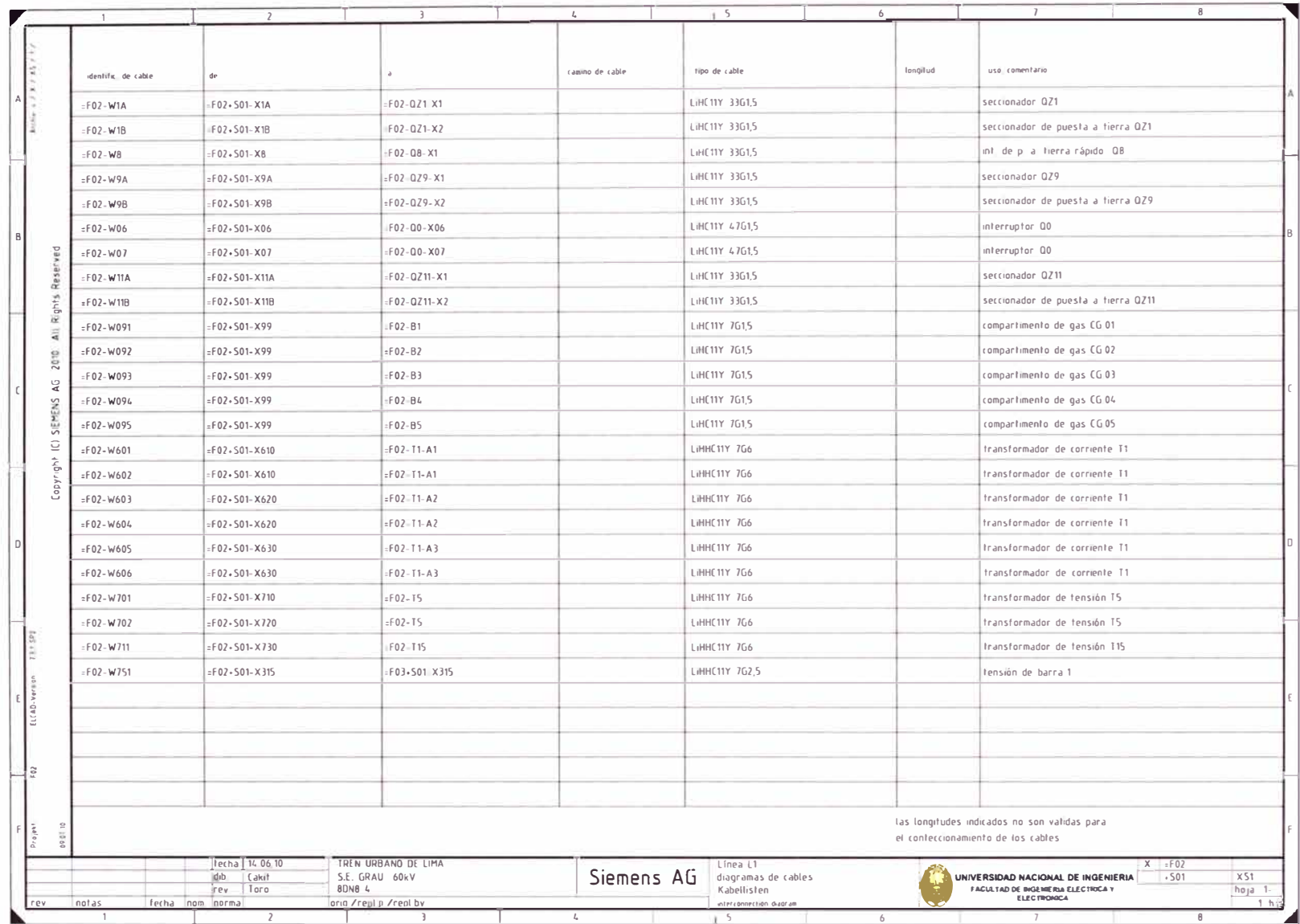

## **BIBLIOGRAFIA**

- [1] SIEMENS "Siprotec Numerical Protection Relays", Catalog SIP 2008 Alemania. Páginas: . 3/3-3/8, 8/3 -8/40, 14/3-14/10, 14/21-14/36 -
- [2] Mejía Villegas S.A. "Subestaciones de Alta y Extra Alta Tensión", segunda Edición 2003 - Colombia. Pág. 405- 541.
- [3] www.siprotec.com
- [ 4] www.siemens.com/energy-automation